# **[Macoun](http://macoun.de/)**

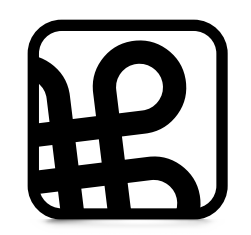

## **B.L.I.N.K.**

[MacLemon](https://maclemon.at/)

#### 0b10110111

Give correct Number of slides in binary

B.linken L.öten I.nteragieren N.achbauen K.odieren

## [MacPro](http://apple.com/macpro)

## 12 CPUs 3GHz

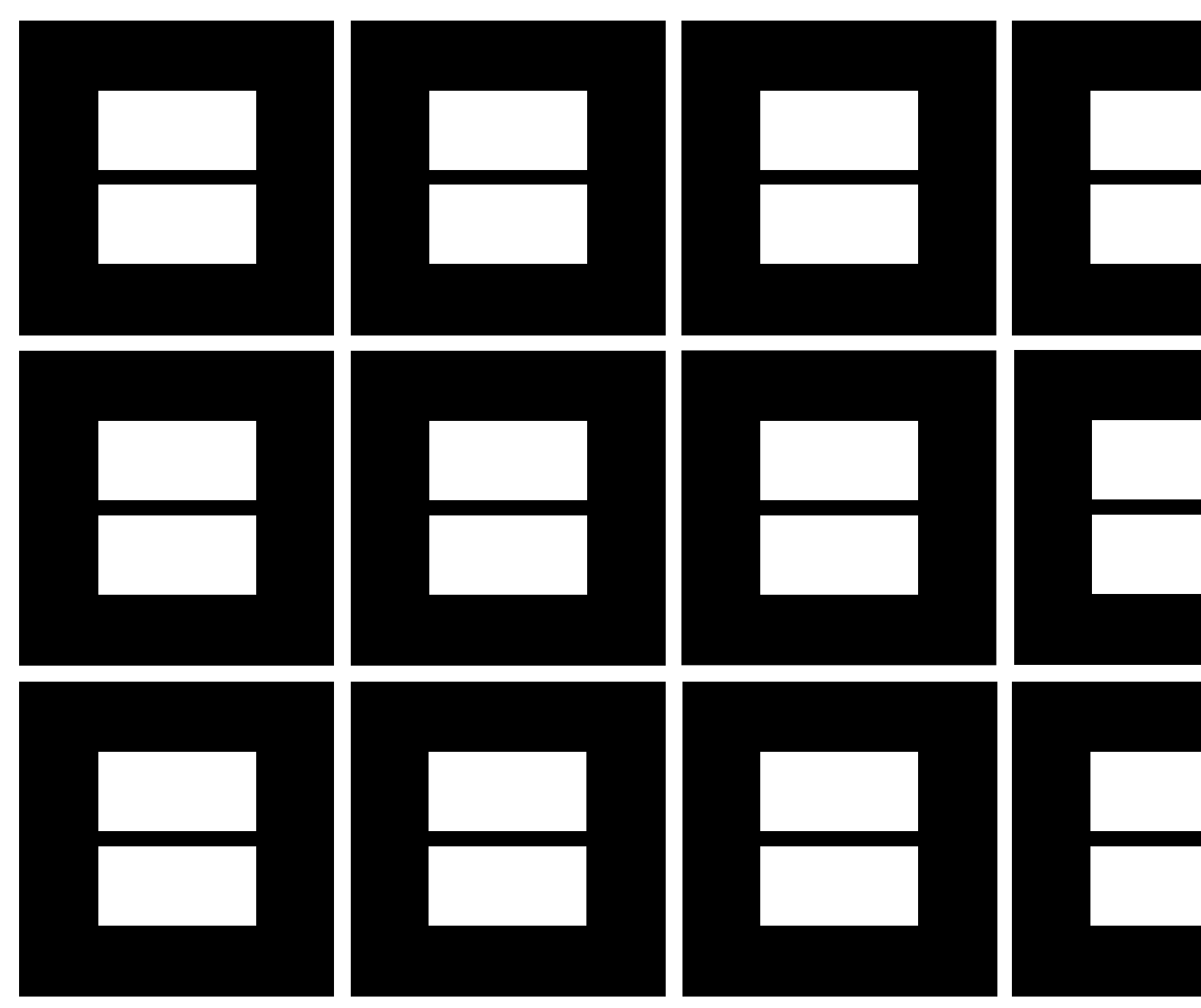

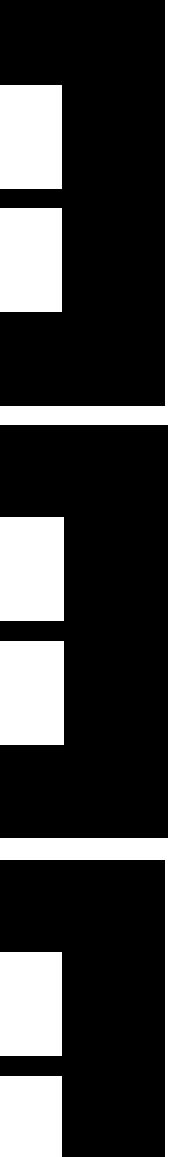

## [Register](https://de.wikipedia.org/wiki/Register_(Computer))

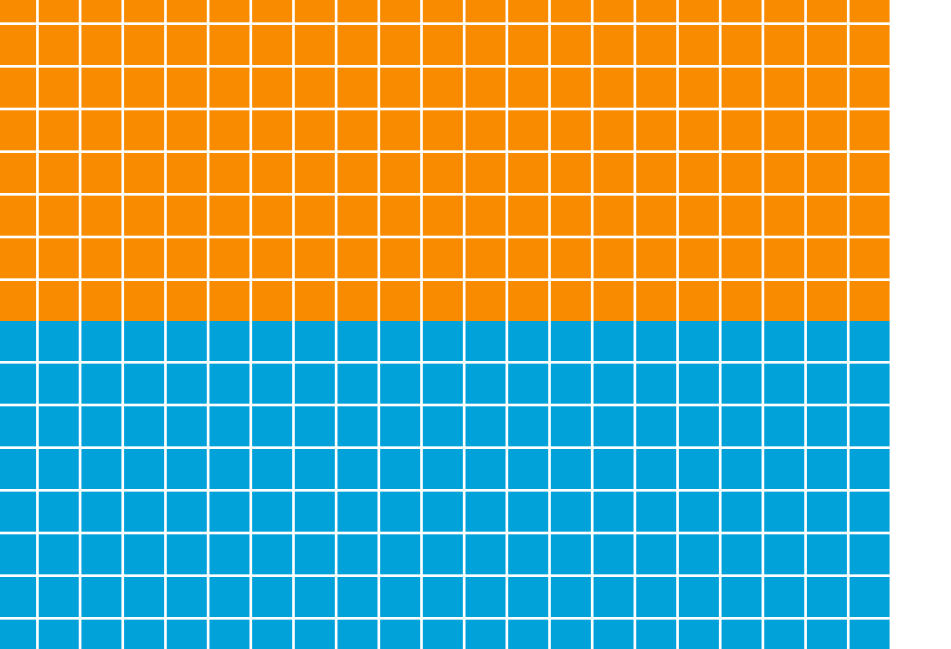

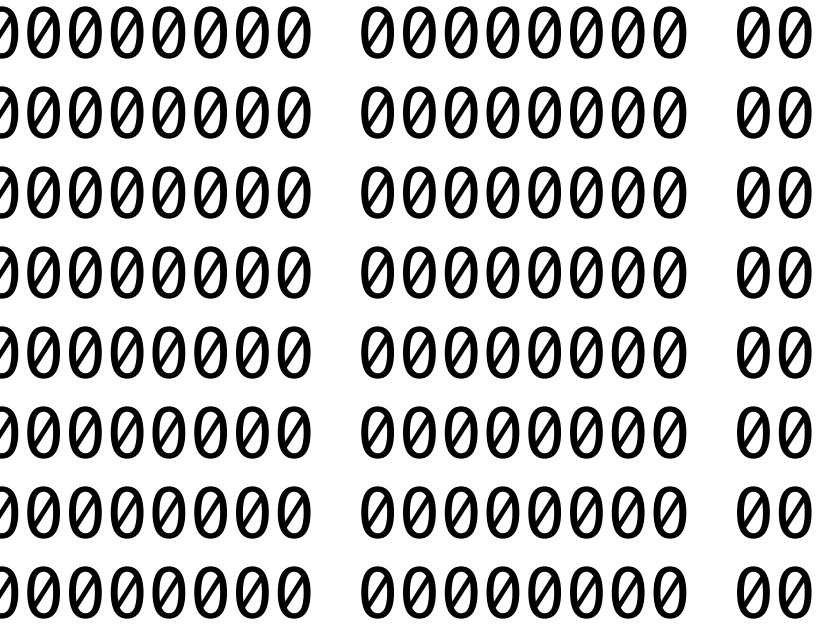

[00000000 00000000 00000000 00000000](https://de.wikipedia.org/wiki/Register_(Computer))  00000000 00000000 00000000 00000000 0000000 00000000 00000000 00000000 00001000 00000000 0000000 00000000 00000000 00000000 00000000 00000000 00000000 00000000 00000000 00000000 [00000000 00000000 00000000 00000000](https://de.wikipedia.org/wiki/Register_(Computer))

# 230 Bytes

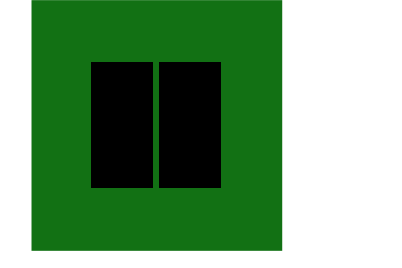

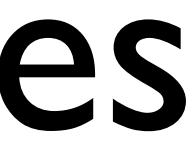

# THE SERIES OF STREET

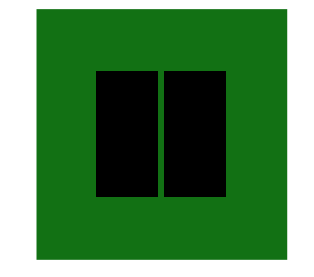

# I GiBi

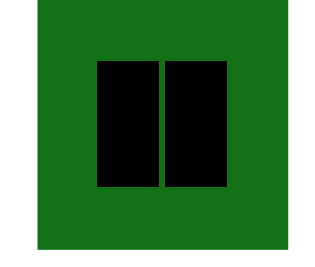

## 64GB RAM

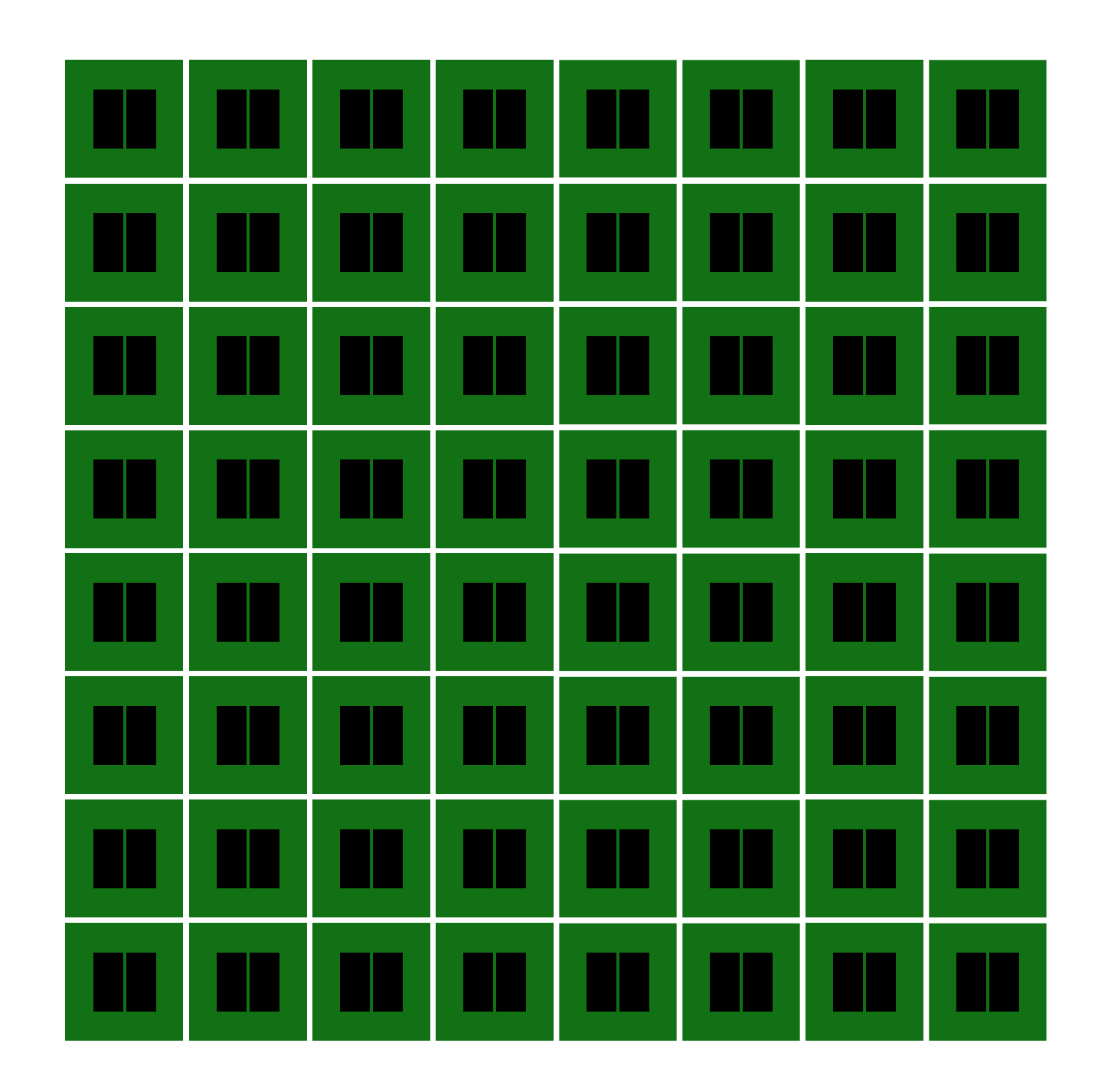

## 68.719.476.736 Bytes

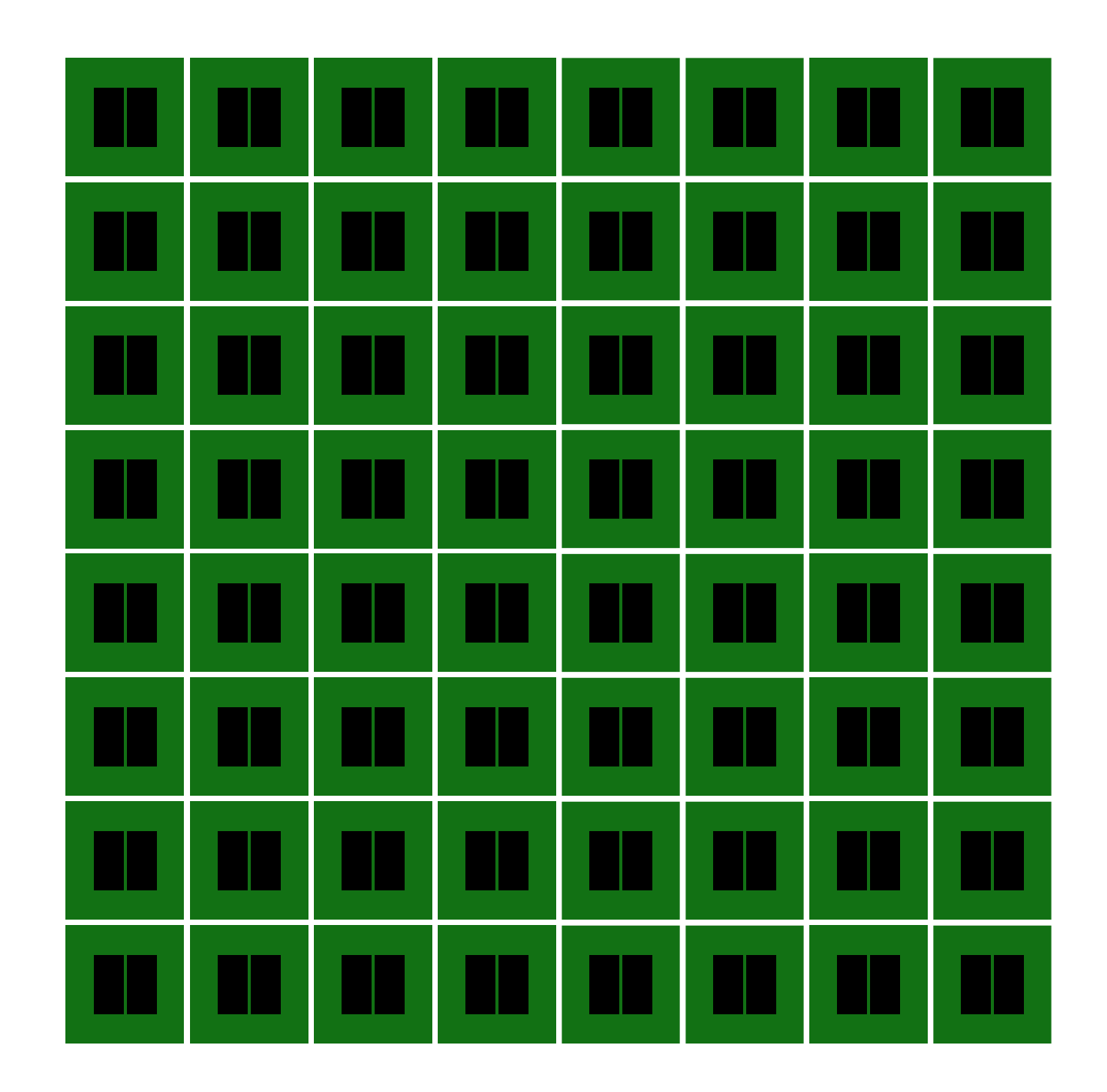

## [MacBook Pro](http://www.apple.com/macbookpro/)

## 4 CPUs 2,7GHz

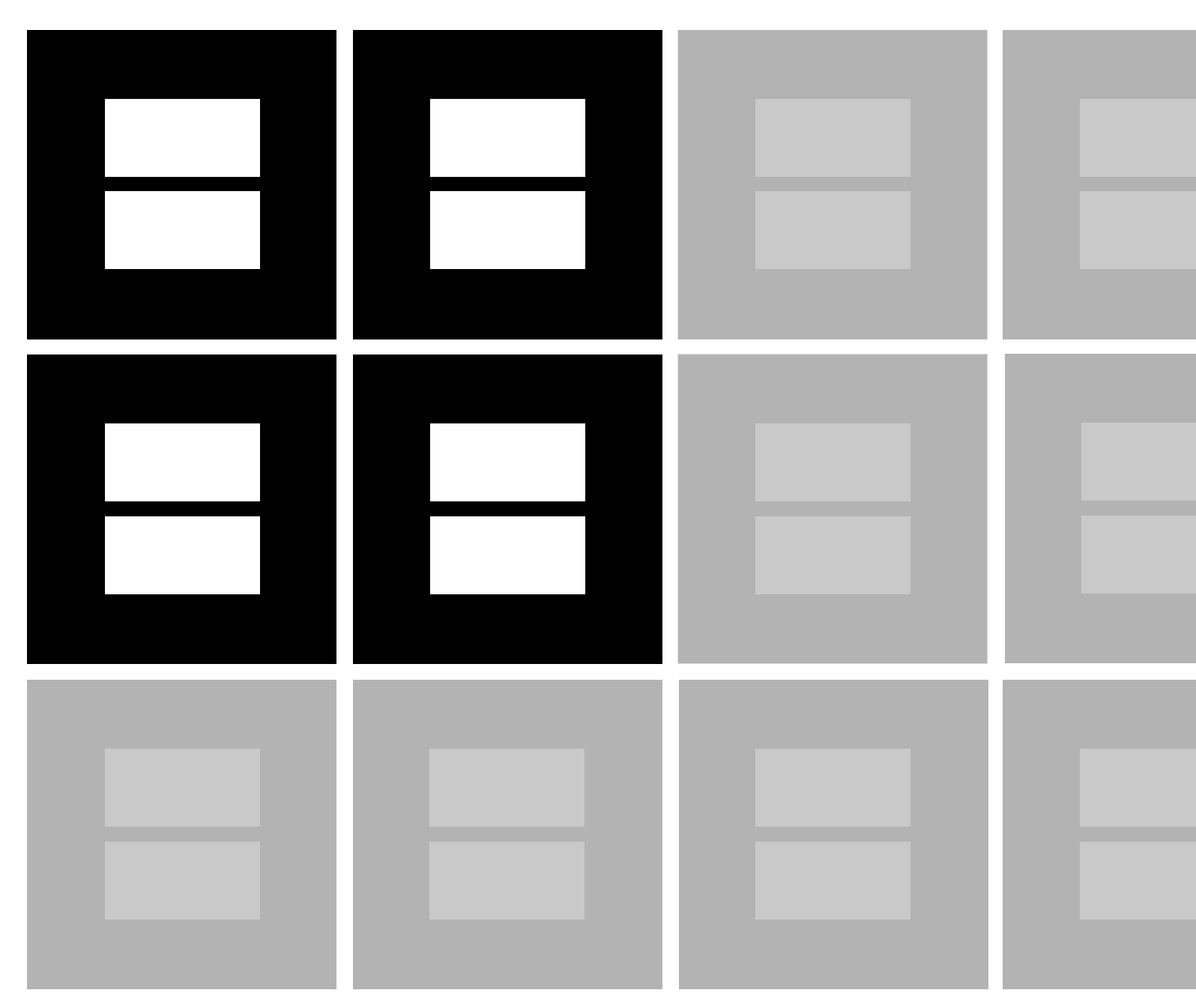

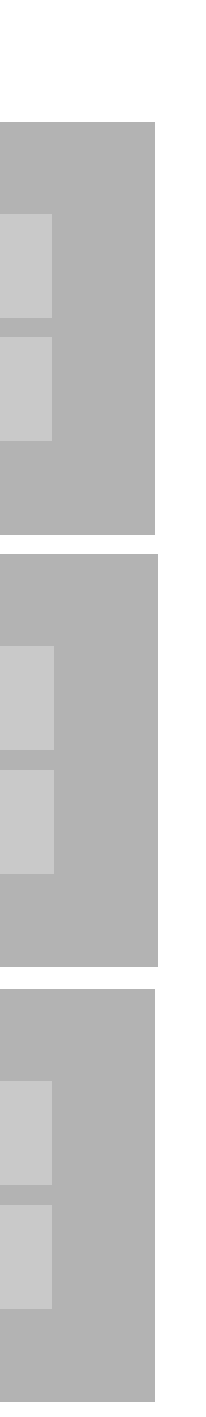

## 16GB RAM

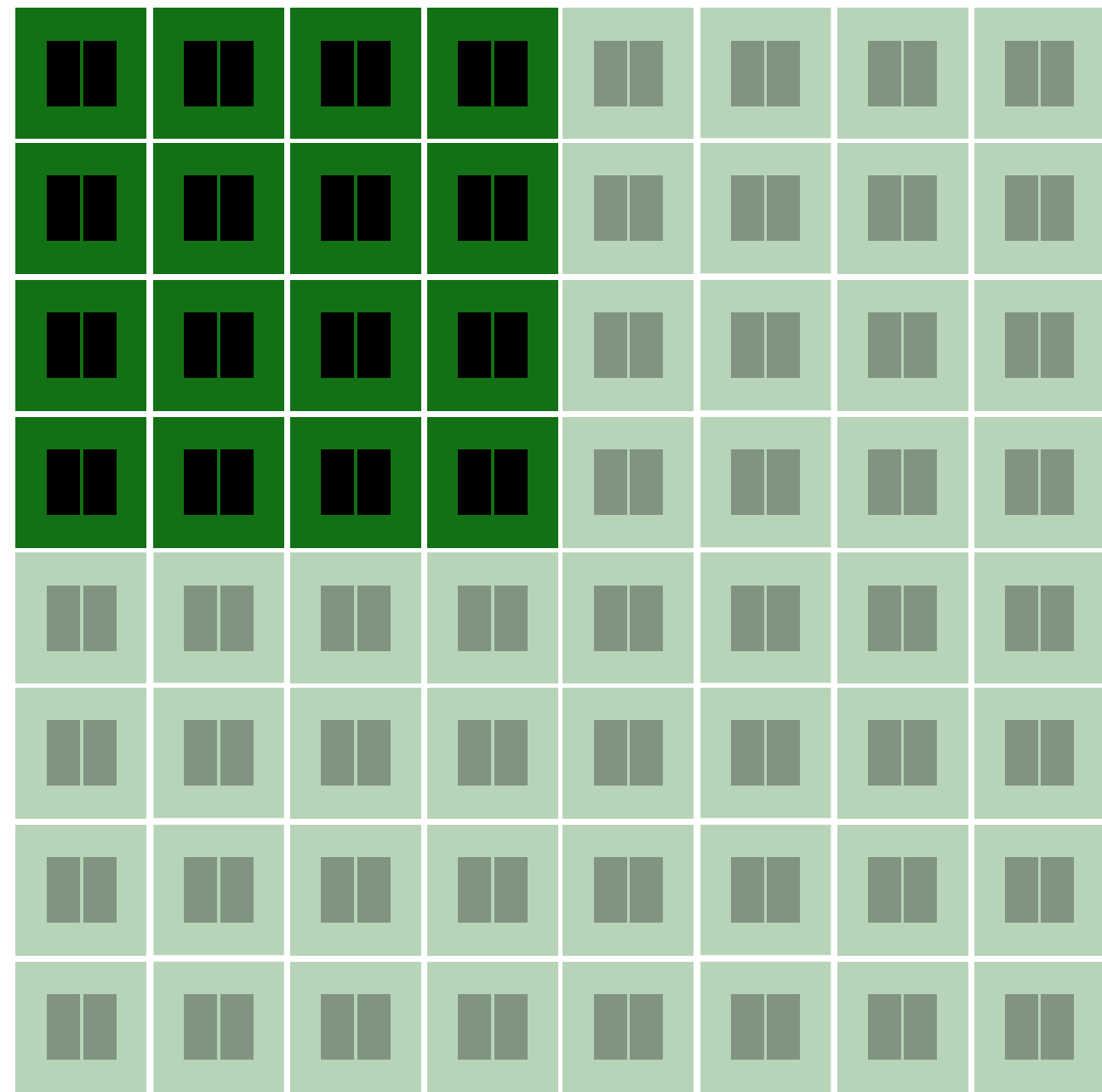

## 17.179.869.184 Bytes

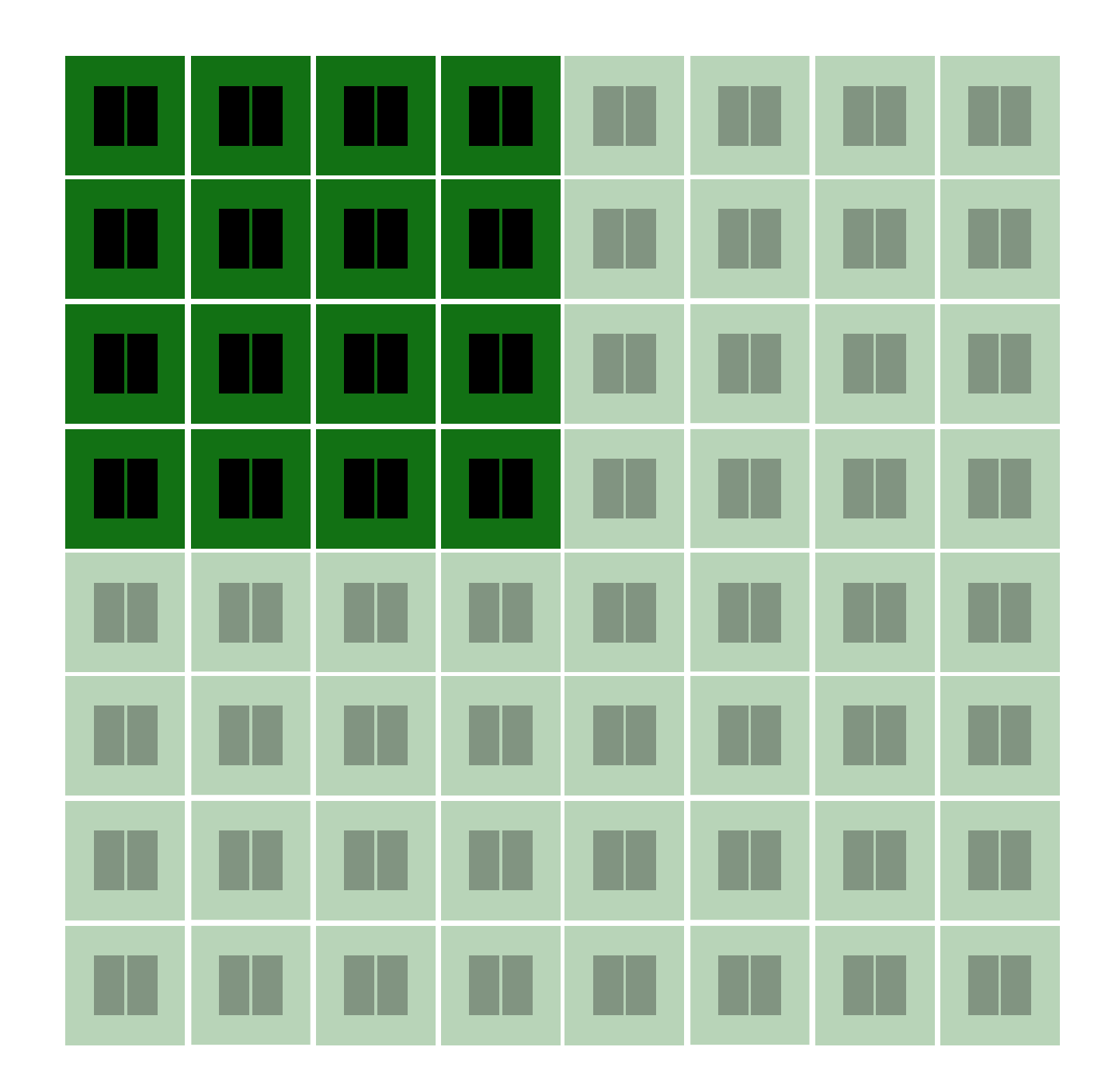

## [iPhone 5S](http://www.apple.com/iphone-5s/)

## 1 CPU 1,3GHz

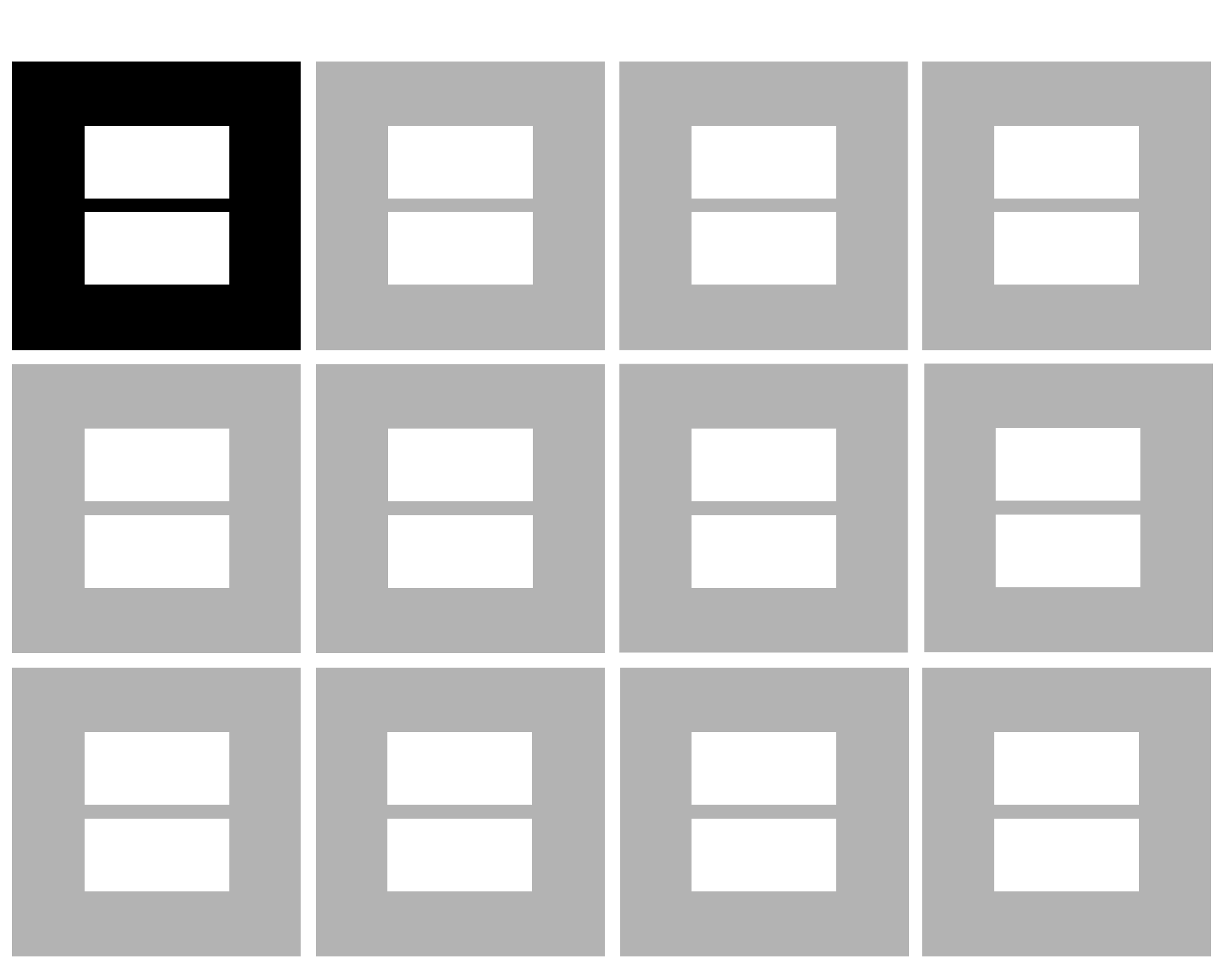

## [Register](https://de.wikipedia.org/wiki/Register_(Computer))

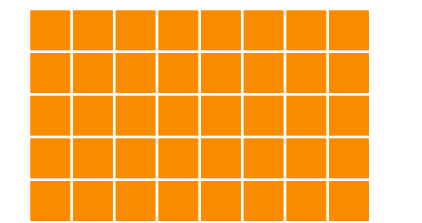

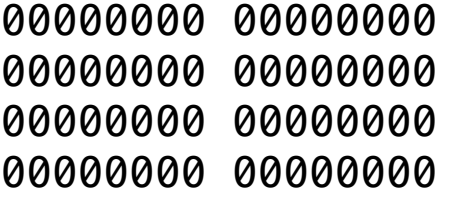

#### 1GB RAMш Ш ш Ш Ш Ш Ш ш ш Ш ш ш Ш Ш Ш ∐\_

# 1.073.741.824 Bytesш Ш ш Ш

# 1.073.741.824 Bytesш ш ш ш ш ш

# 1.073.741.824 Bytes

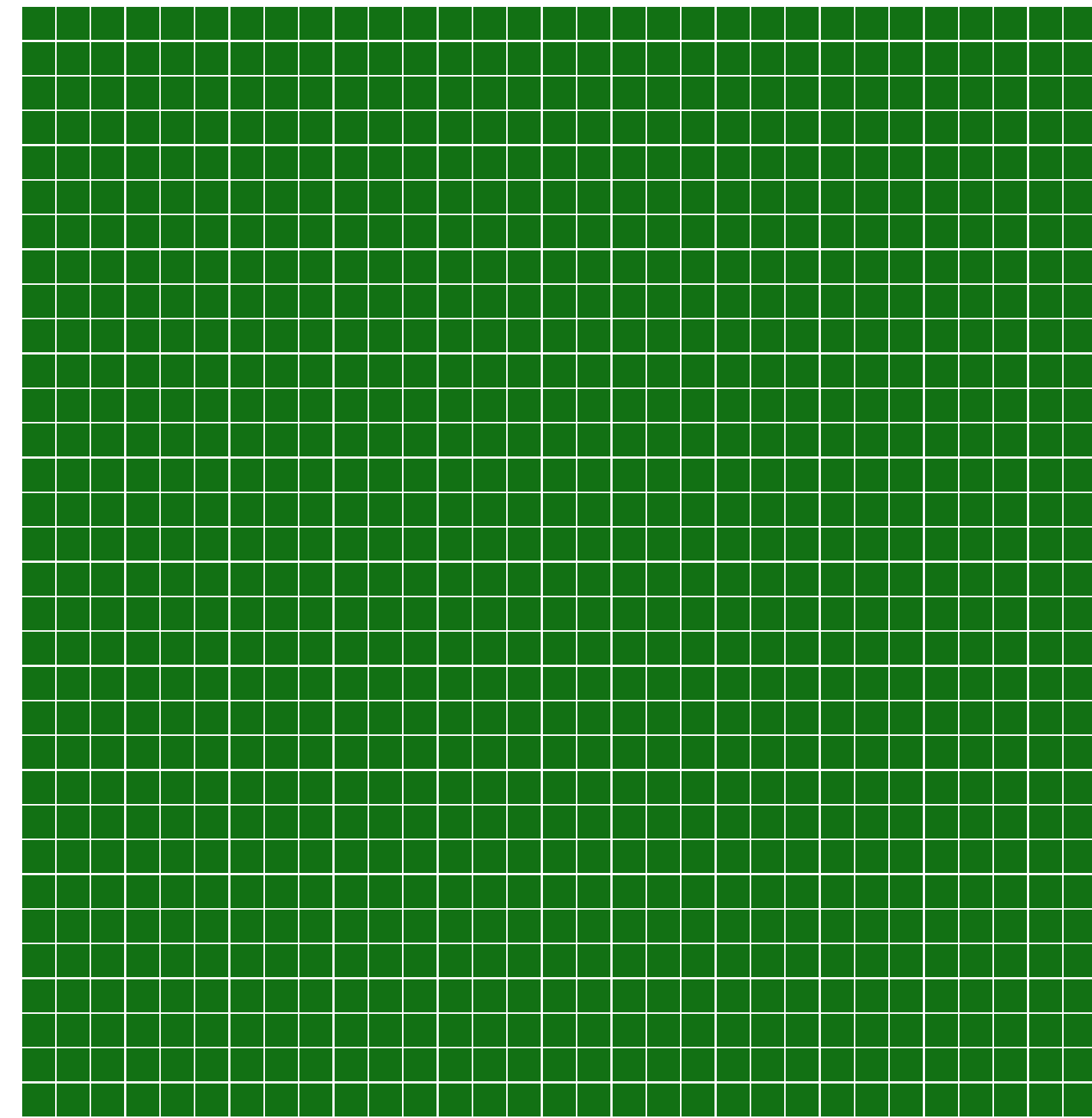

220 Bytes

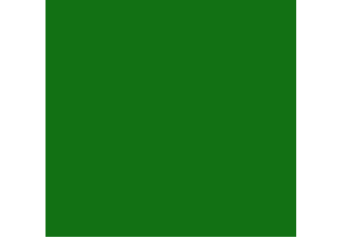

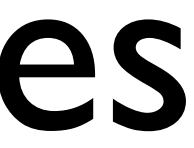

# 1MB

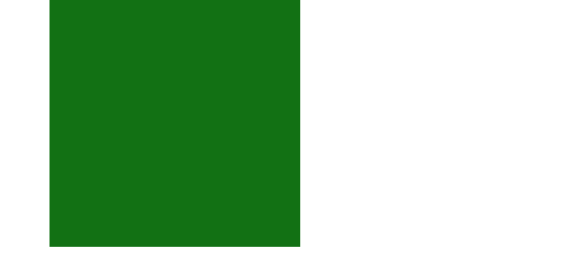

# 1MiBi

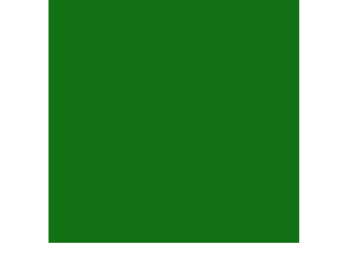

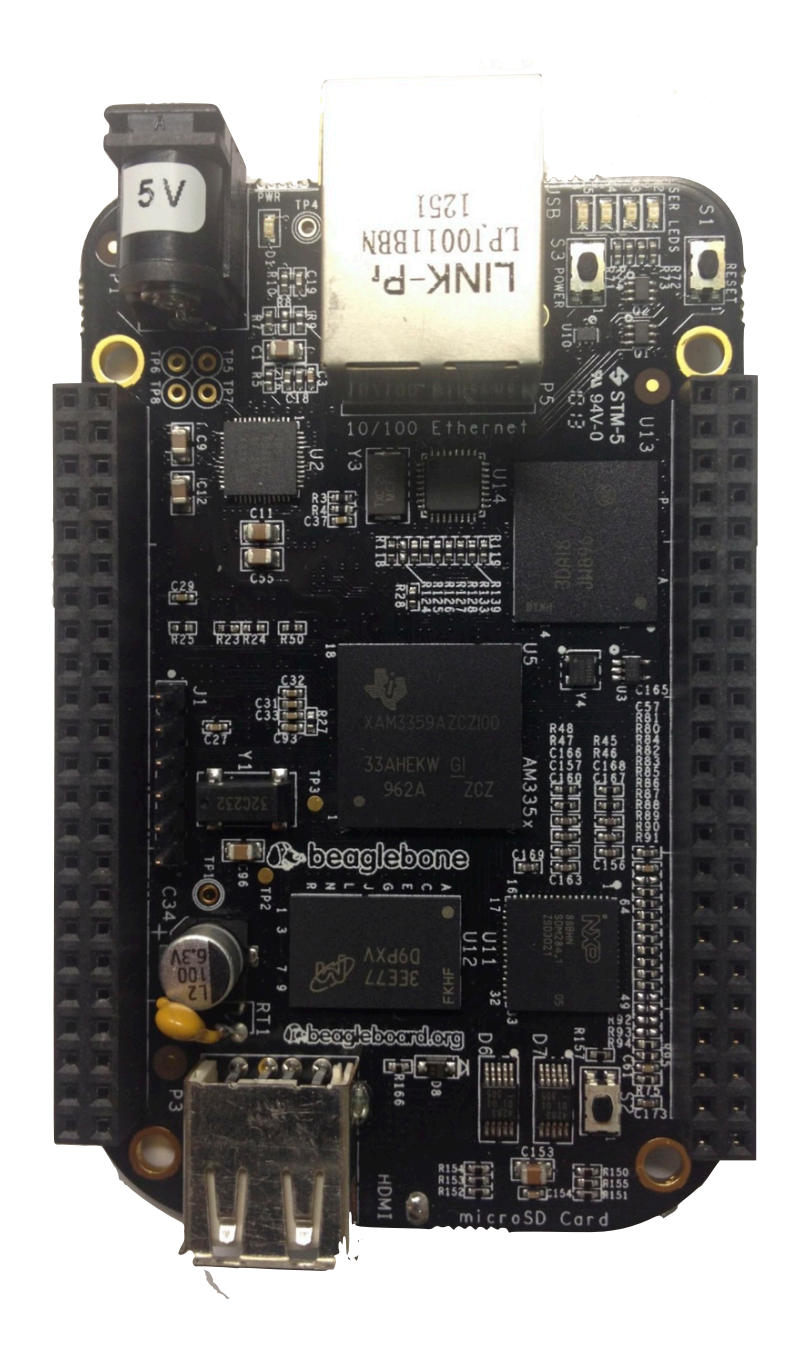

## [BeagleBone Black](http://beagleboard.org/products/beaglebone%2520black)

## 1 CPU 1,0GHz

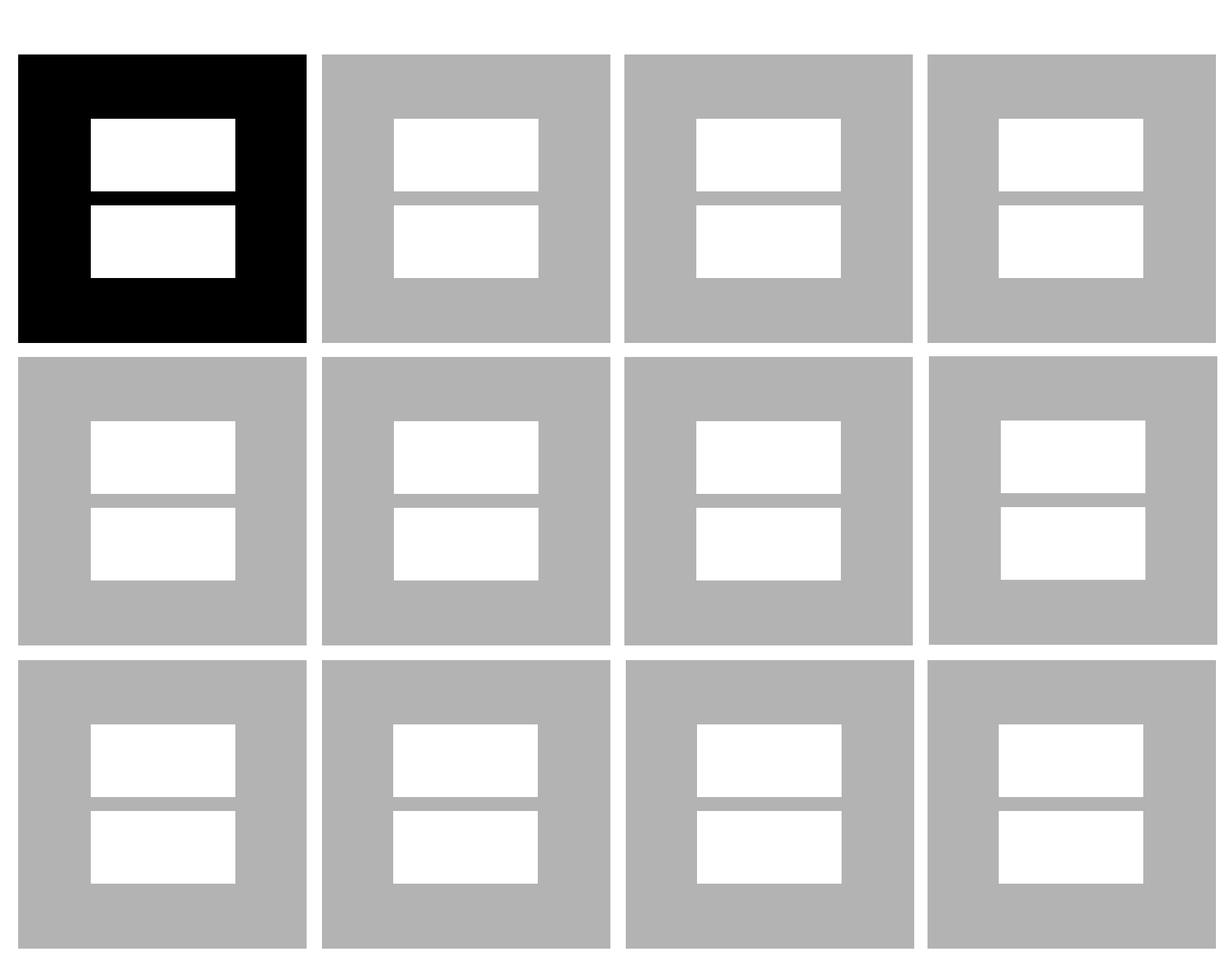

## 512MB

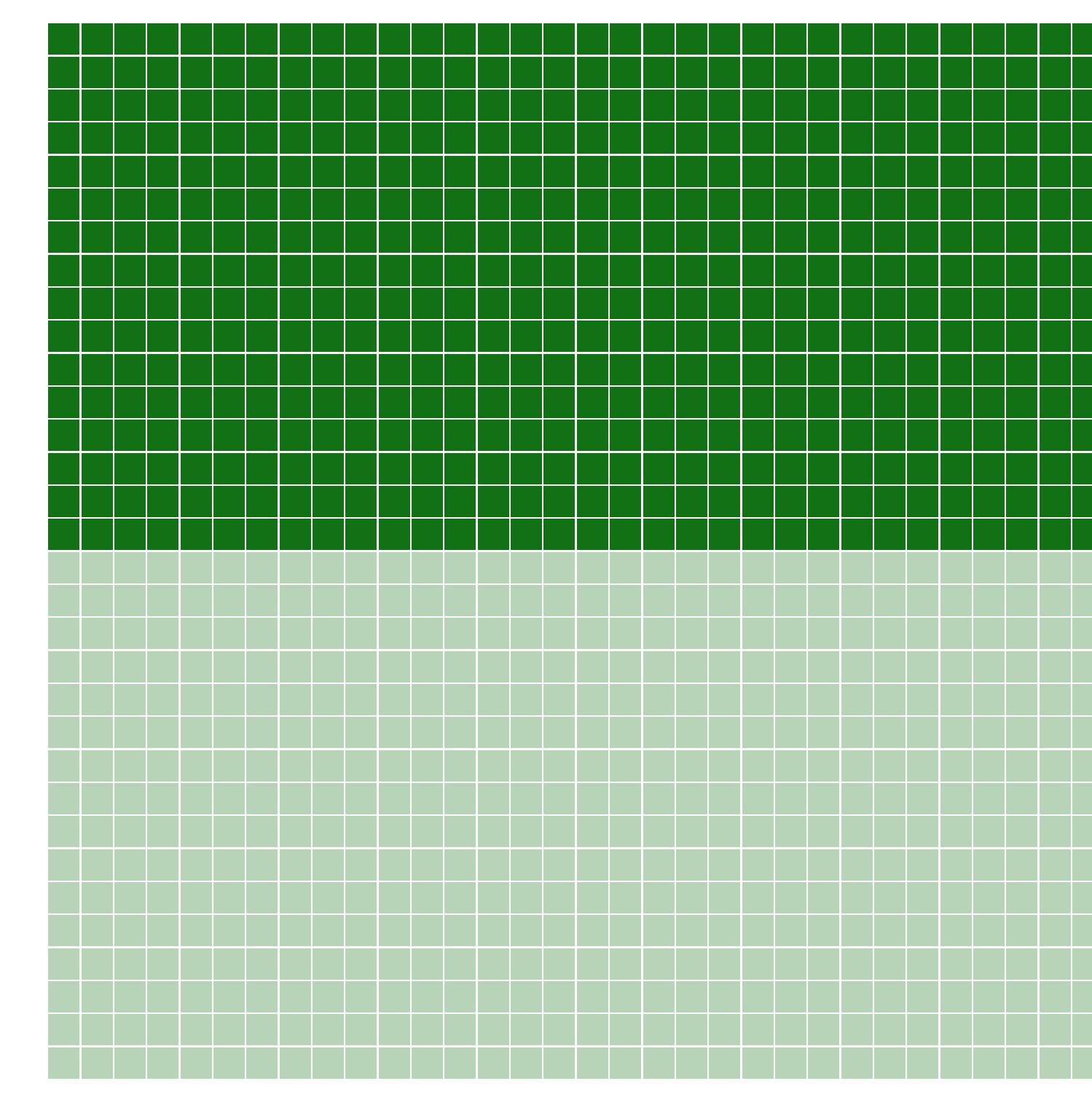

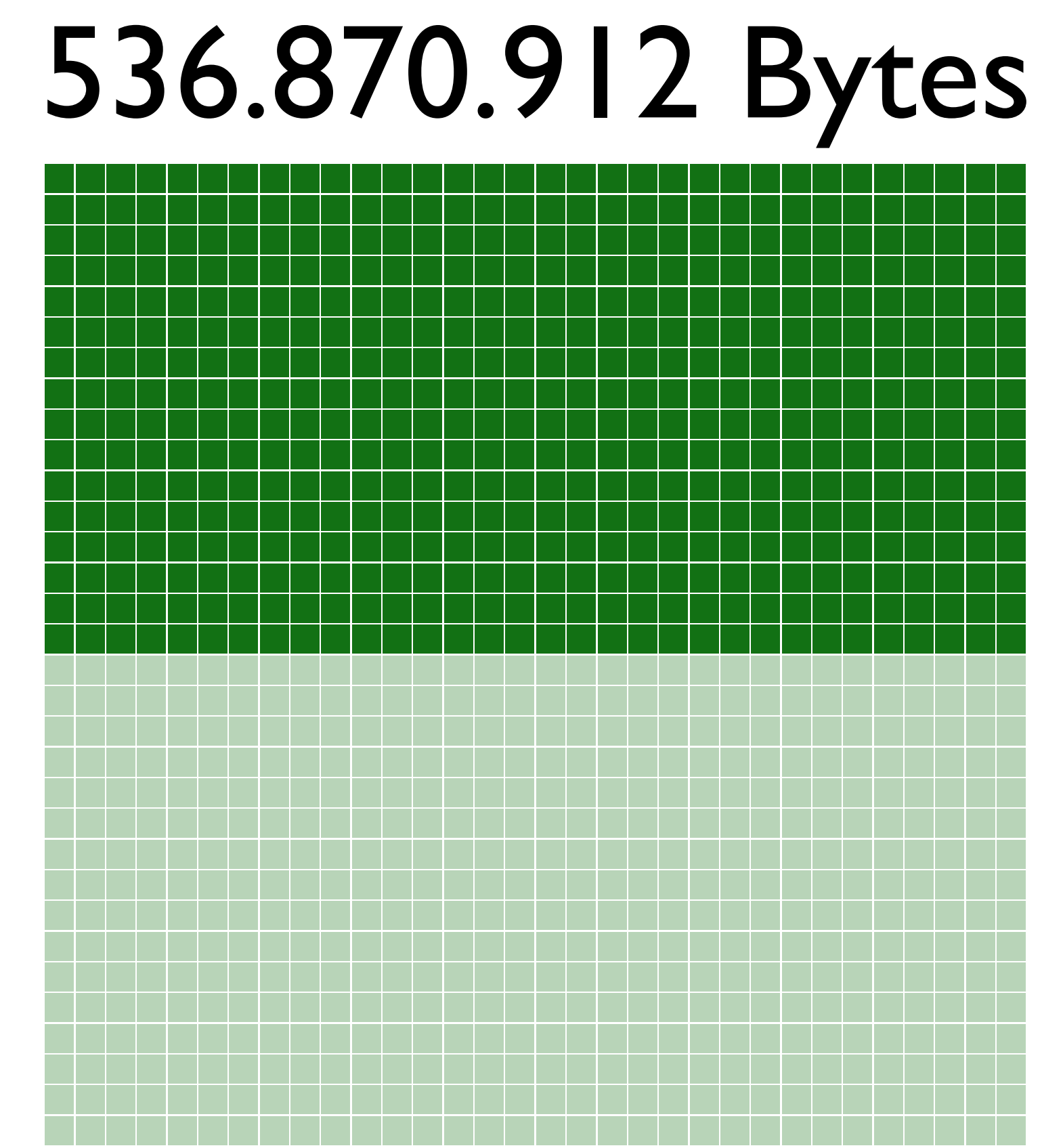

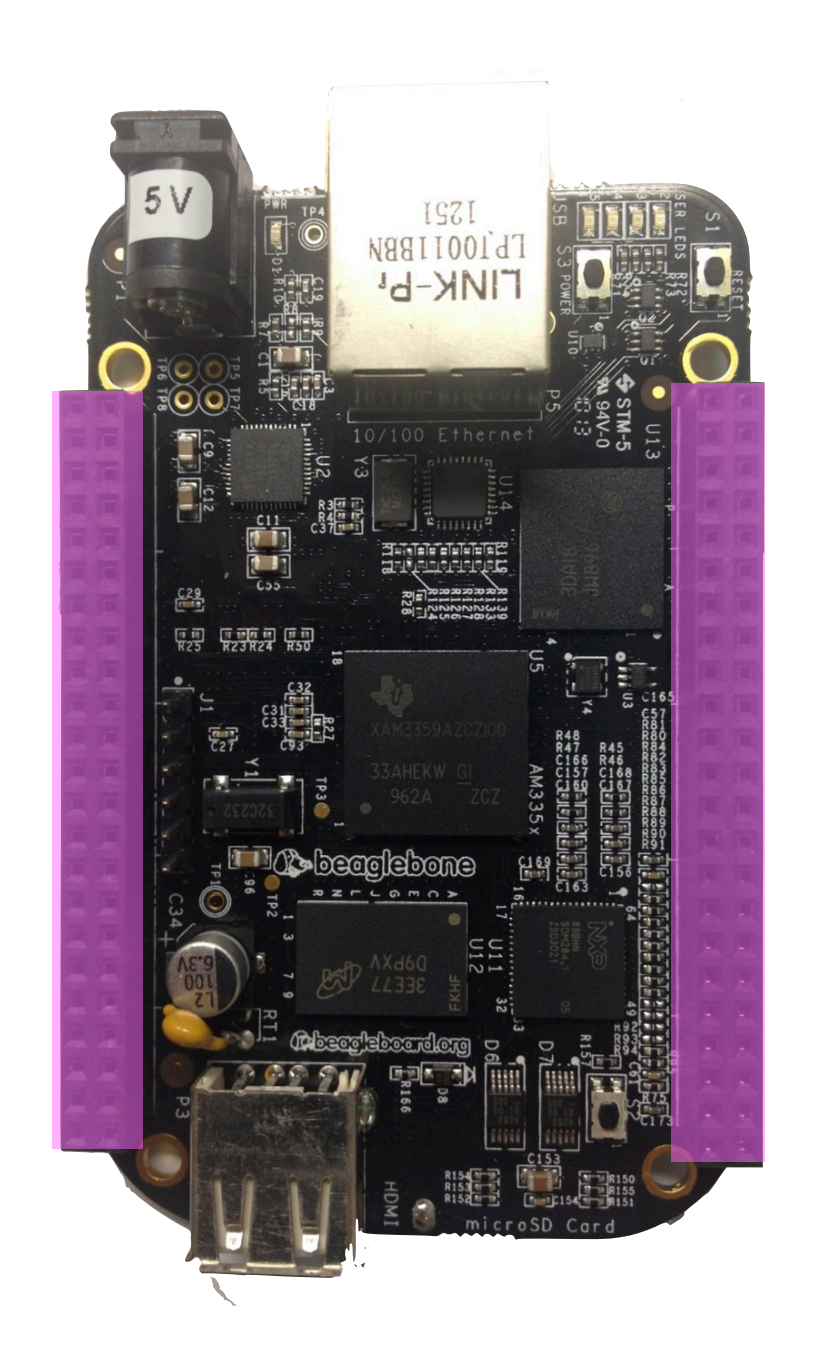

### [65 GPIOs](http://beagleboard.org/products/beaglebone%2520black)

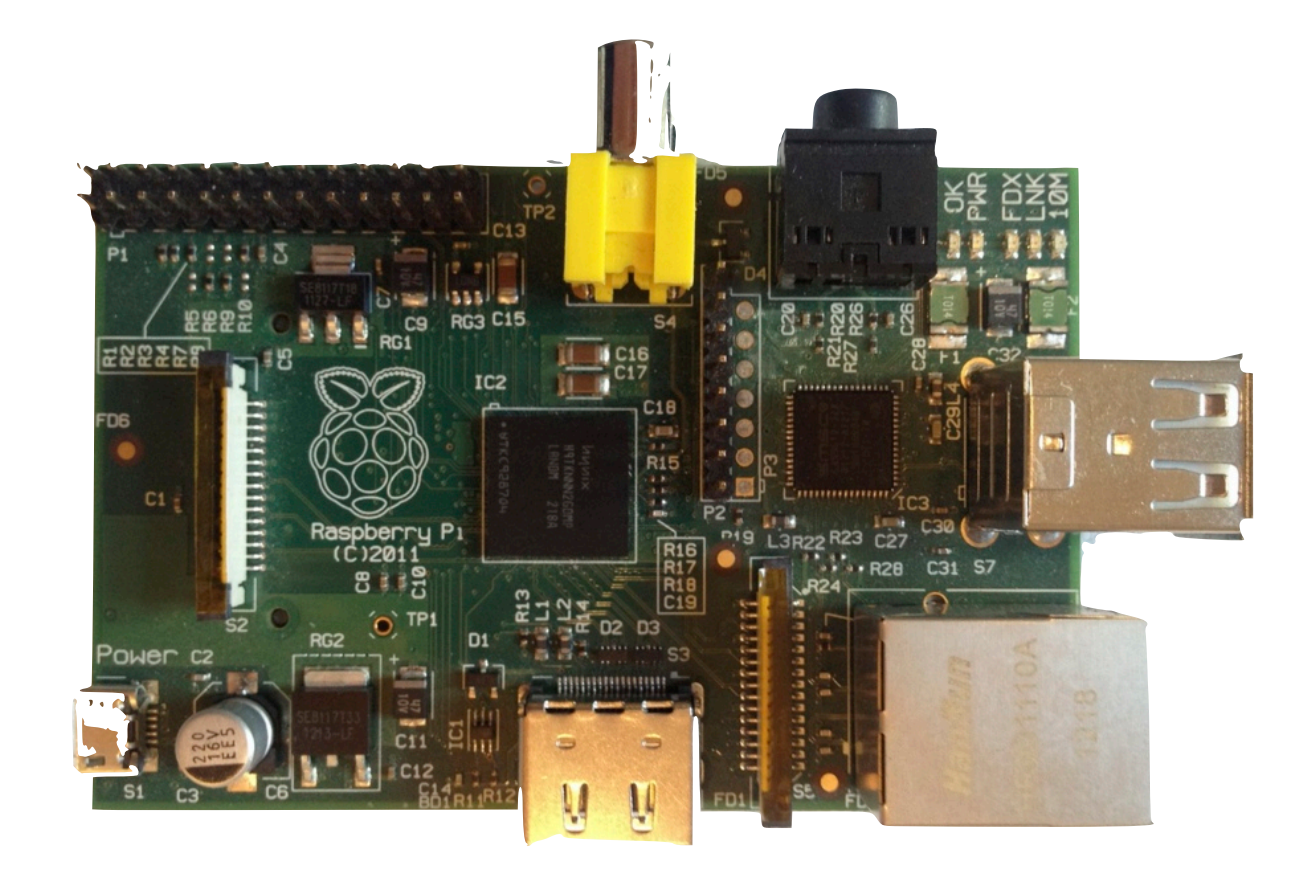

## [Raspberry Pi](http://ahttp://www.raspberrypi.org/)

## 1 CPU 700MHz

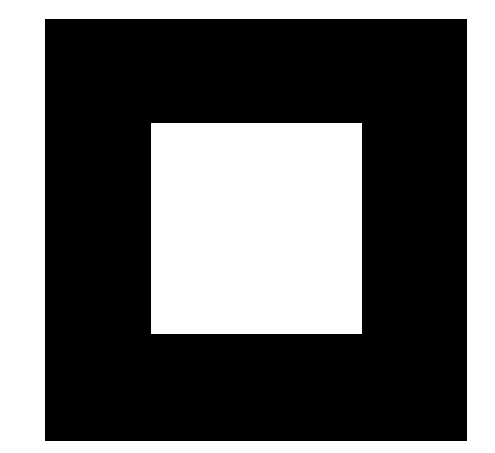

## 512MB

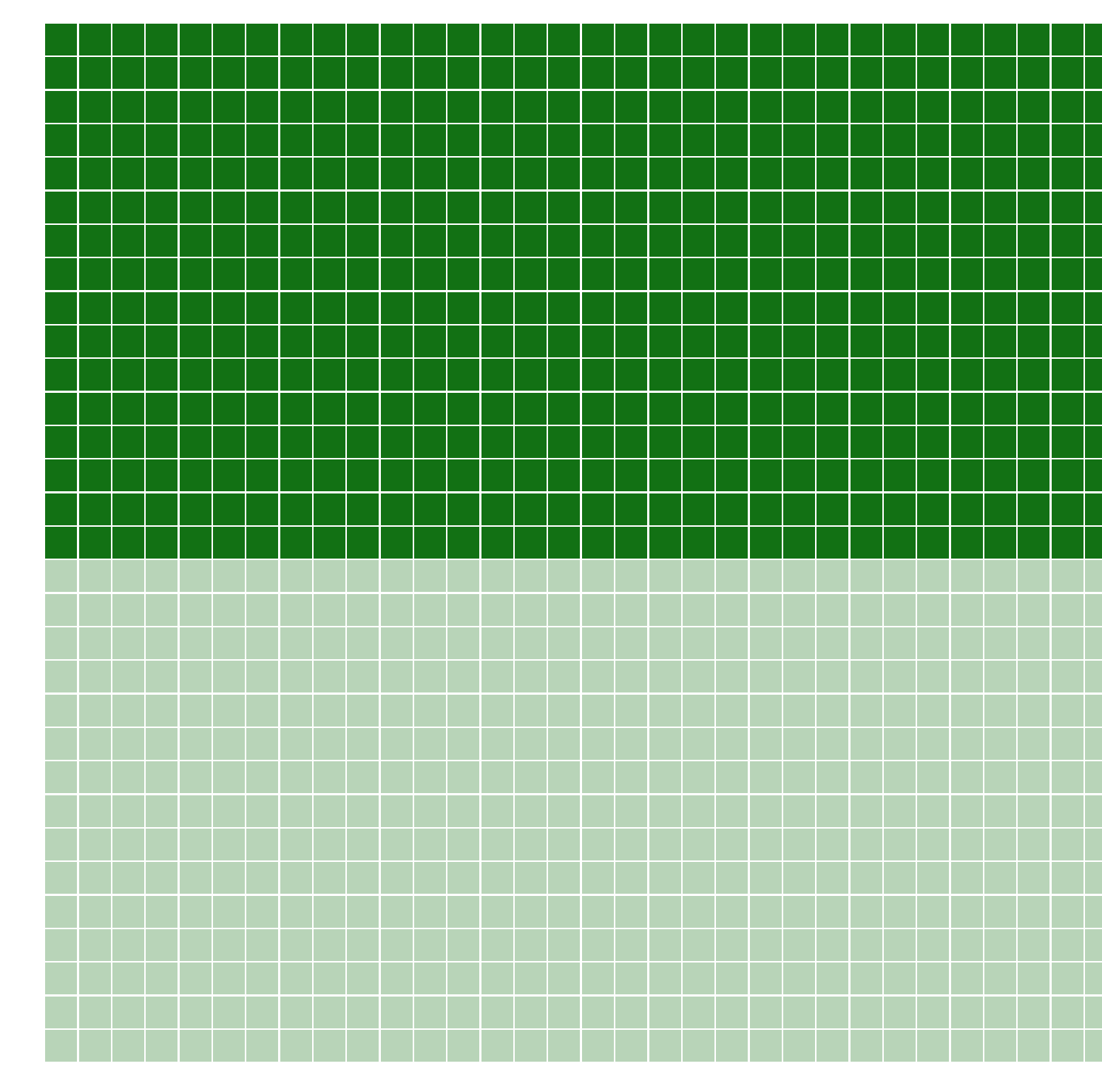

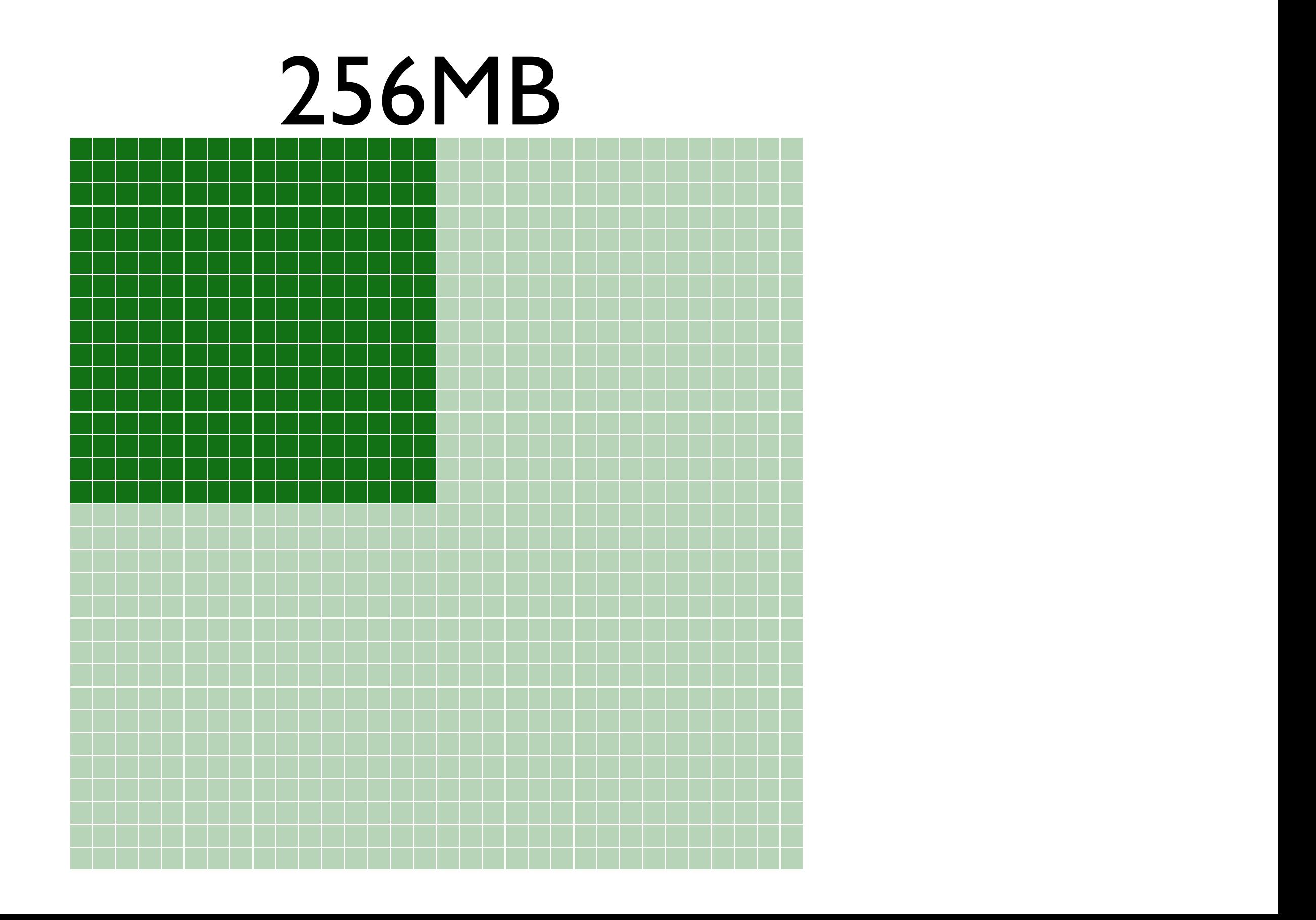

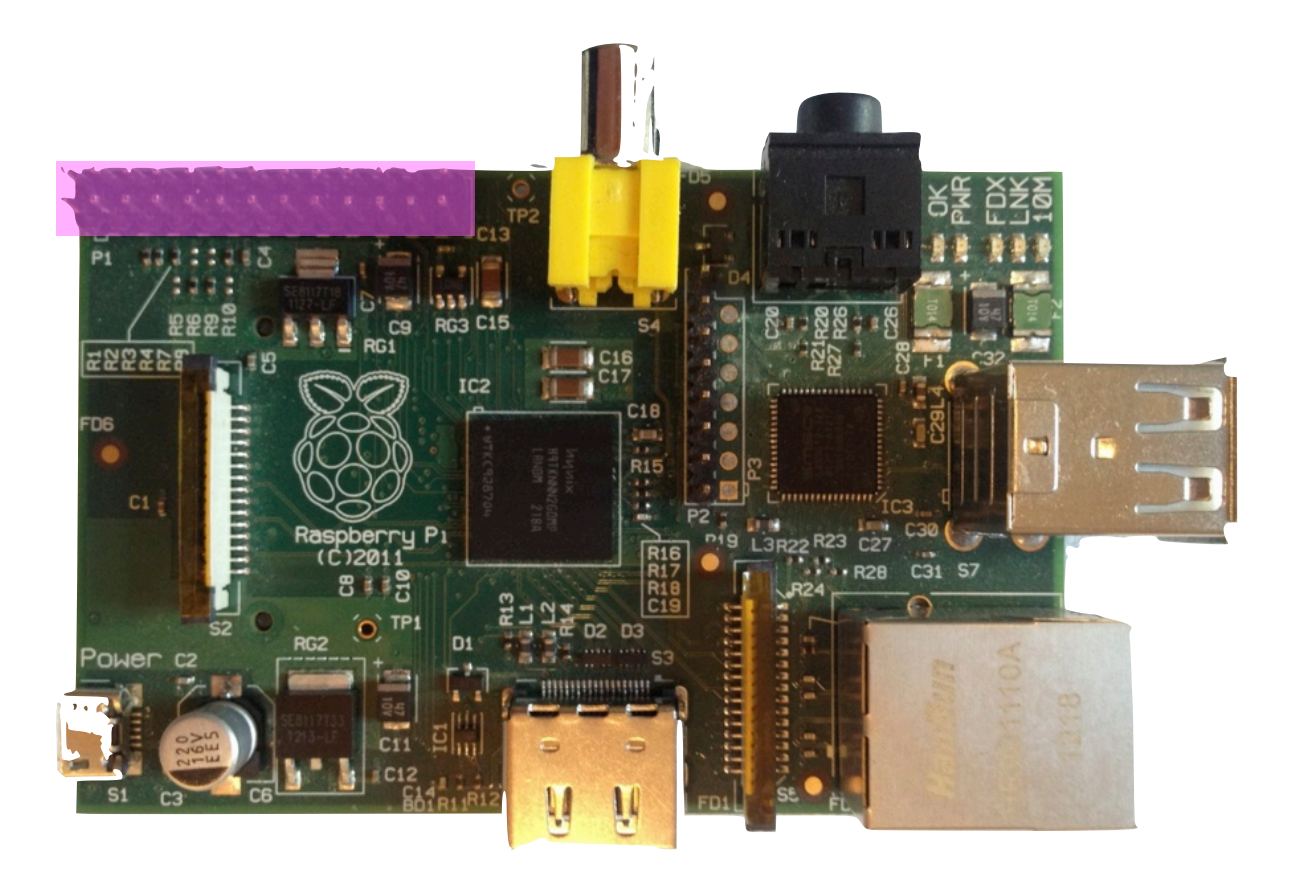

## [17 GPIOs](http://www.raspberrypi.org/)

## Microcontroller

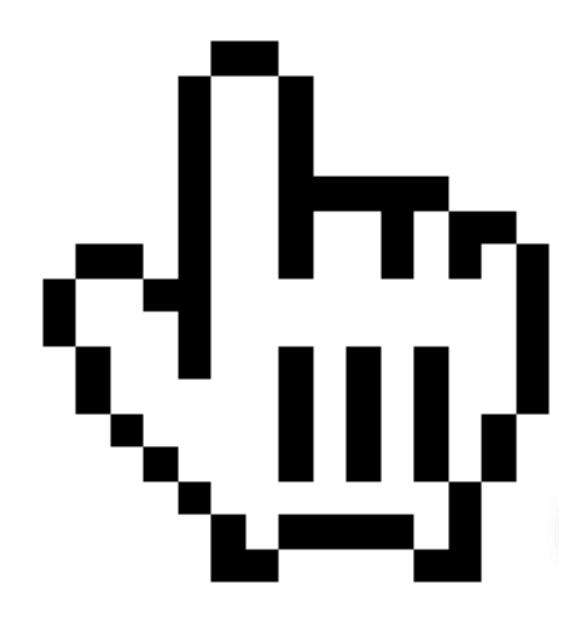
# Überall

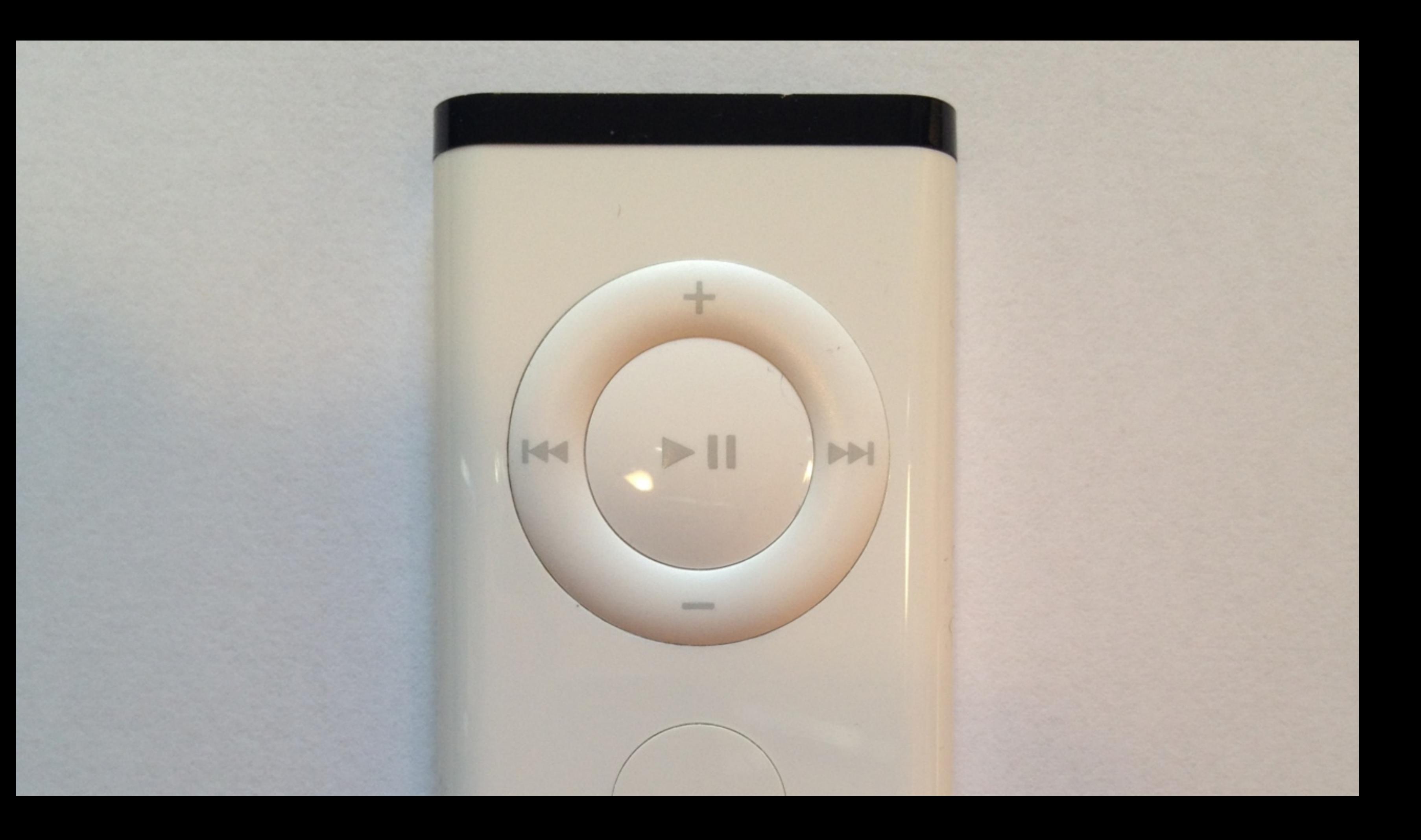

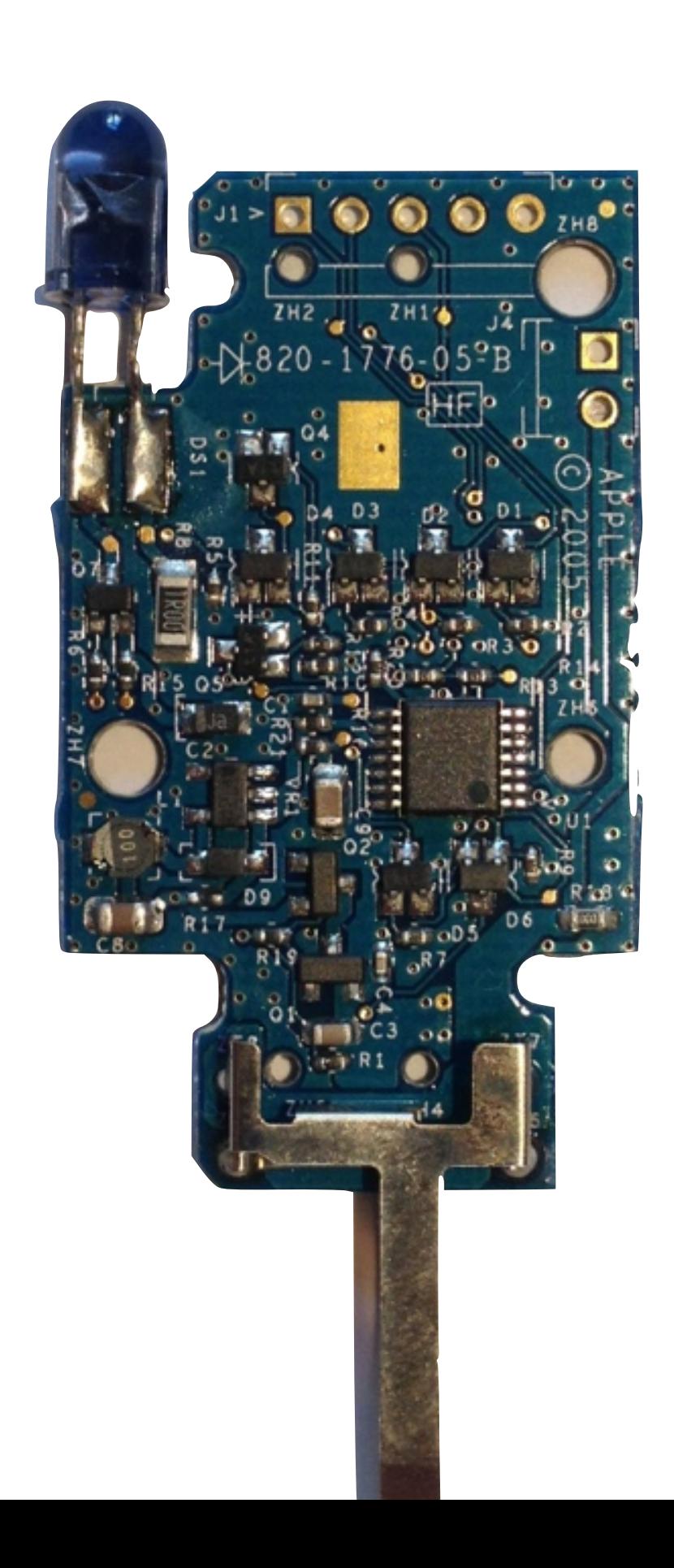

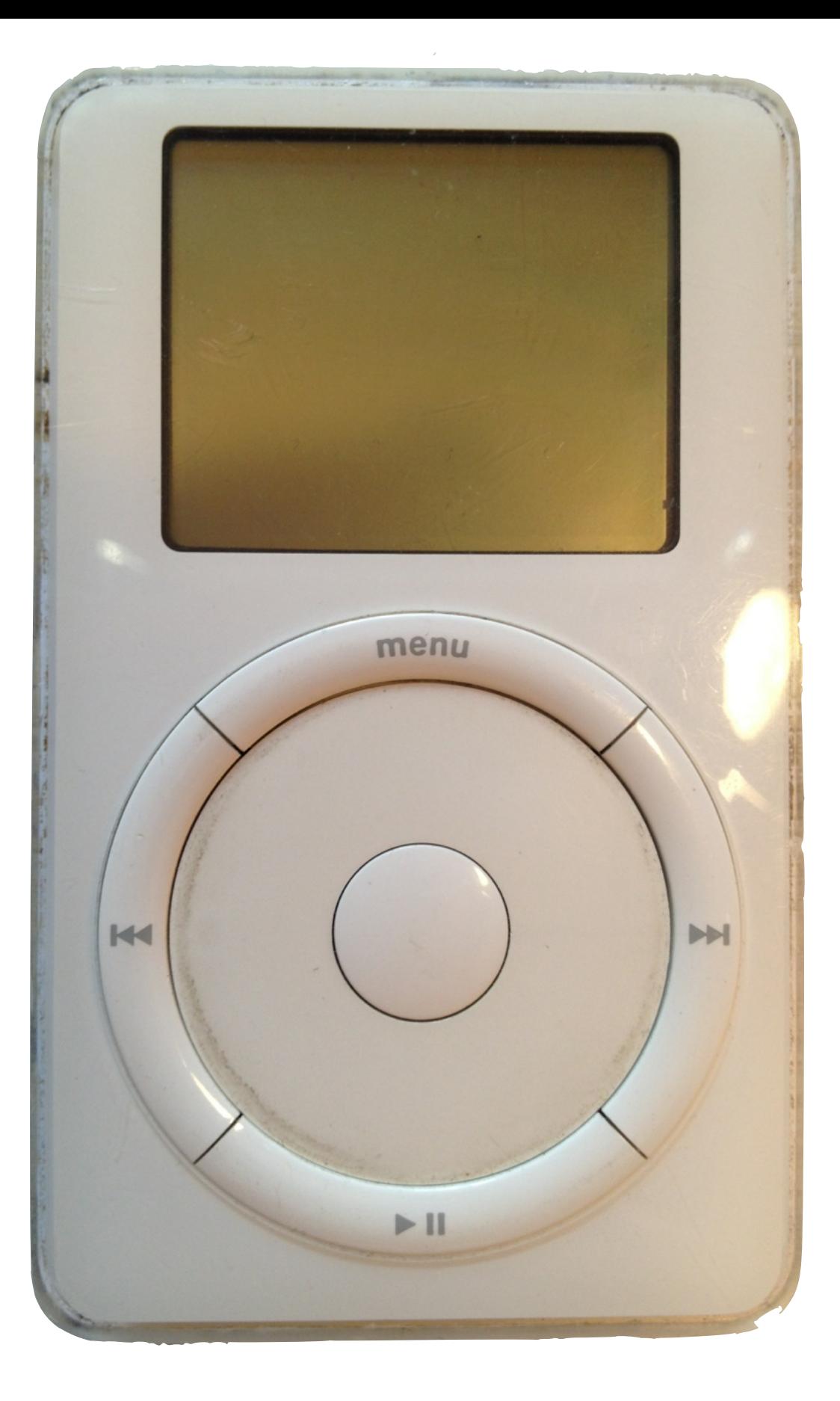

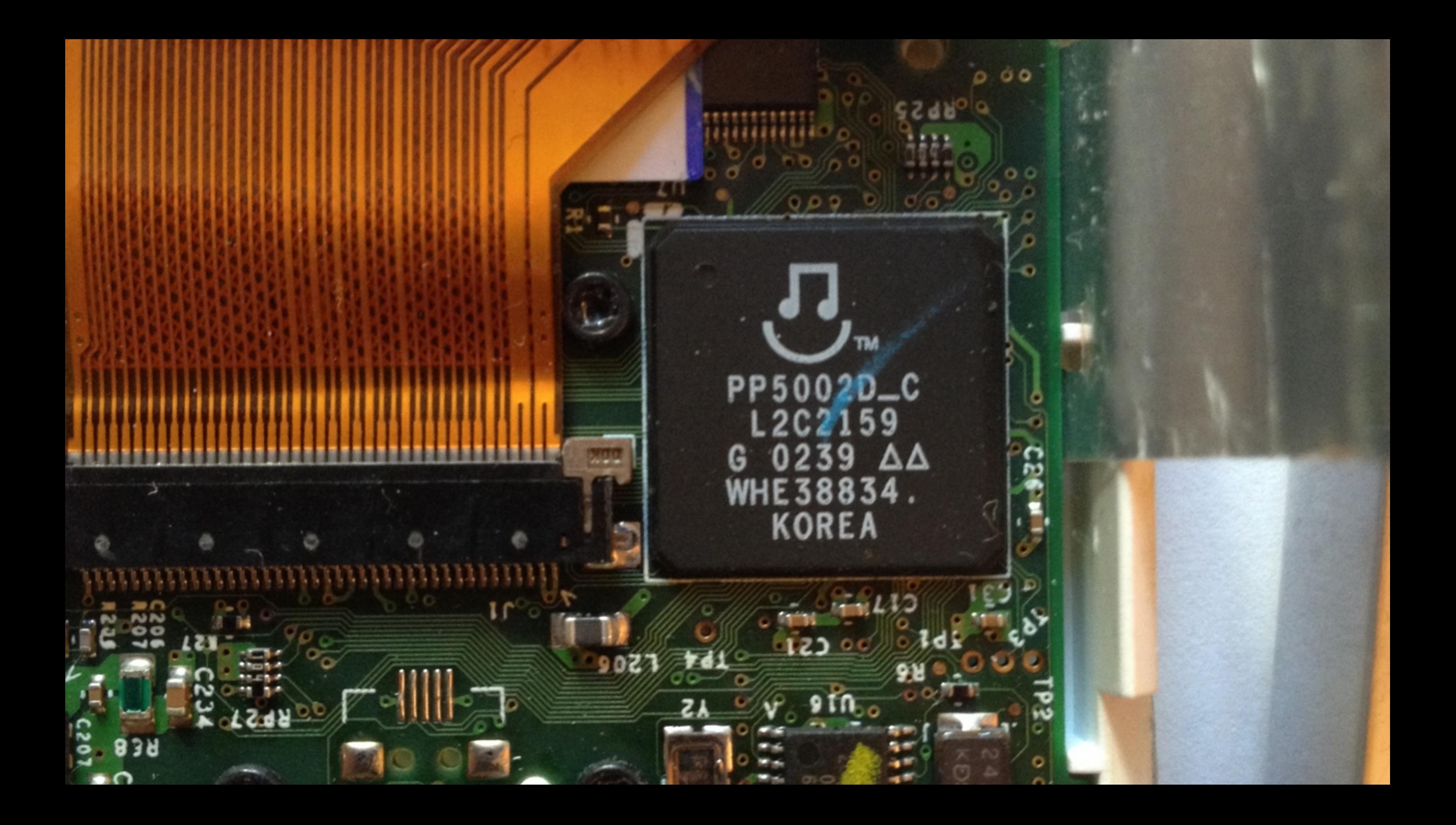

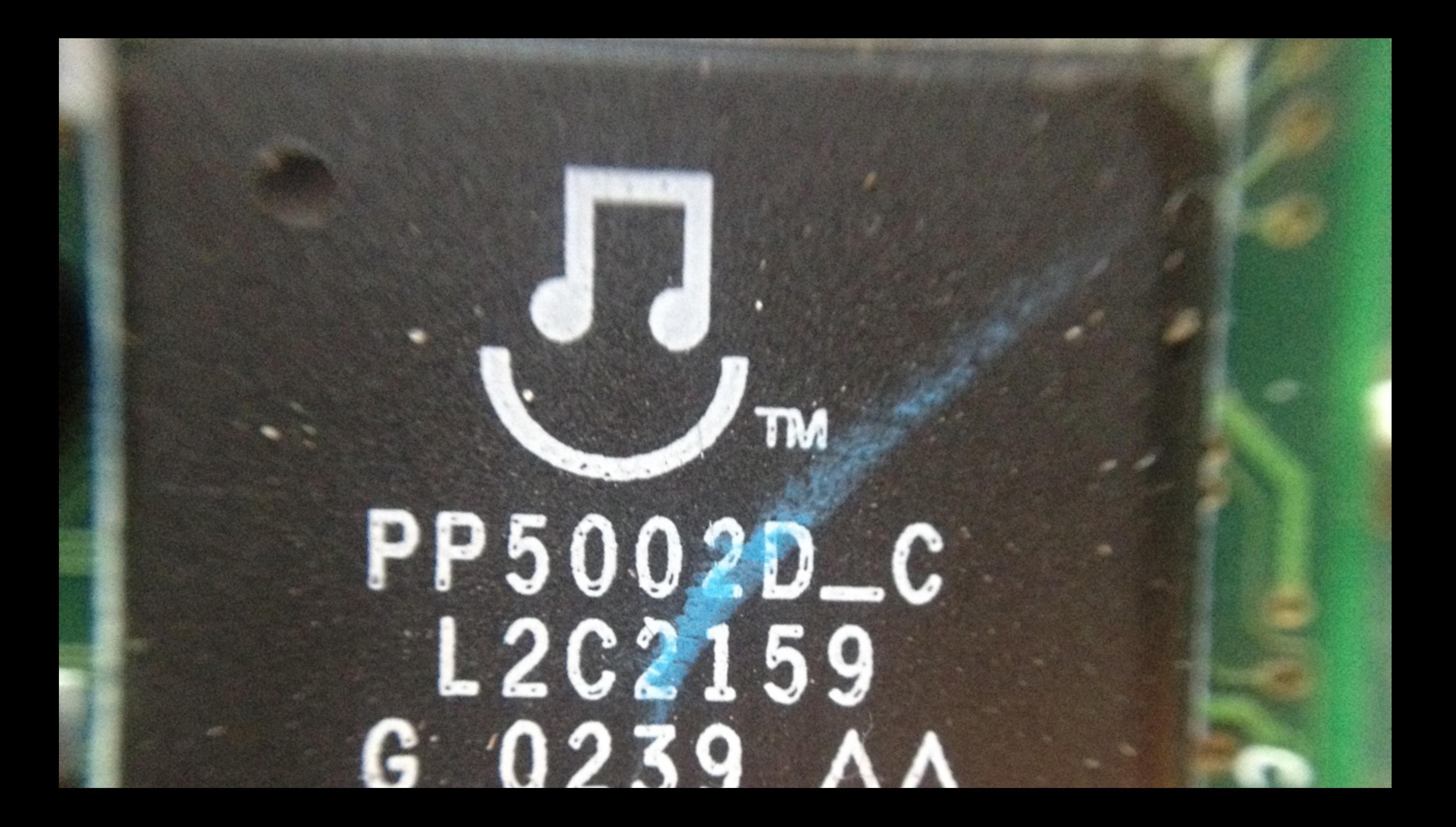

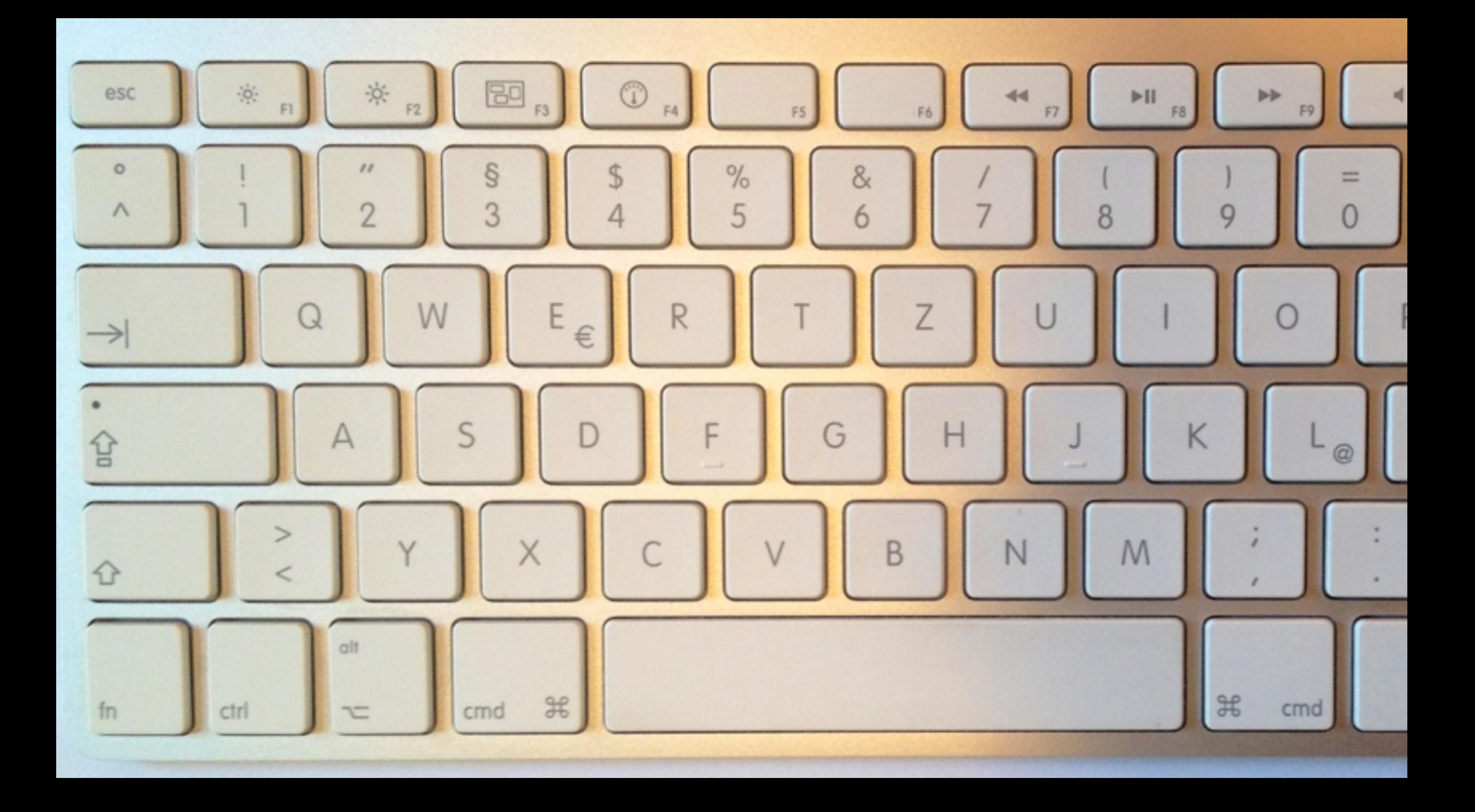

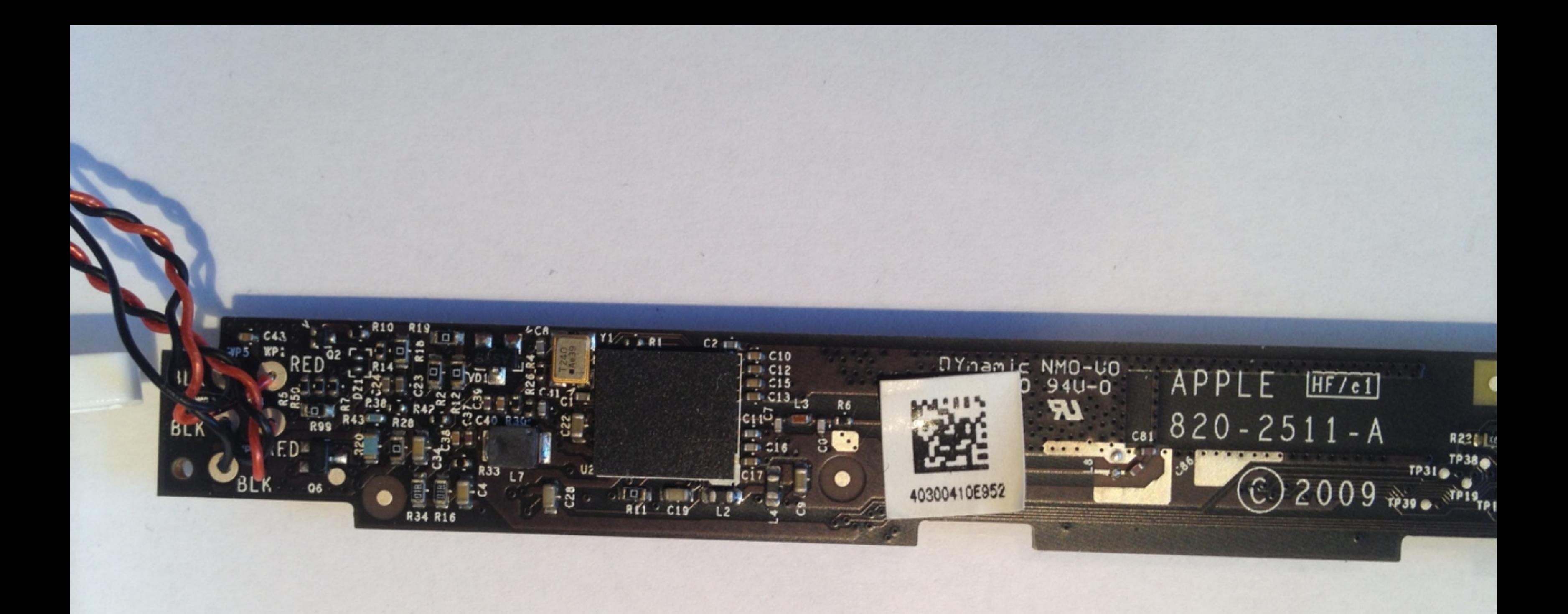

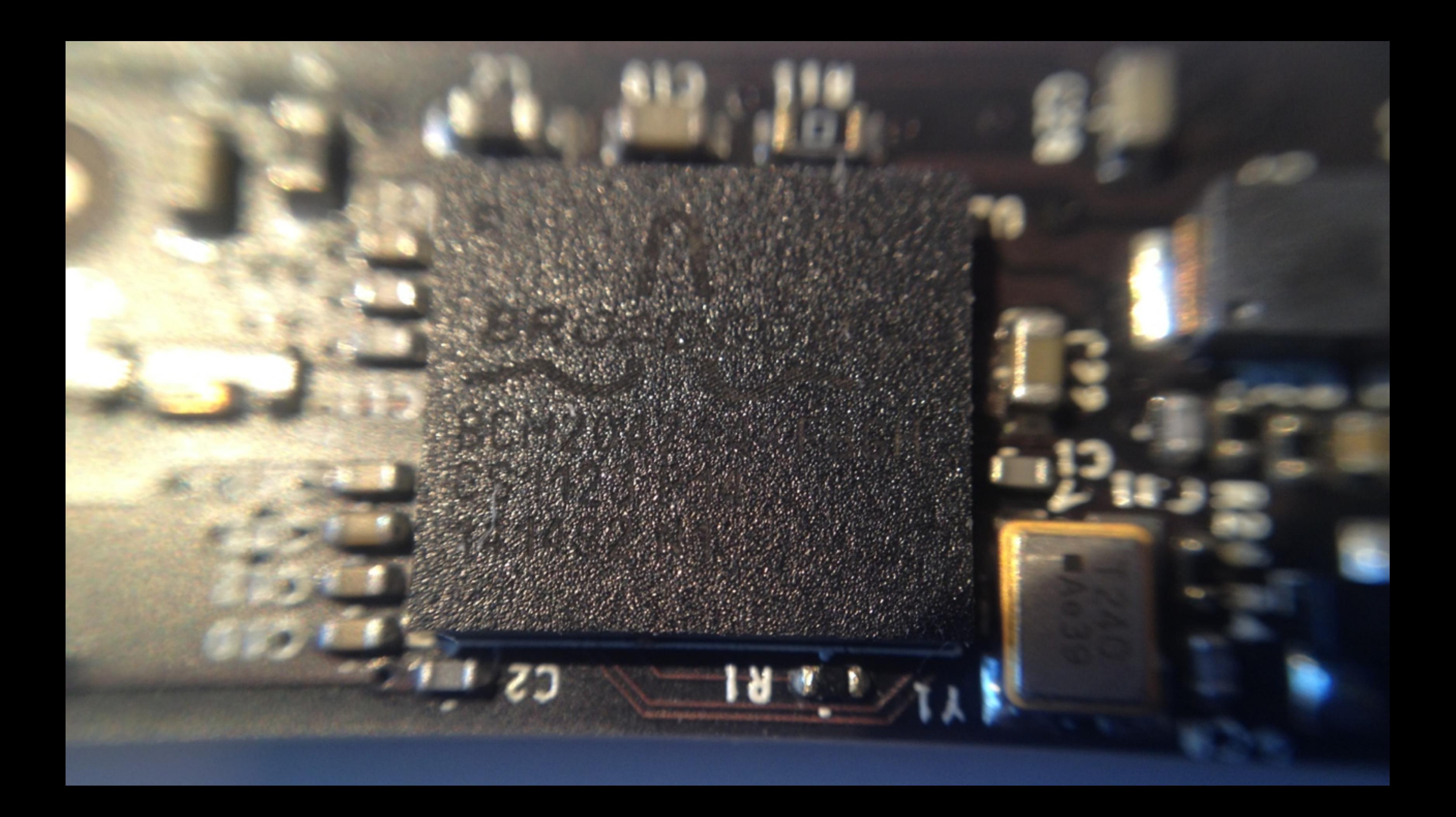

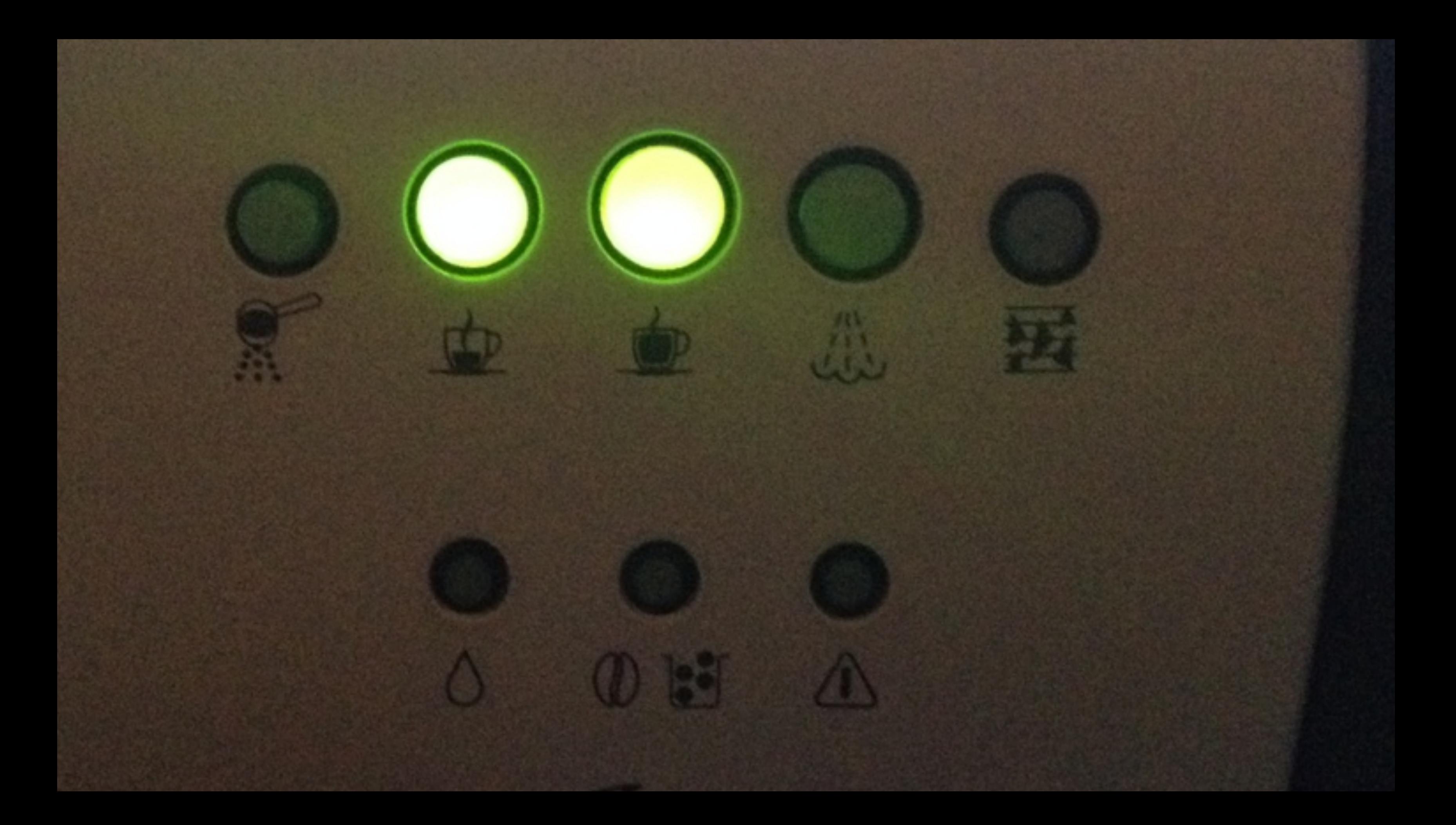

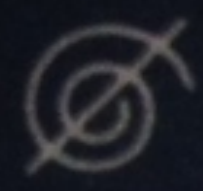

### ohne Schleudern

#### $\circledcirc$  mit Schleudern

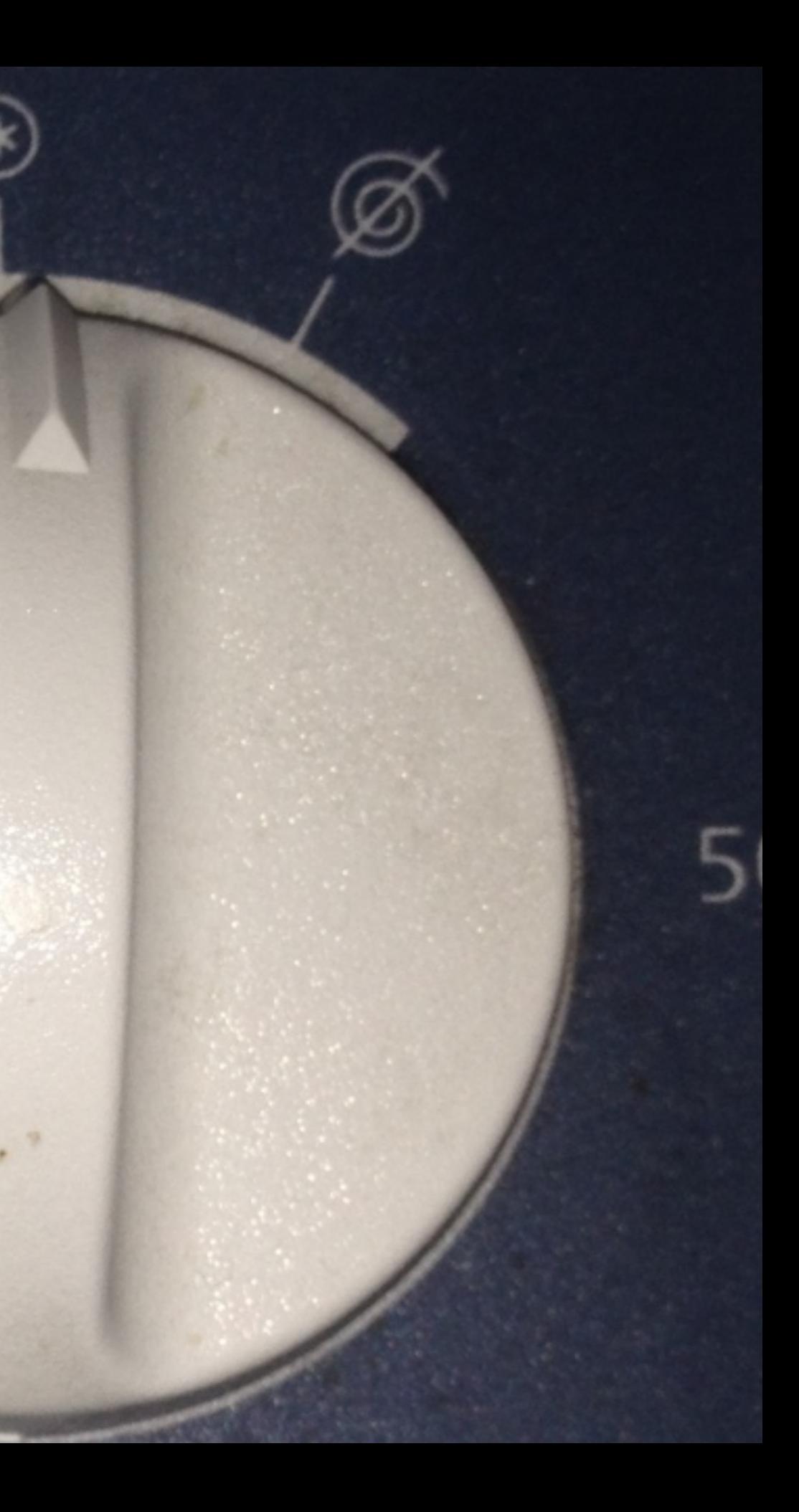

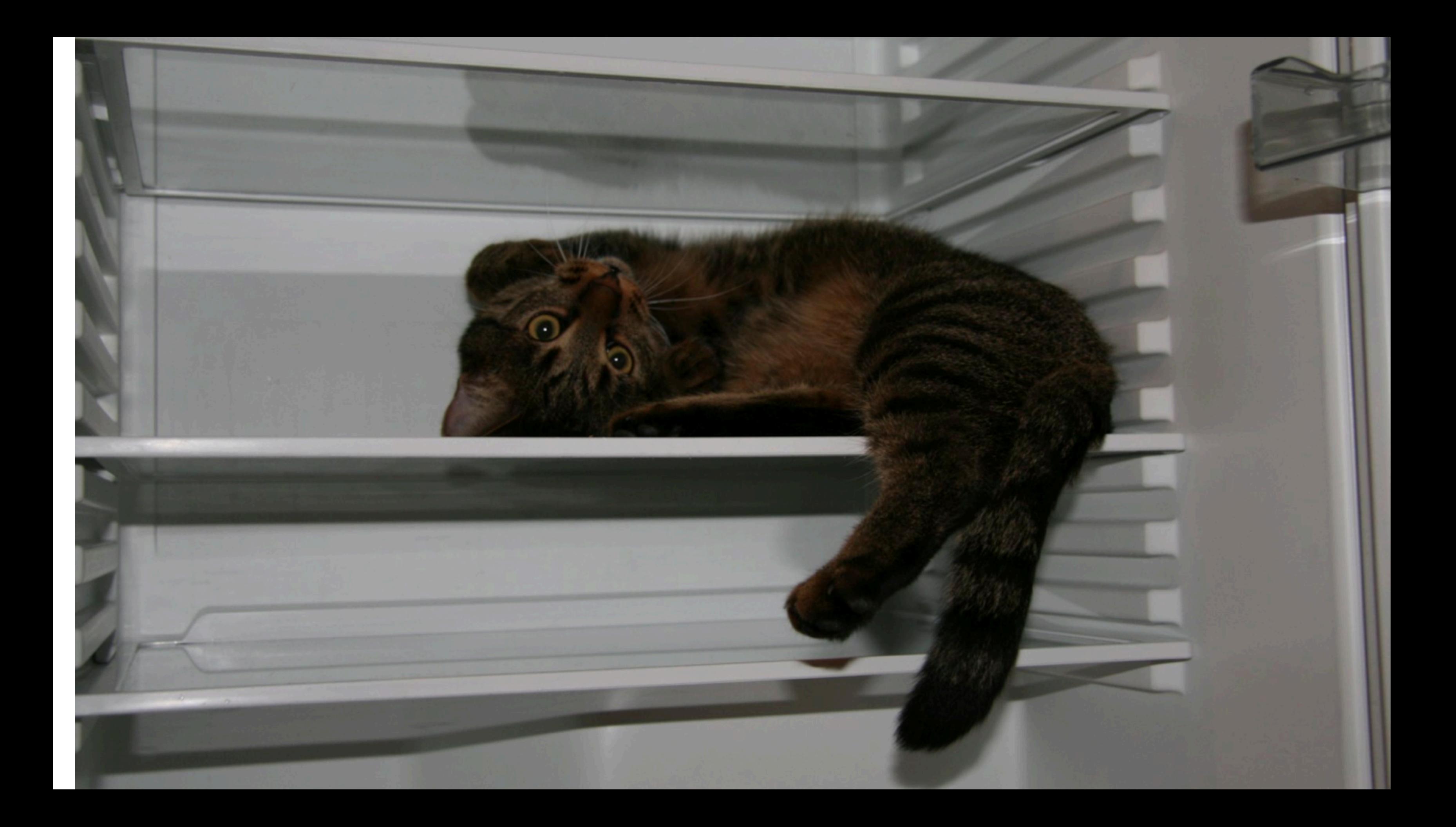

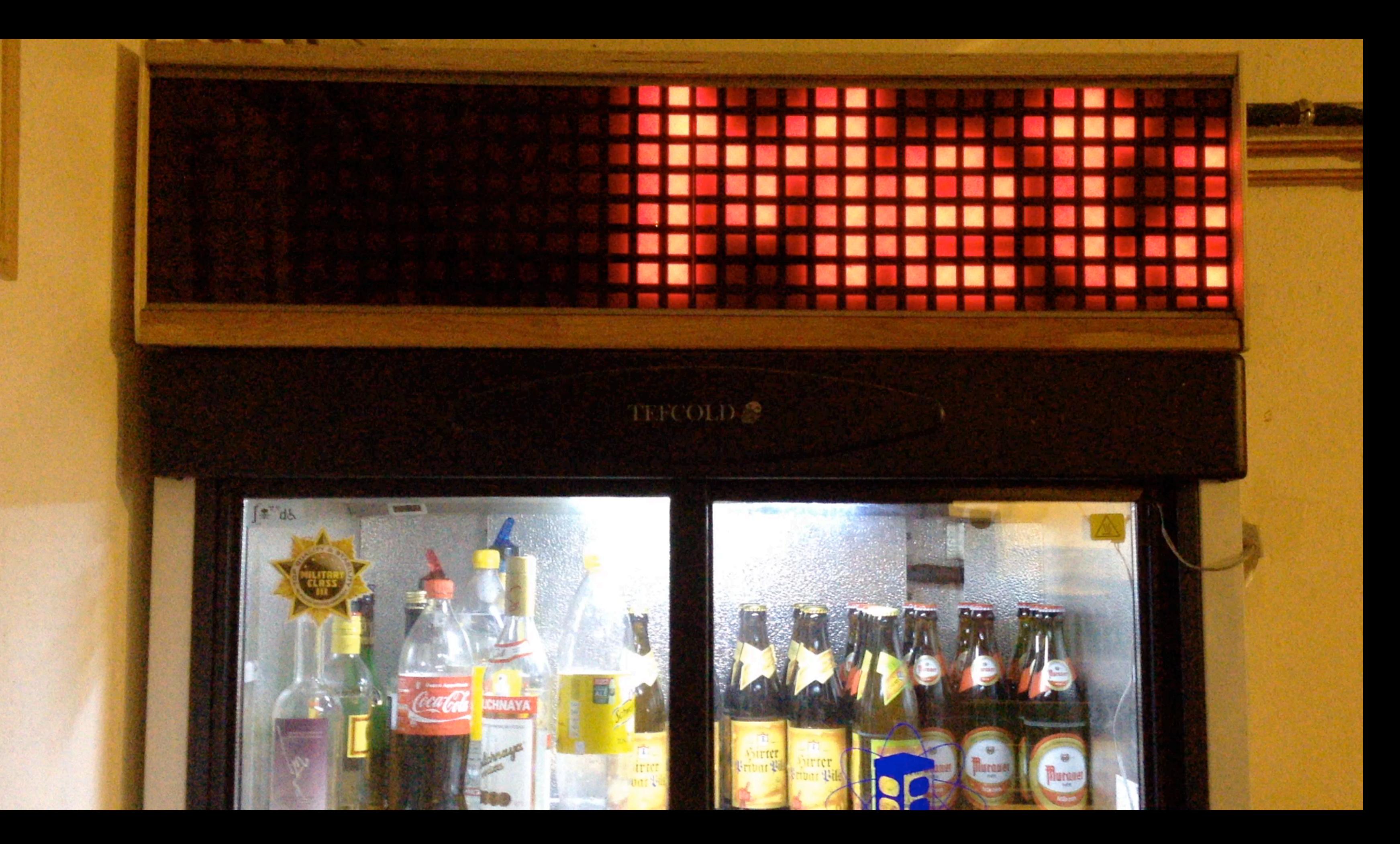

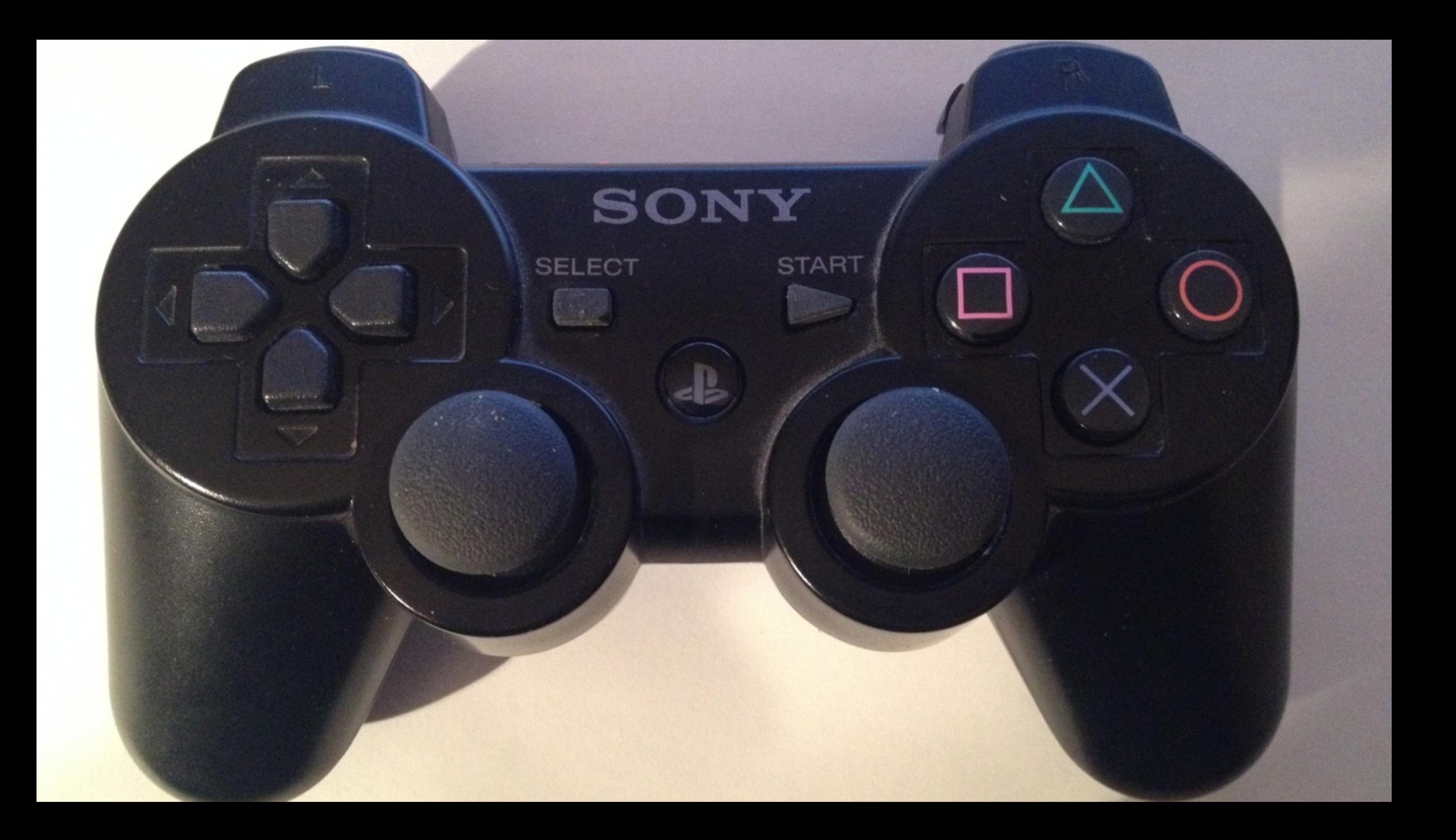

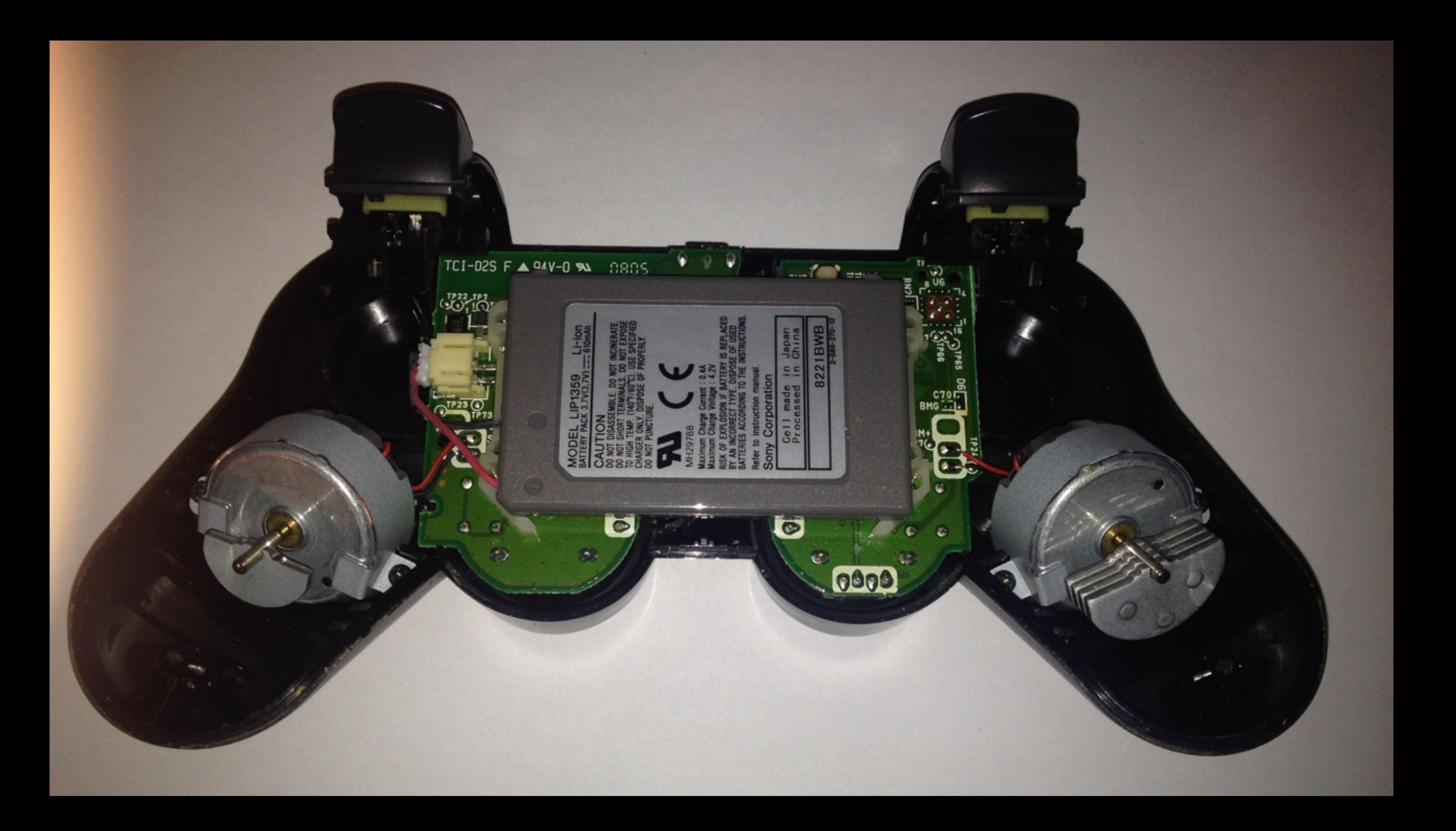

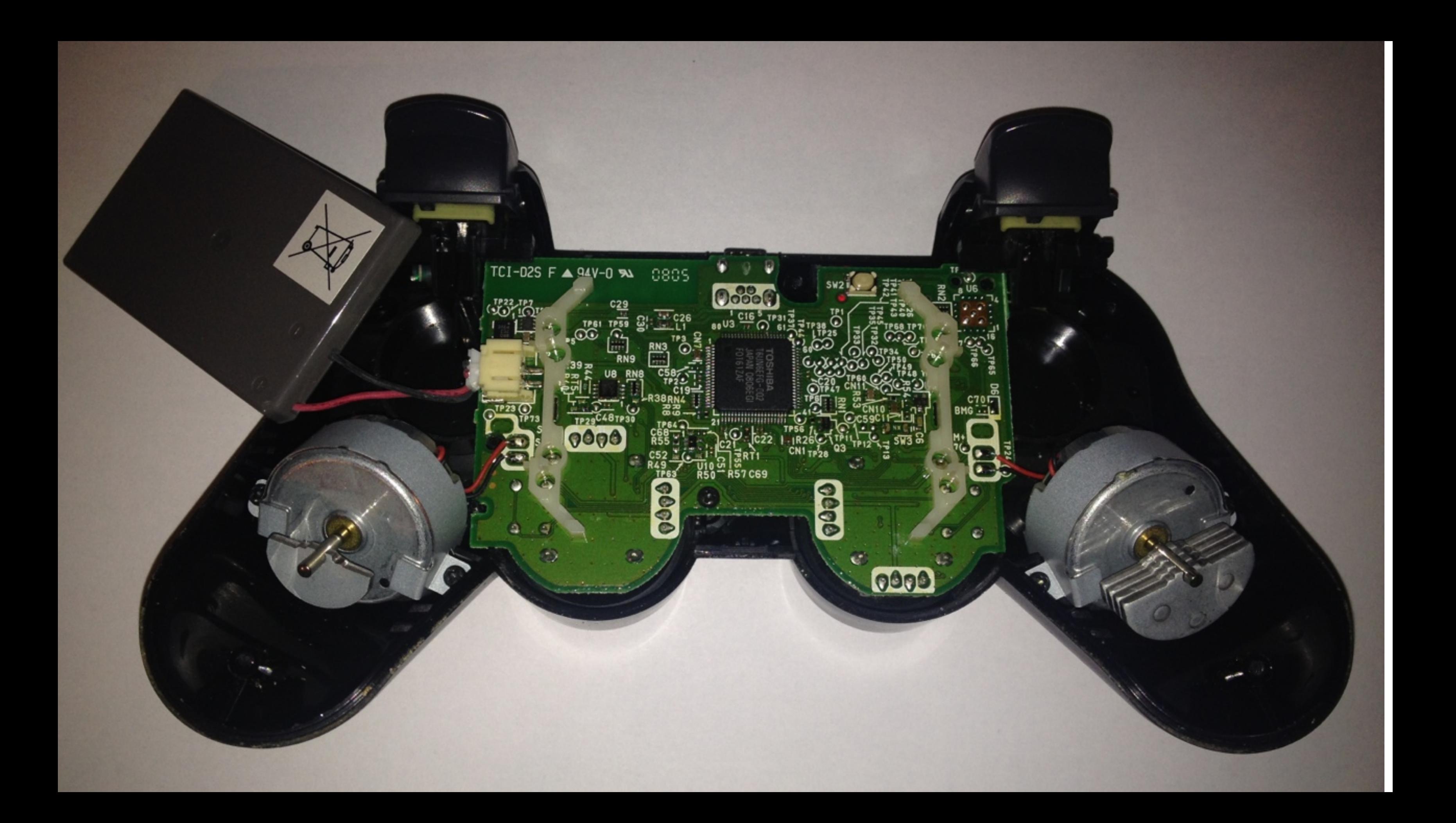

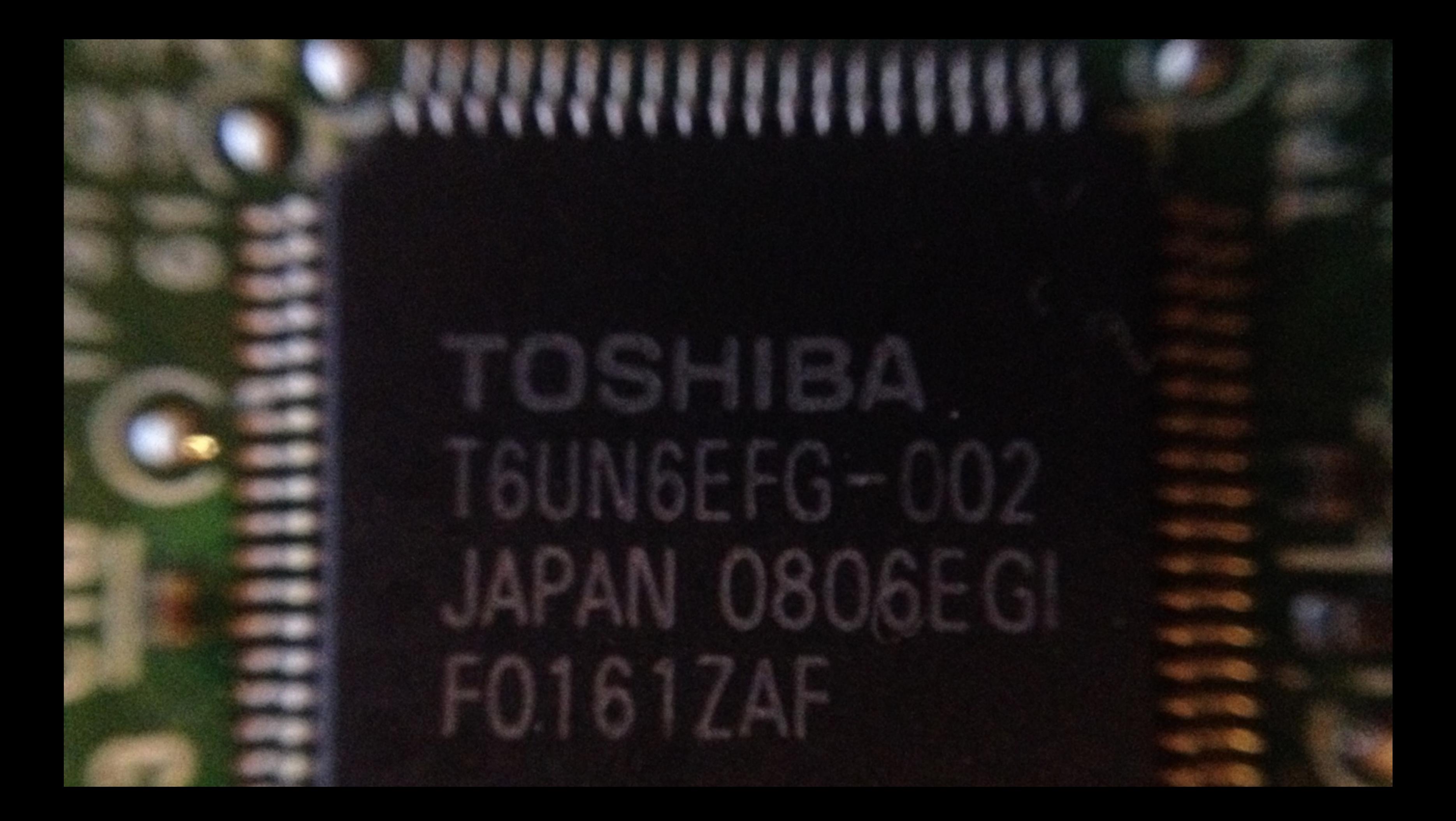

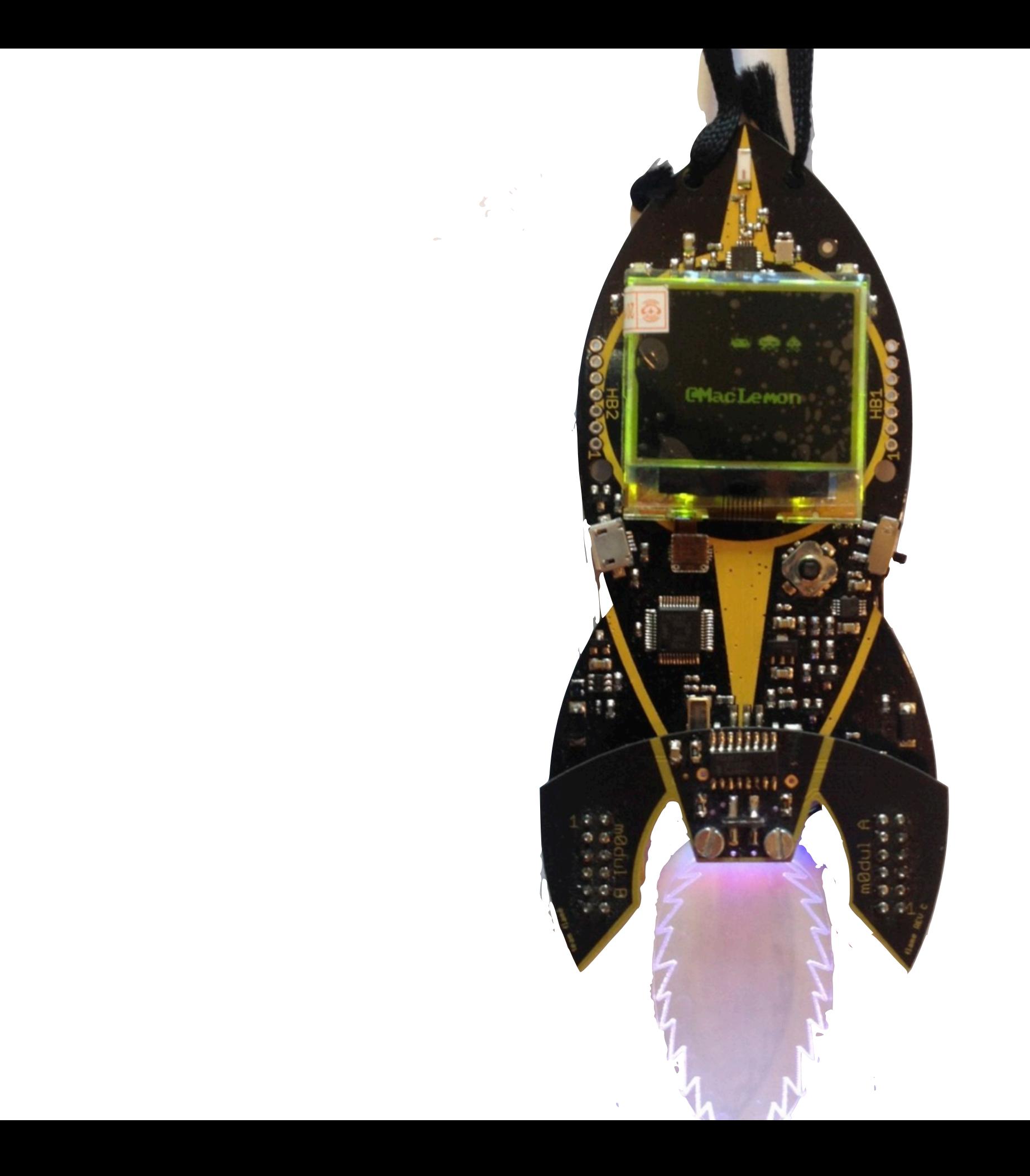

## Microcontroller

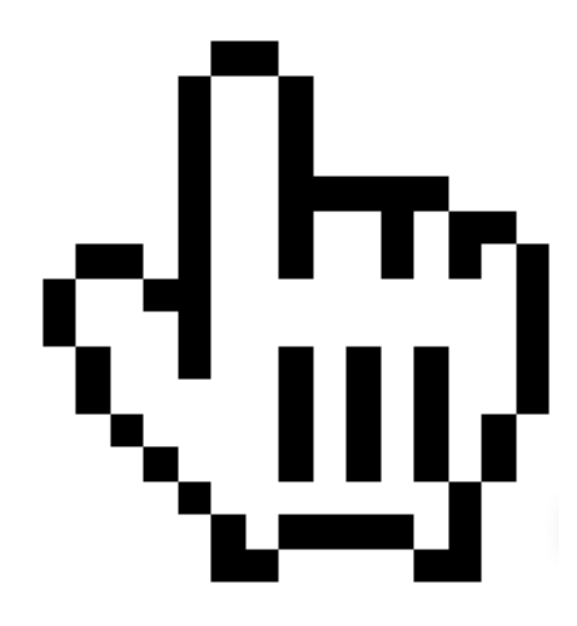

## Microcontroller

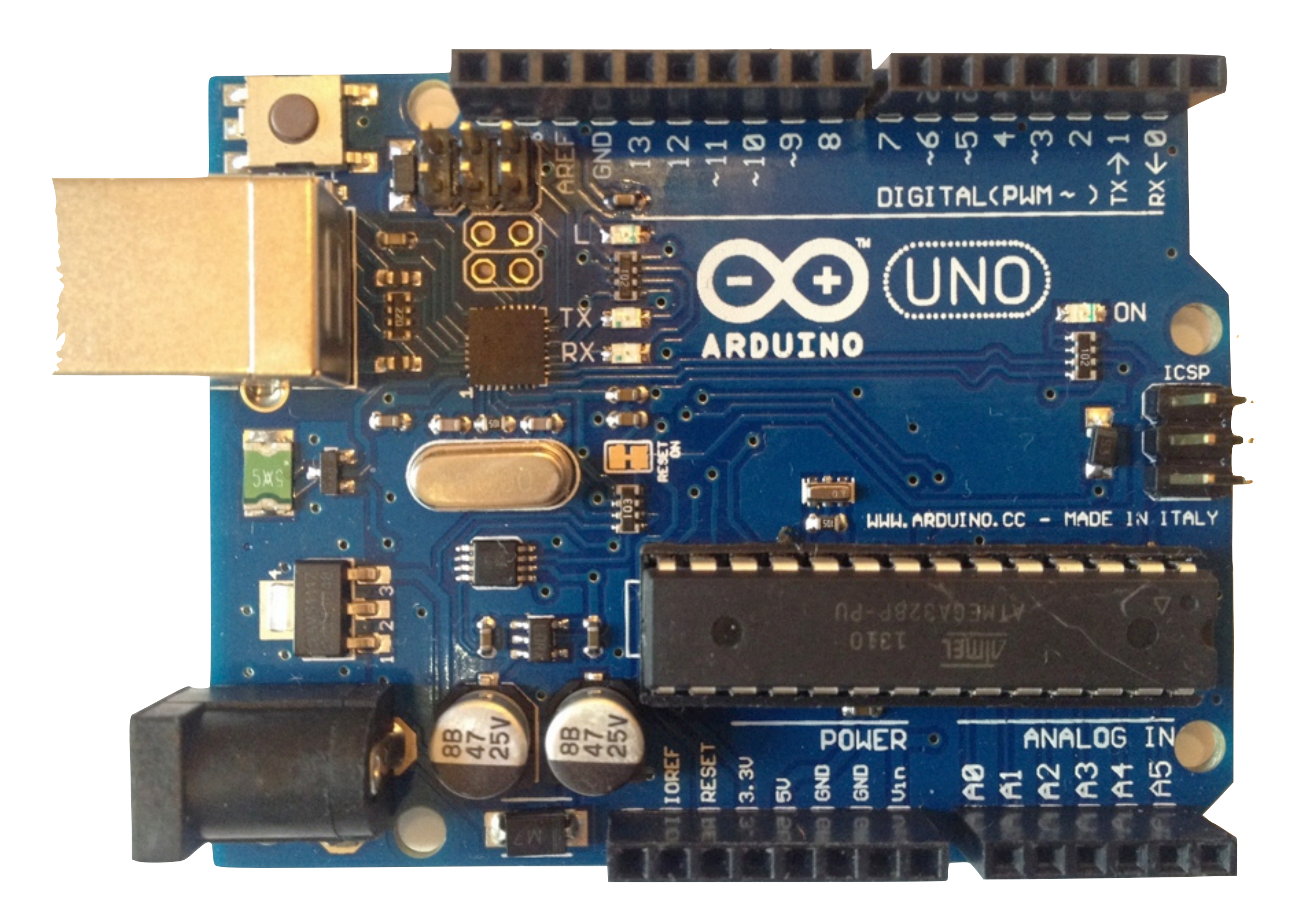

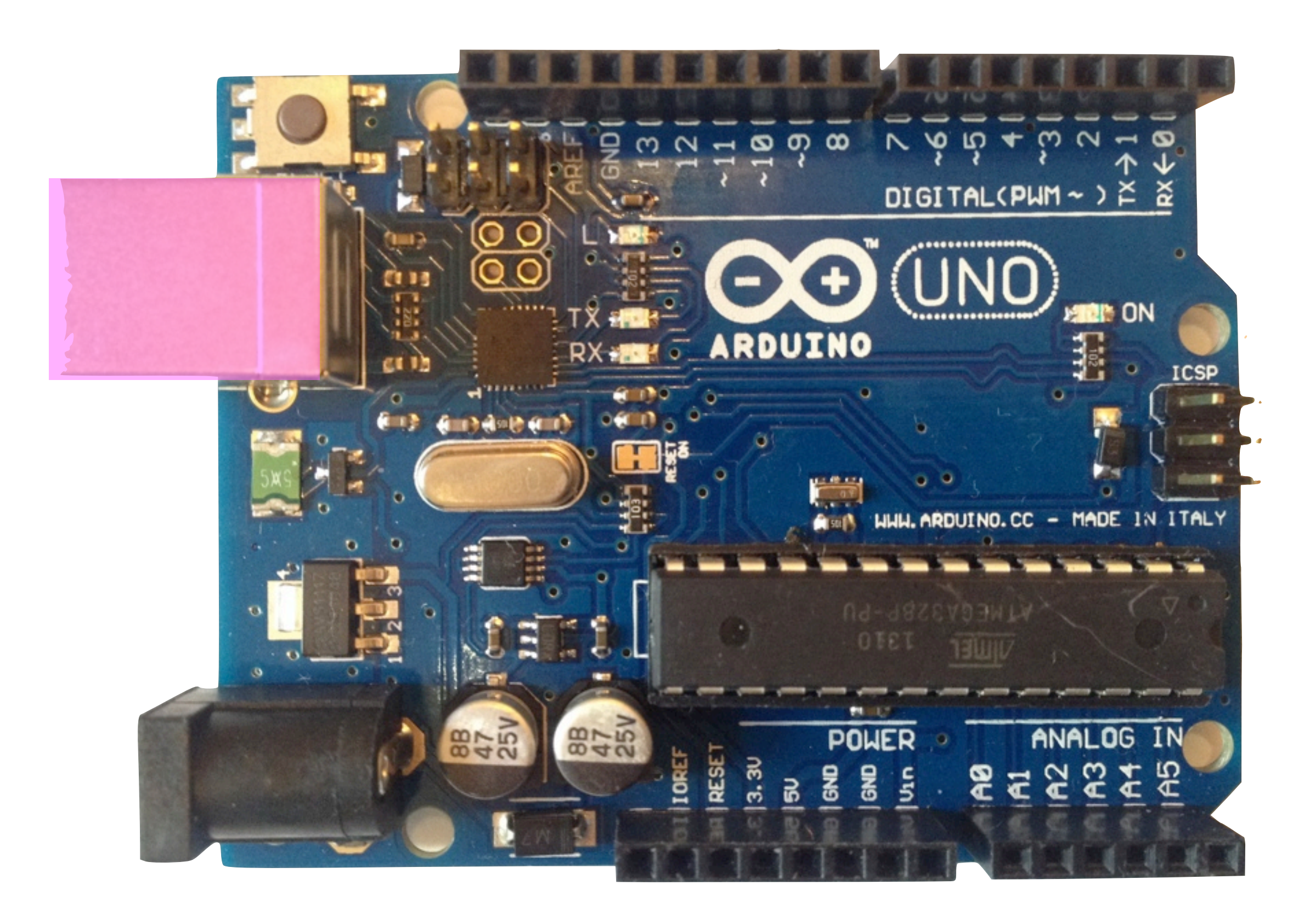

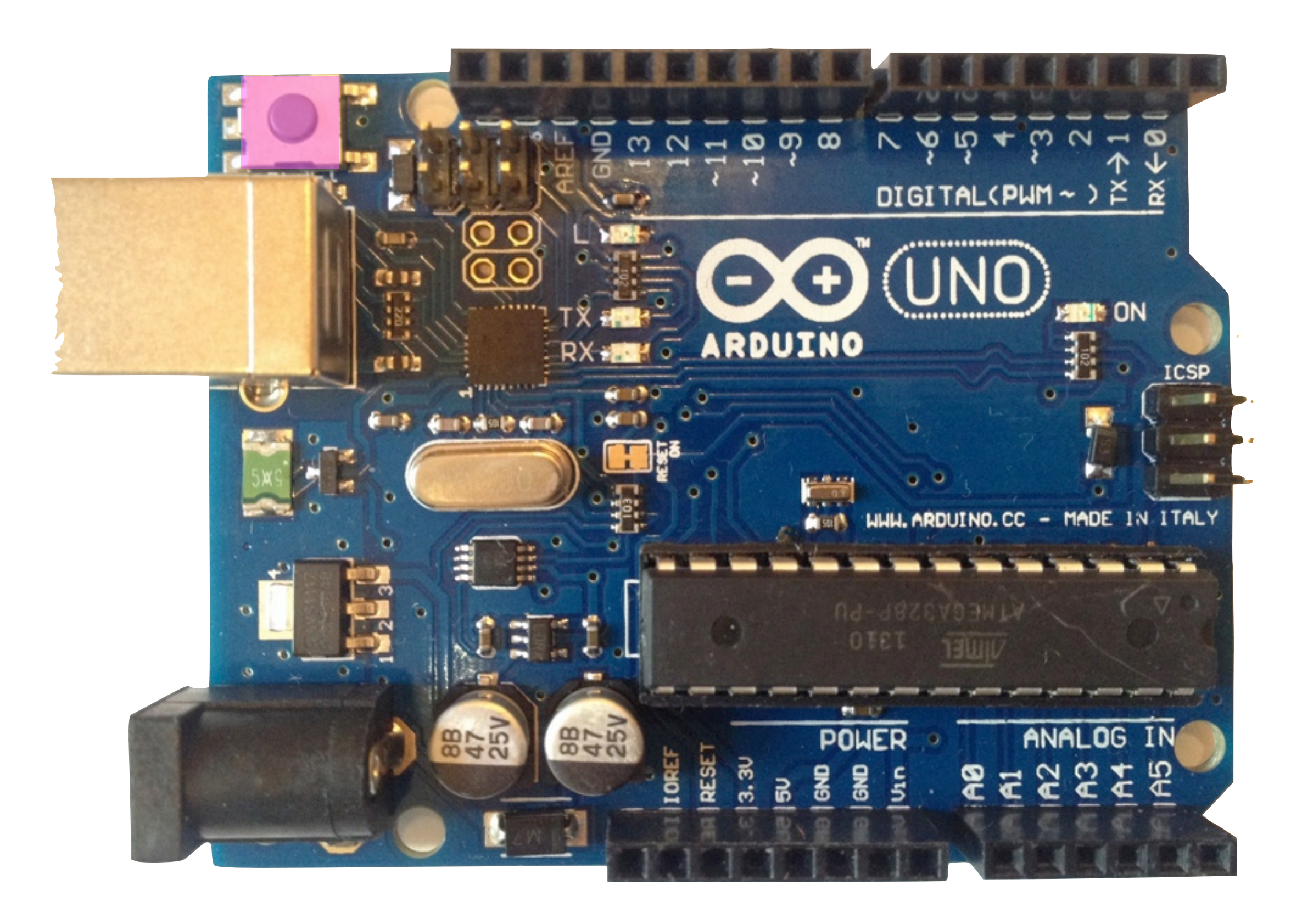

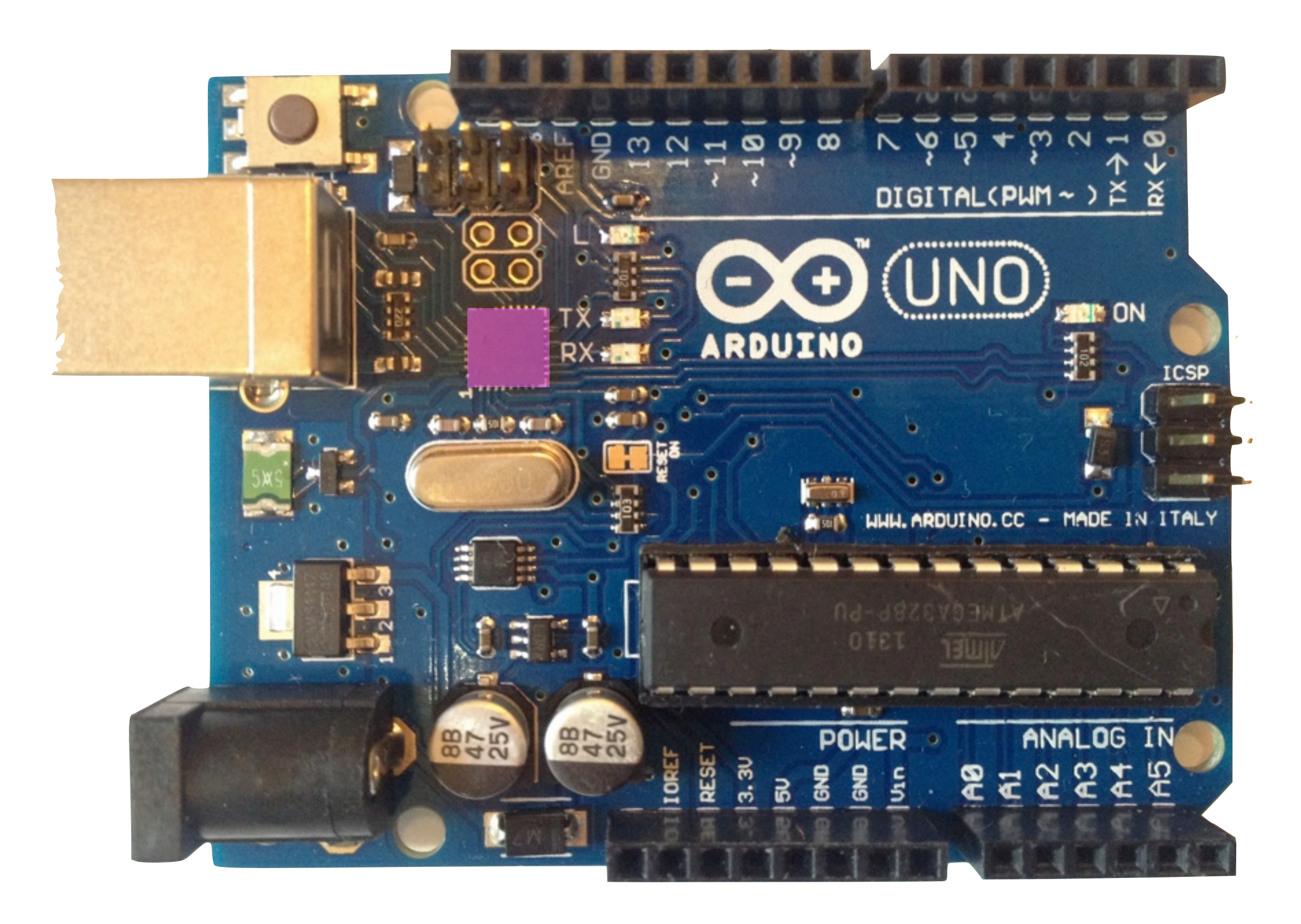

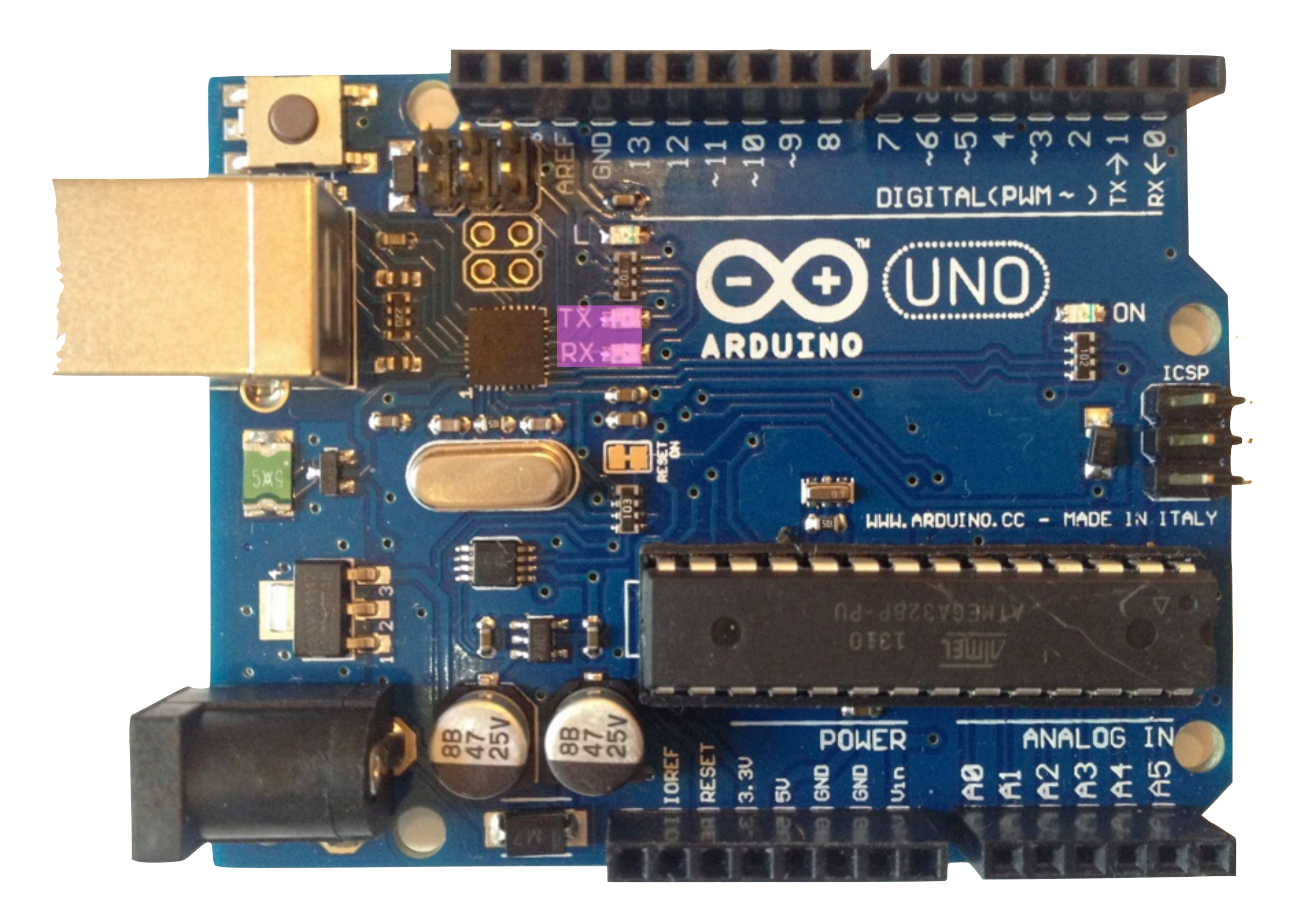

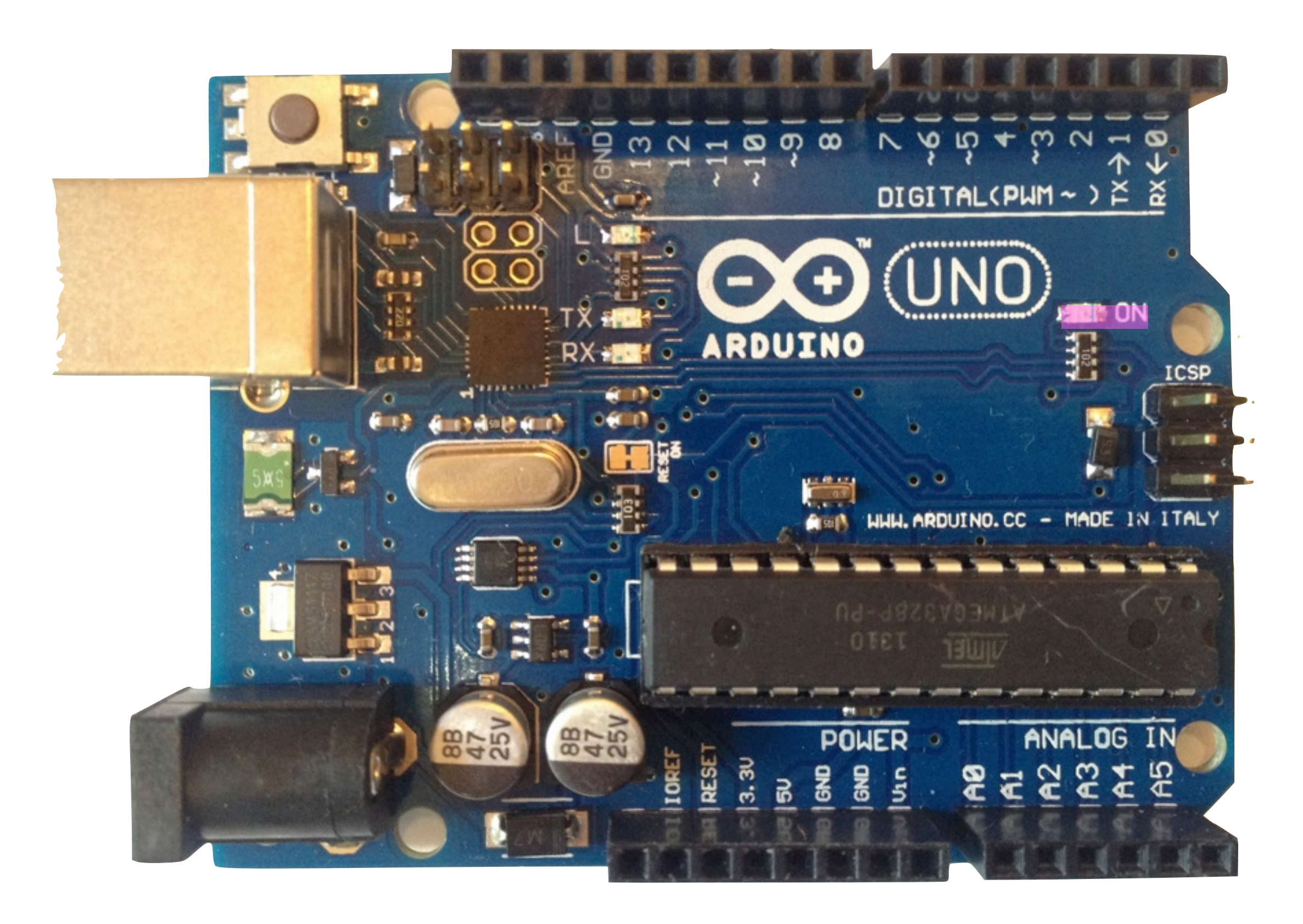

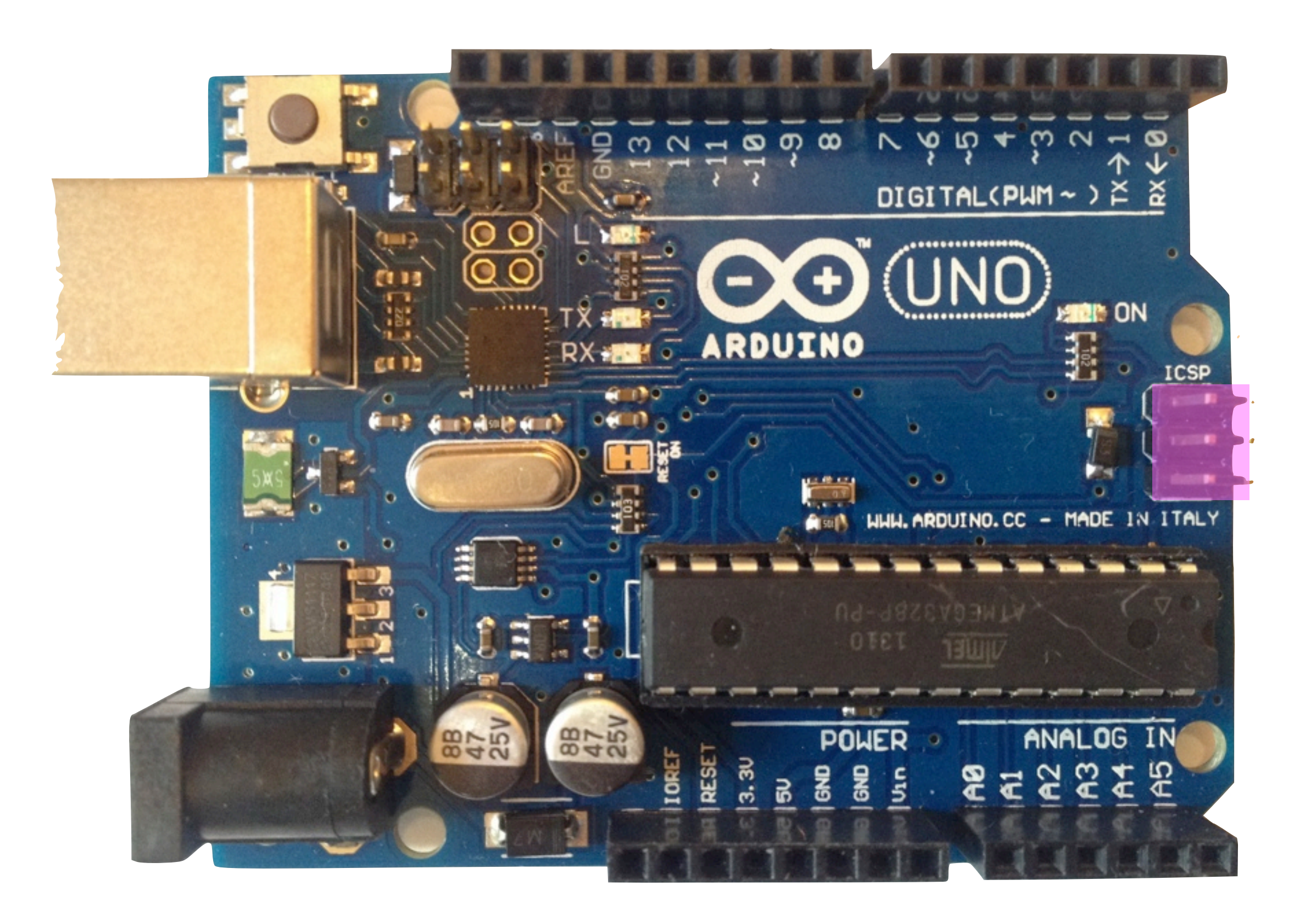

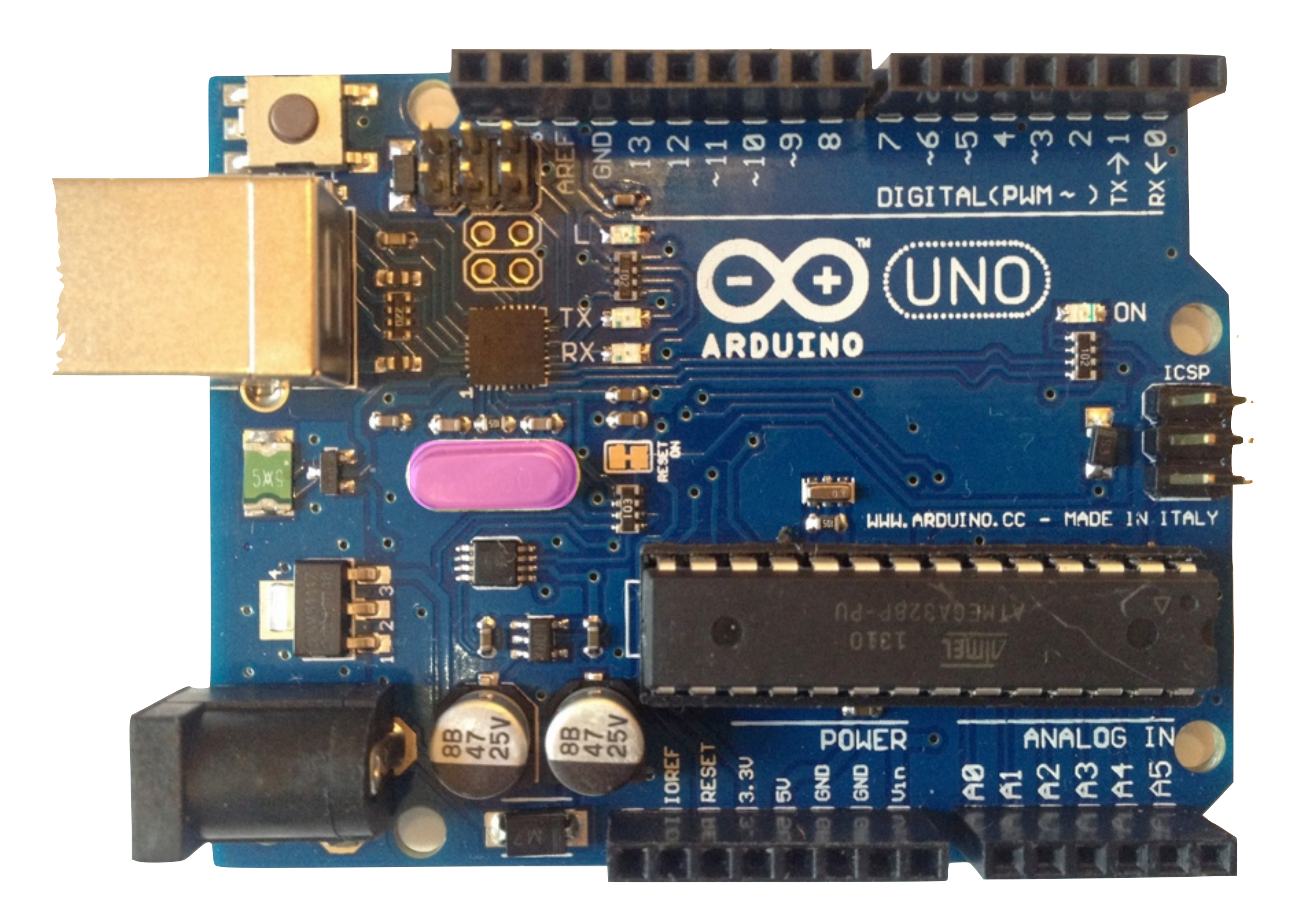

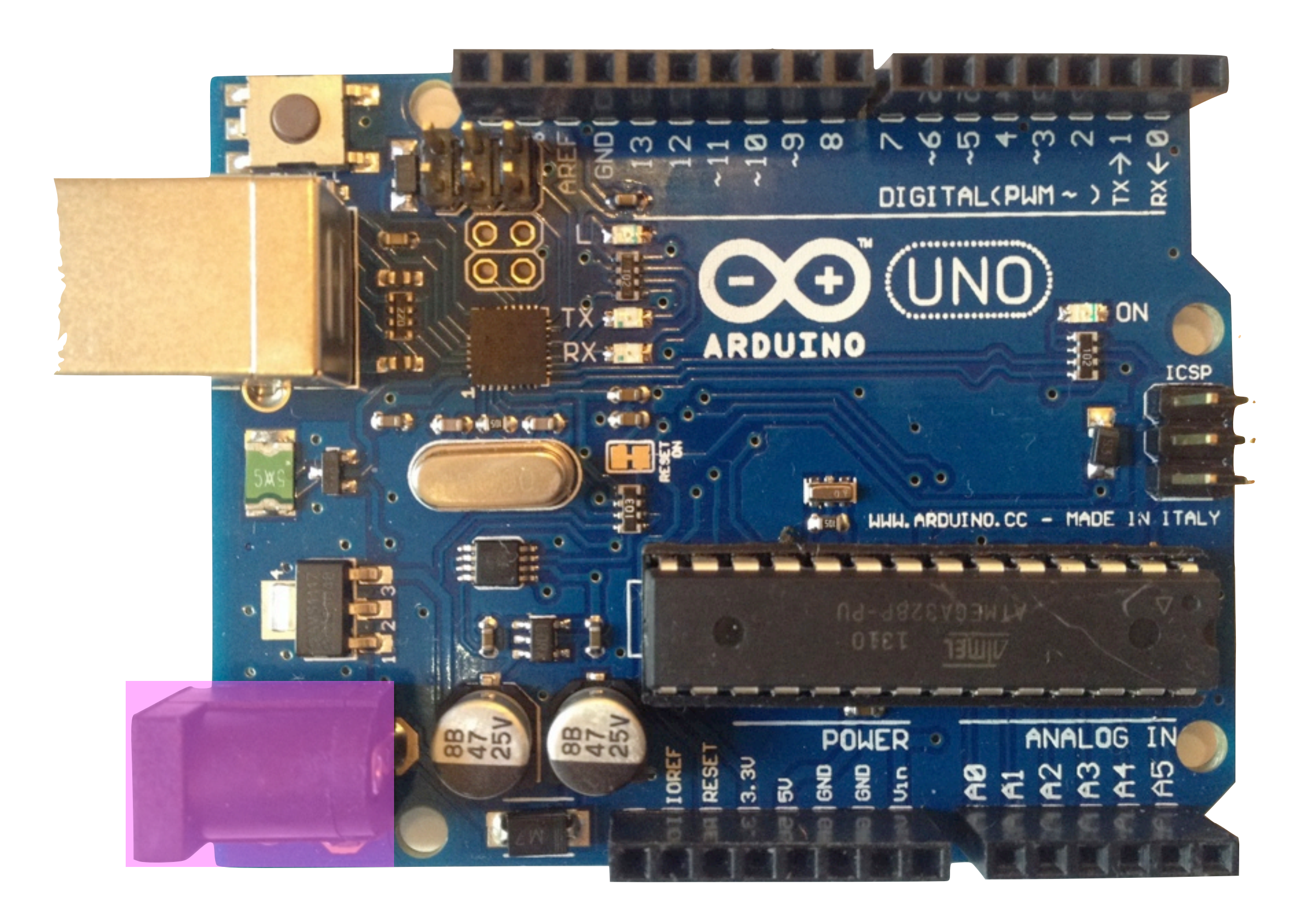

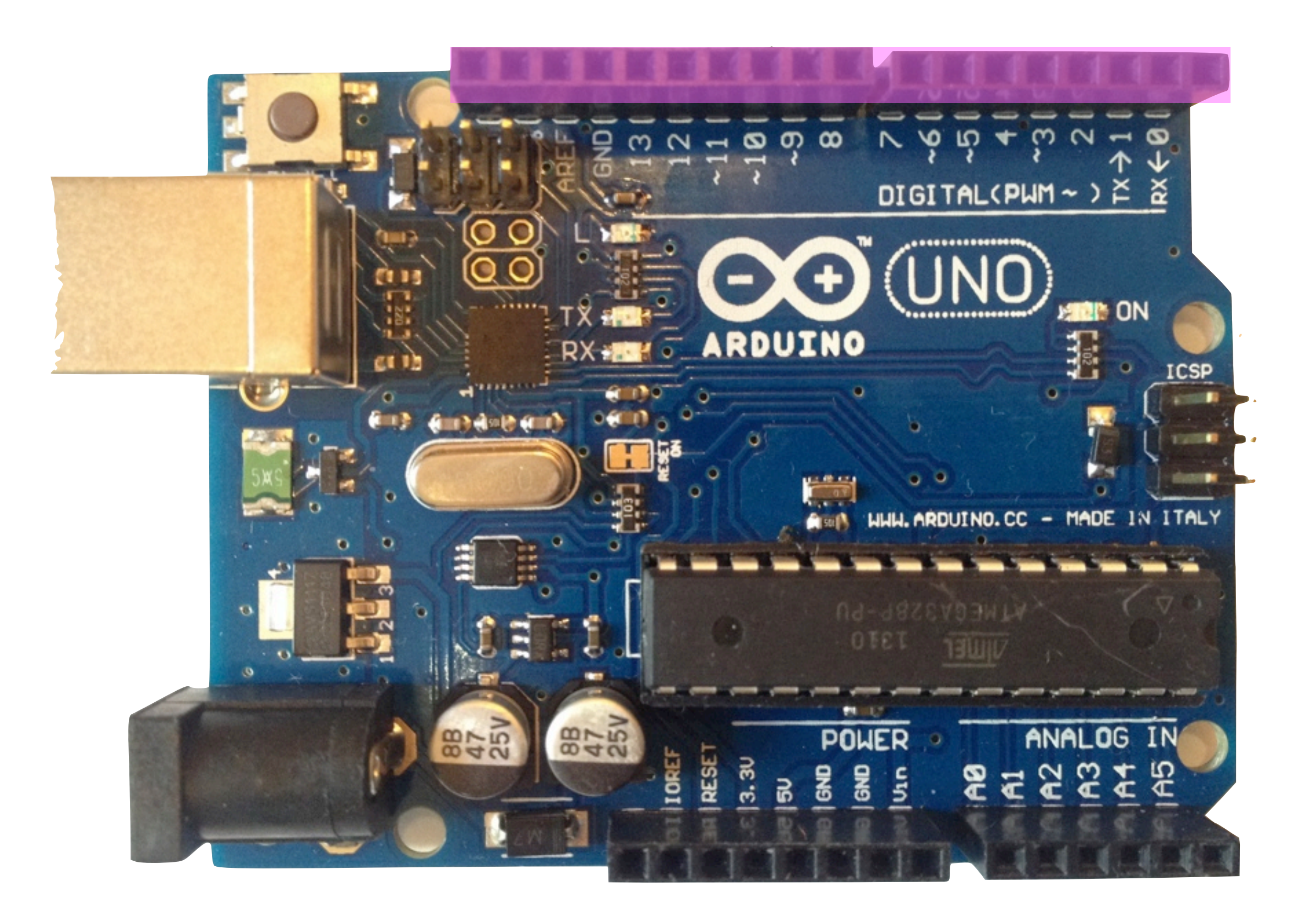

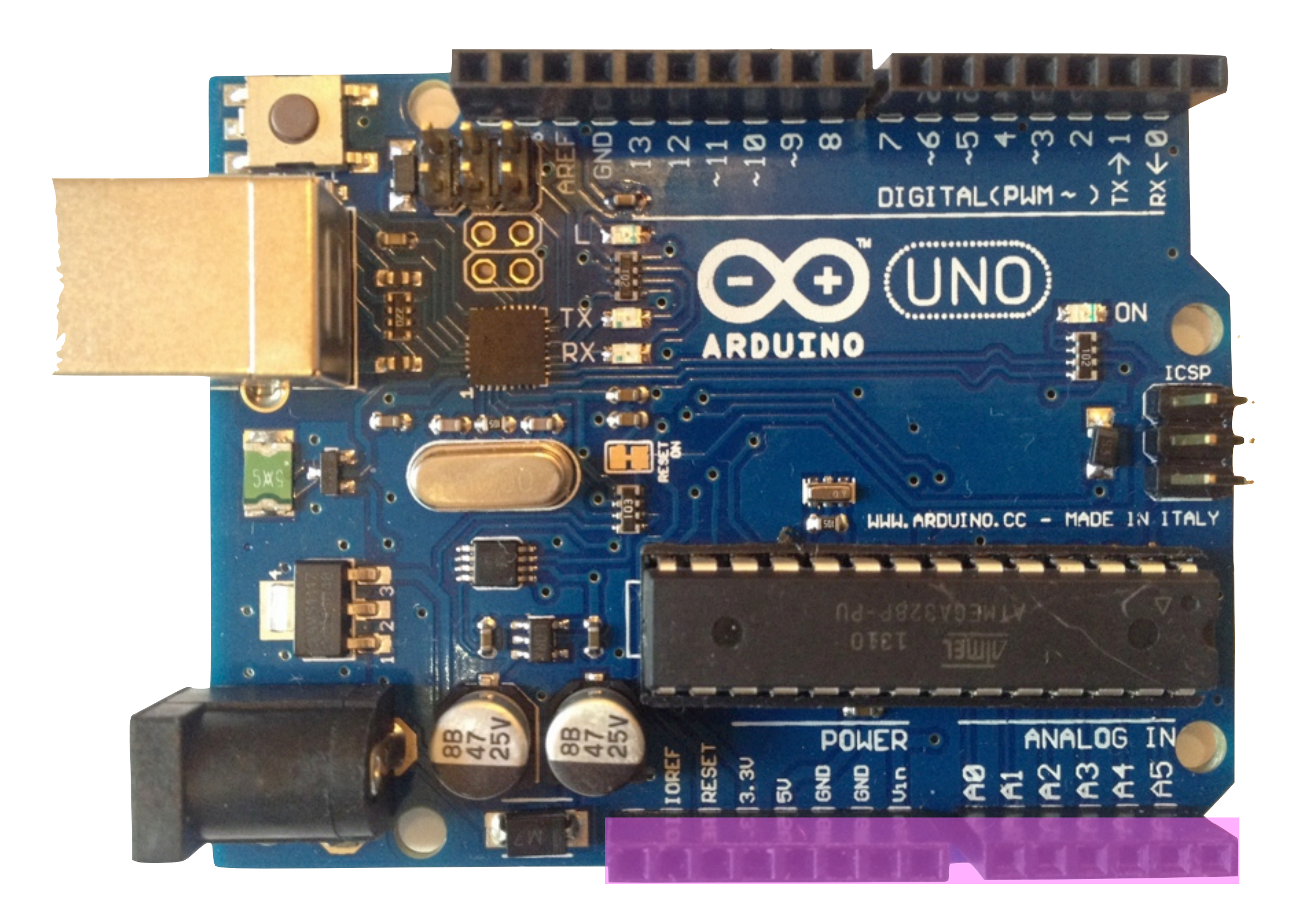

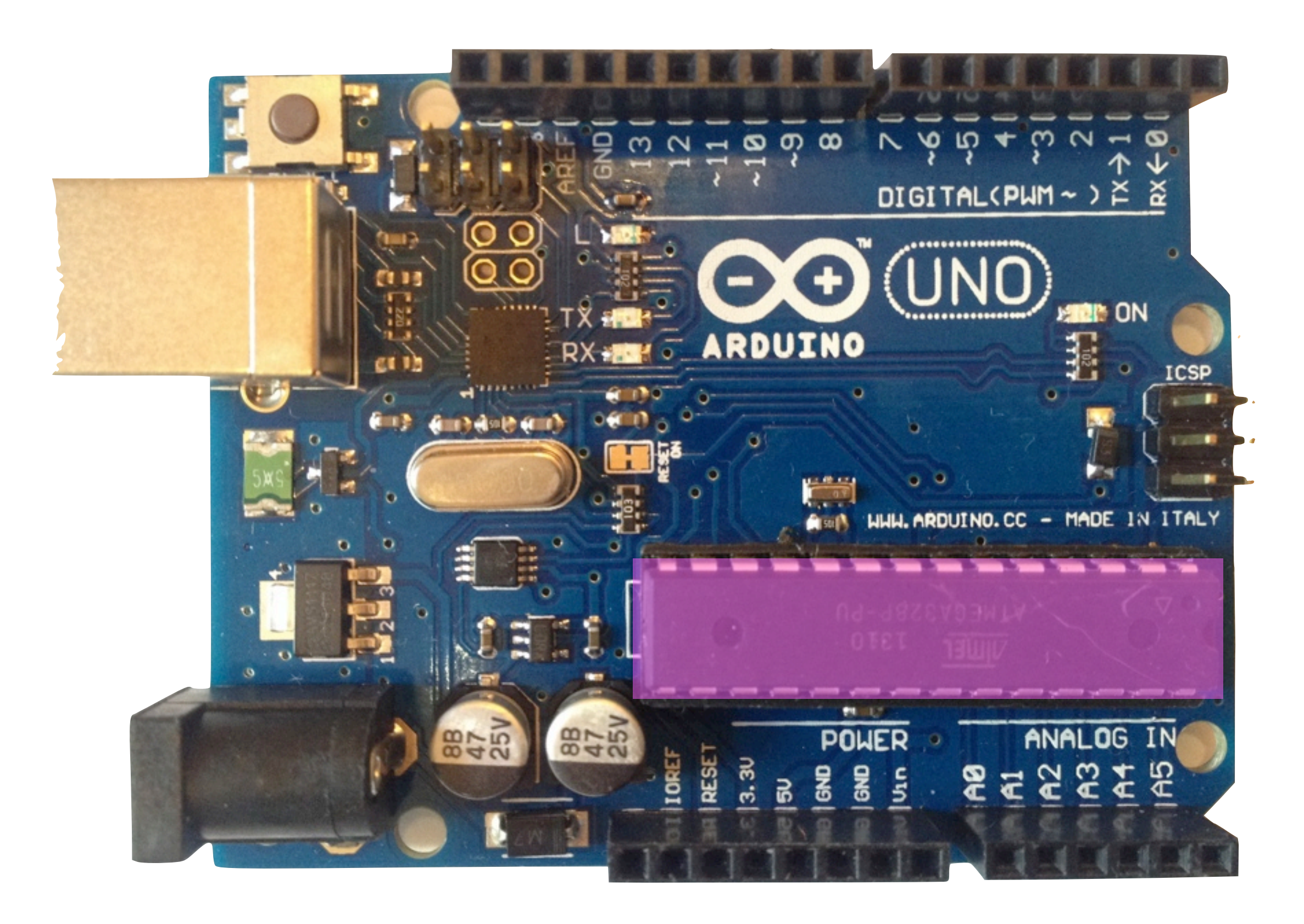

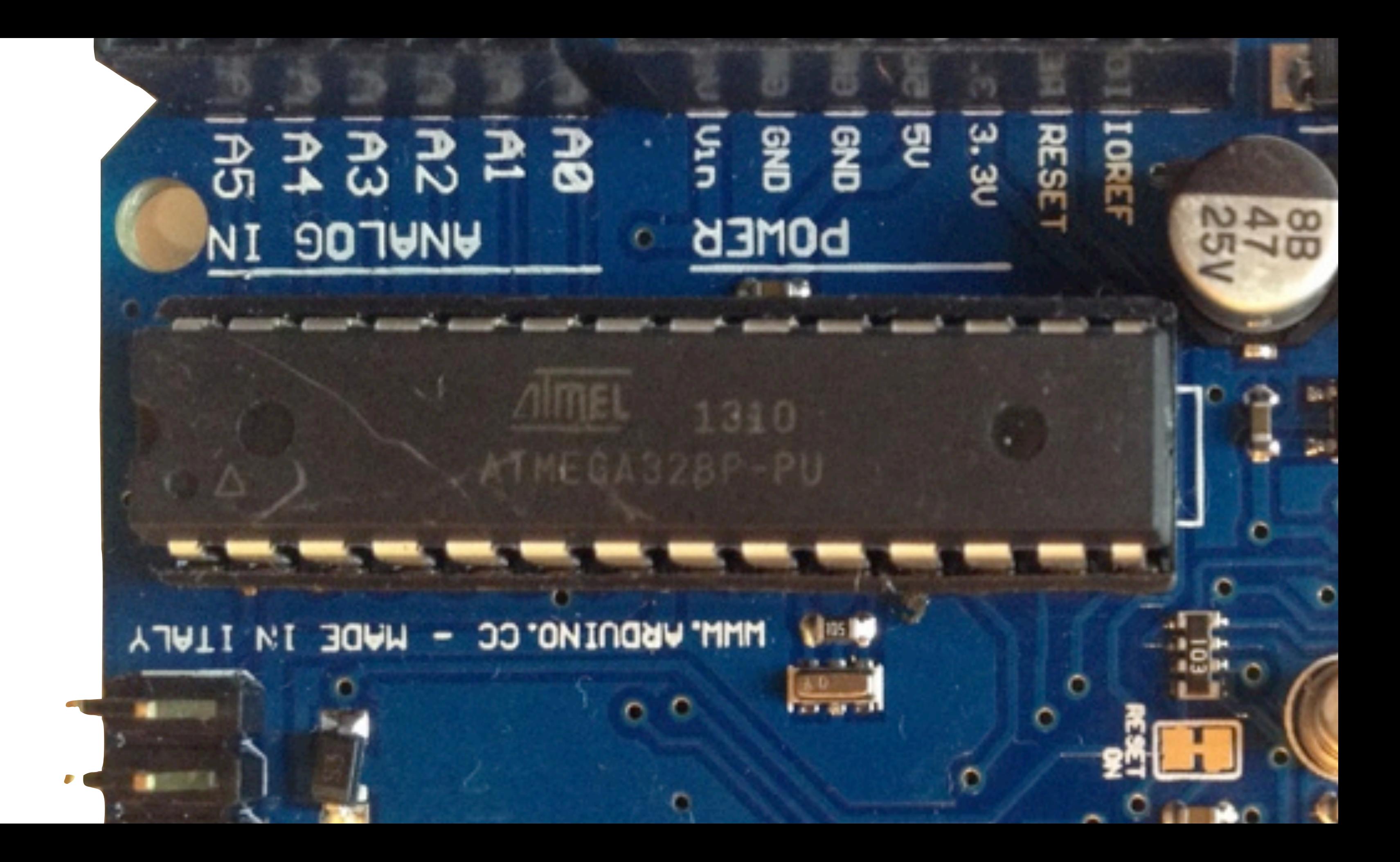

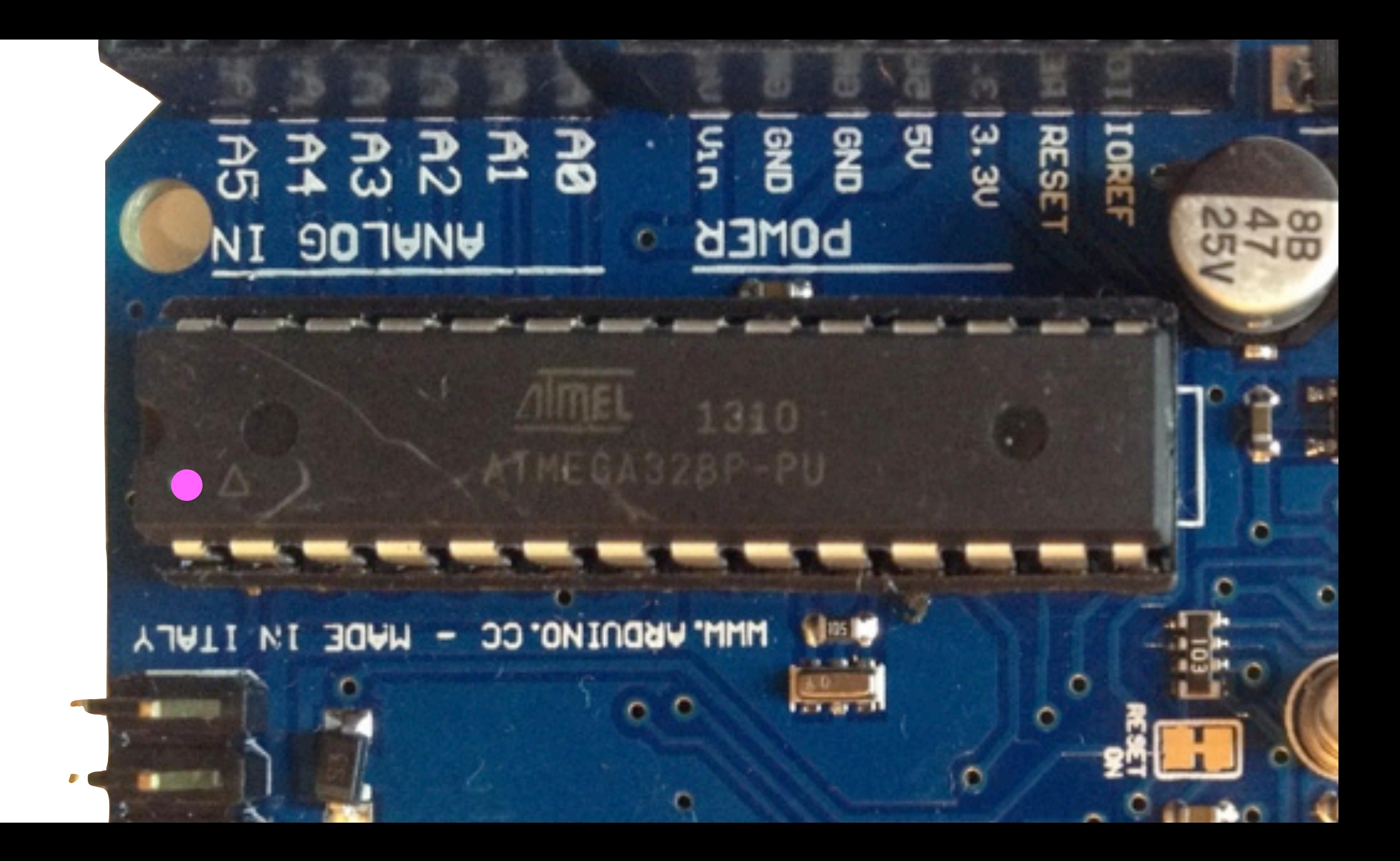

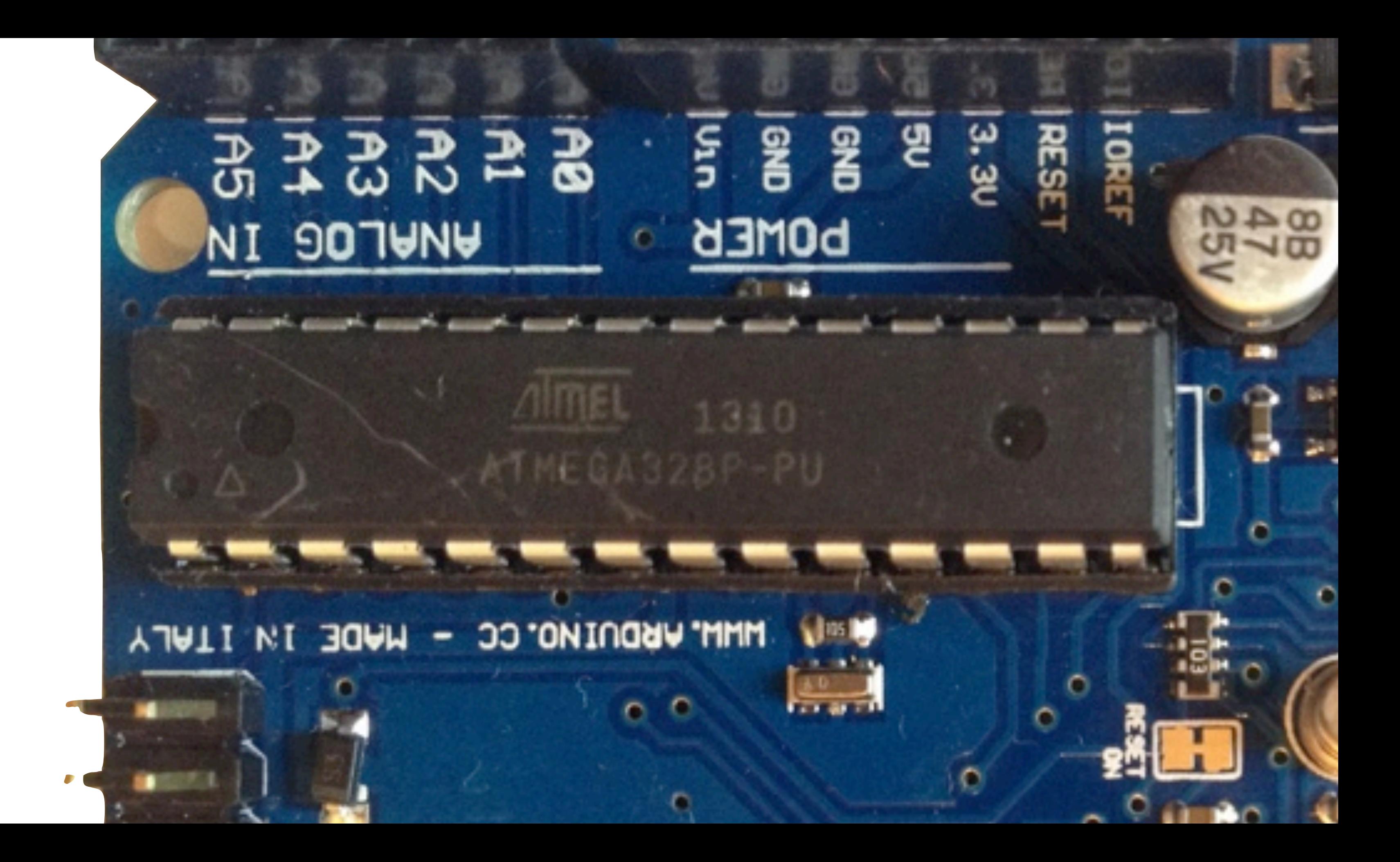

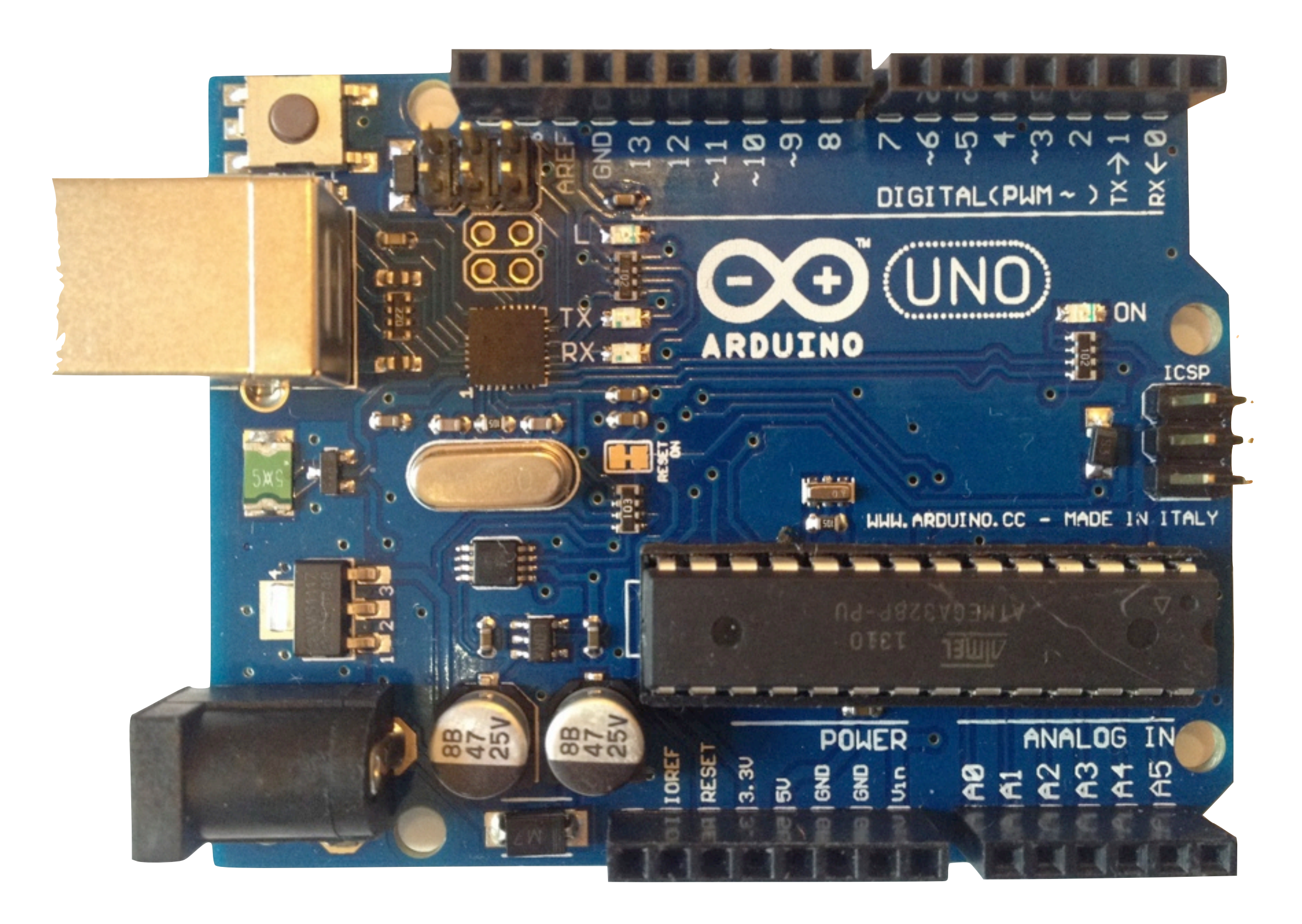
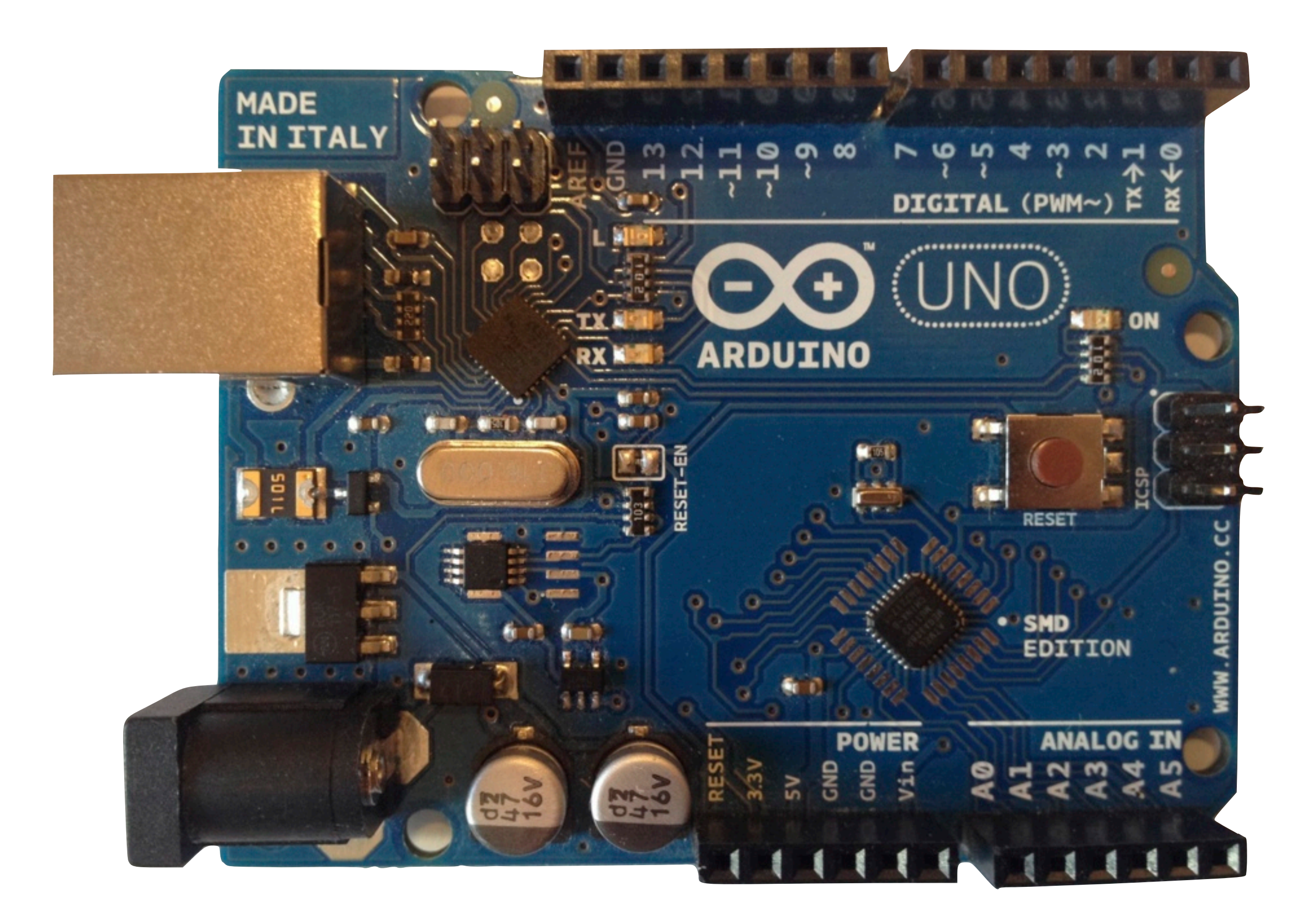

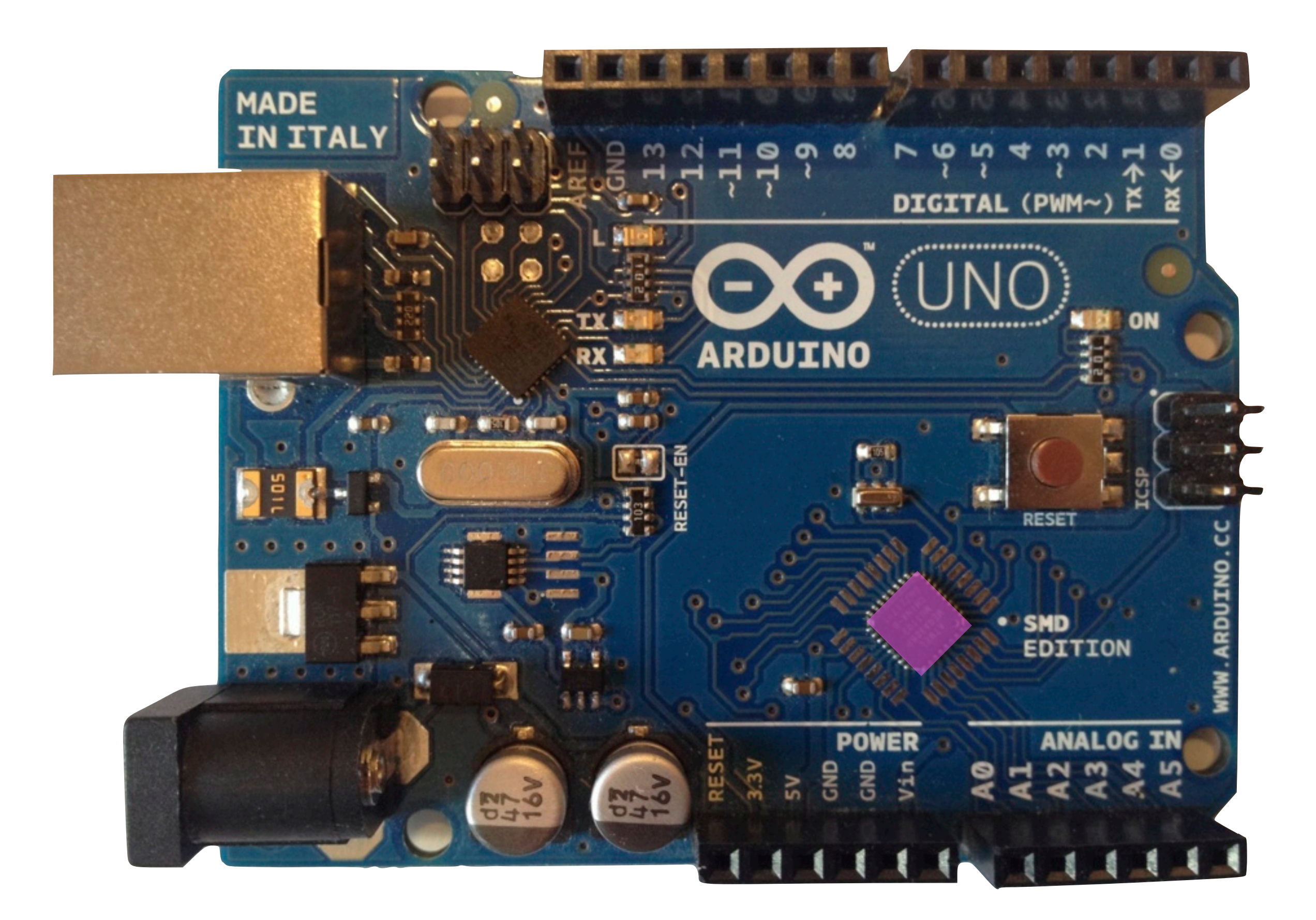

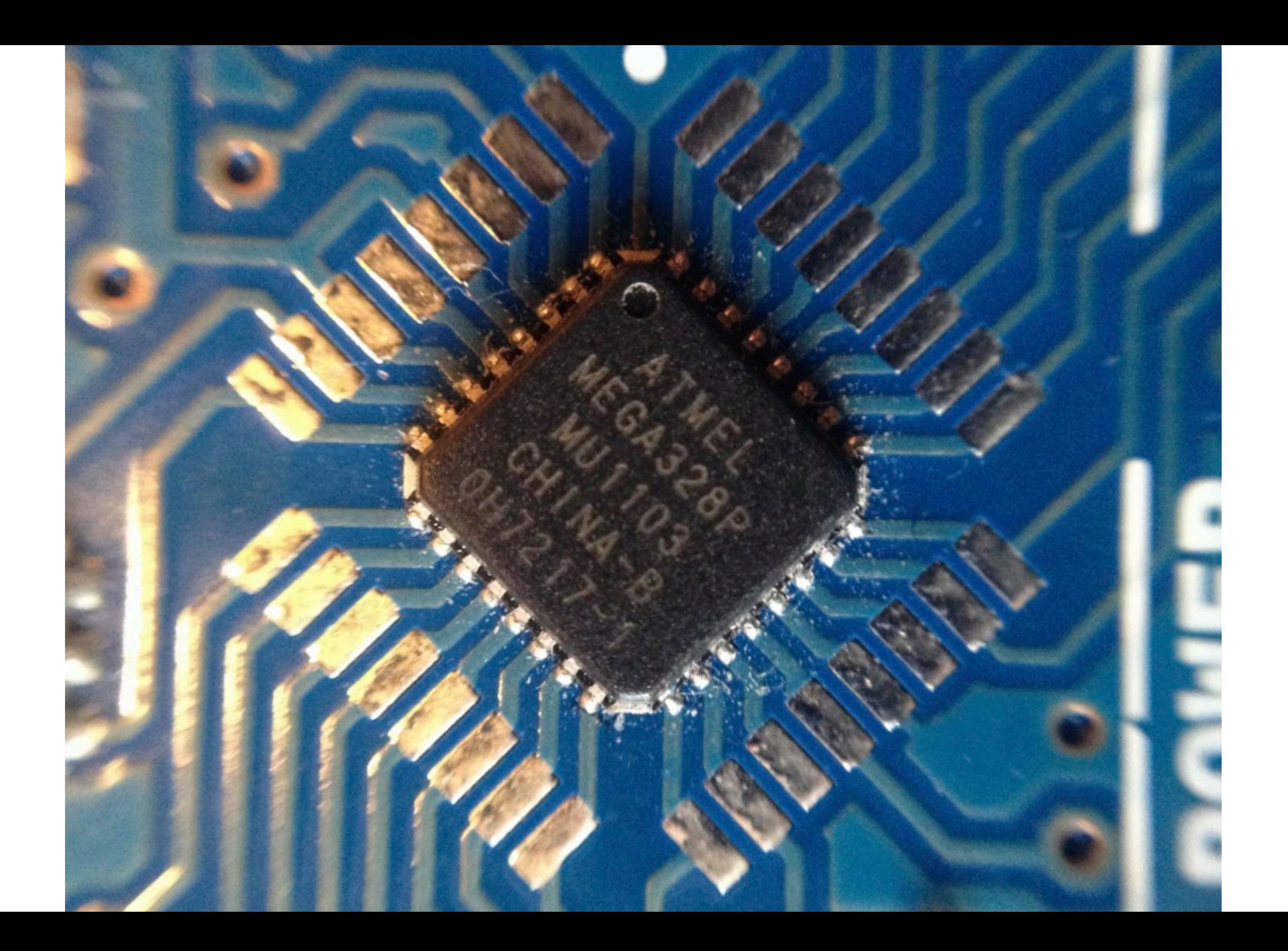

### 1 CPU 16MHz

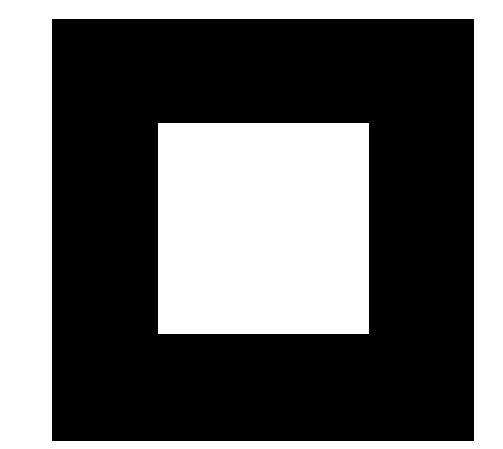

# 1KB

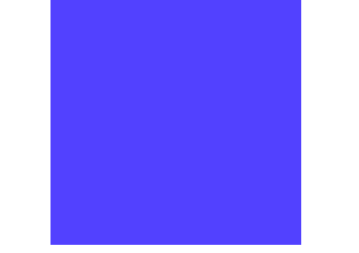

# 1.024 Bytes

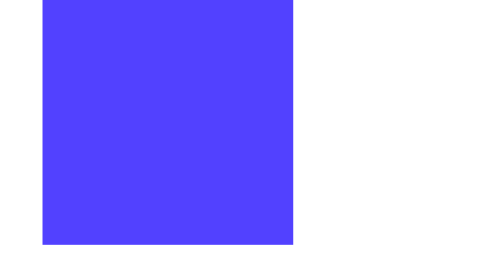

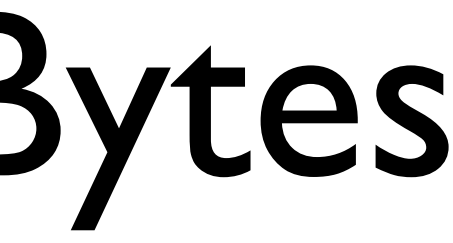

### 32kB Flash

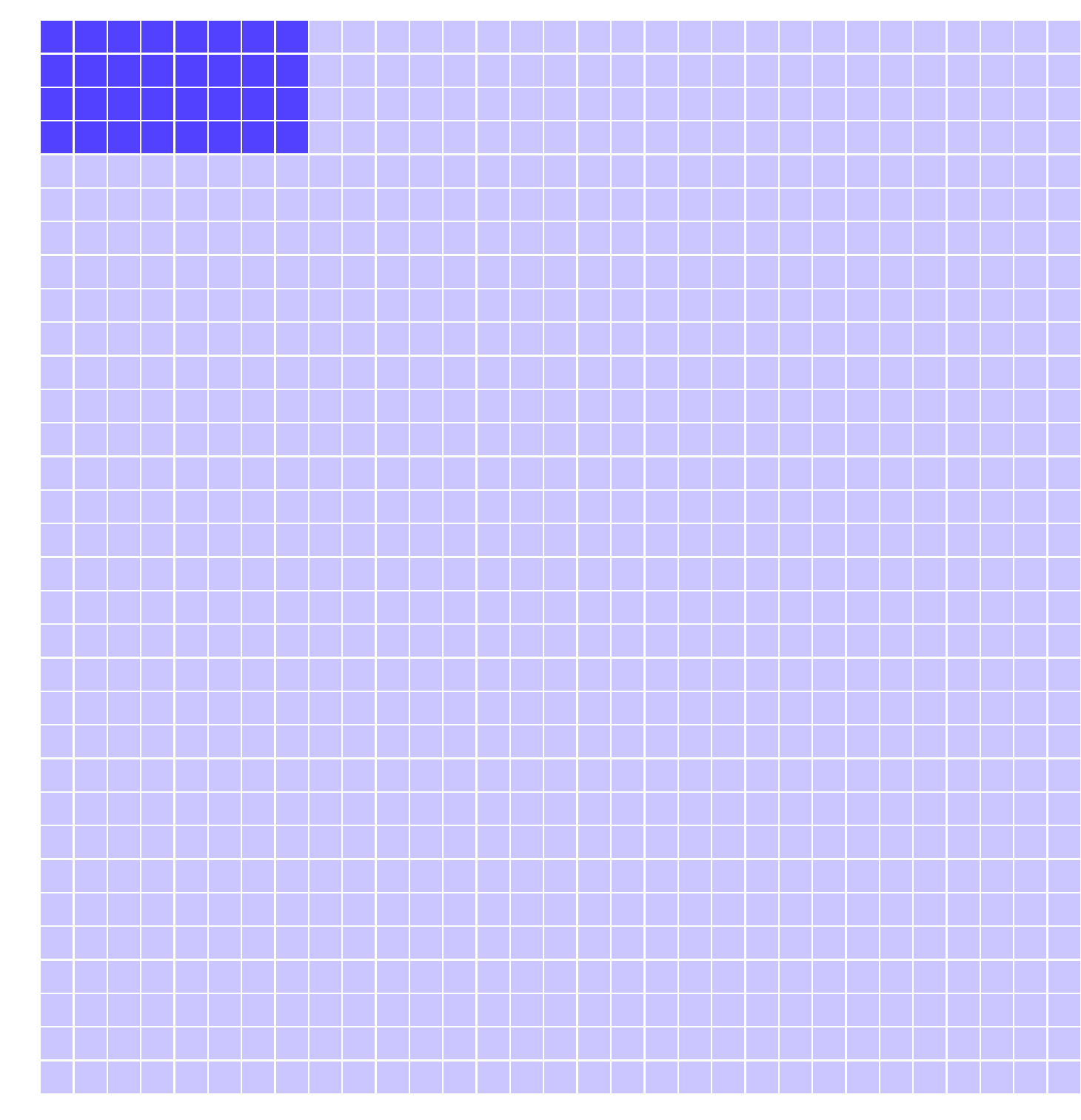

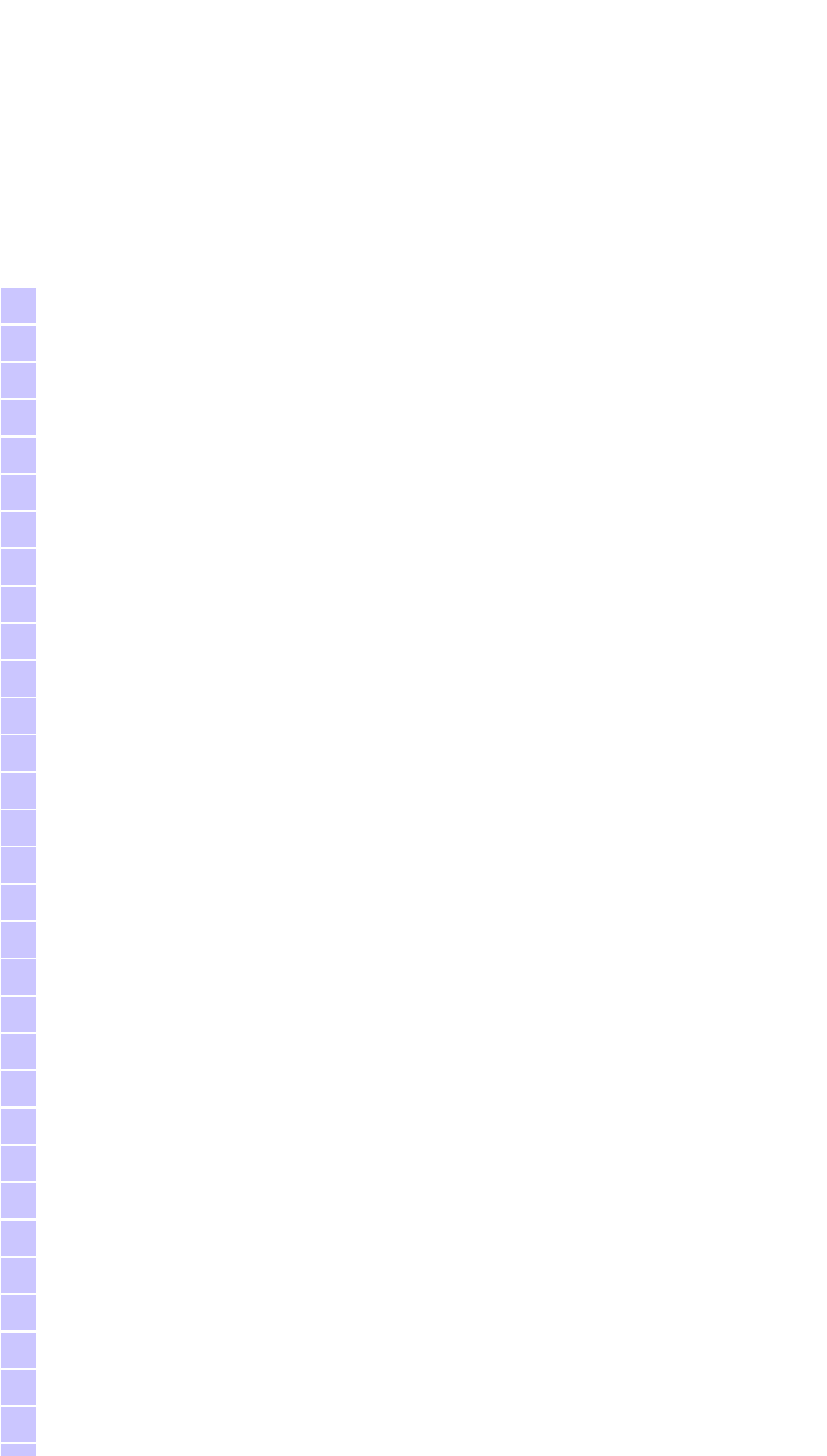

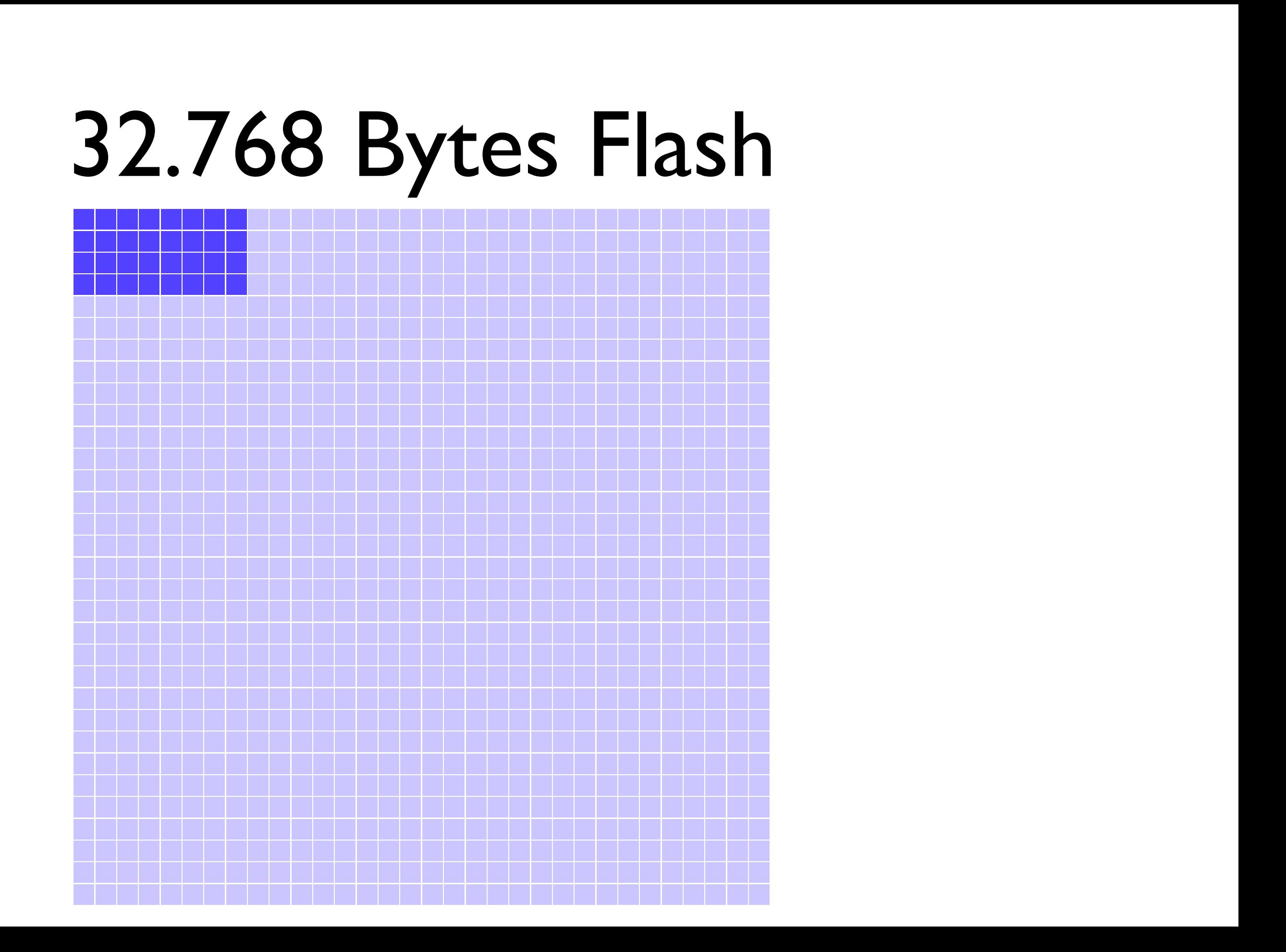

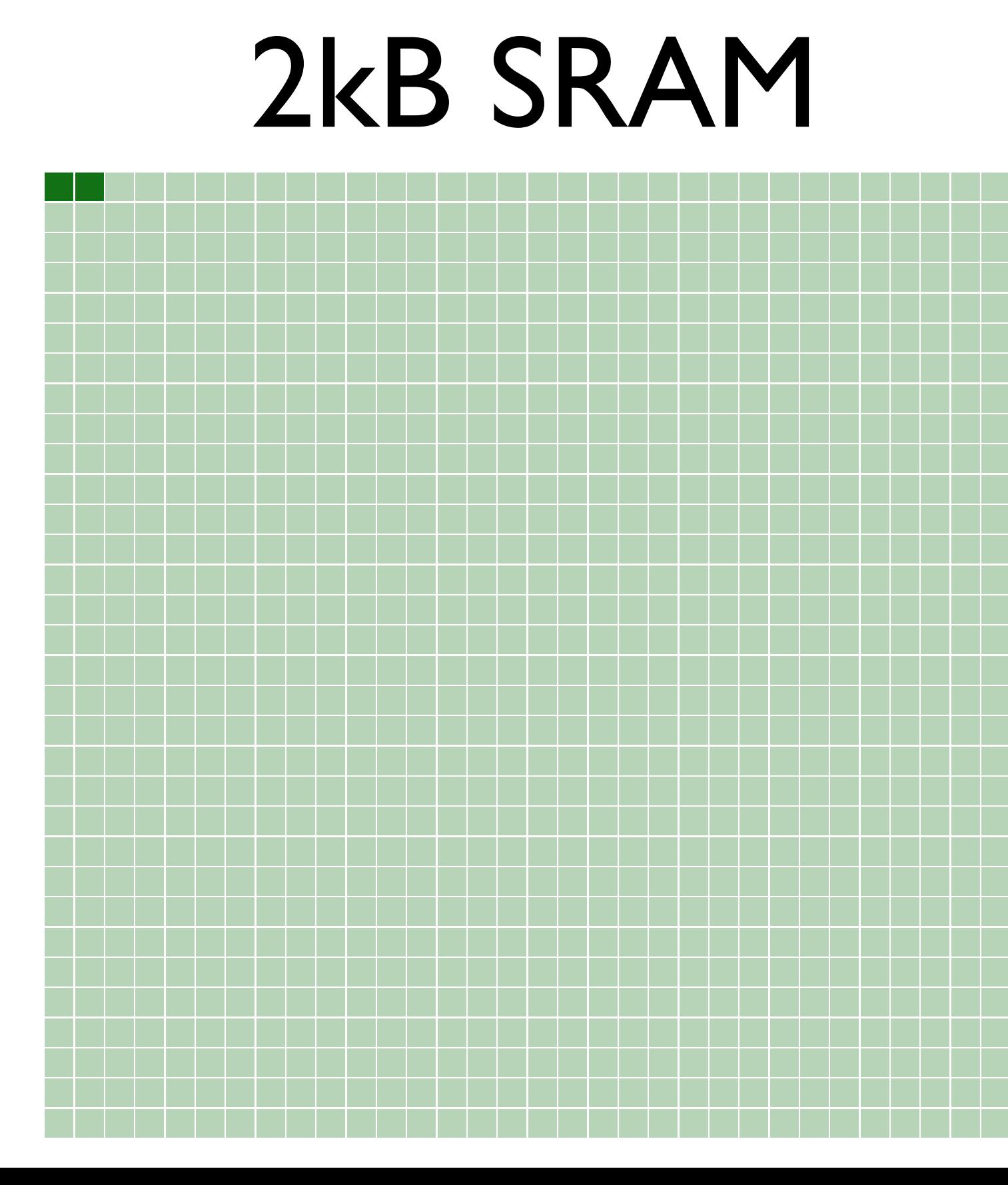

### 2.048 Bytes SRAM

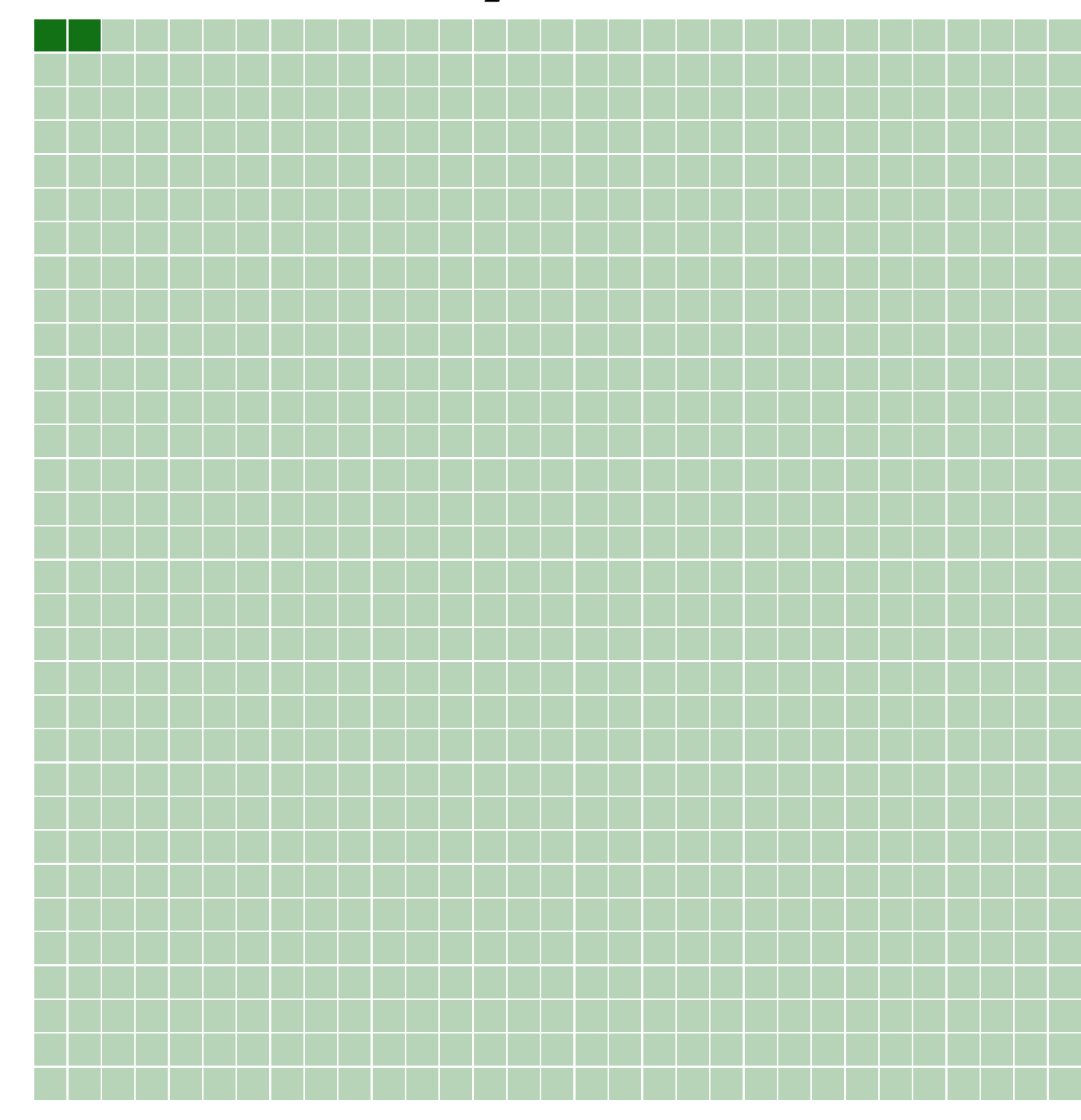

# Arduino.app

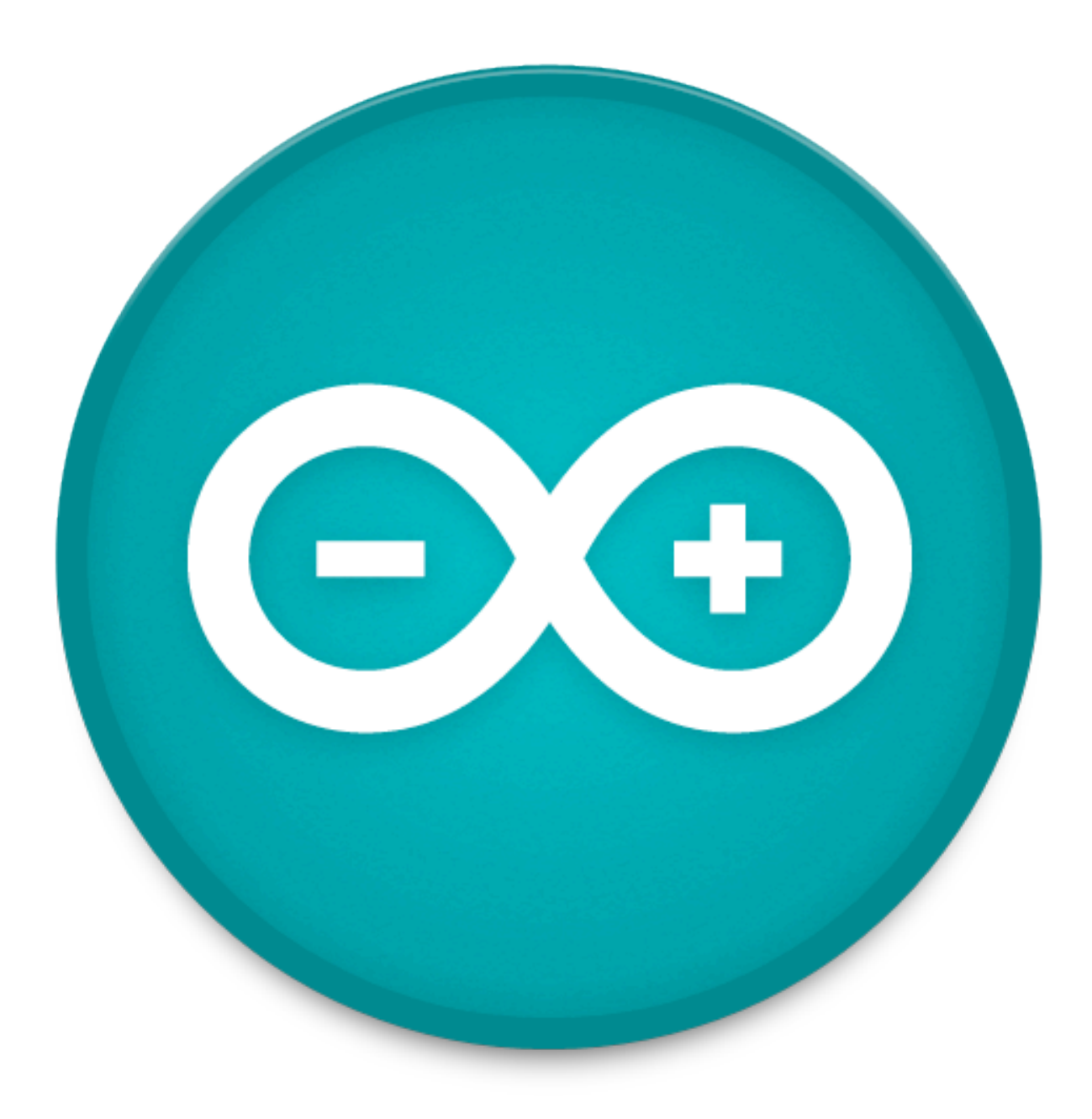

#### Sketch

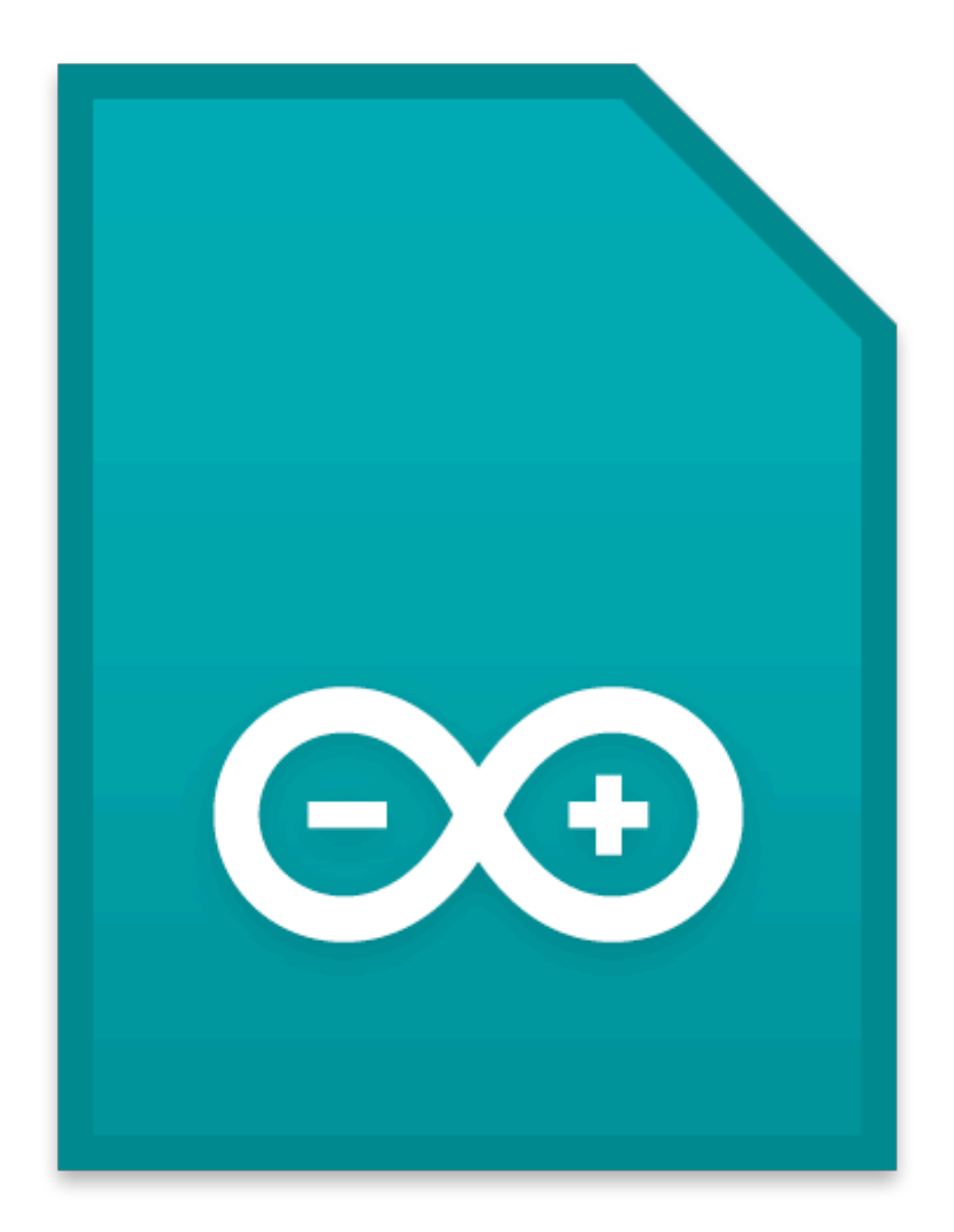

#### .ino

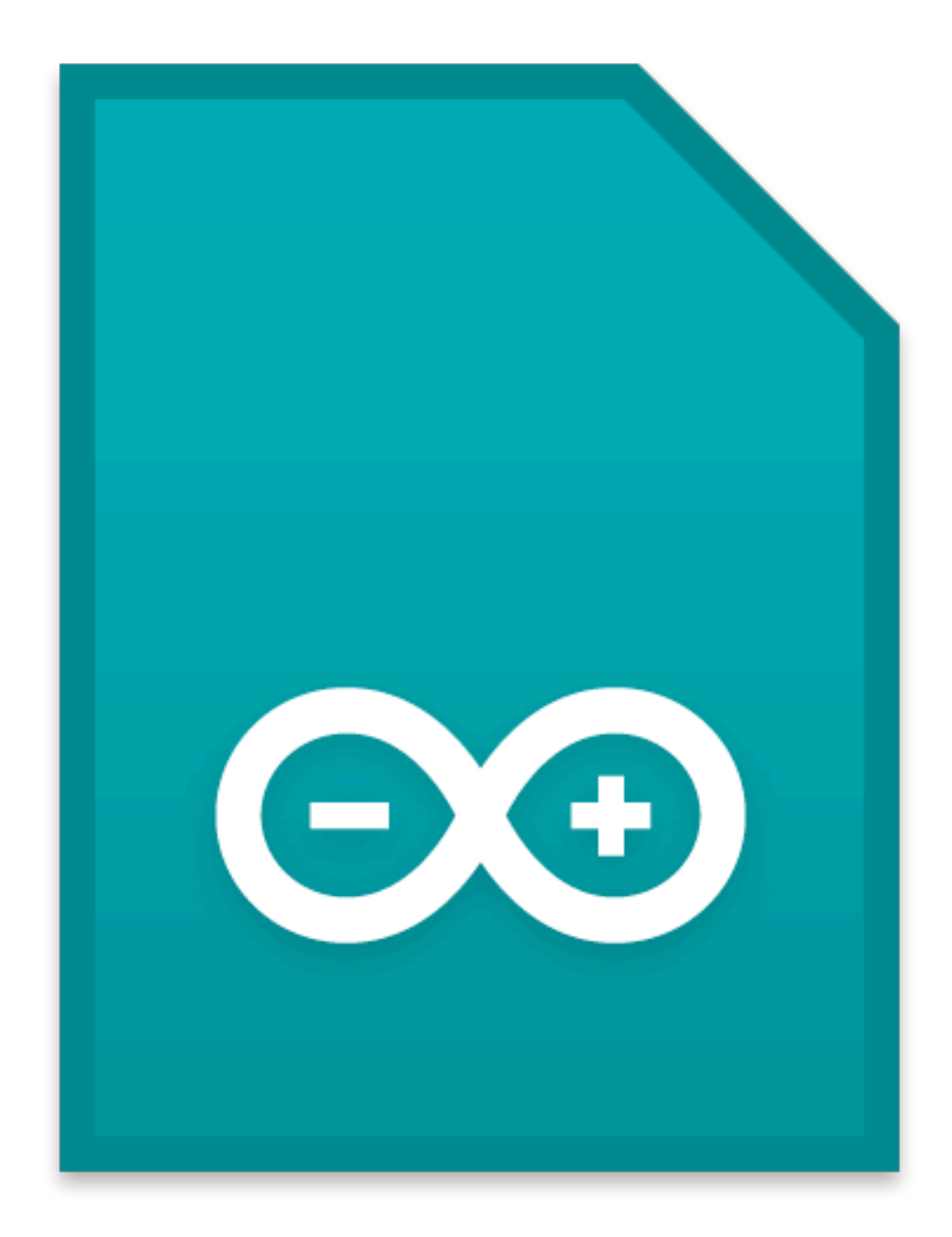

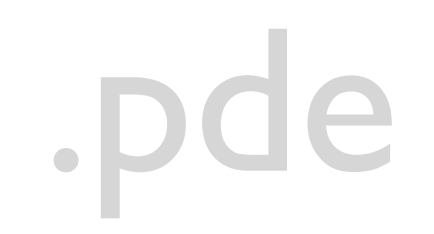

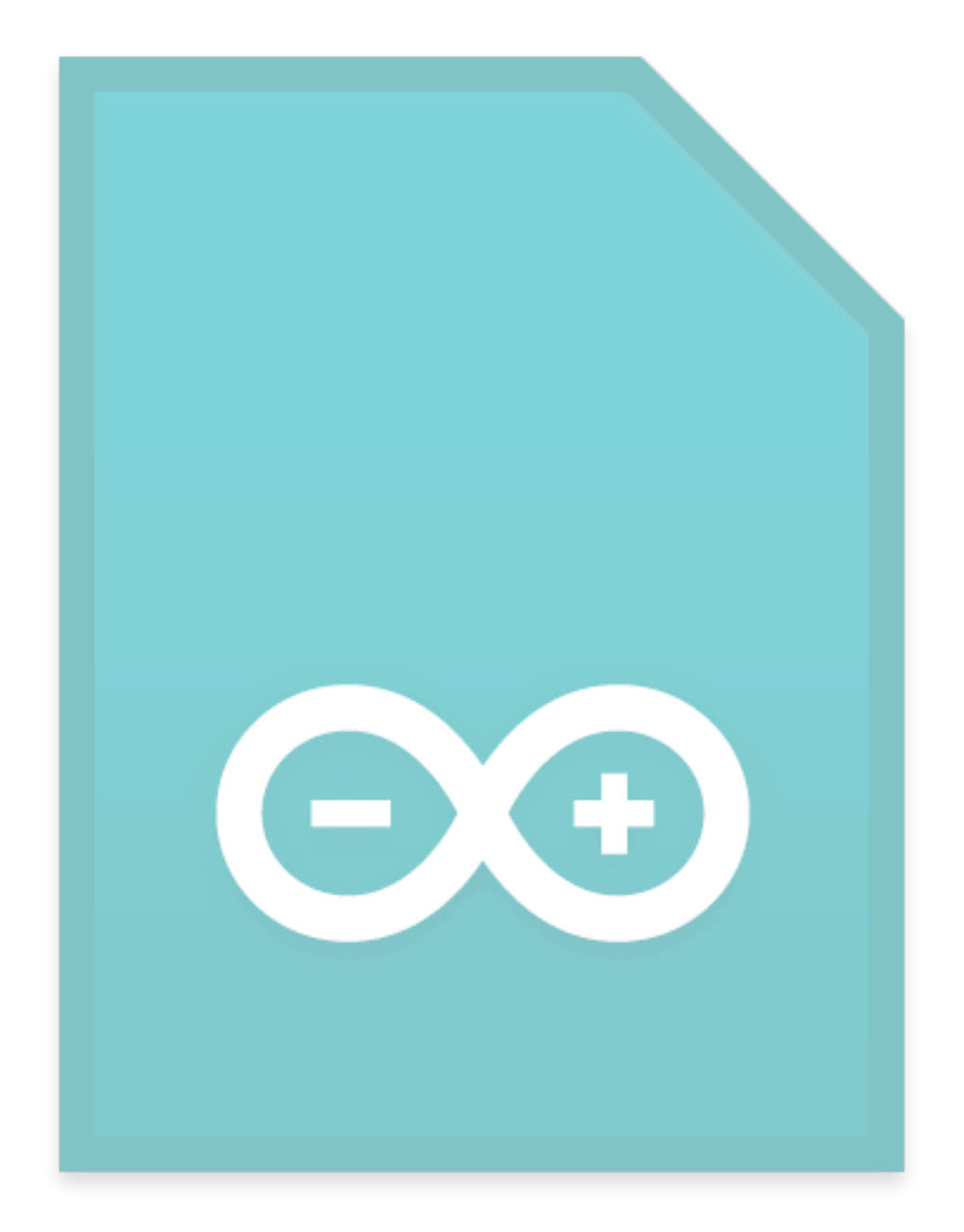

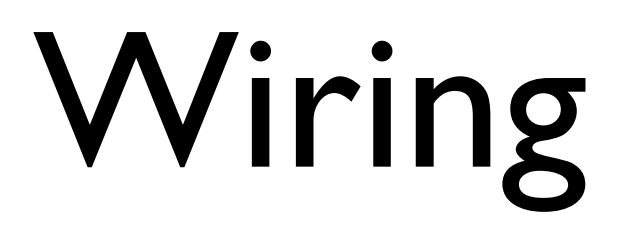

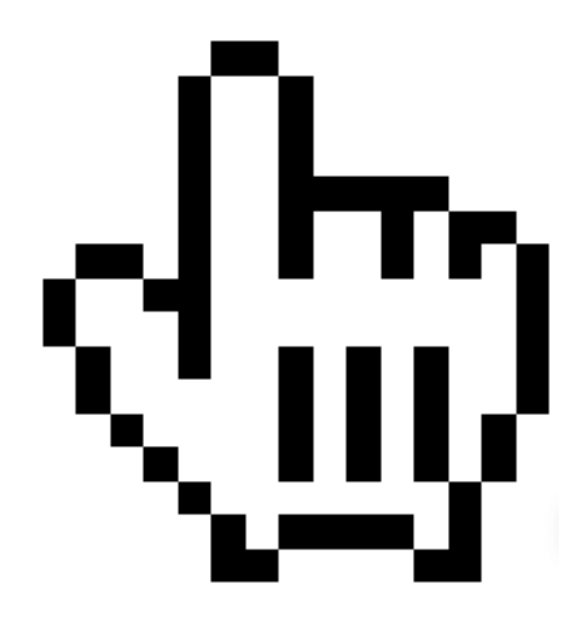

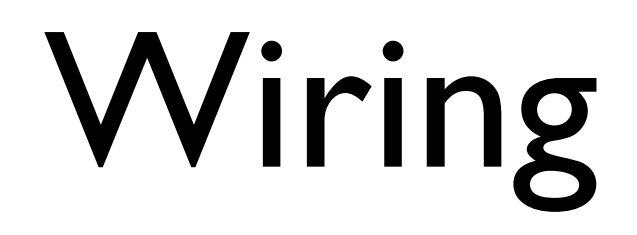

#### cpp

#### asm

### Hallo Macoun

### Hallo Macoun.ino

```
//
// 00: Hallo Macoun
//
void setup() { 
     // läuft genau ein mal
}
void loop() {
  // läuft für immer
}
// EOF
```
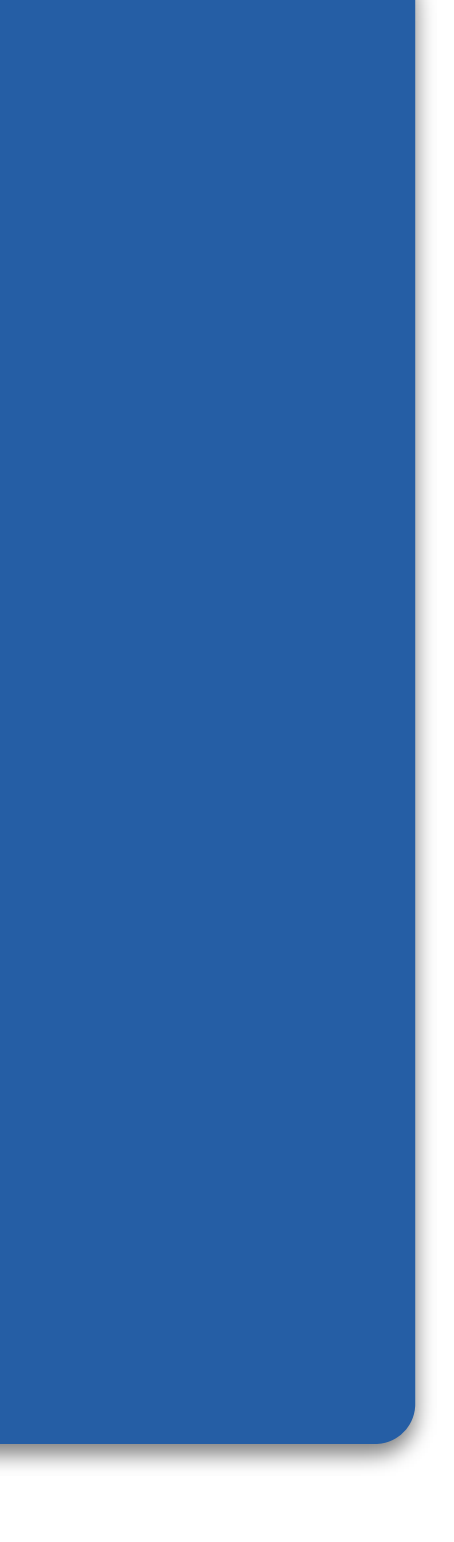

```
//
// 00: Hallo Macoun
//
void setup() { 
     // läuft genau ein mal
}
void loop() {
  // läuft für immer
}
// EOF
```
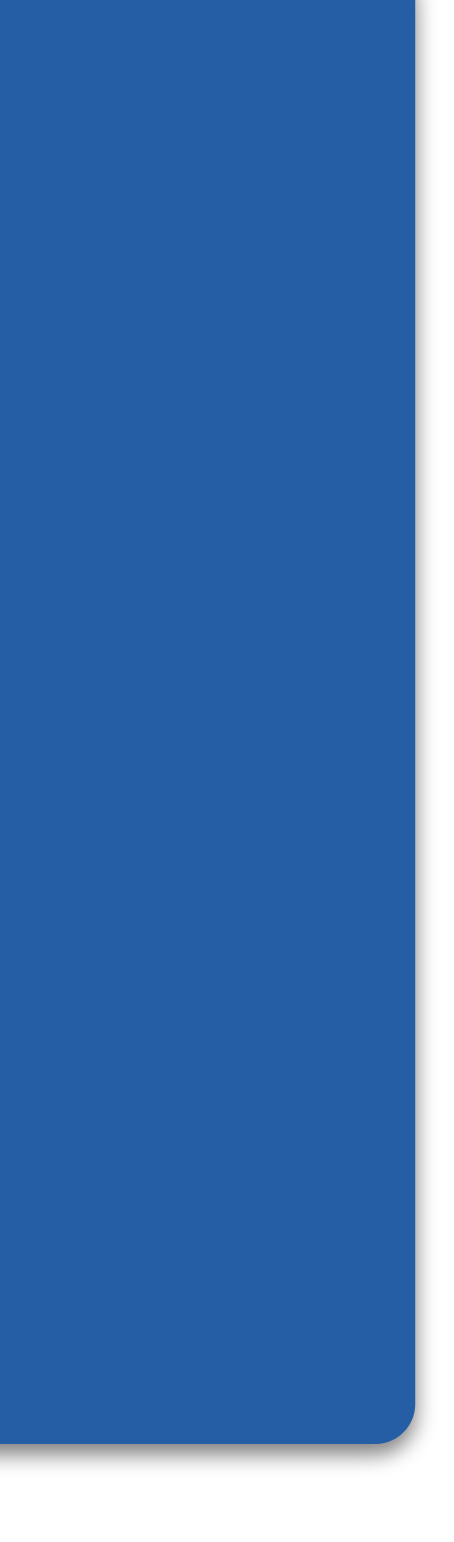

```
//
// 00: Hallo Macoun
//
void setup() { 
     // läuft genau ein mal
}
void loop() {
  // läuft für immer
}
// EOF
```
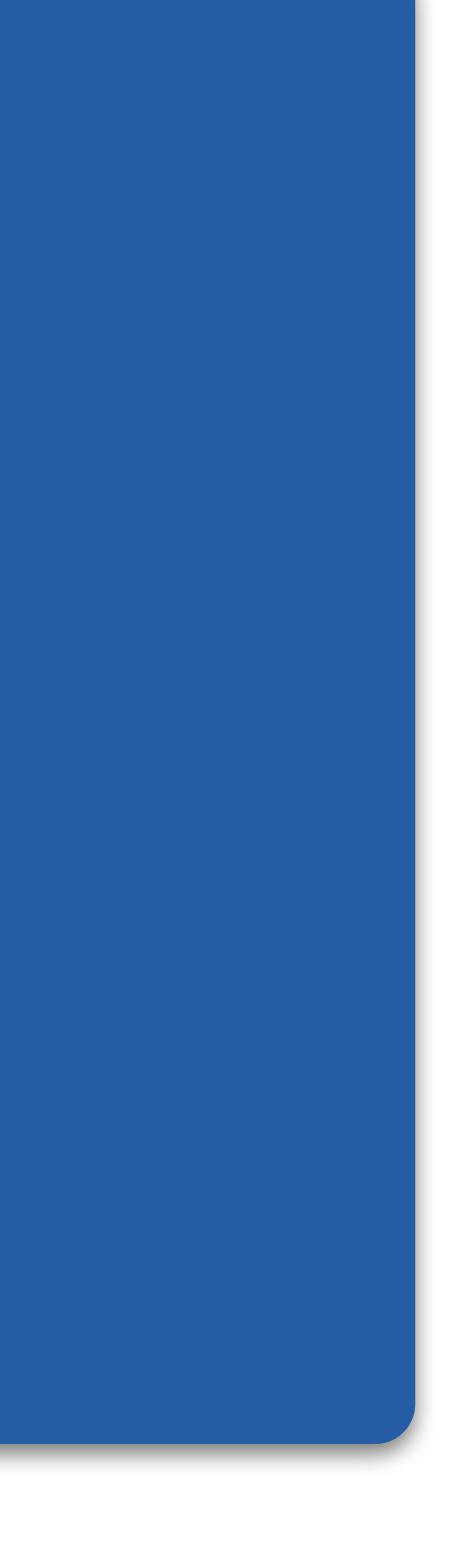

```
//
// 01: Hallo Macoun
//
int led = 13;void setup() { 
     pinMode(led, OUTPUT); 
}
void loop() {
  digitalWrite(led, HIGH);
   delay(1000);
   digitalWrite(led, LOW);
   delay(1000);
```
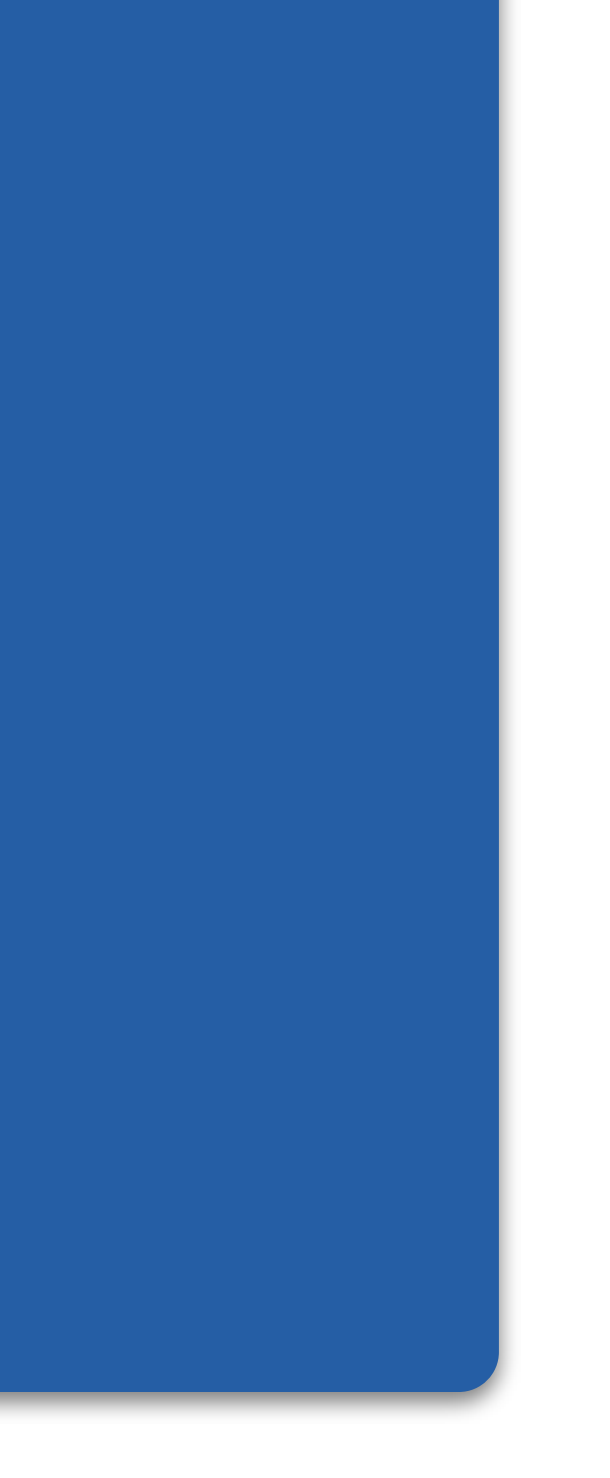

```
//
// 01: Hallo Macoun
//
int led = 13;void setup() { 
     pinMode(led, OUTPUT); 
}
void loop() {
   digitalWrite(led, HIGH);
   delay(1000);
   digitalWrite(led, LOW);
   delay(1000);
```
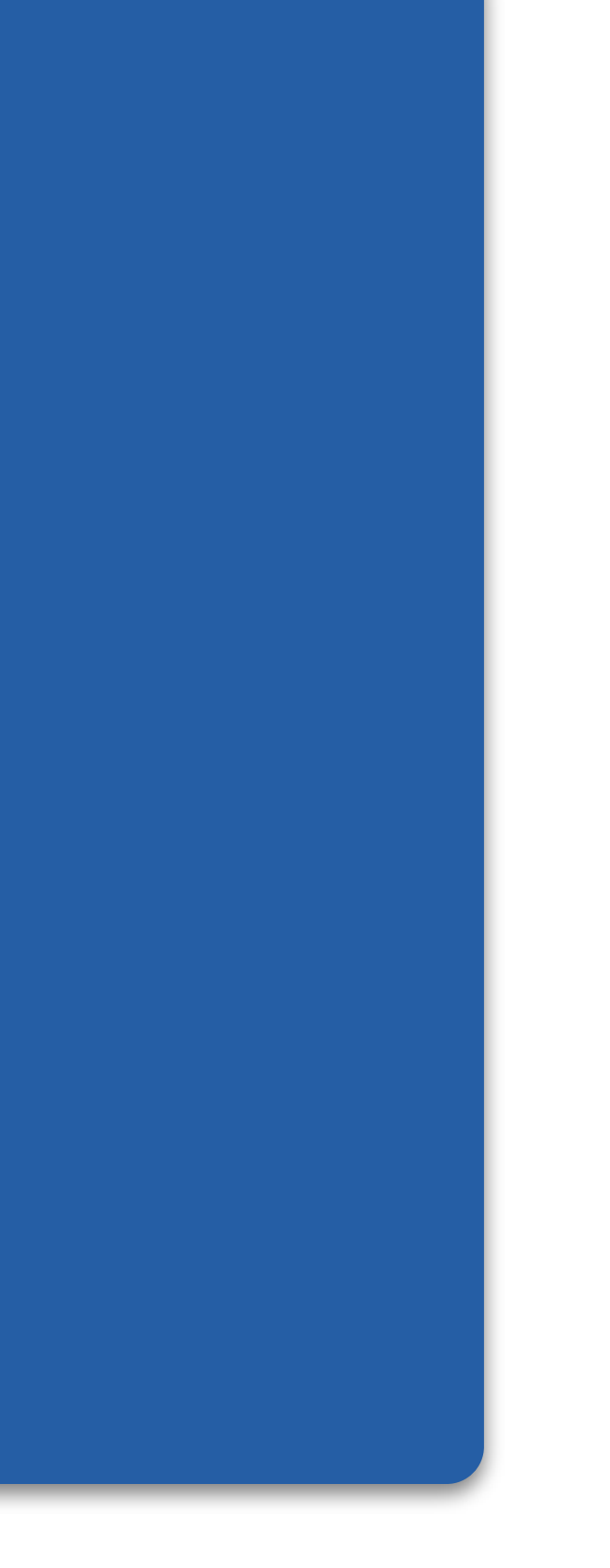

```
//
// 01: Hallo Macoun
//
int led = 13;void setup() { 
     pinMode(led, OUTPUT); 
}
void loop() {
  digitalWrite(led, HIGH);
   delay(1000);
   digitalWrite(led, LOW);
   delay(1000);
}
```
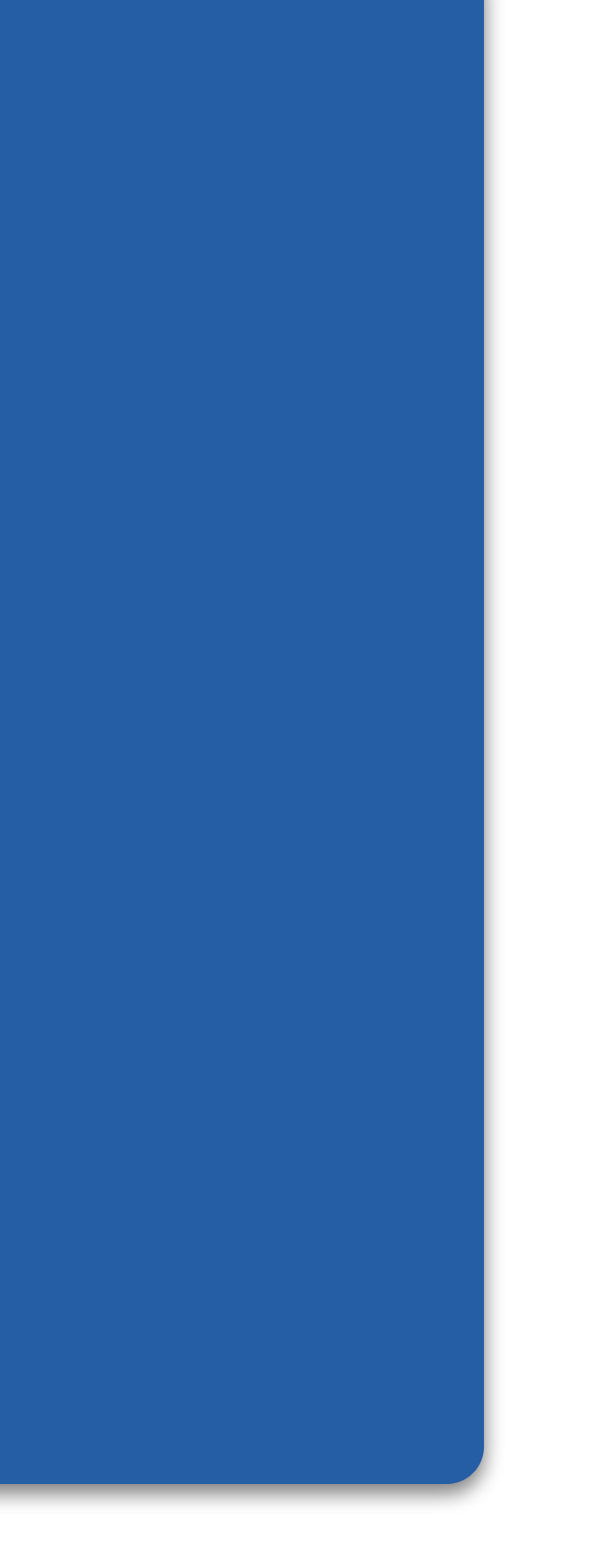

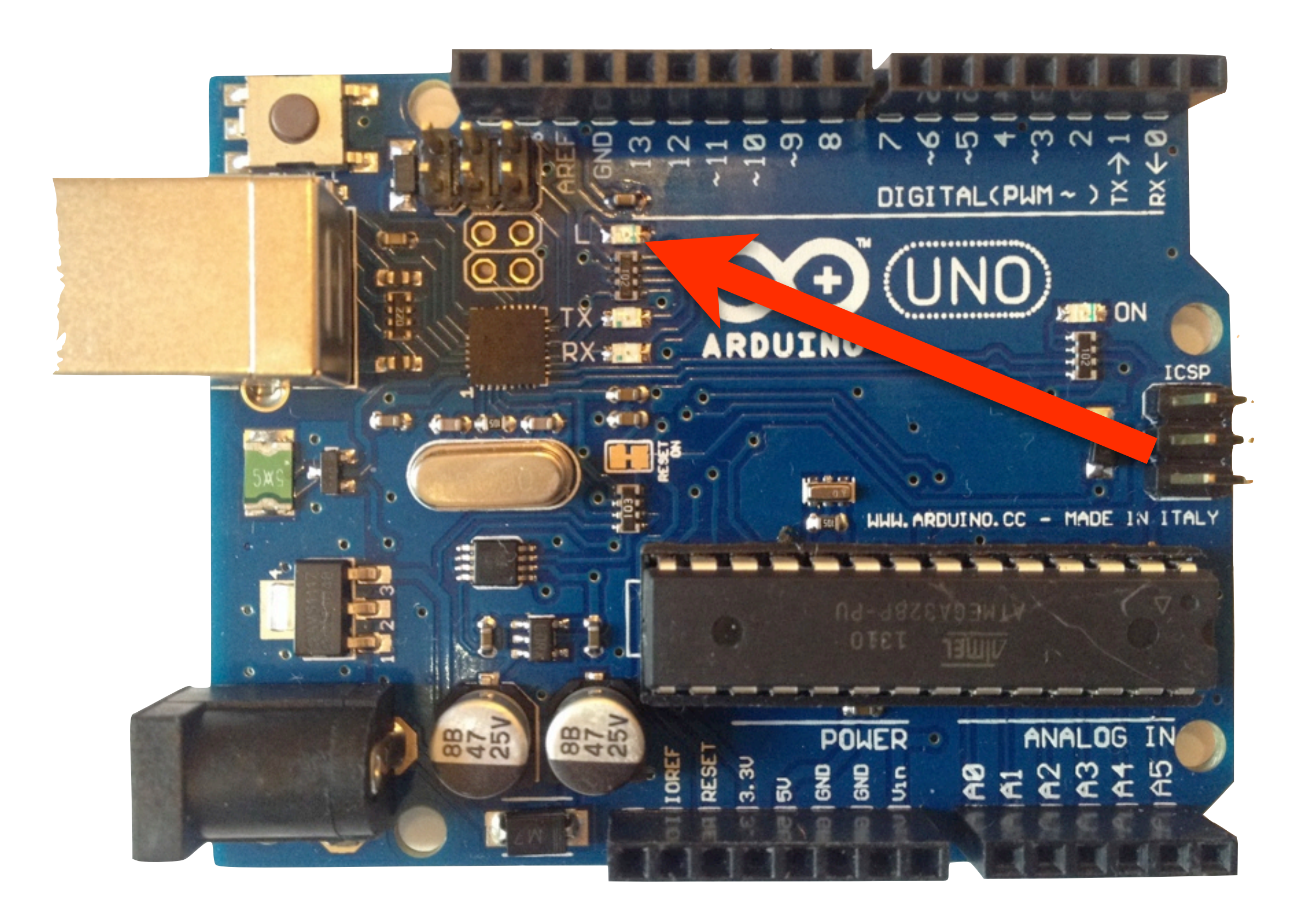

```
//
// 01: Hallo Macoun
//
int led = 13;void setup() { 
     pinMode(led, OUTPUT); 
}
void loop() {
   digitalWrite(led, HIGH);
   delay(1000);
   digitalWrite(led, LOW);
   delay(1000);
}
```
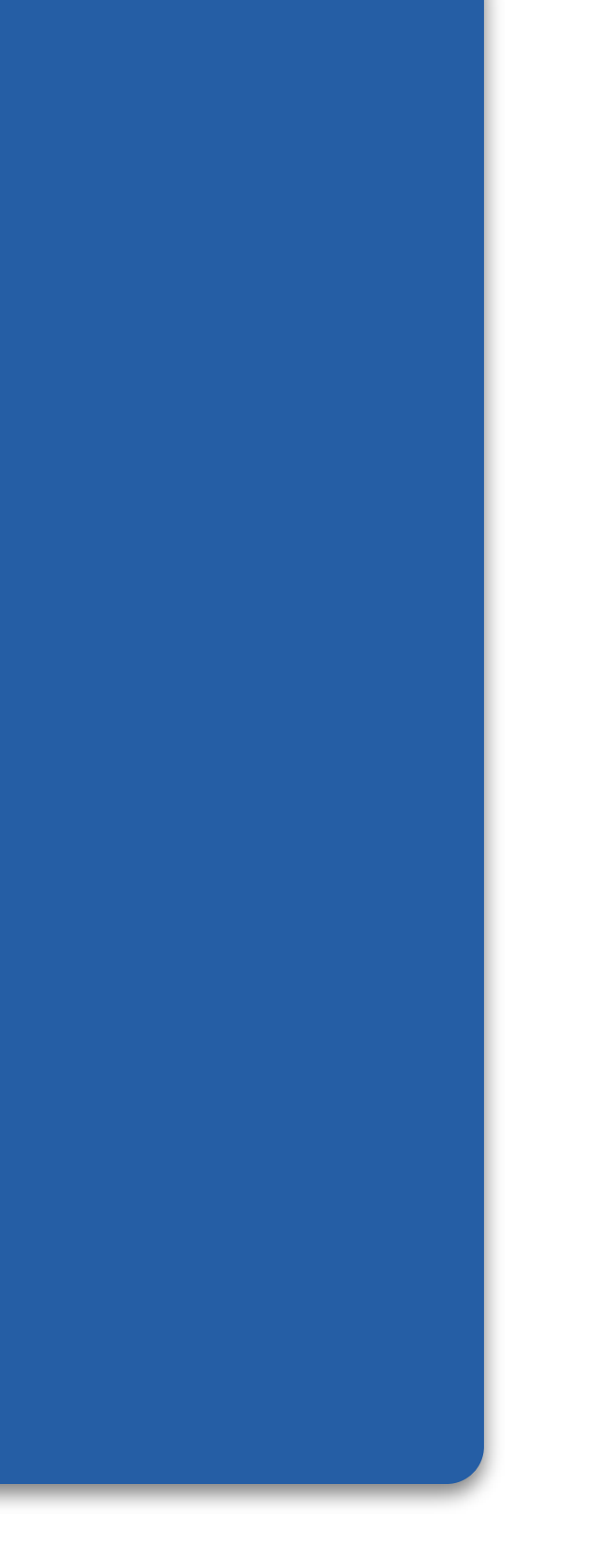

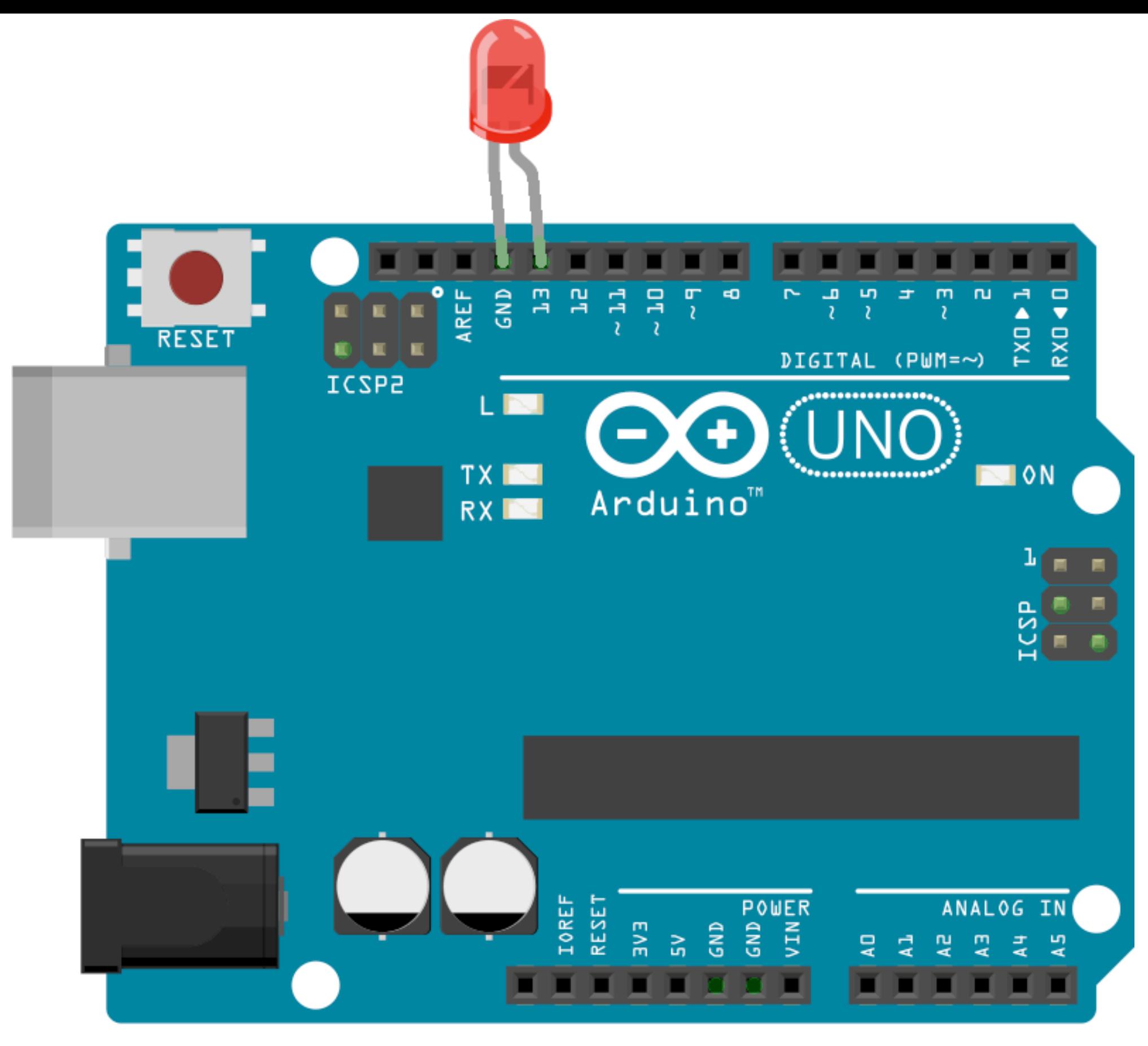

Made with **D** Fritzing.org

```
//
// 02: Hallo Potentiometer
//
int LEDPin = 13;int potiPin = 0;
void setup() {
   pinMode(LEDPin, OUTPUT);
}
void loop() {
   digitalWrite(LEDPin, HIGH);
   delay(analogRead(potiPin));
   digitalWrite(LEDPin, LOW);
   delay(analogRead(potiPin));
```
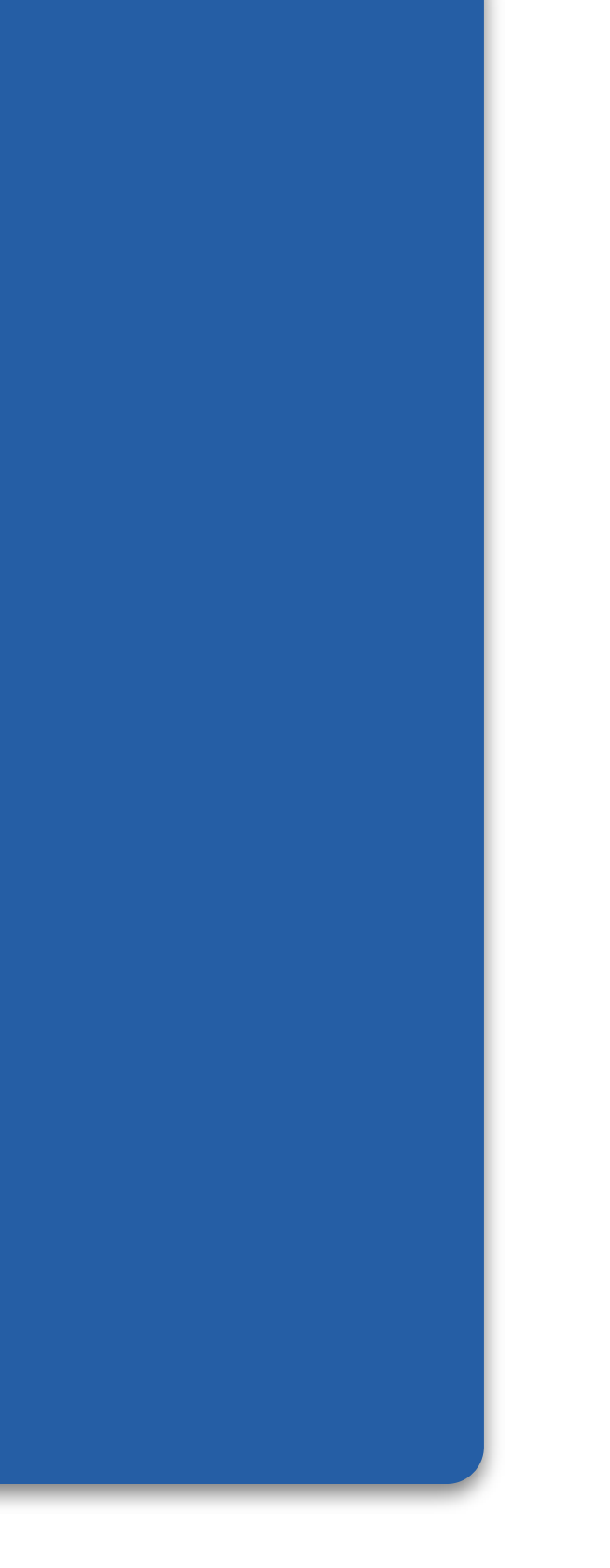

```
//
// 02: Hallo Potentiometer
//
int LEDPin = 13;int potiPin = 0;
void setup() {
   pinMode(LEDPin, OUTPUT);
}
```

```
void loop() {
   digitalWrite(LEDPin, HIGH);
   delay(analogRead(potiPin));
   digitalWrite(LEDPin, LOW);
   delay(analogRead(potiPin));
```
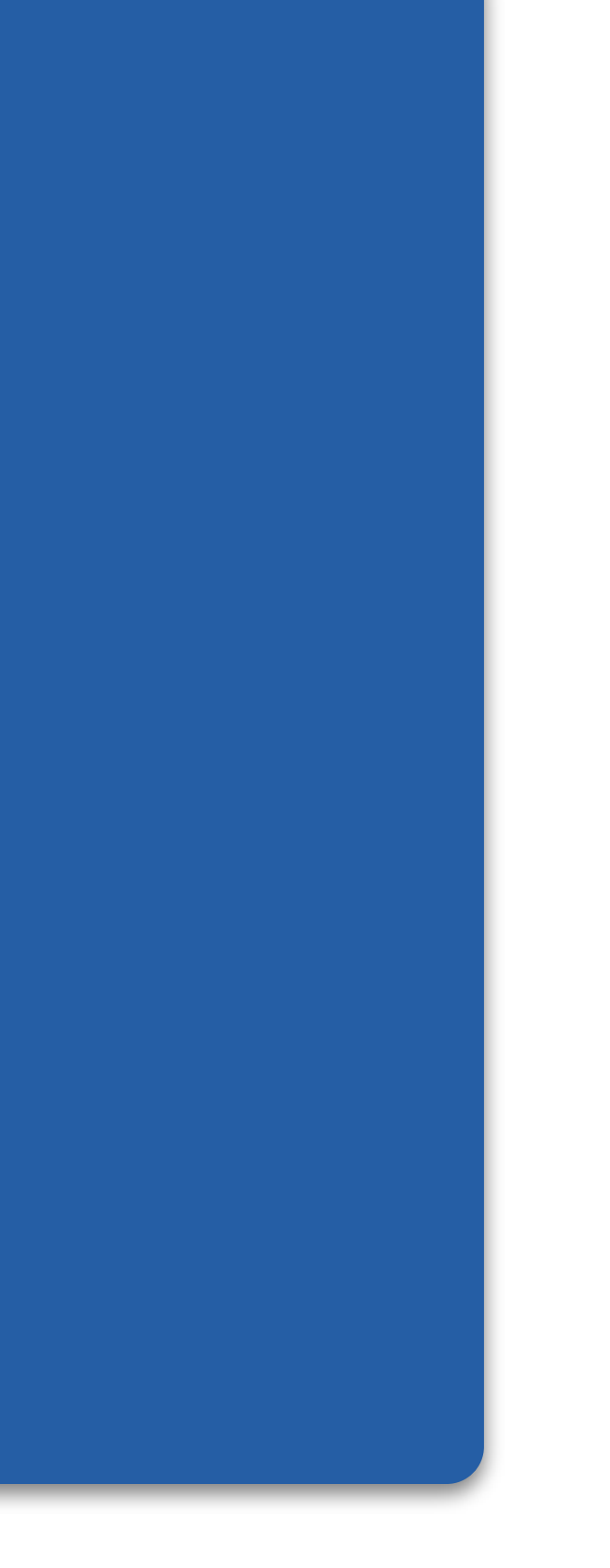

```
//
// 02: Hallo Potentiometer
//
int LEDPin = 13;int potiPin = 0;
void setup() {
   pinMode(LEDPin, OUTPUT);
}
void loop() {
   digitalWrite(LEDPin, HIGH);
   delay(analogRead(potiPin));
   digitalWrite(LEDPin, LOW);
```
delay(analogRead(potiPin));

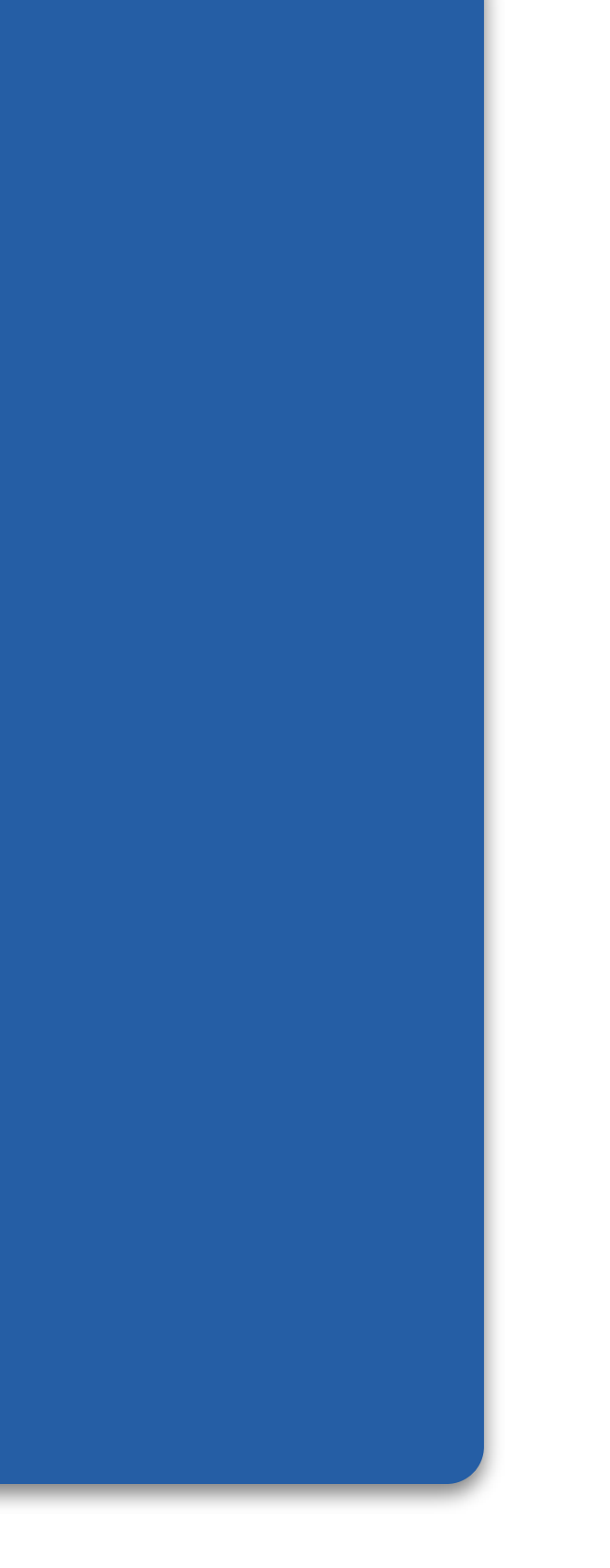

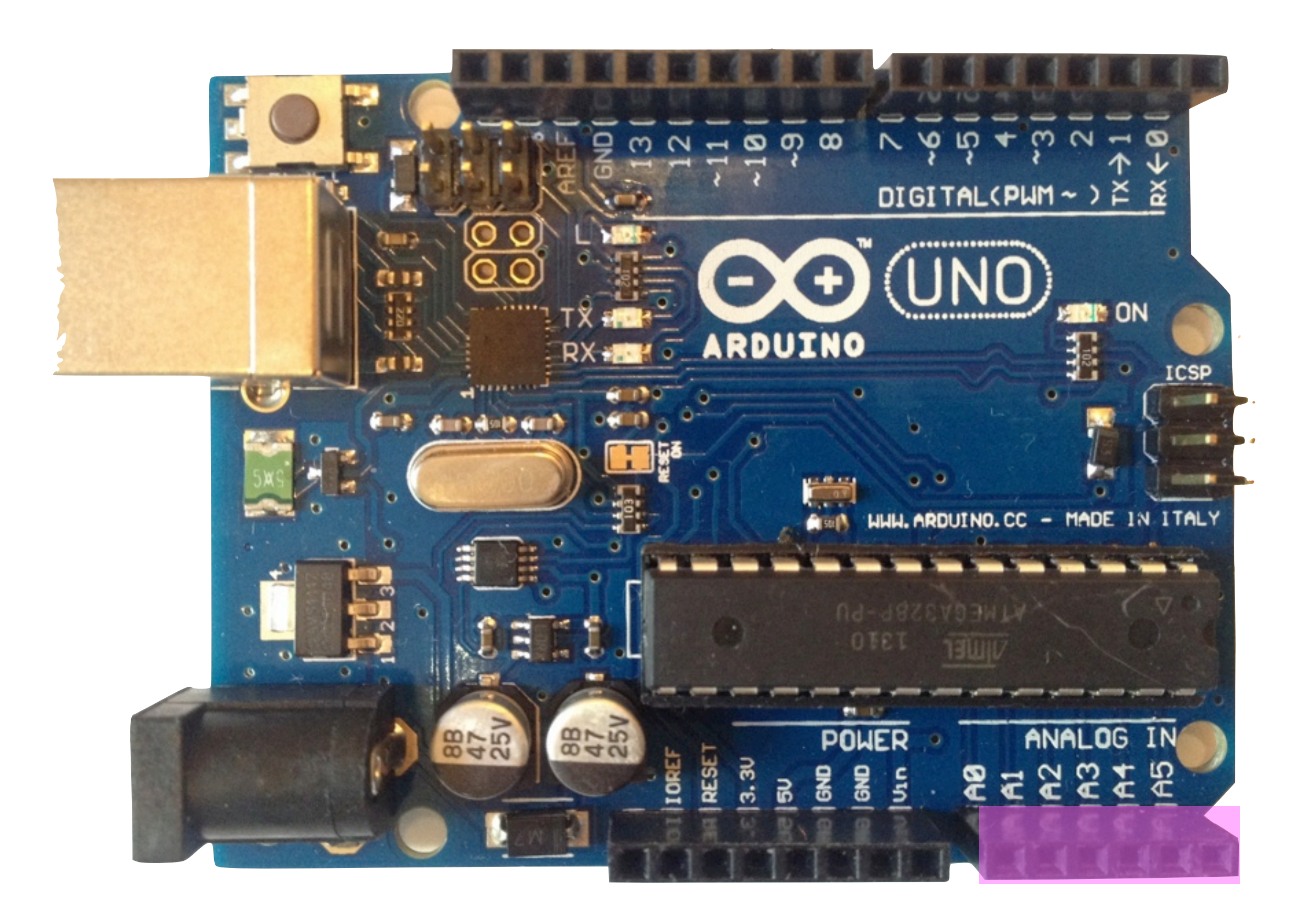

```
//
// 02: Hallo Potentiometer
//
int LEDPin = 13;int potiPin = 0;
void setup() {
   pinMode(LEDPin, OUTPUT);
}
void loop() {
   digitalWrite(LEDPin, HIGH);
   delay(analogRead(potiPin));
   digitalWrite(LEDPin, LOW);
```
delay(analogRead(potiPin));

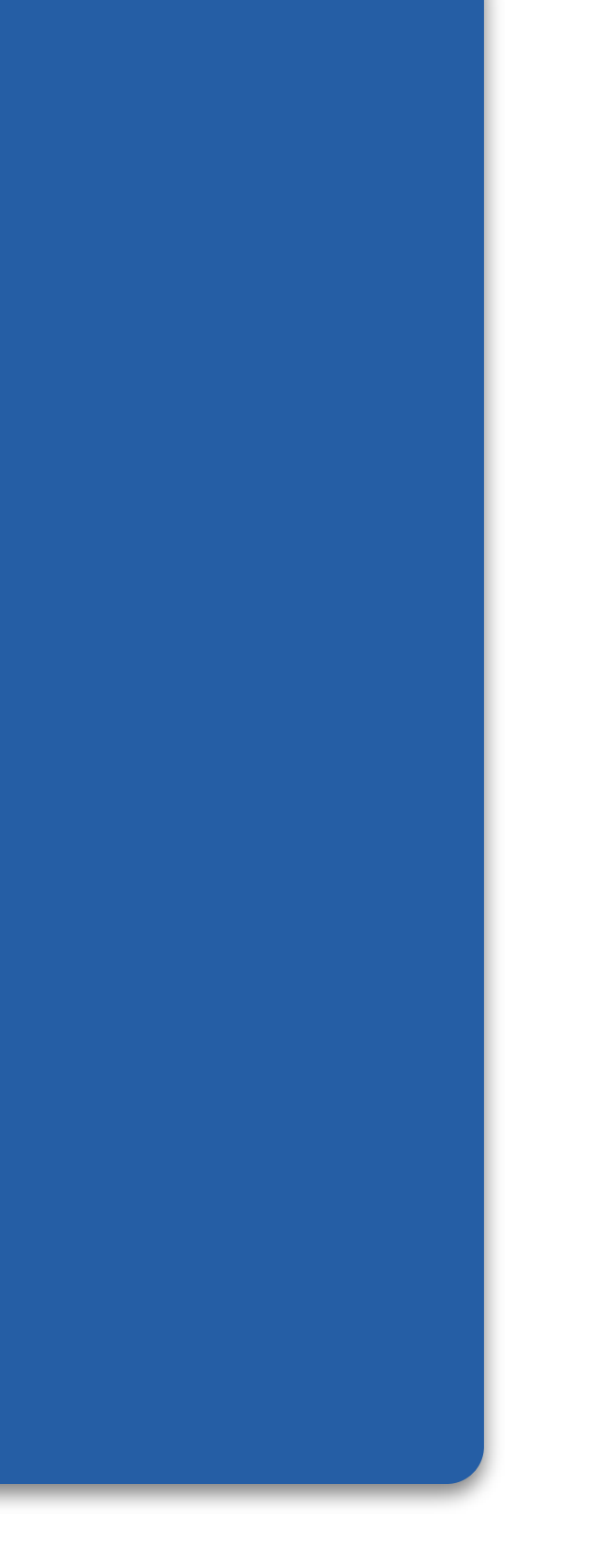

```
//
// 02: Hallo Potentiometer
//
int LEDPin = 13;int potiPin = 0;
void setup() {
   pinMode(LEDPin, OUTPUT);
}
void loop() {
```
digitalWrite(LEDPin, HIGH); delay(analogRead(potiPin)); digitalWrite(LEDPin, LOW); delay(analogRead(potiPin));

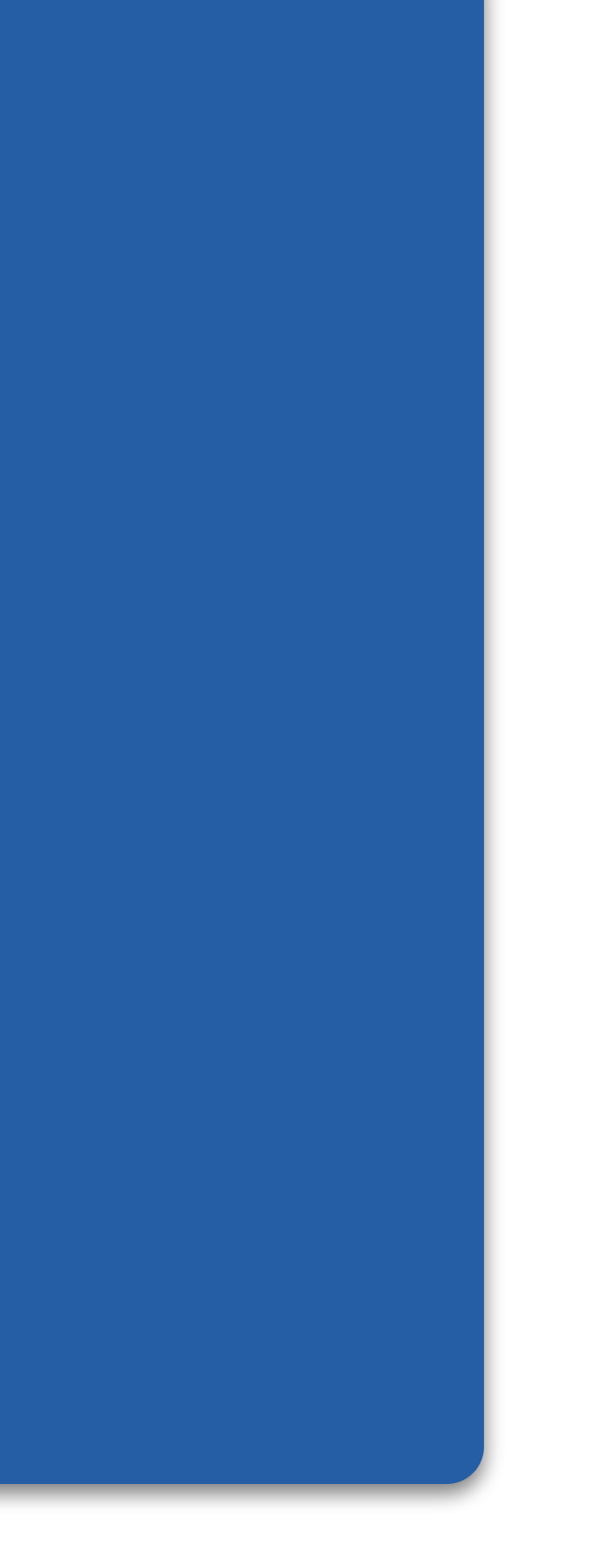

```
//
// 02: Hallo Potentiometer
//
int LEDPin = 13;int potiPin = 0;
void setup() {
   pinMode(LEDPin, OUTPUT);
}
void loop() {
   digitalWrite(LEDPin, HIGH);
   delay(analogRead(potiPin));
   digitalWrite(LEDPin, LOW);
   delay(analogRead(potiPin));
```
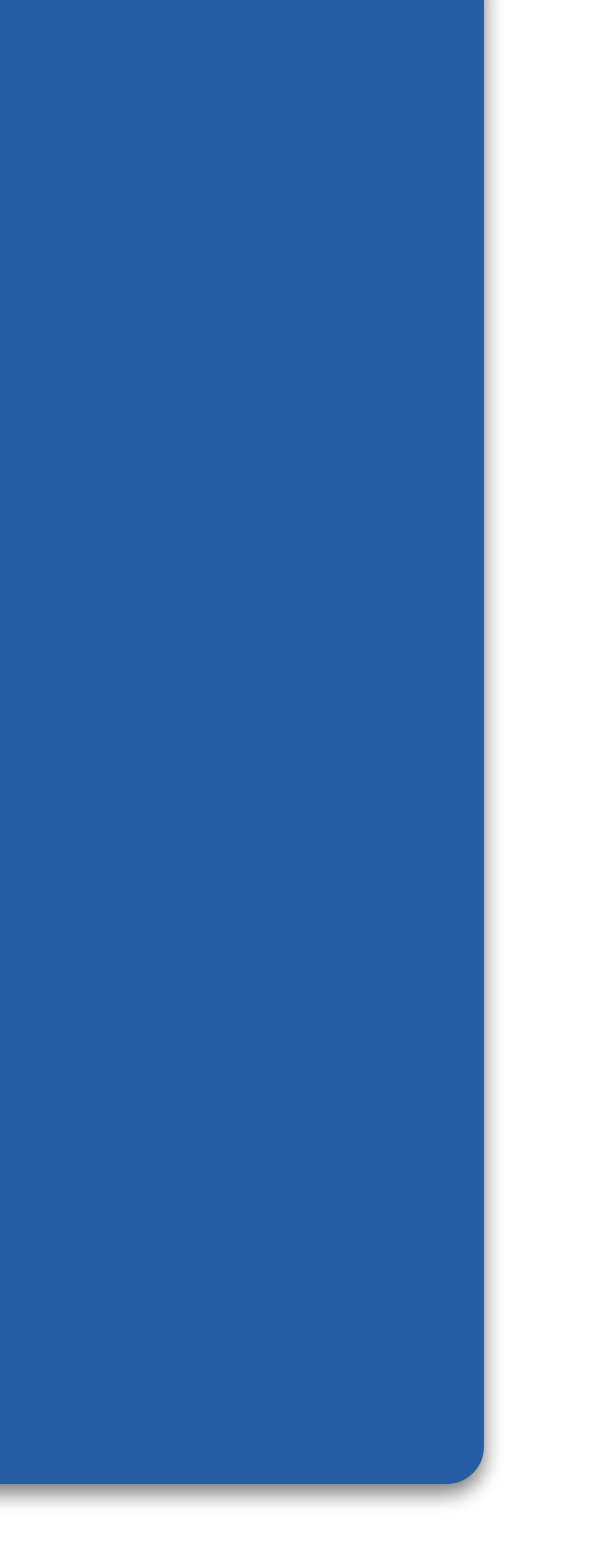
```
//
// 02: Hallo Potentiometer
//
int LEDPin = 13;int potiPin = 0;
void setup() {
   pinMode(LEDPin, OUTPUT);
}
void loop() {
   digitalWrite(LEDPin, HIGH);
   delay(analogRead(potiPin));
   digitalWrite(LEDPin, LOW);
   delay(analogRead(potiPin));
```
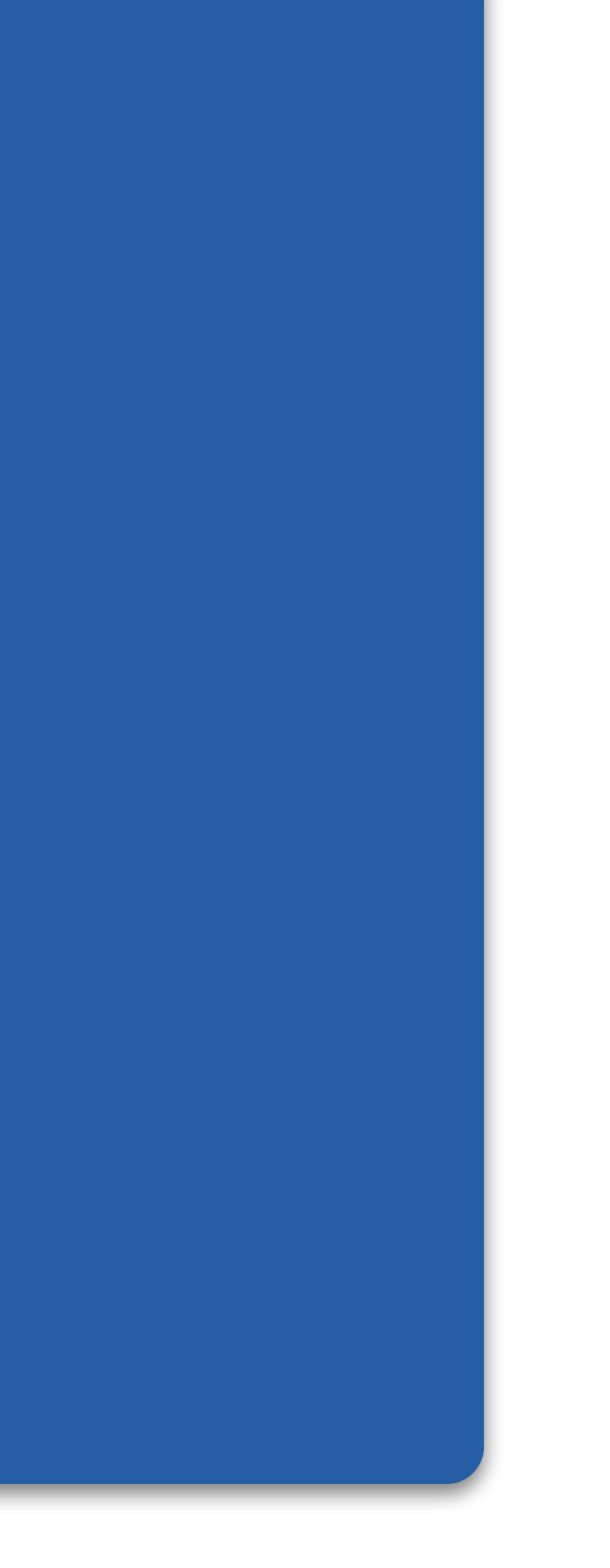

```
//
// 02: Hallo Potentiometer
//
int LEDPin = 13;int potiPin = 0;
void setup() {
   pinMode(LEDPin, OUTPUT);
}
void loop() {
   digitalWrite(LEDPin, HIGH);
   delay(analogRead(potiPin));
   digitalWrite(LEDPin, LOW);
   delay(analogRead(potiPin));
```
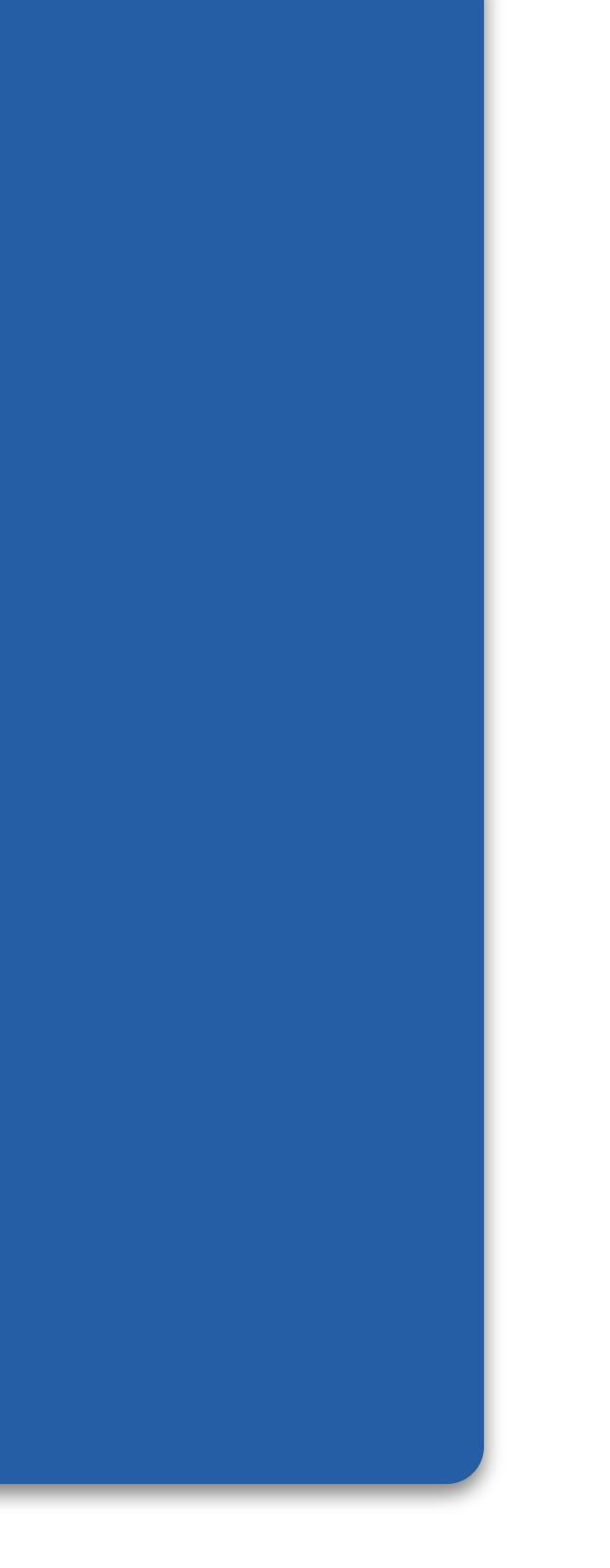

```
//
// 02: Hallo Potentiometer
//
int LEDPin = 13;int potiPin = 0;
void setup() {
   pinMode(LEDPin, OUTPUT);
}
void loop() {
   digitalWrite(LEDPin, HIGH);
   delay(analogRead(potiPin));
   digitalWrite(LEDPin, LOW);
   delay(analogRead(potiPin));
```
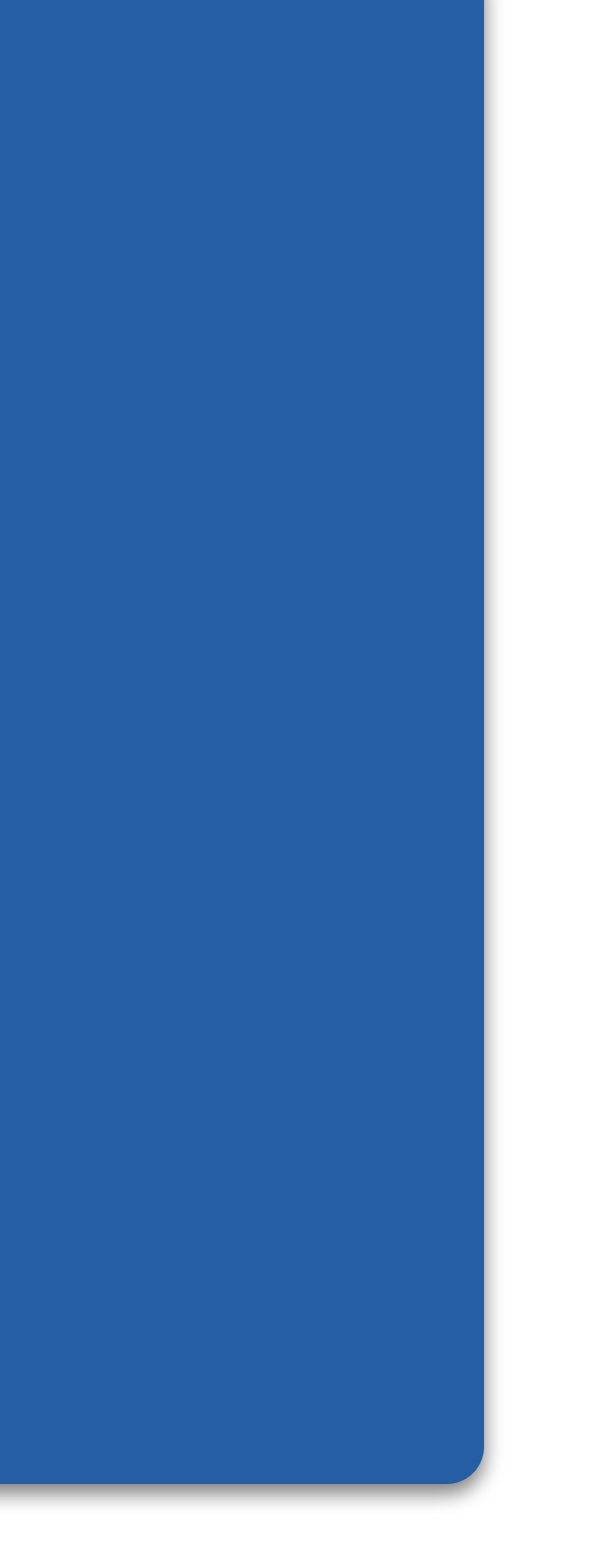

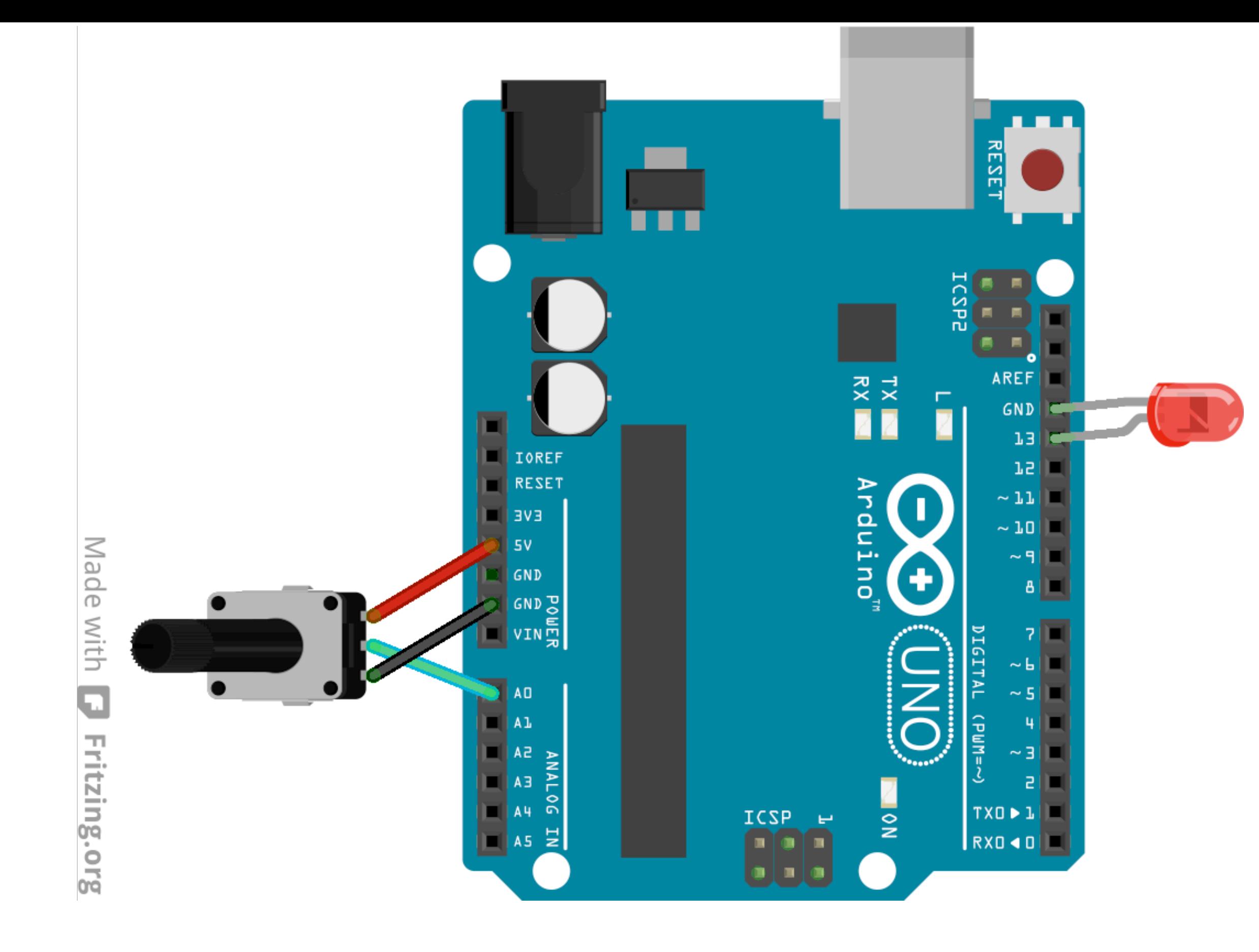

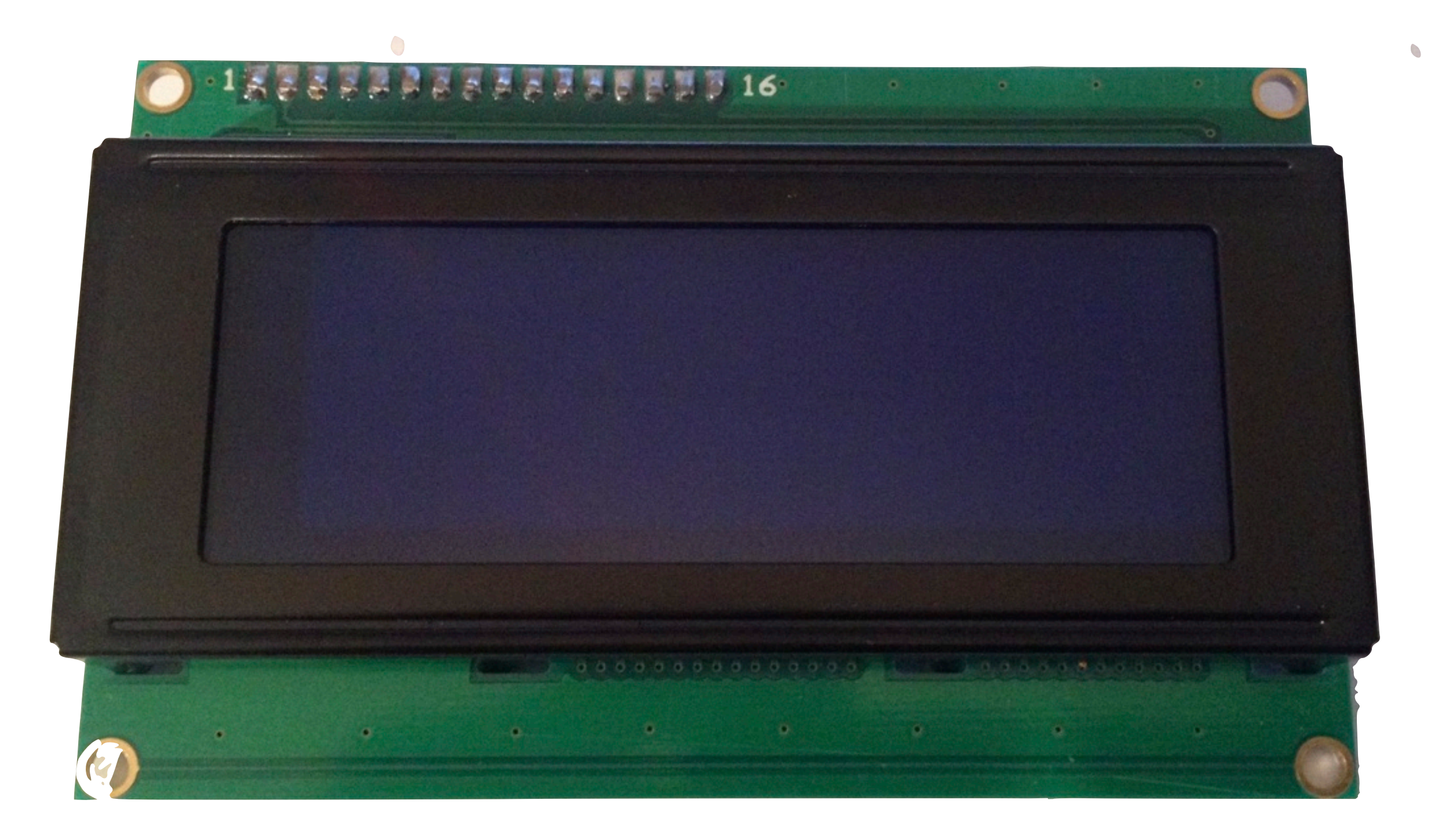

```
//DFRobot.com
//Compatible with the Arduino IDE 1.0
//Library version:1.1
#include <Wire.h>
```
#### #include <LiquidCrystal I2C.h>

```
LiquidCrystal_I2C lcd(0x27,20,4);
// set the LCD address to 0x27
int potiPin = 0;int val = 0;void setup()
{
   lcd.init(); // initialize the lcd
   // Print a message to the LCD.
   lcd.backlight();
   lcd.print("Hello, world!");
   delay(1000);
   lcd.clear();
   lcd.setCursor(0,0);
   lcd.print("Poti: ");
   lcd.setCursor(5,0);
```
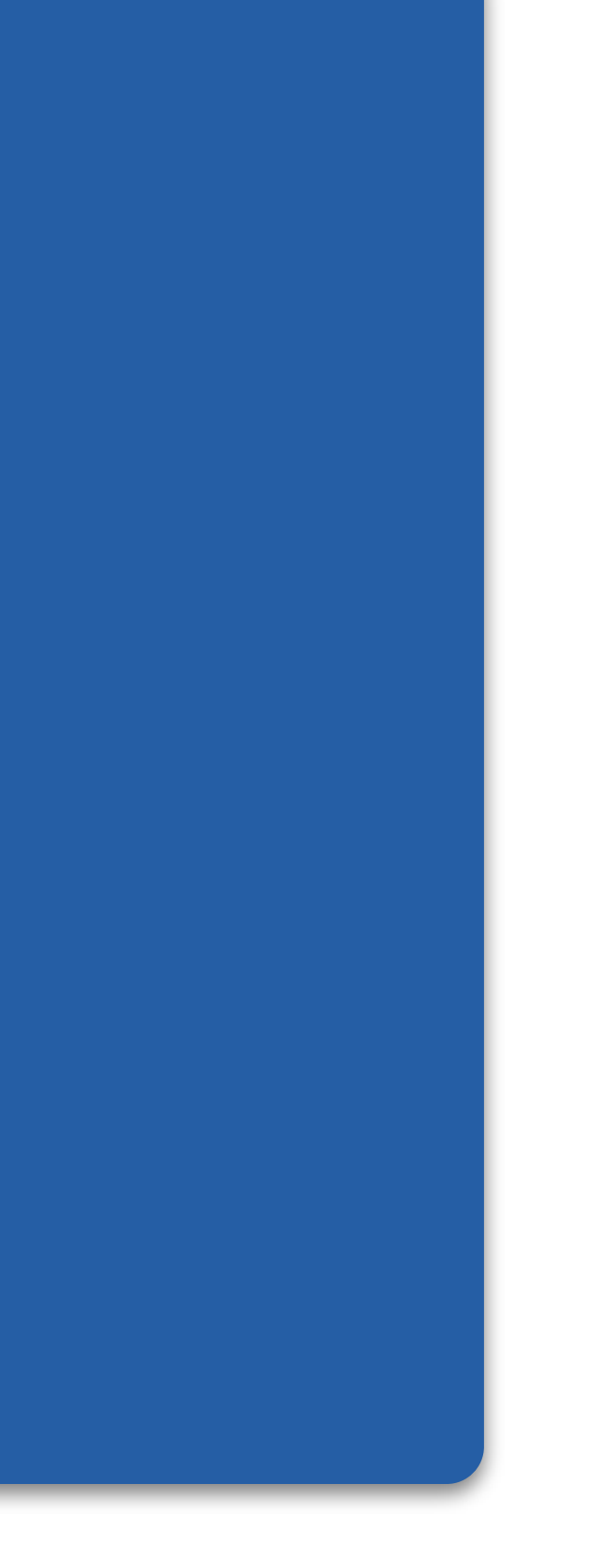

```
// Round it goes
void loop()
{
  val = analogRead(potiPin);
  lcd.print(val);
}
```
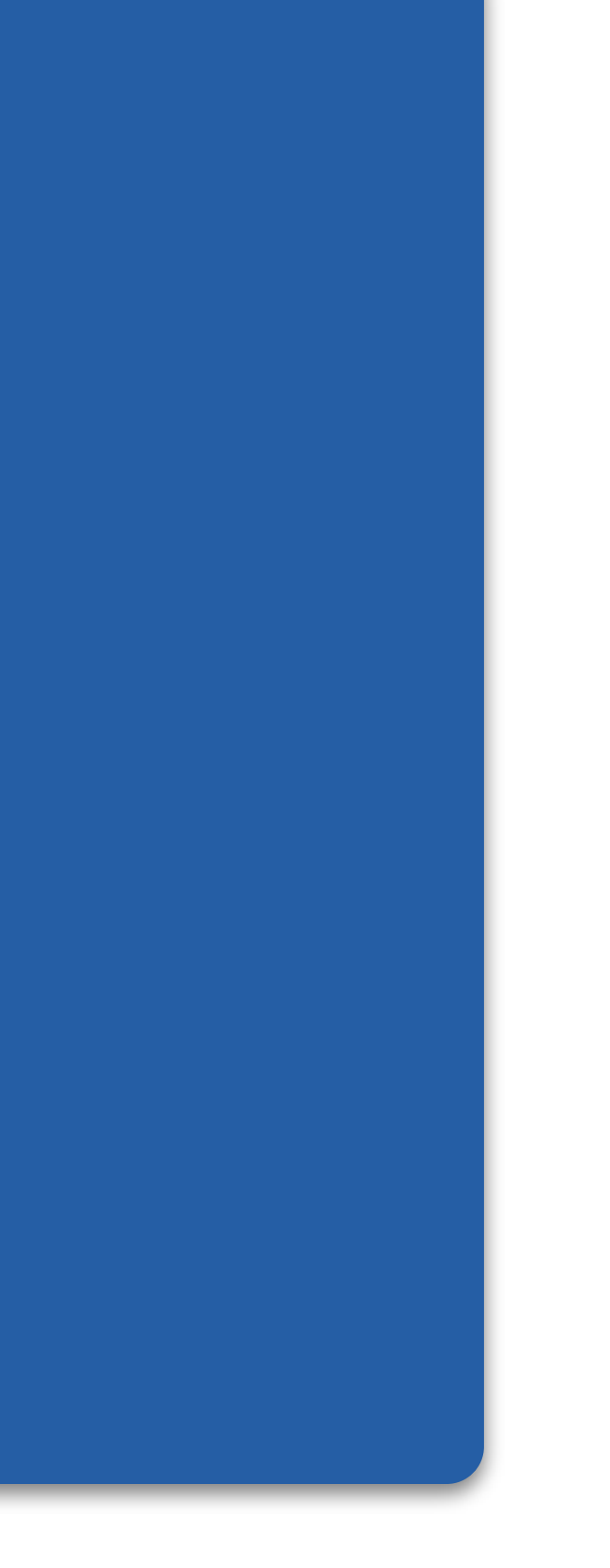

```
// Round it goes
void loop()
{
  val = analogRead(potiPin);
  if (val < 10)\{ lcd.print(" ");
   }
  if (va1 < 100) lcd.print(" ");
   }
   lcd.print(val);
   lcd.setCursor(5,0);
}
```
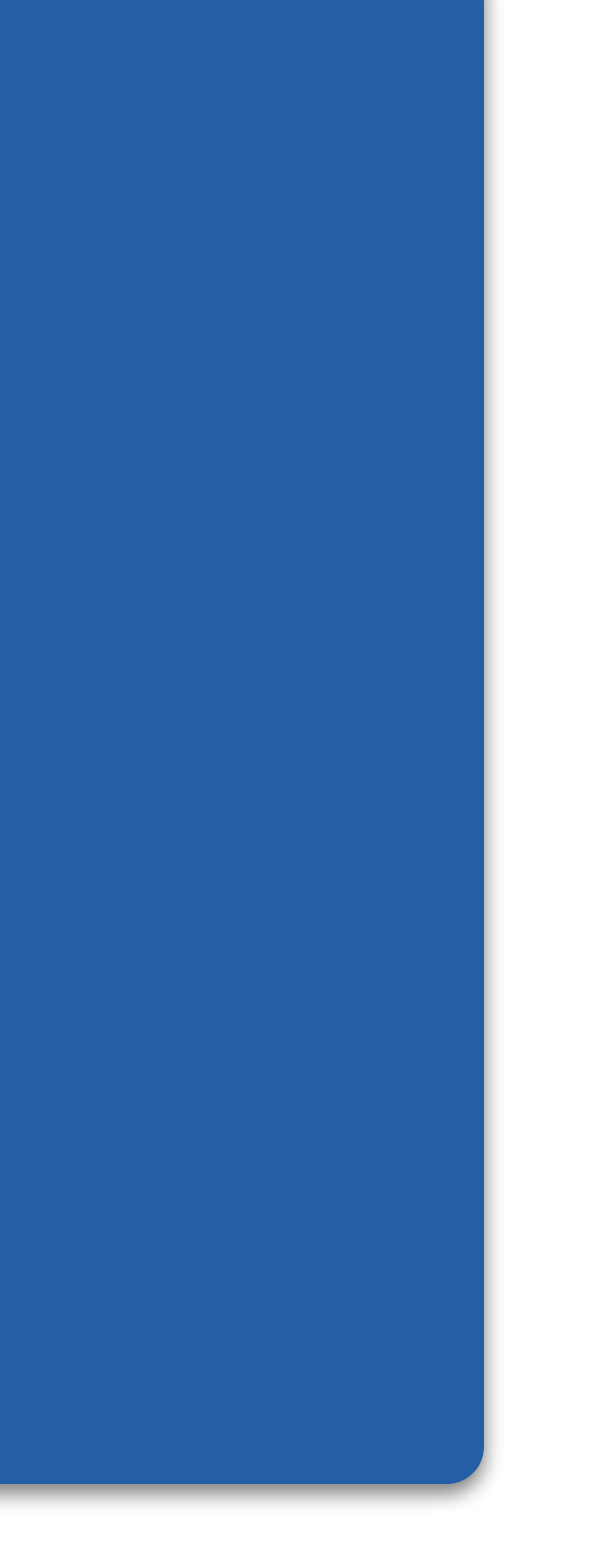

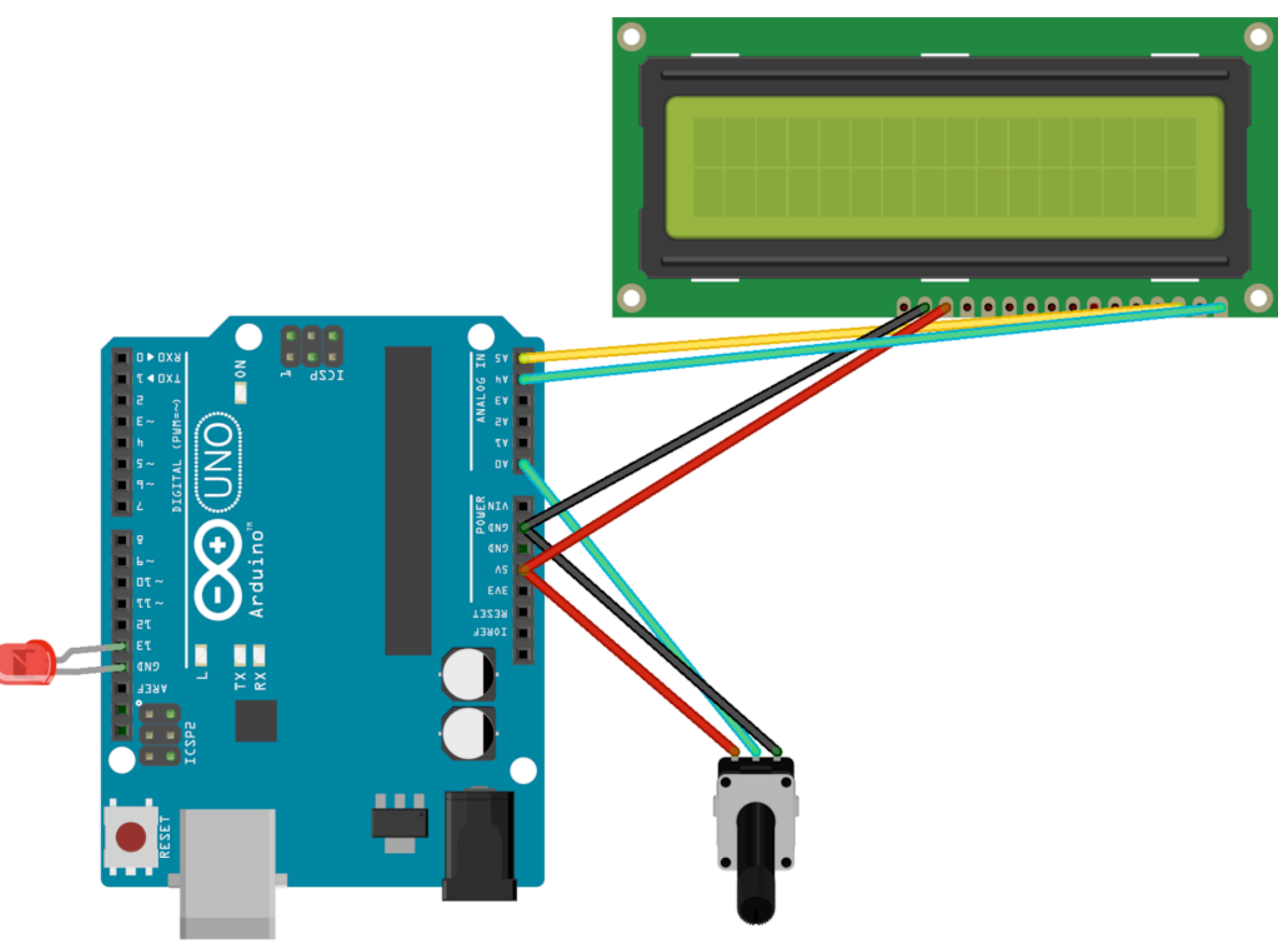

Made with  $\Box$  Fritzing.org

## LEDs

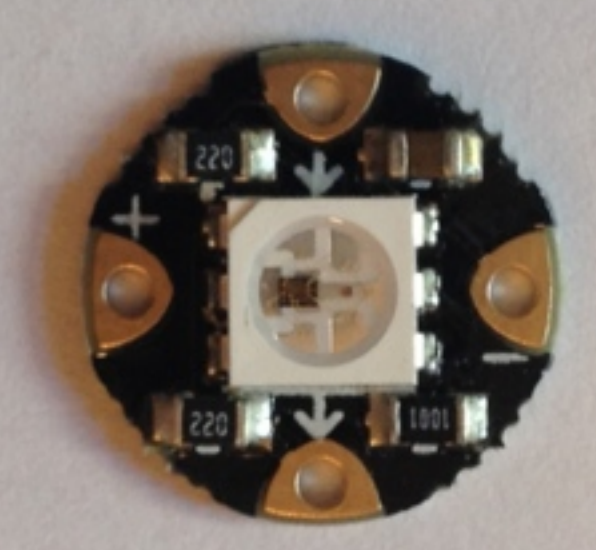

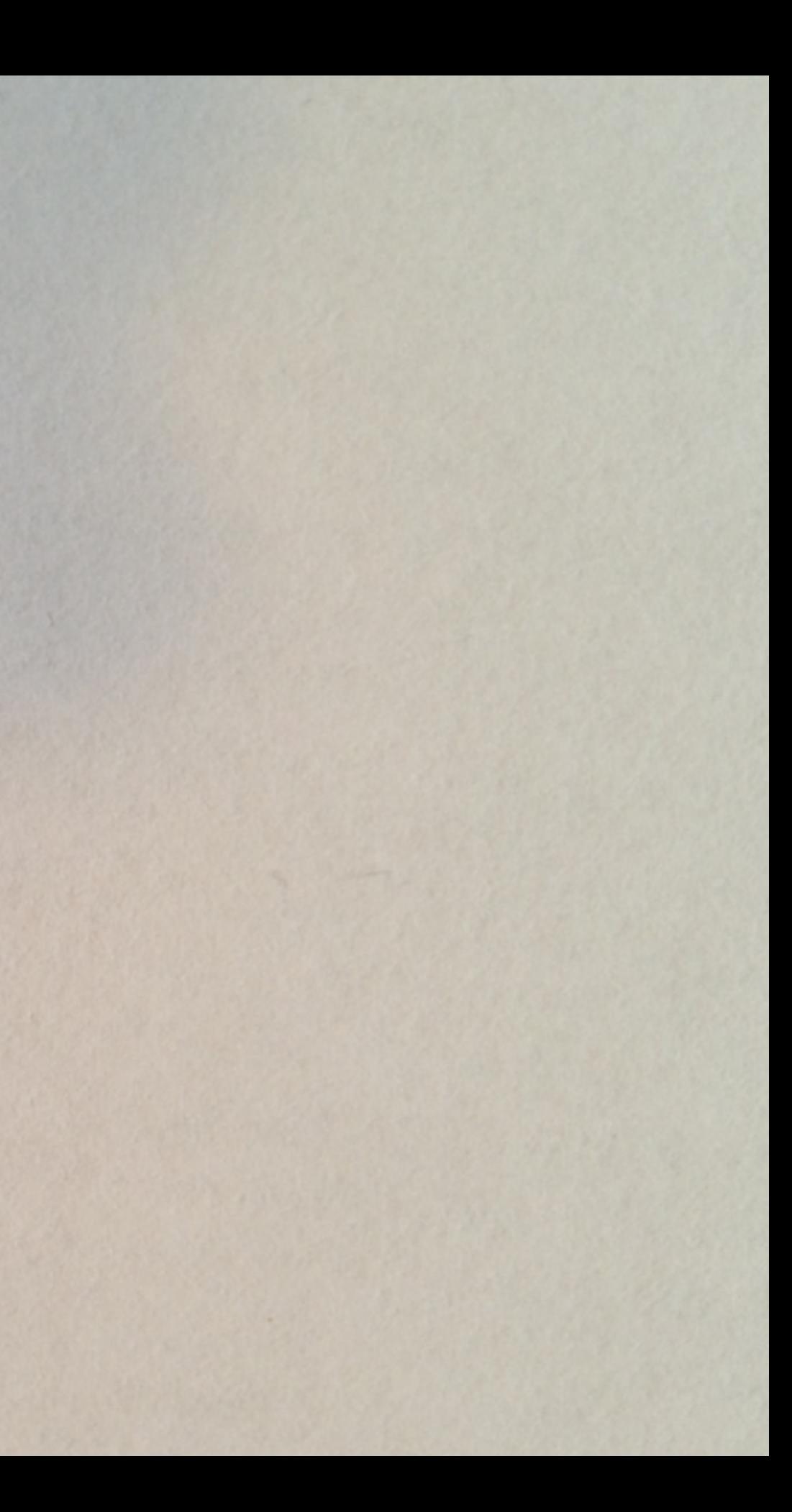

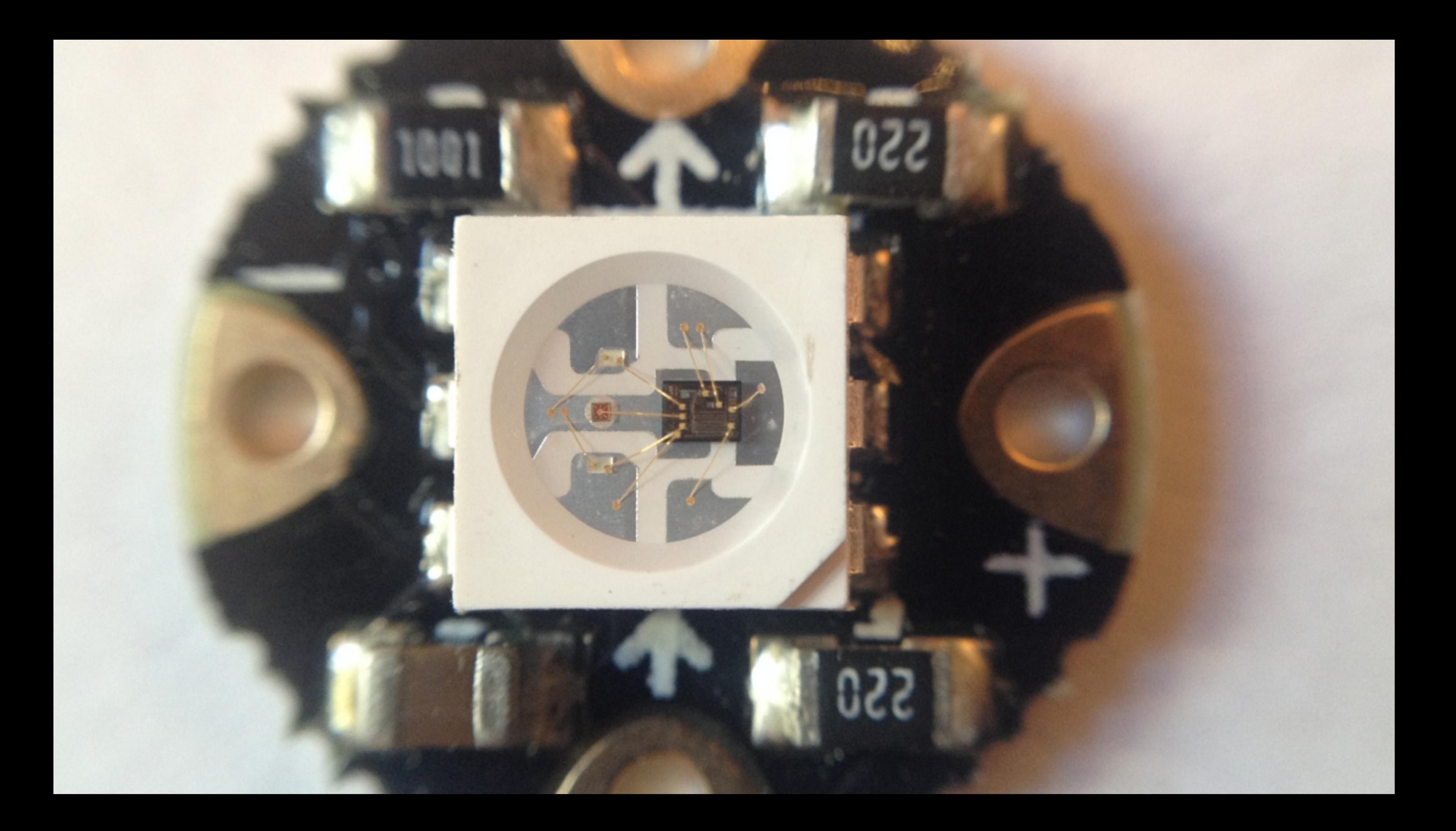

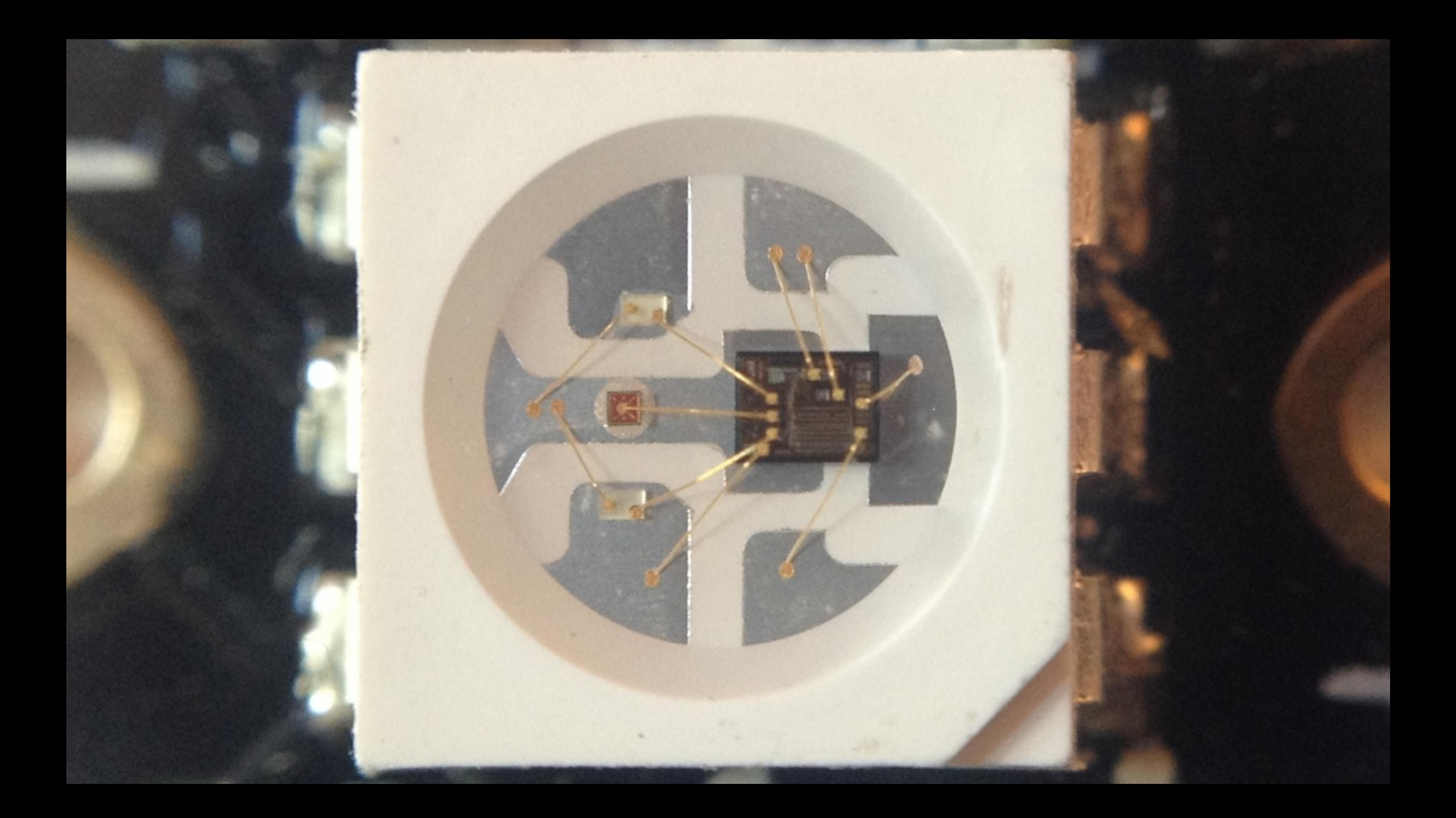

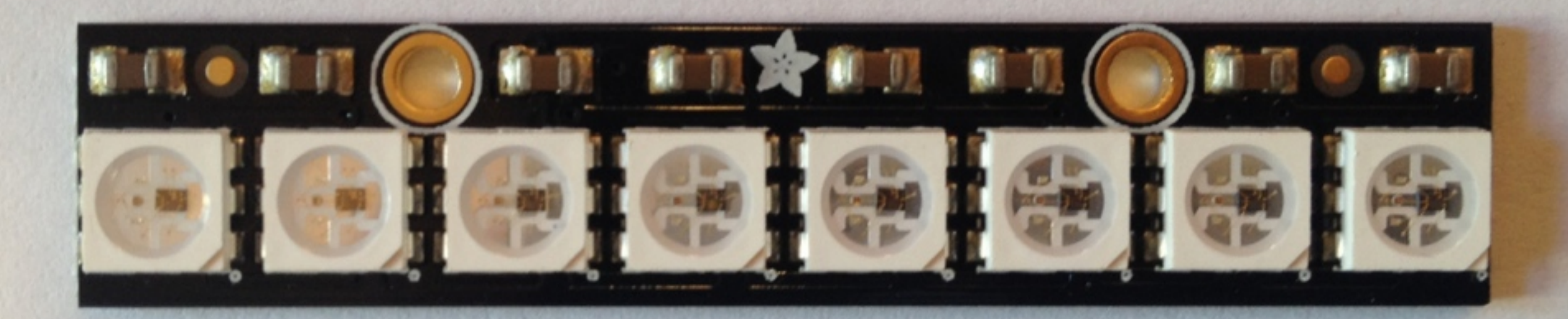

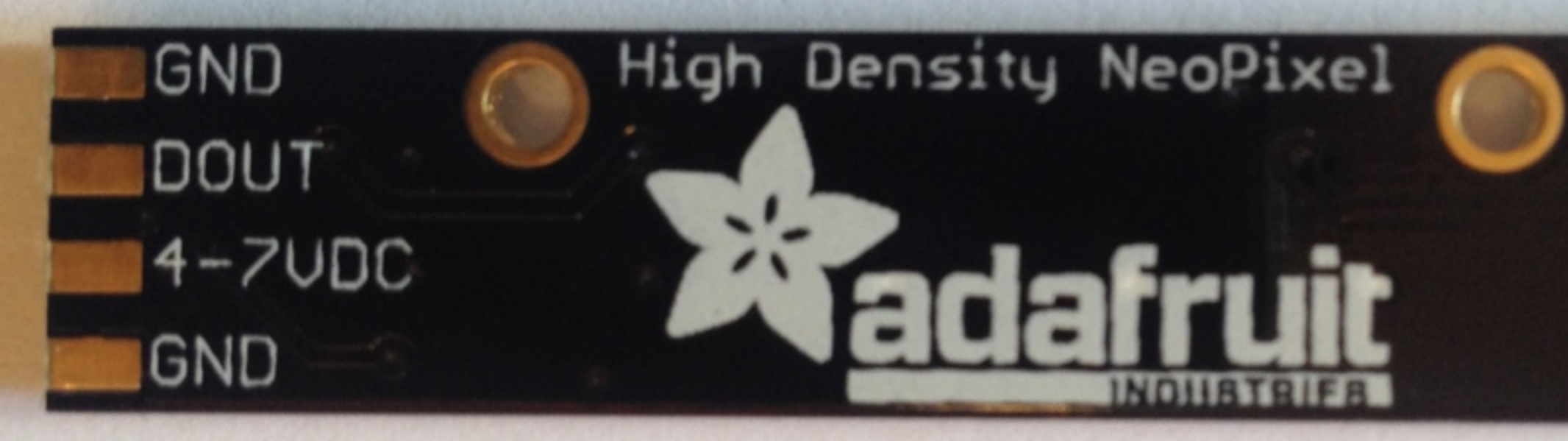

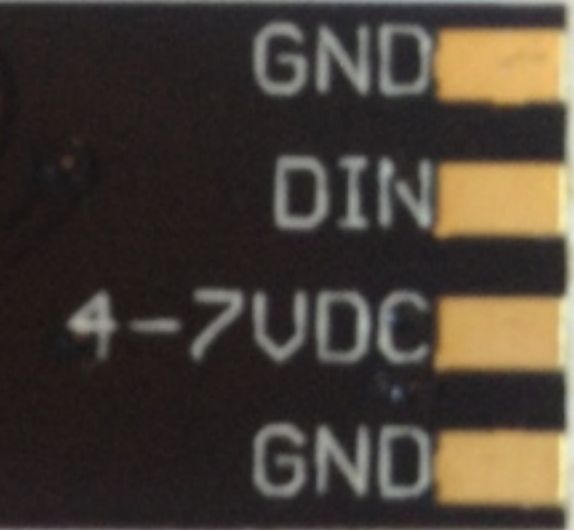

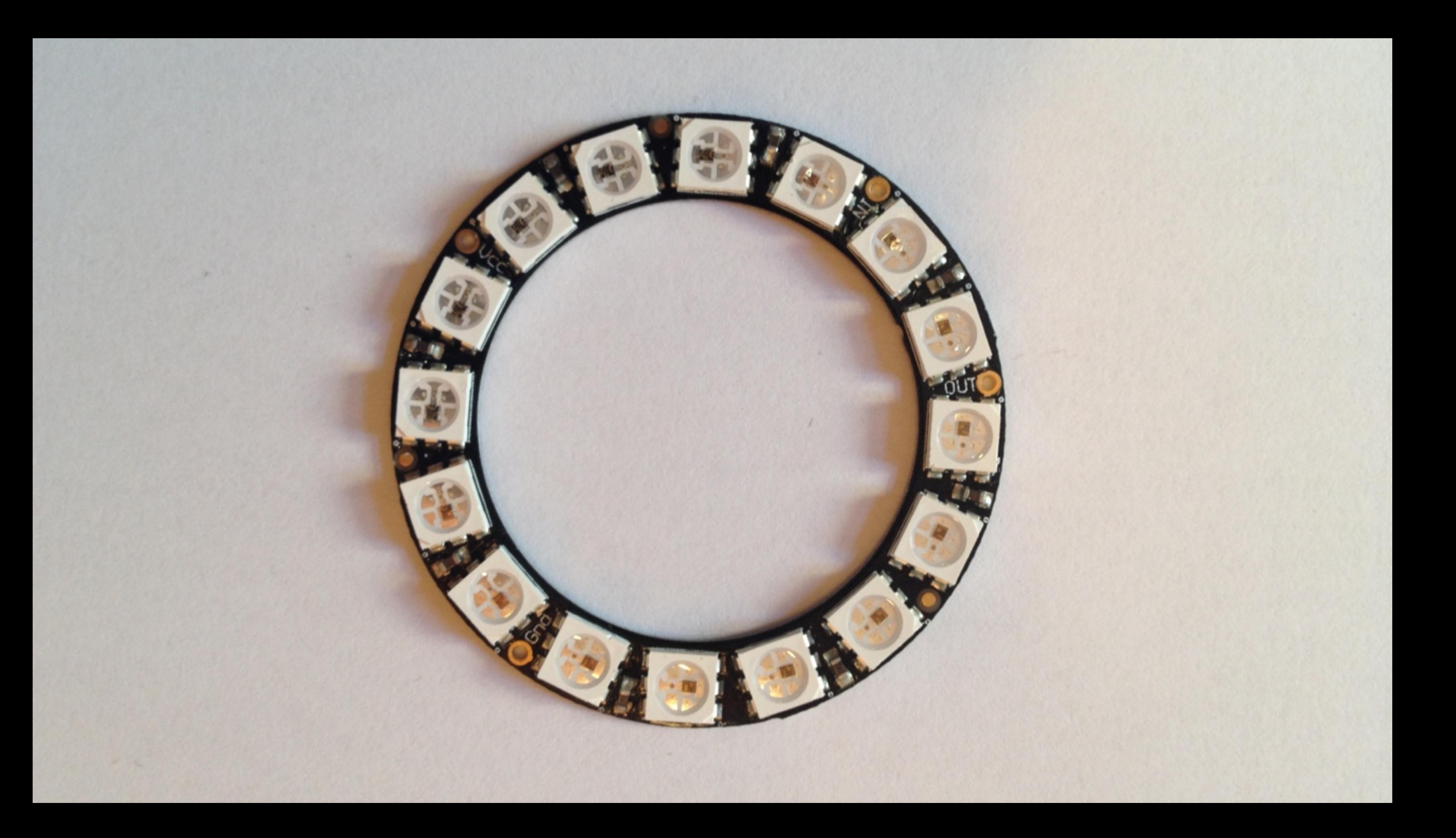

### Praktisches

#### Hardware

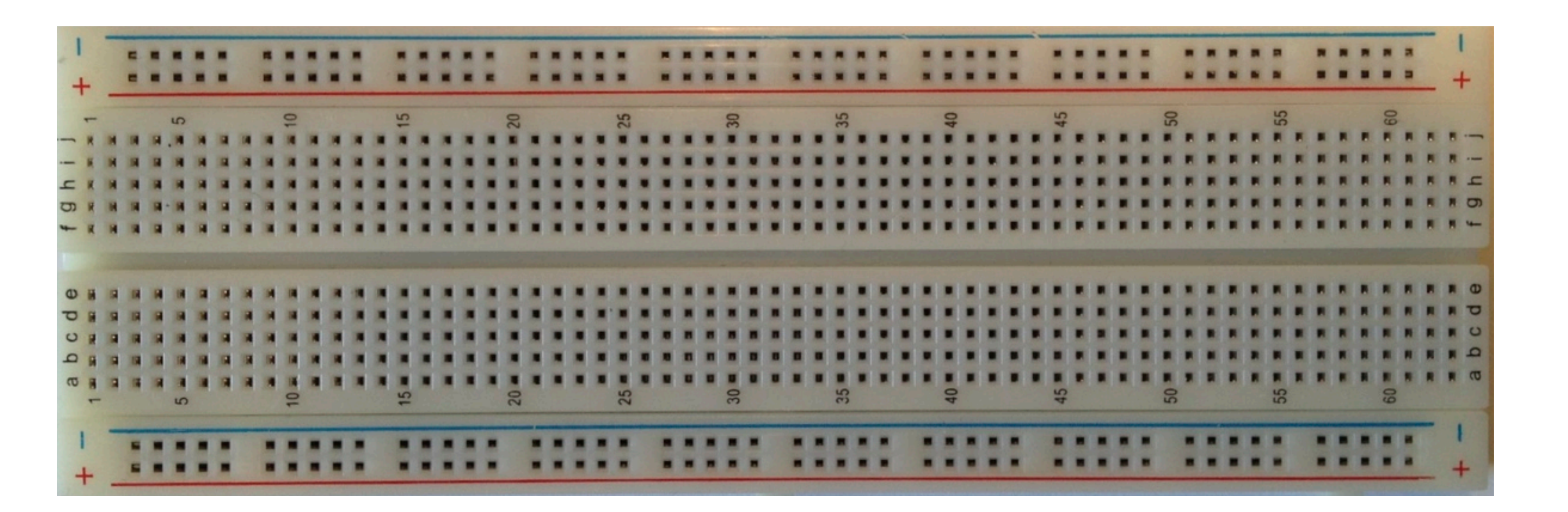

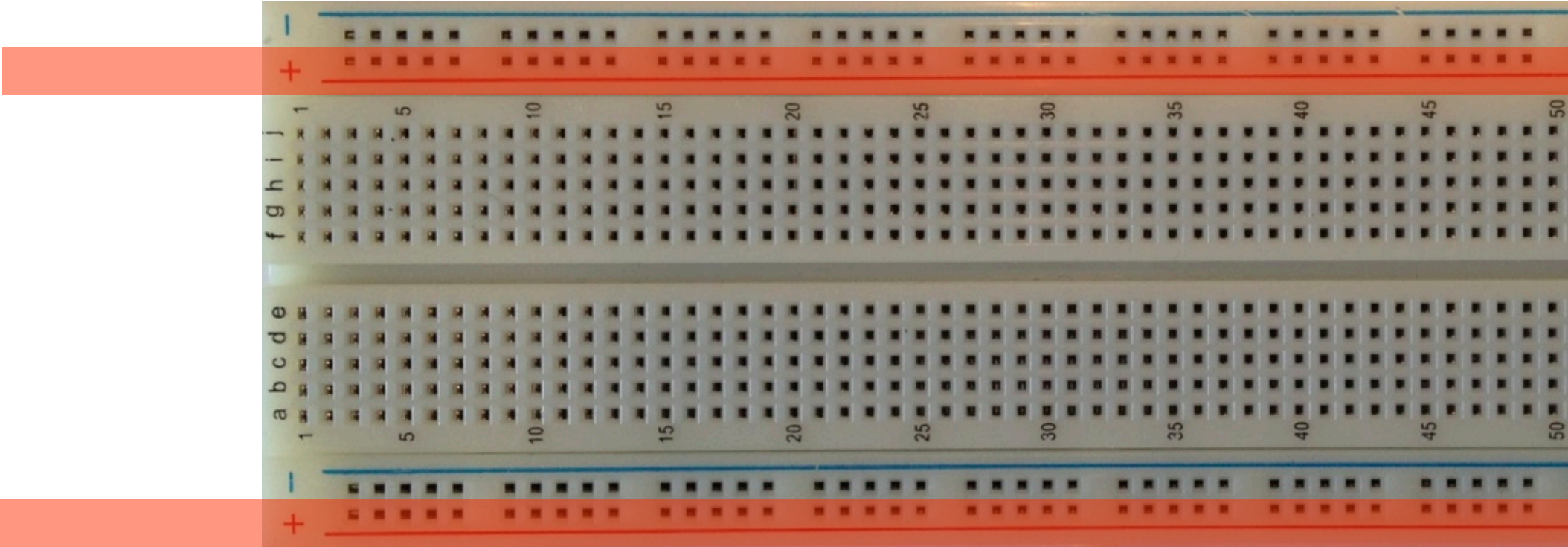

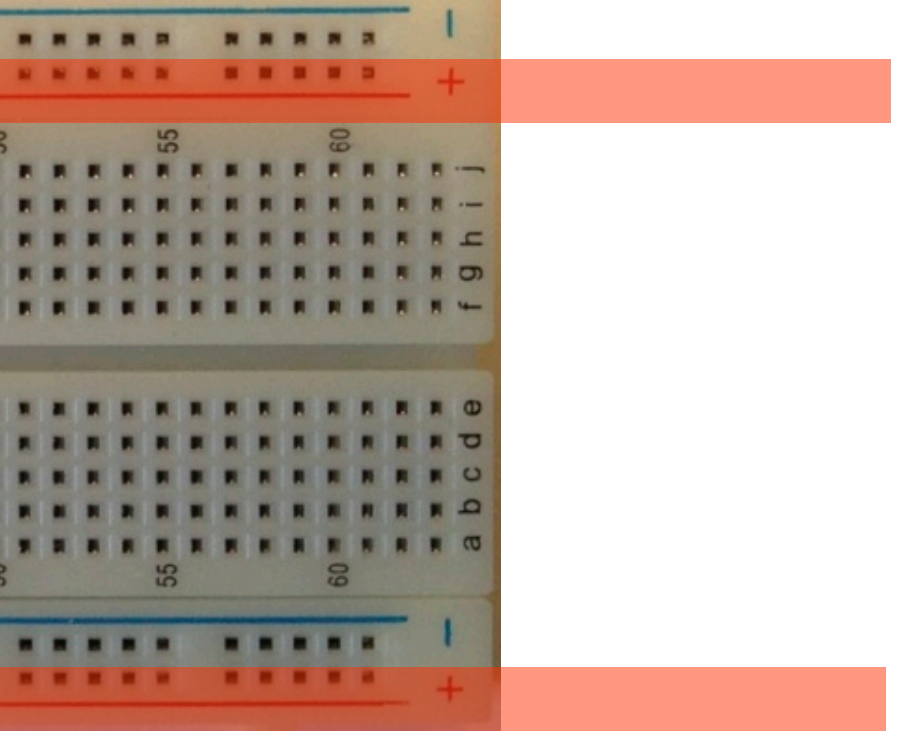

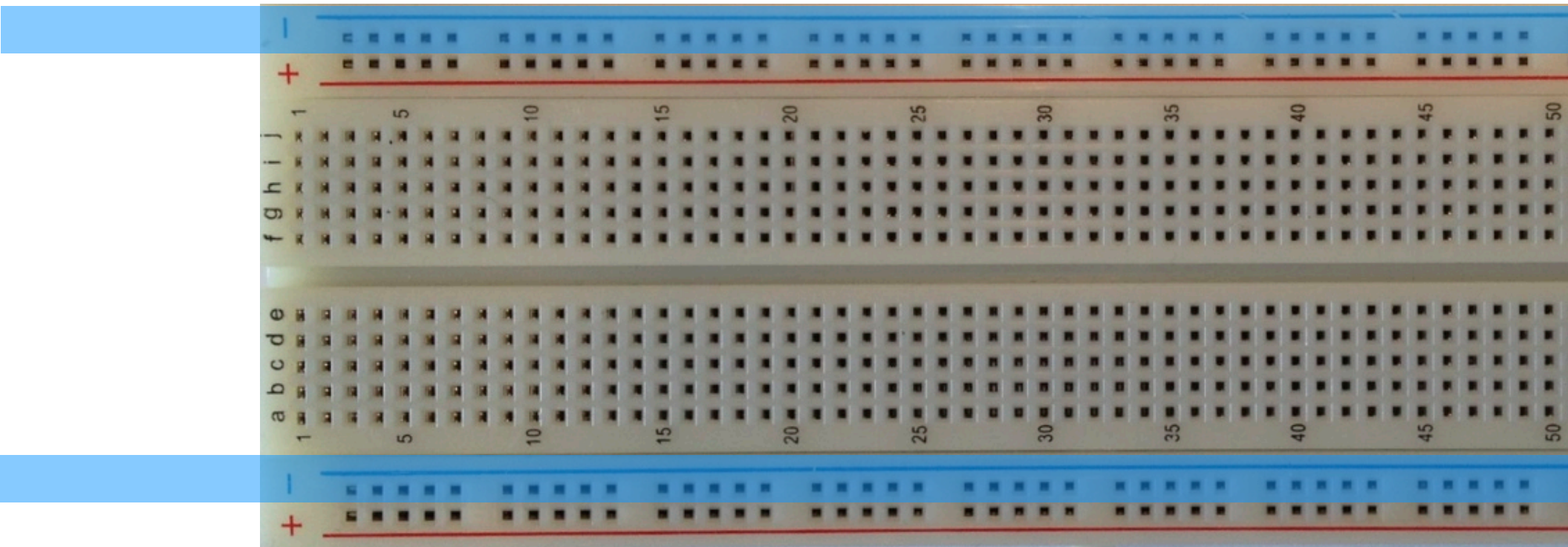

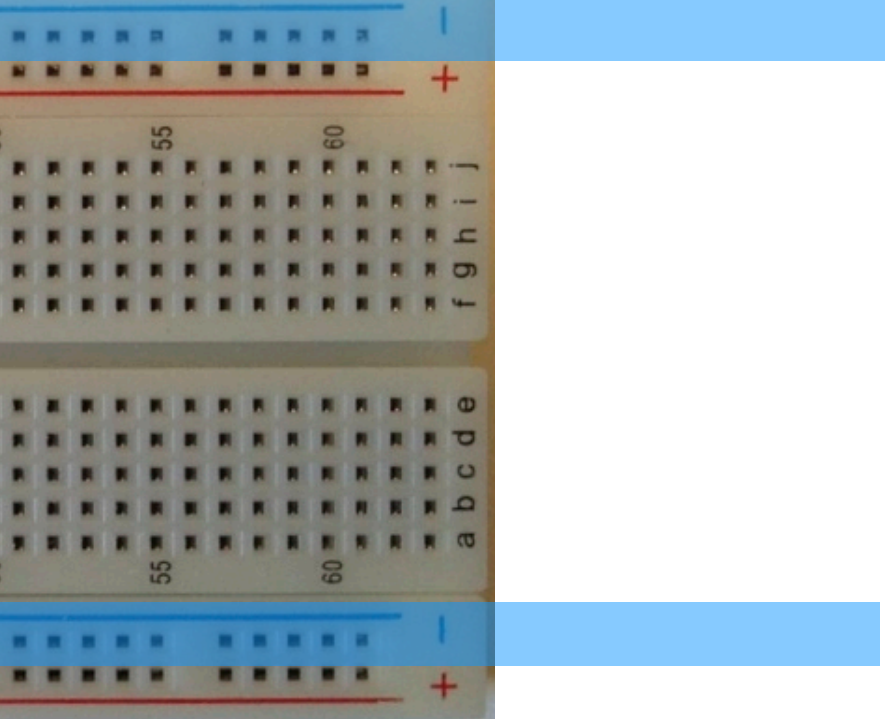

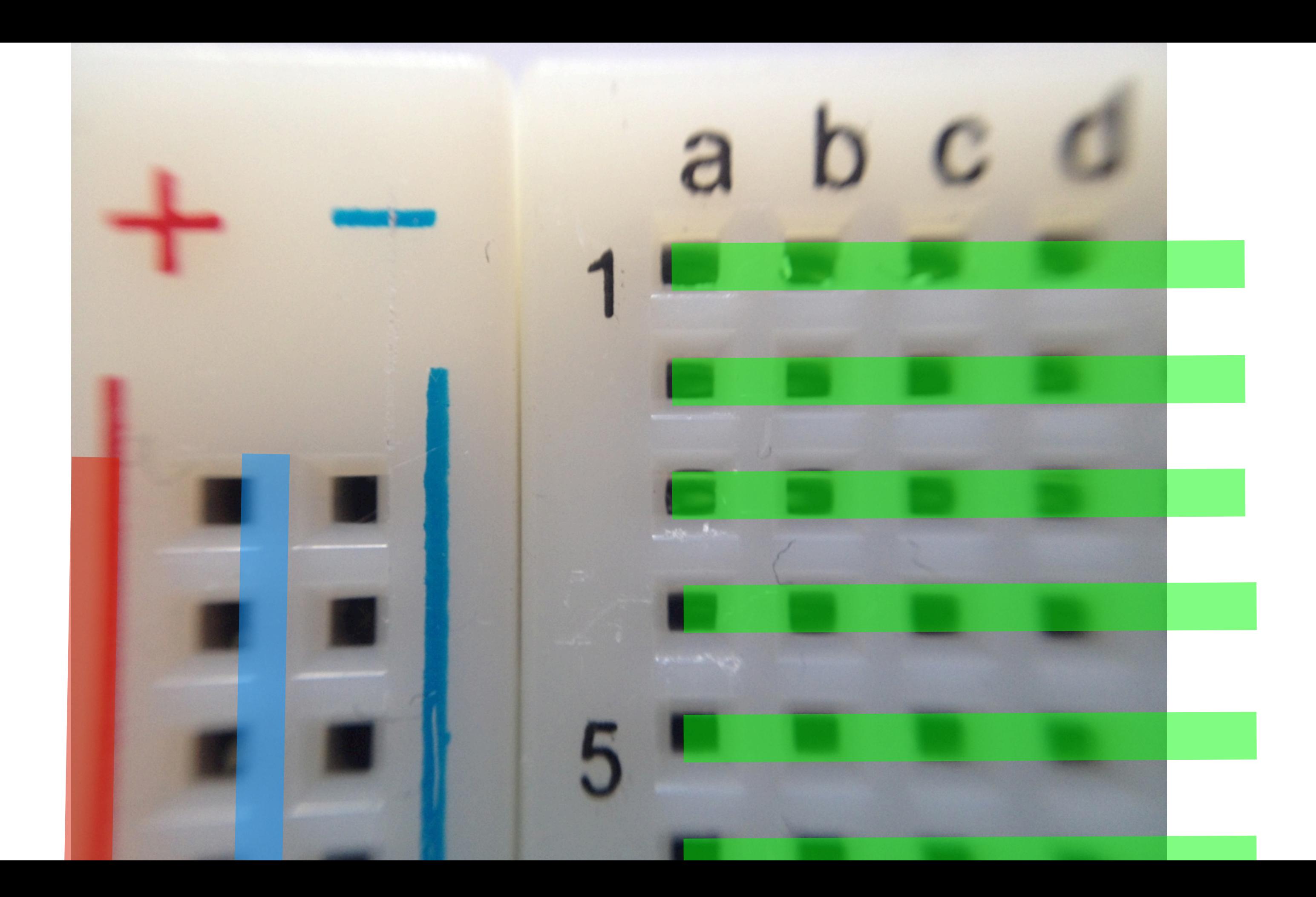

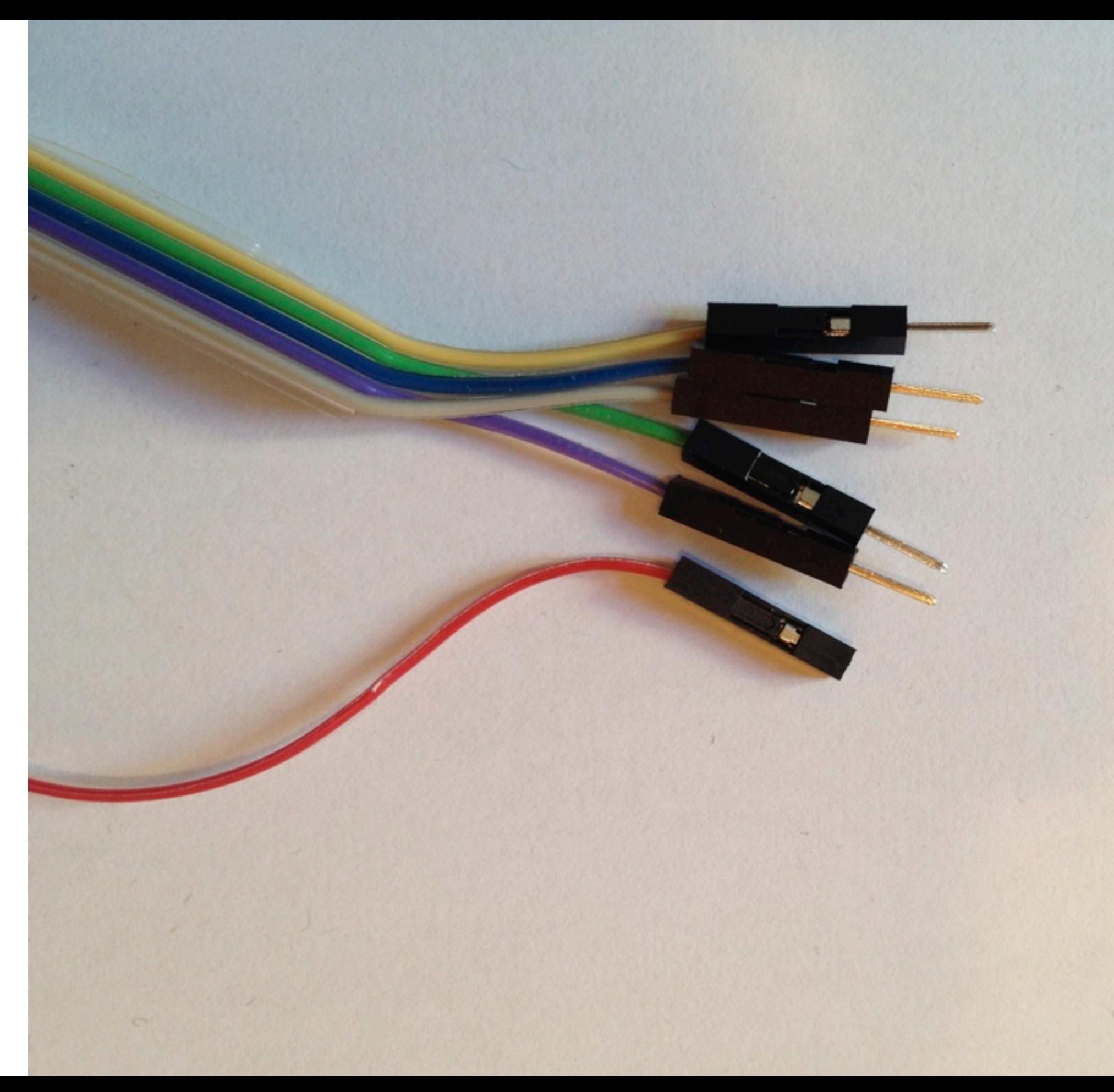

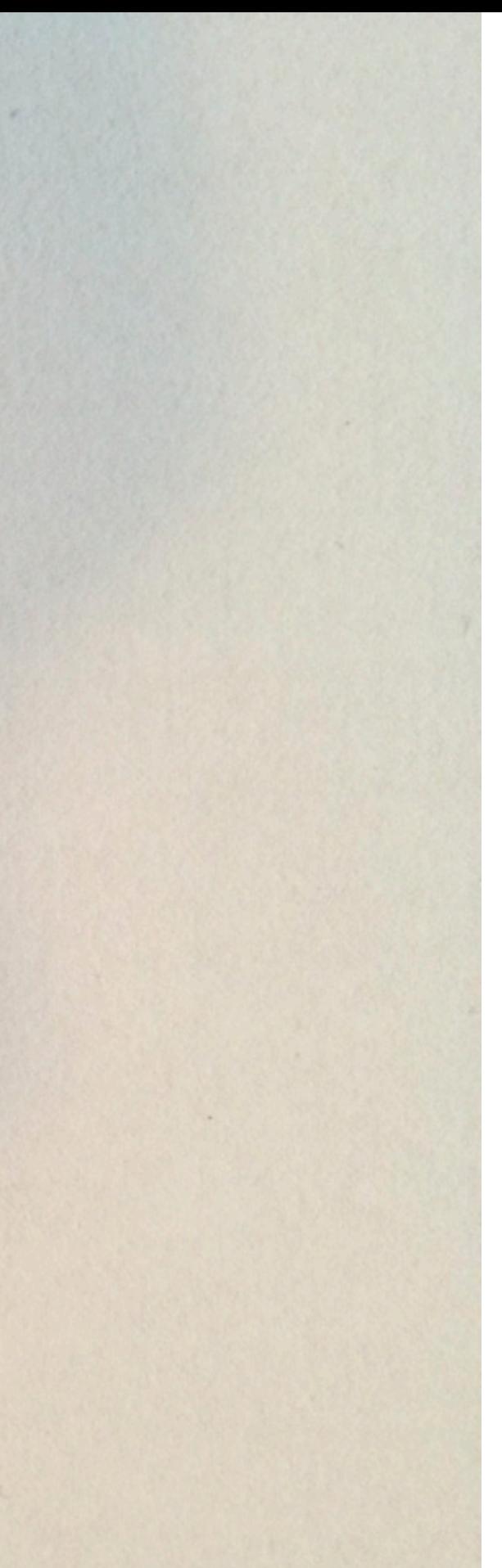

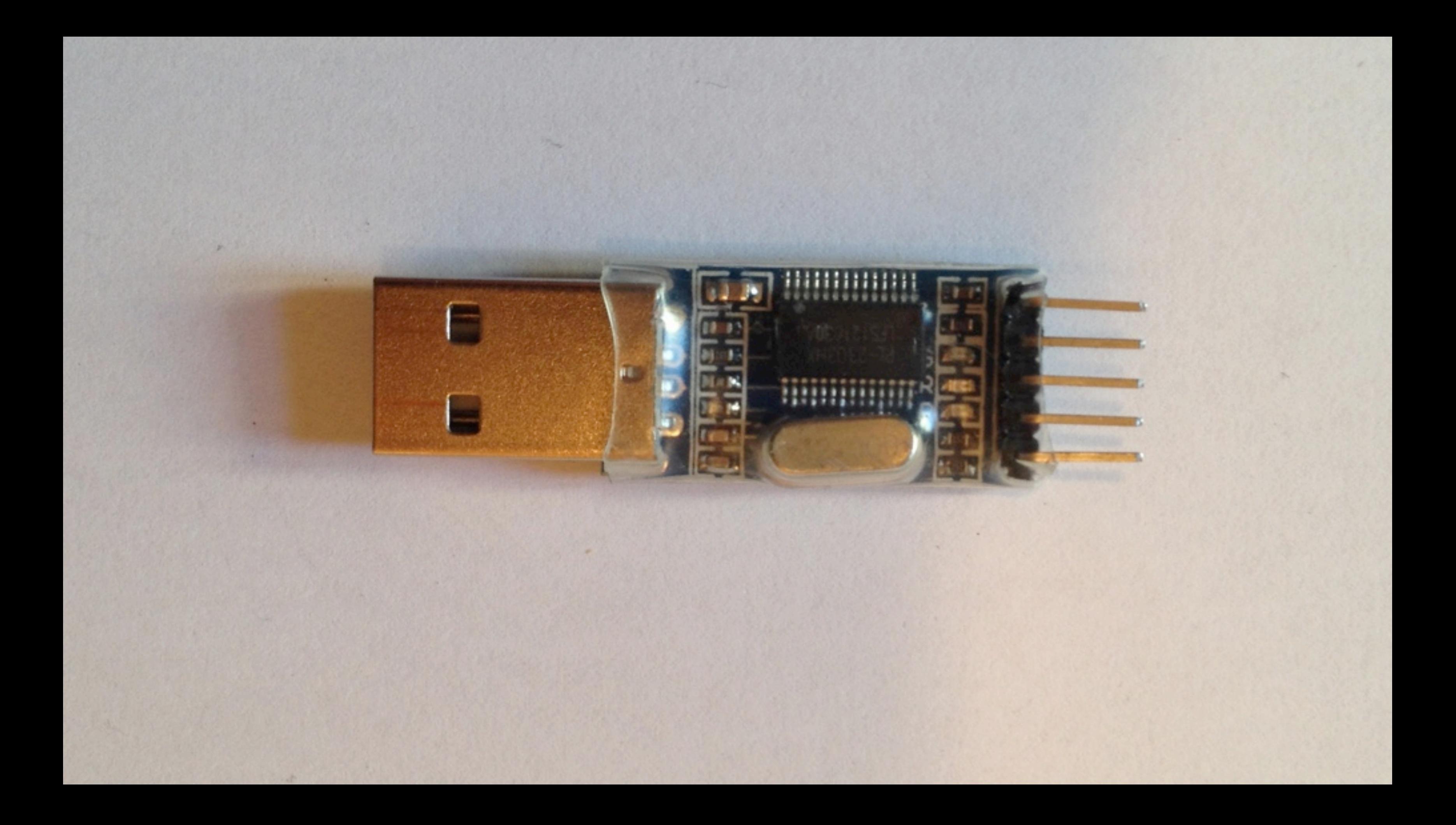

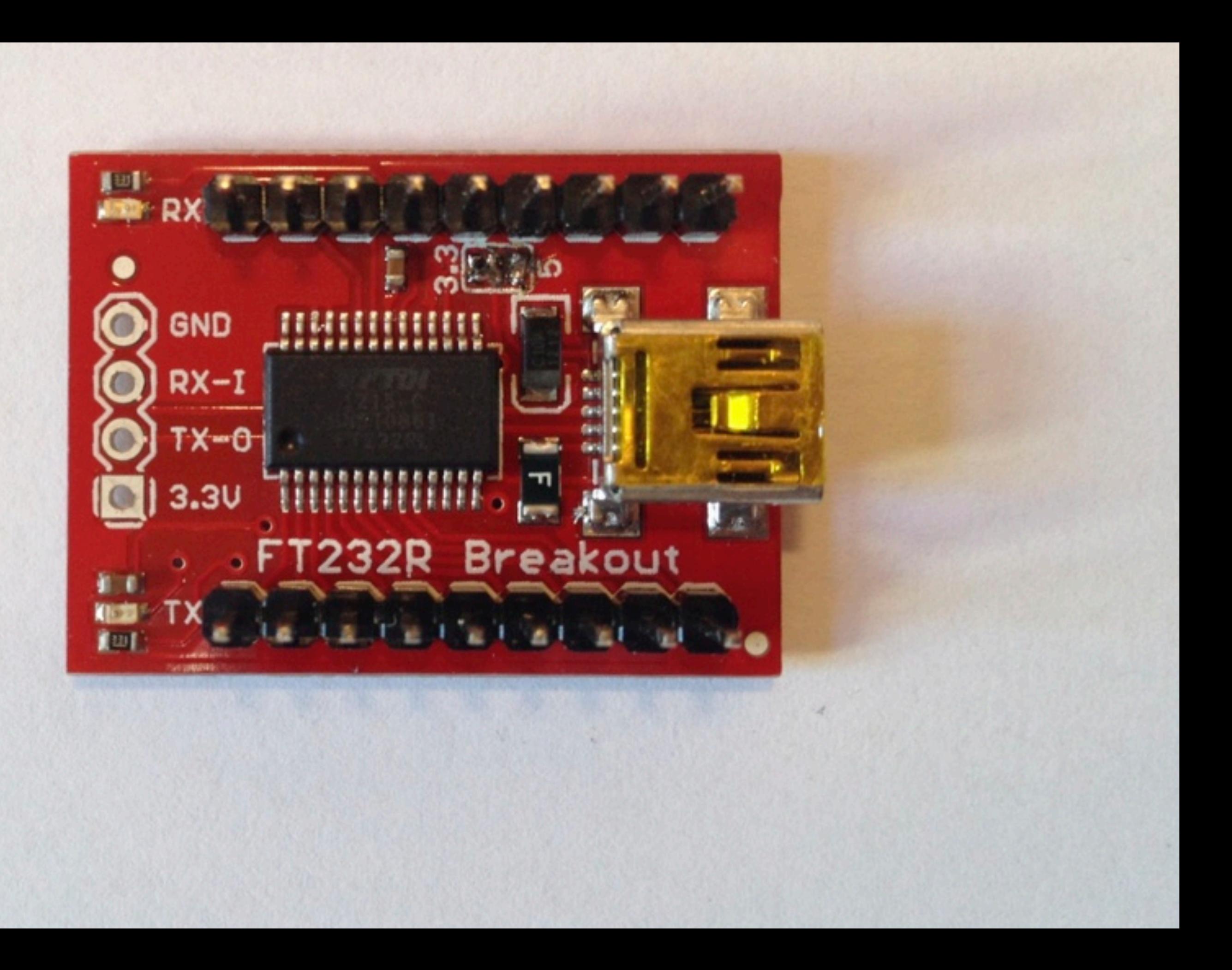

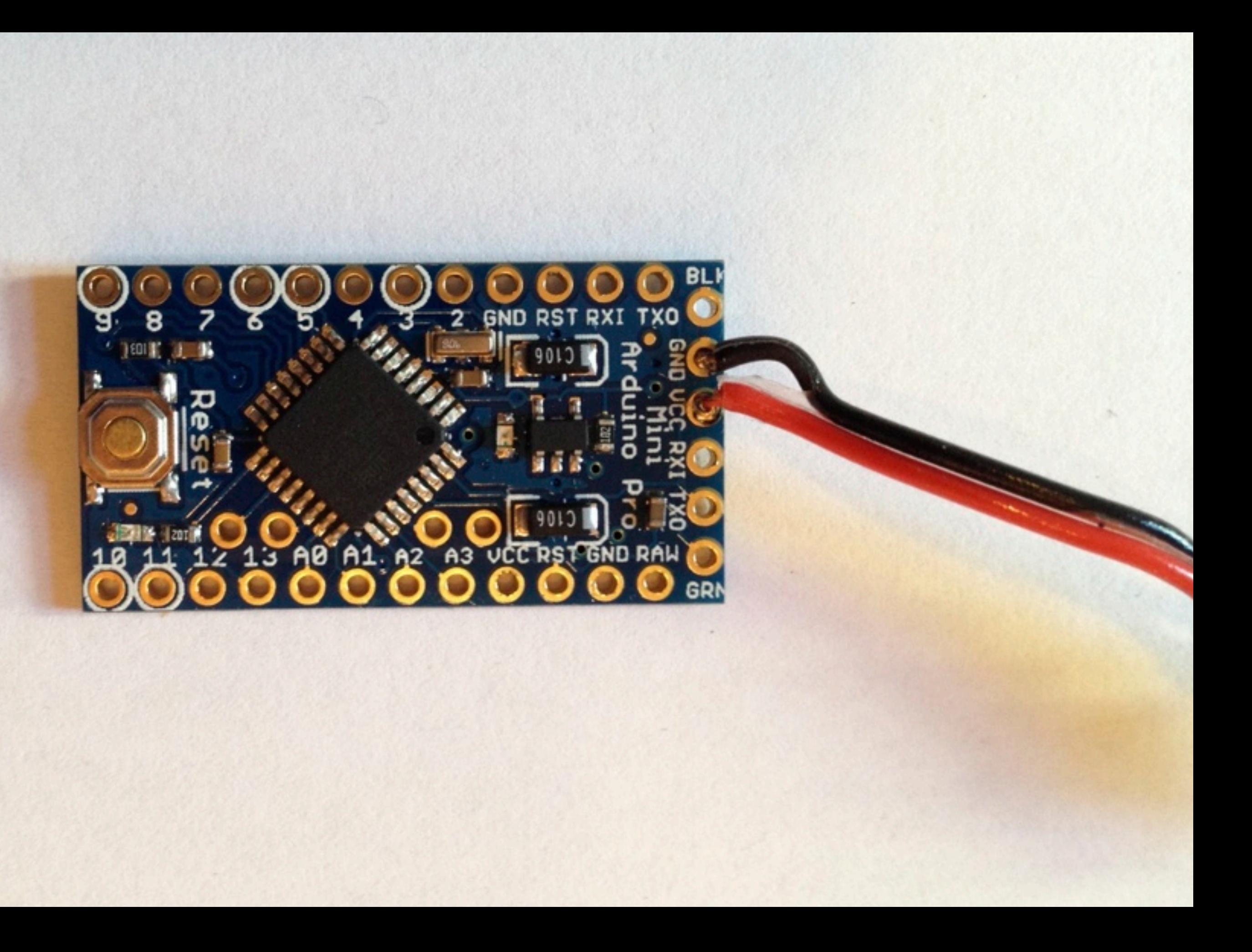

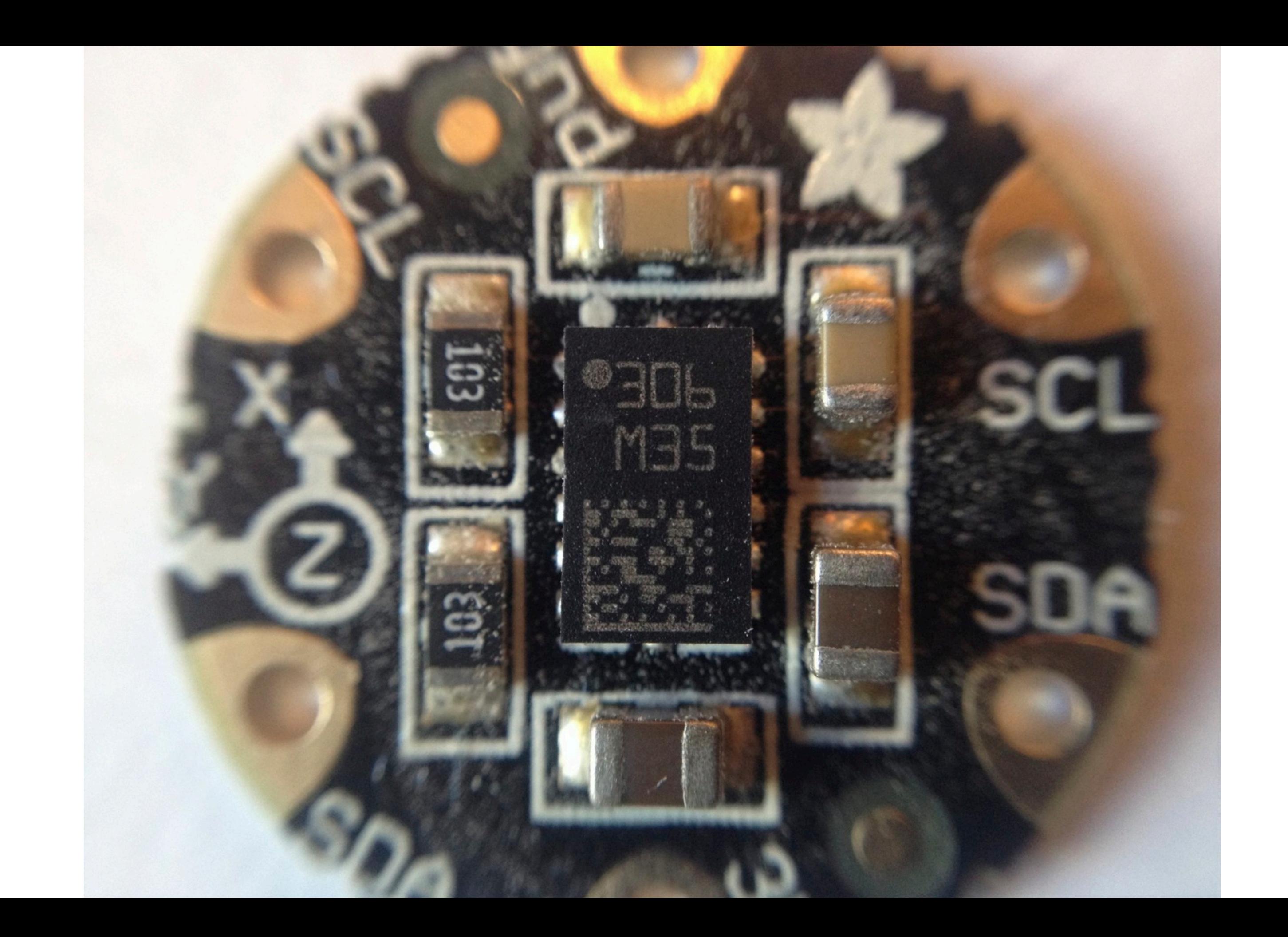

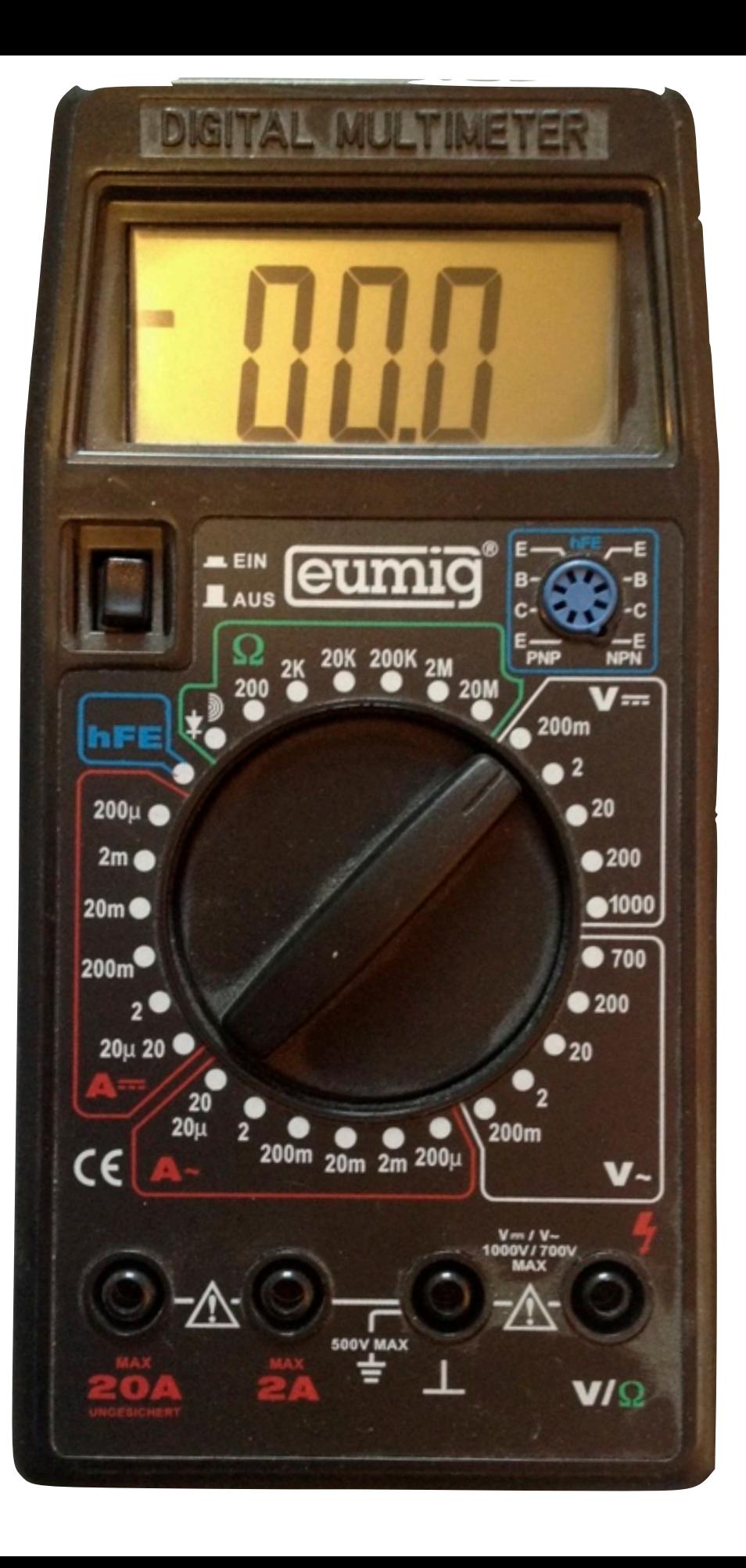

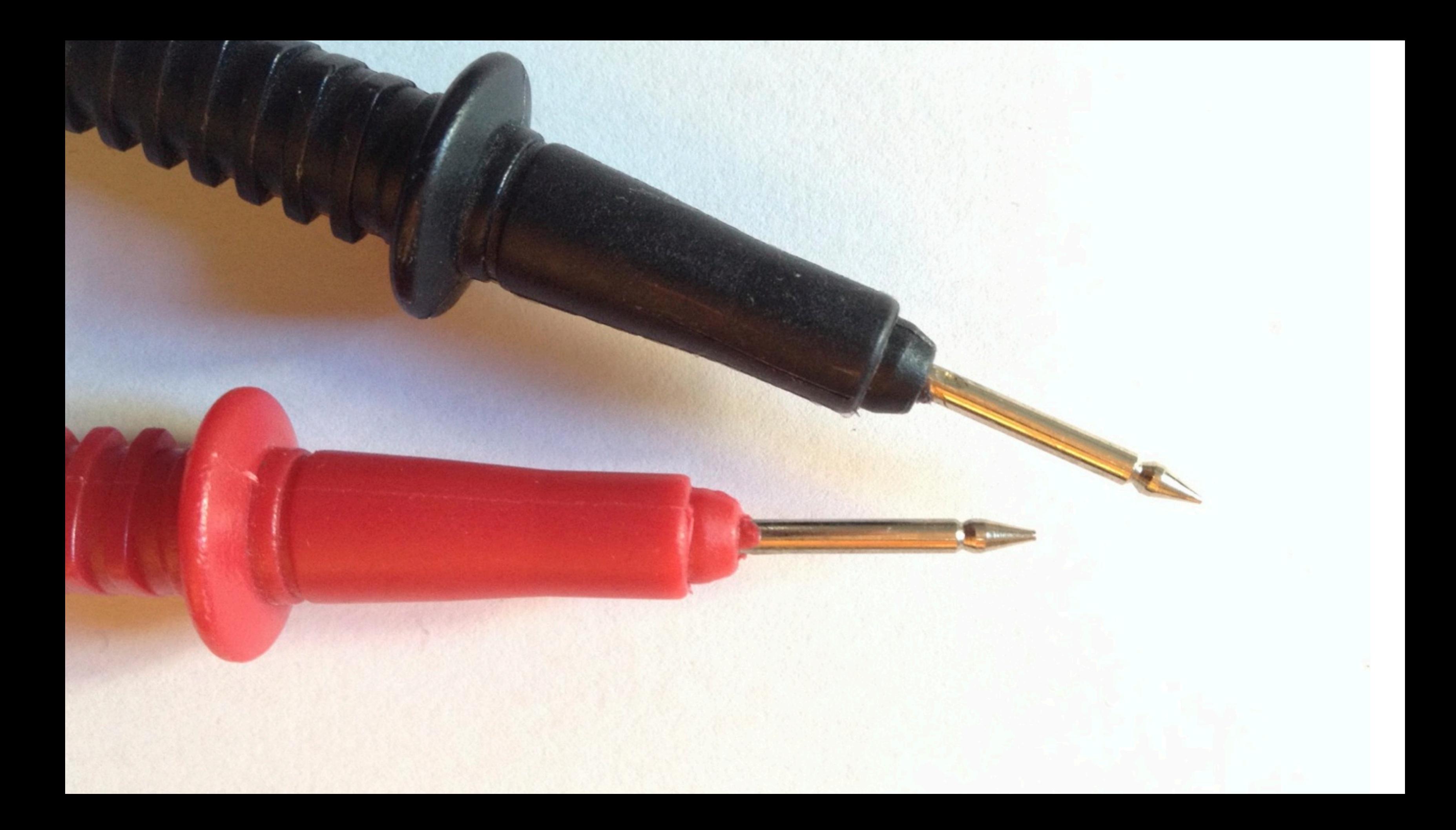

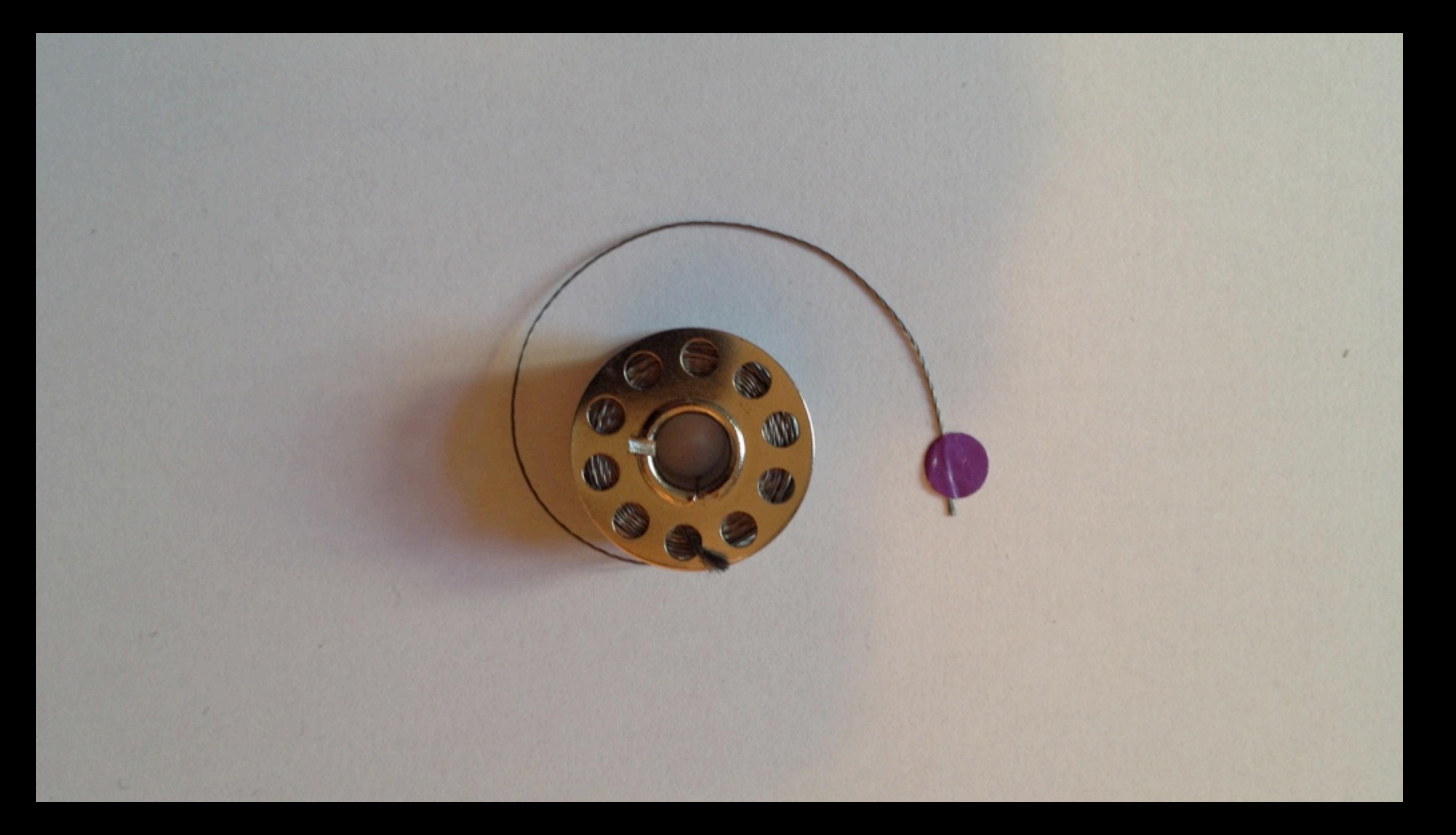

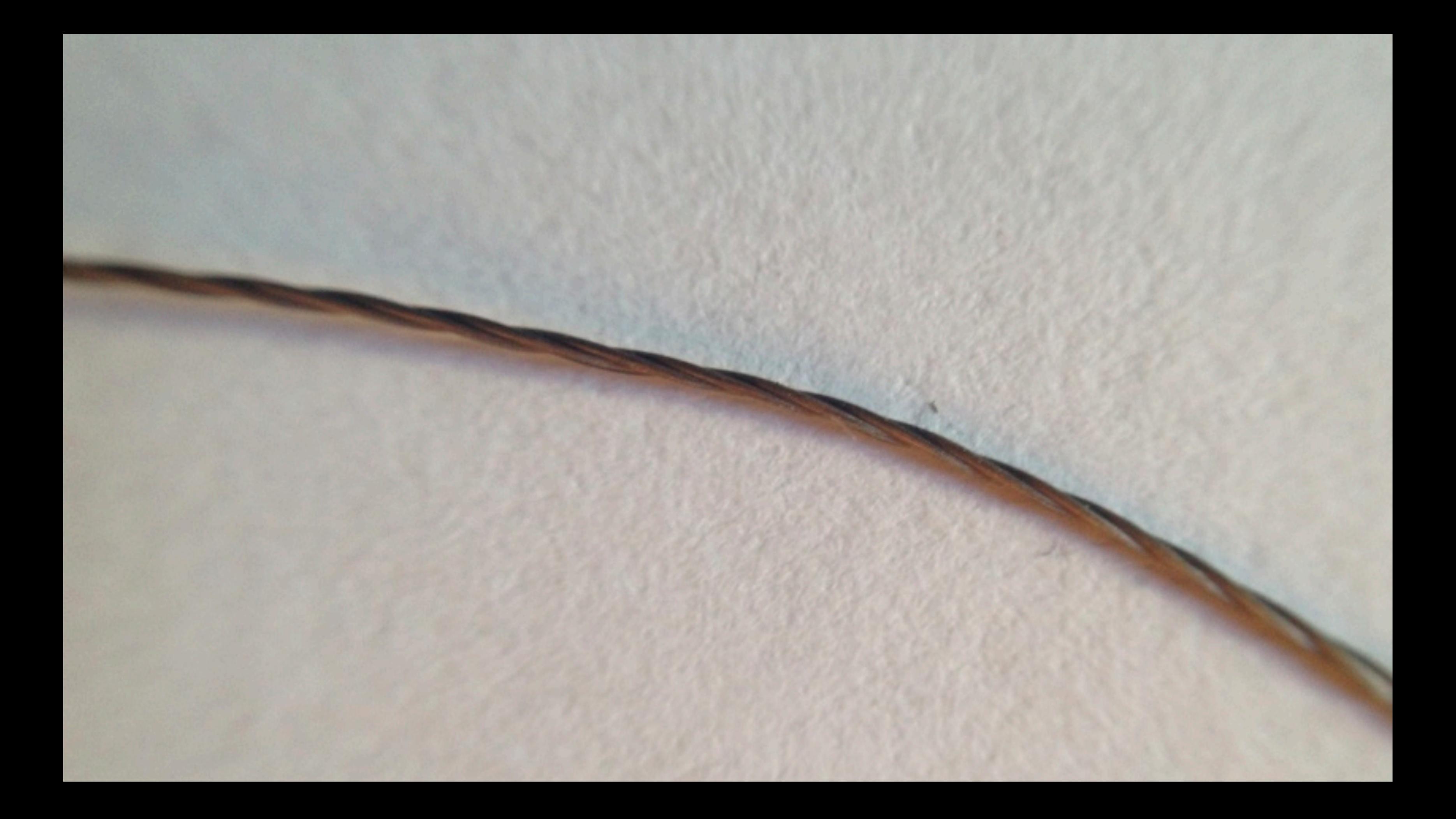

#### Feuer

# Schrumpfschlauch

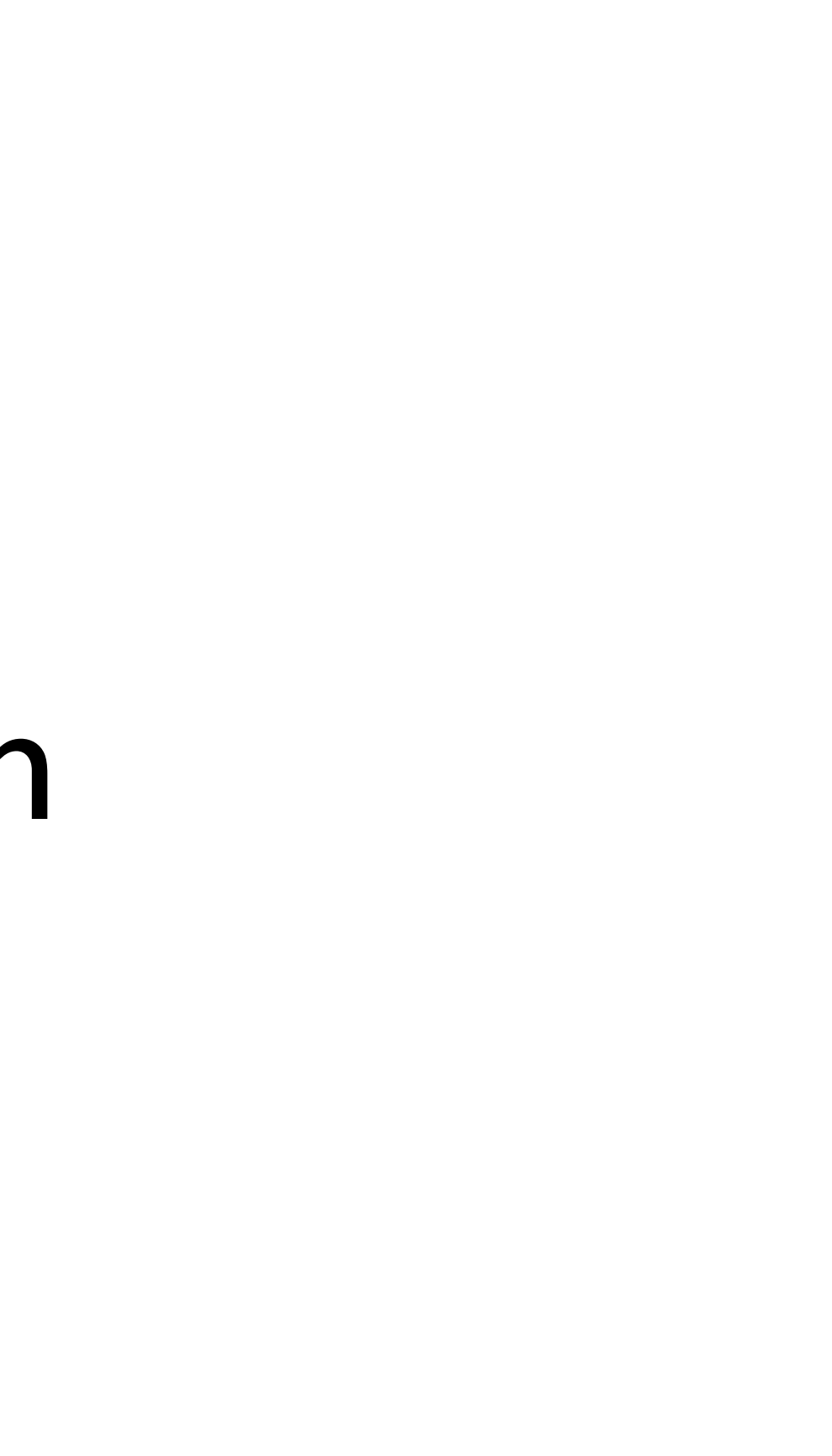

# **B.L.I.N.K.**

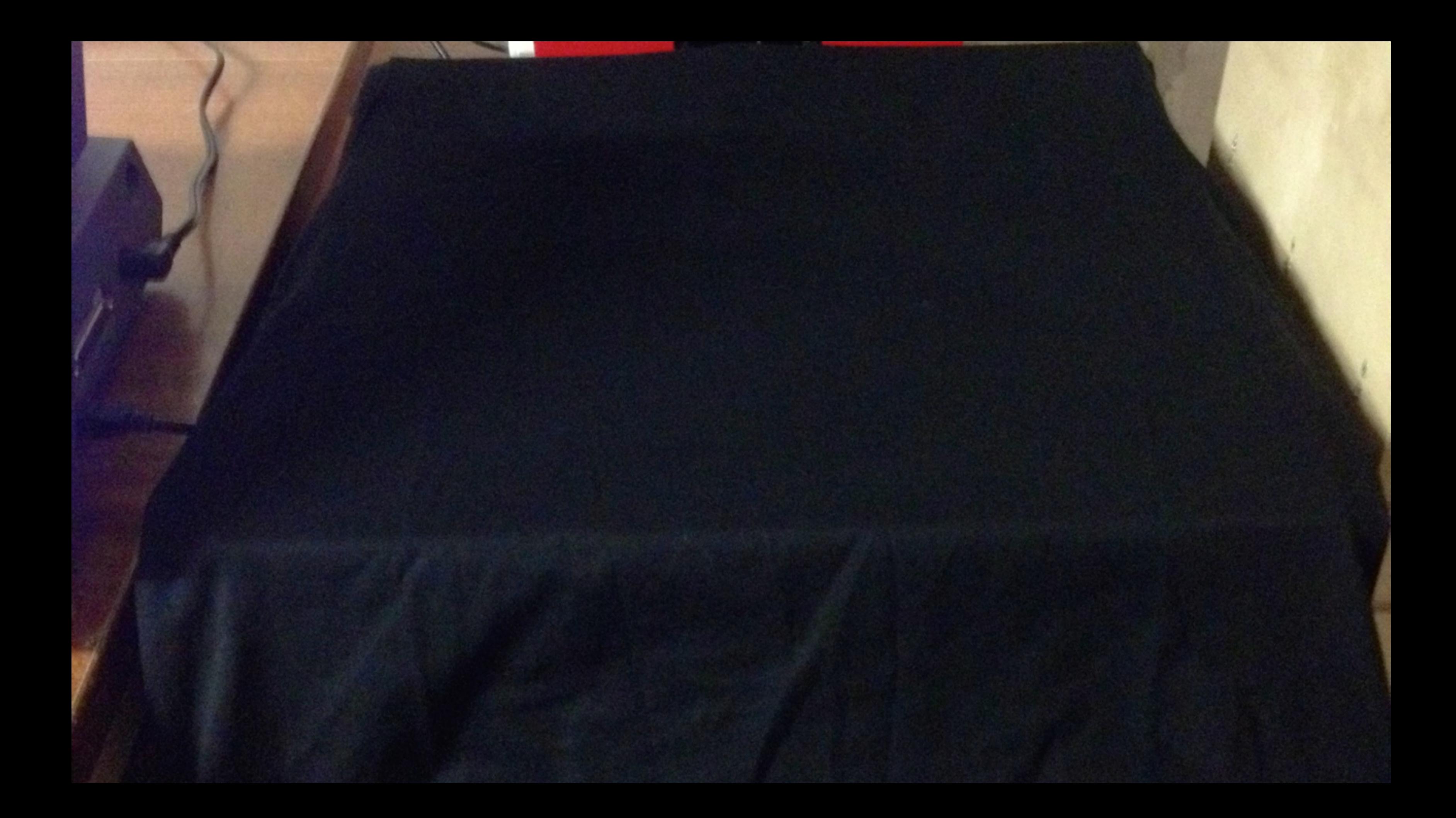

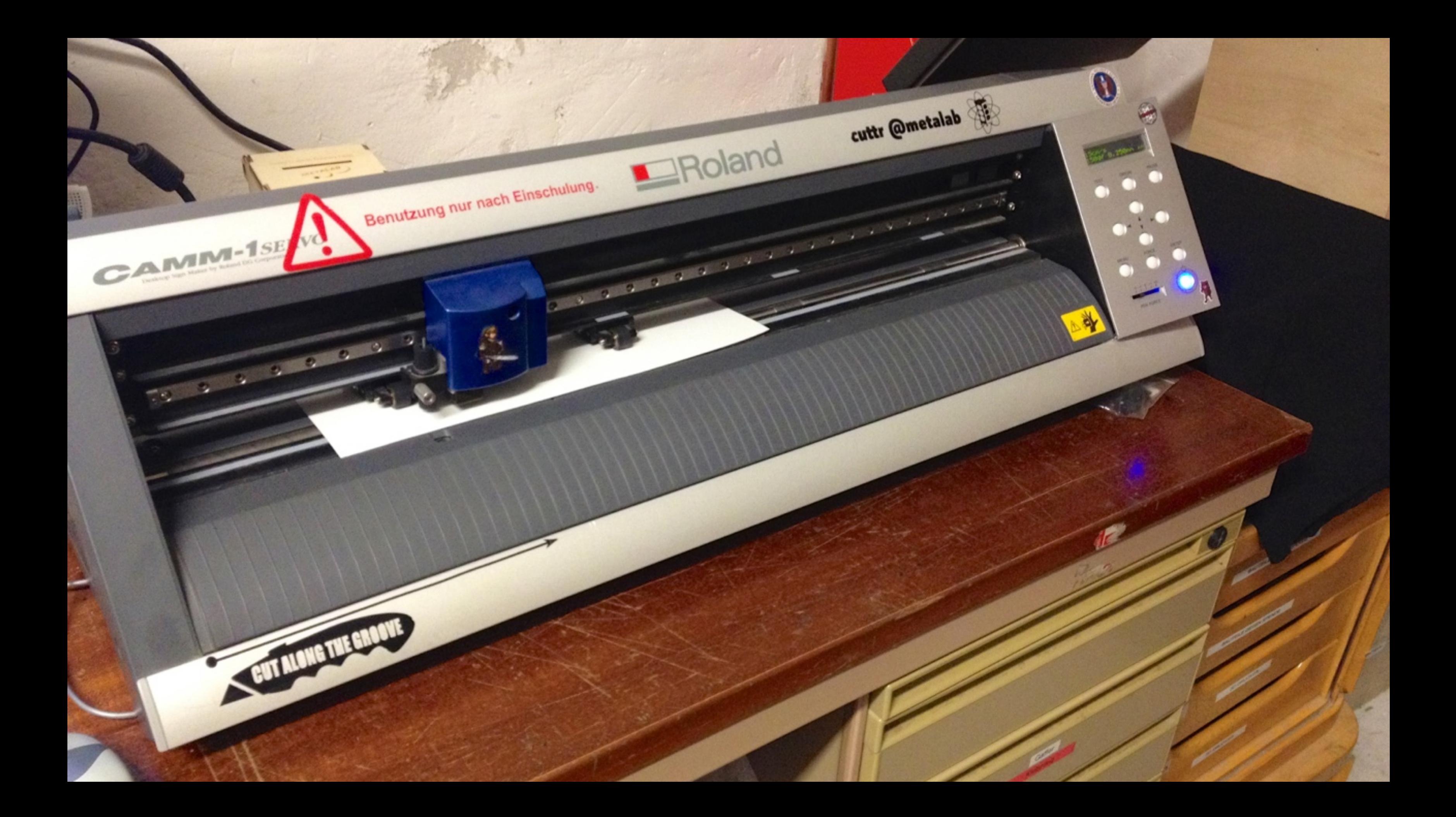
# **B.L.I.N.K.**

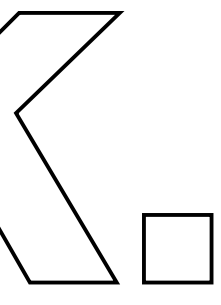

#### B.L.I.N.K.

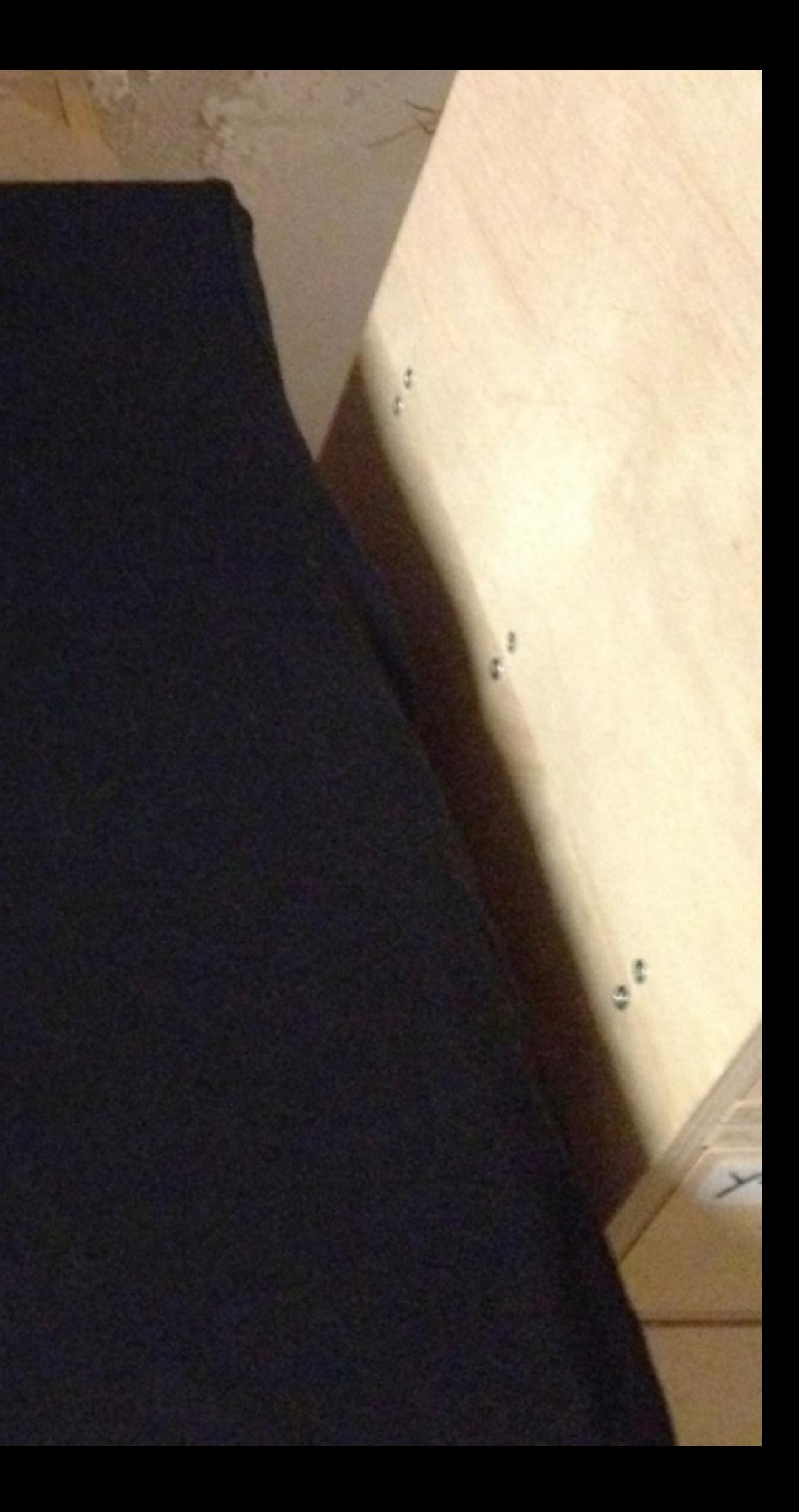

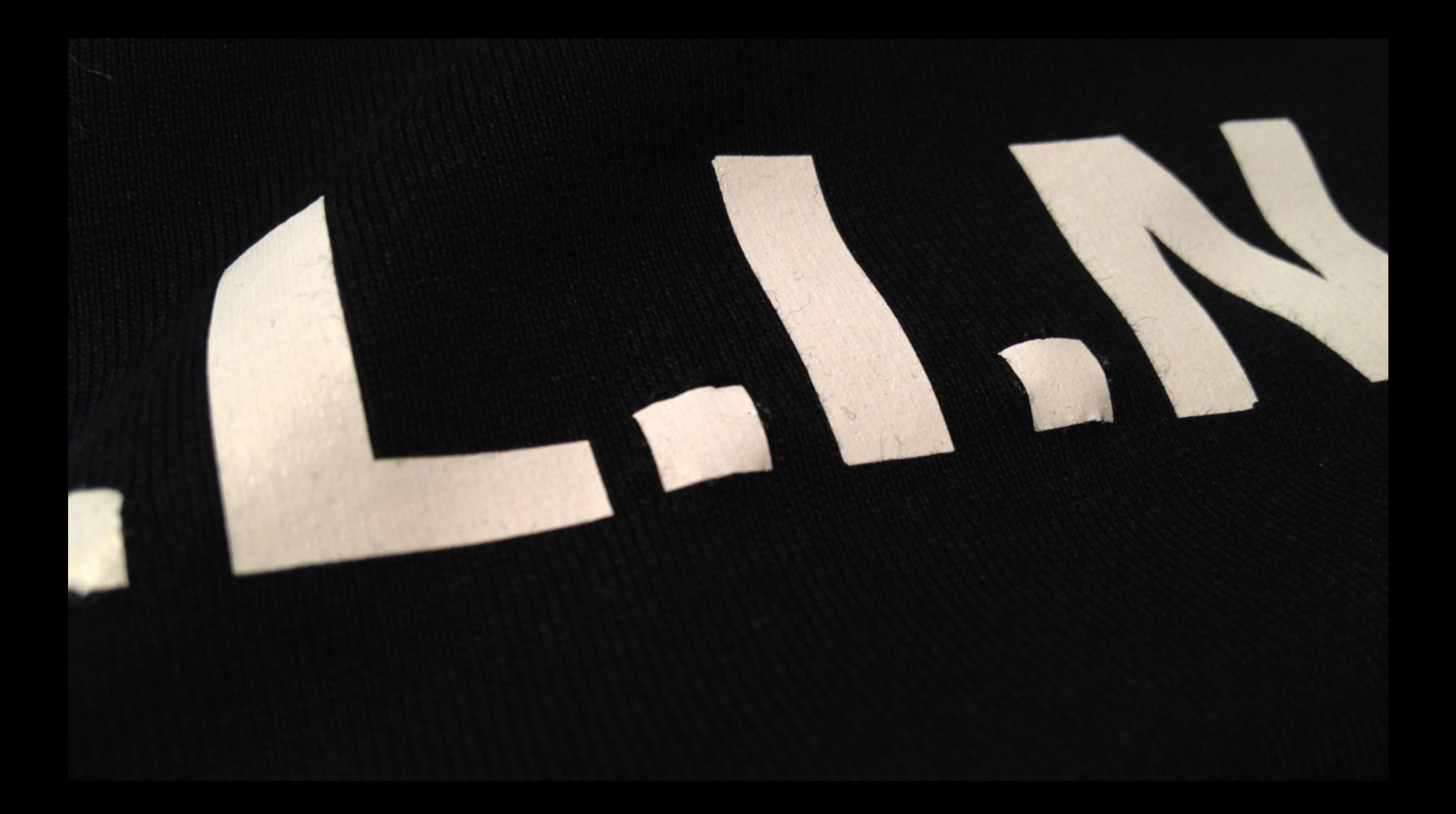

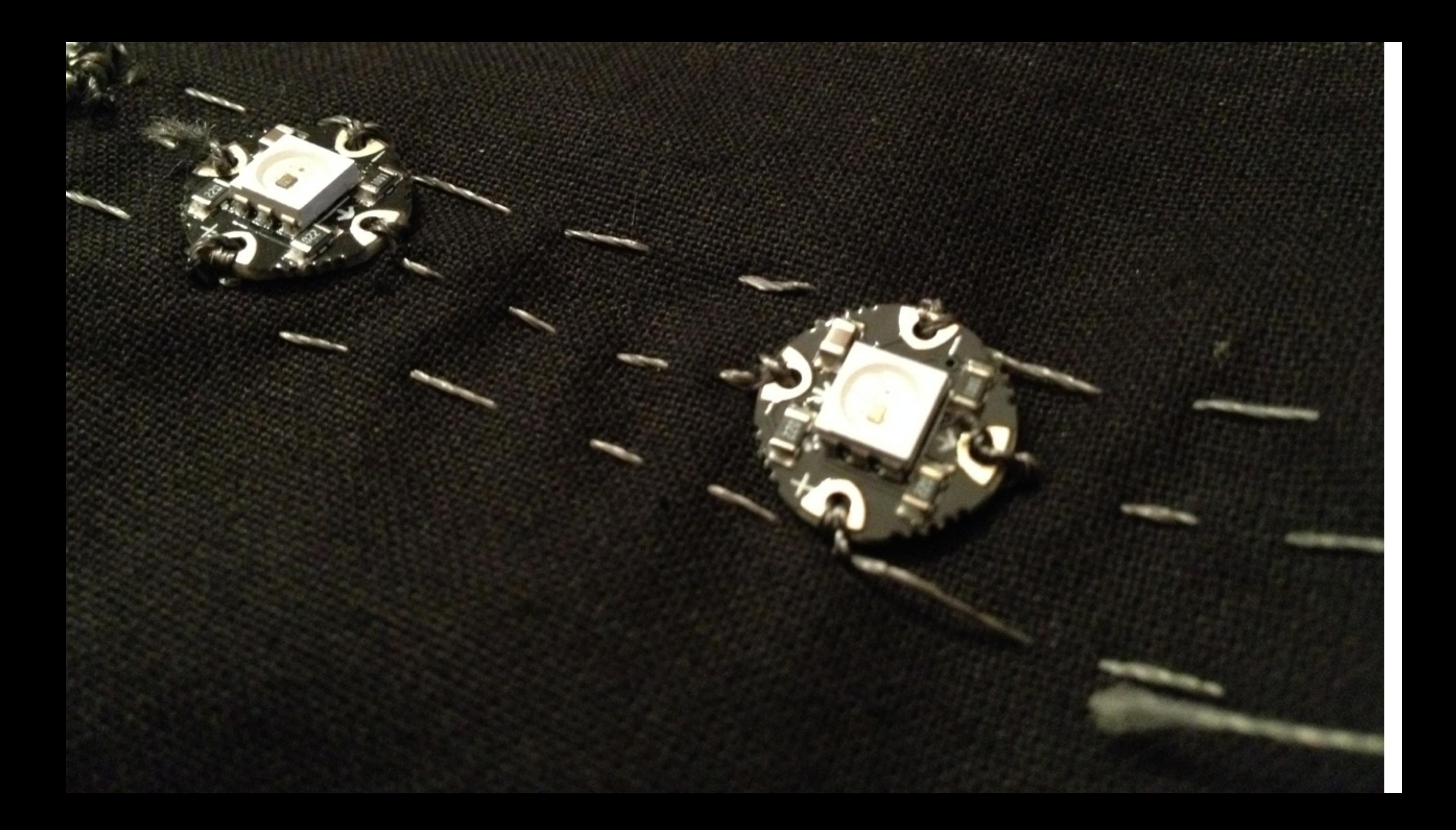

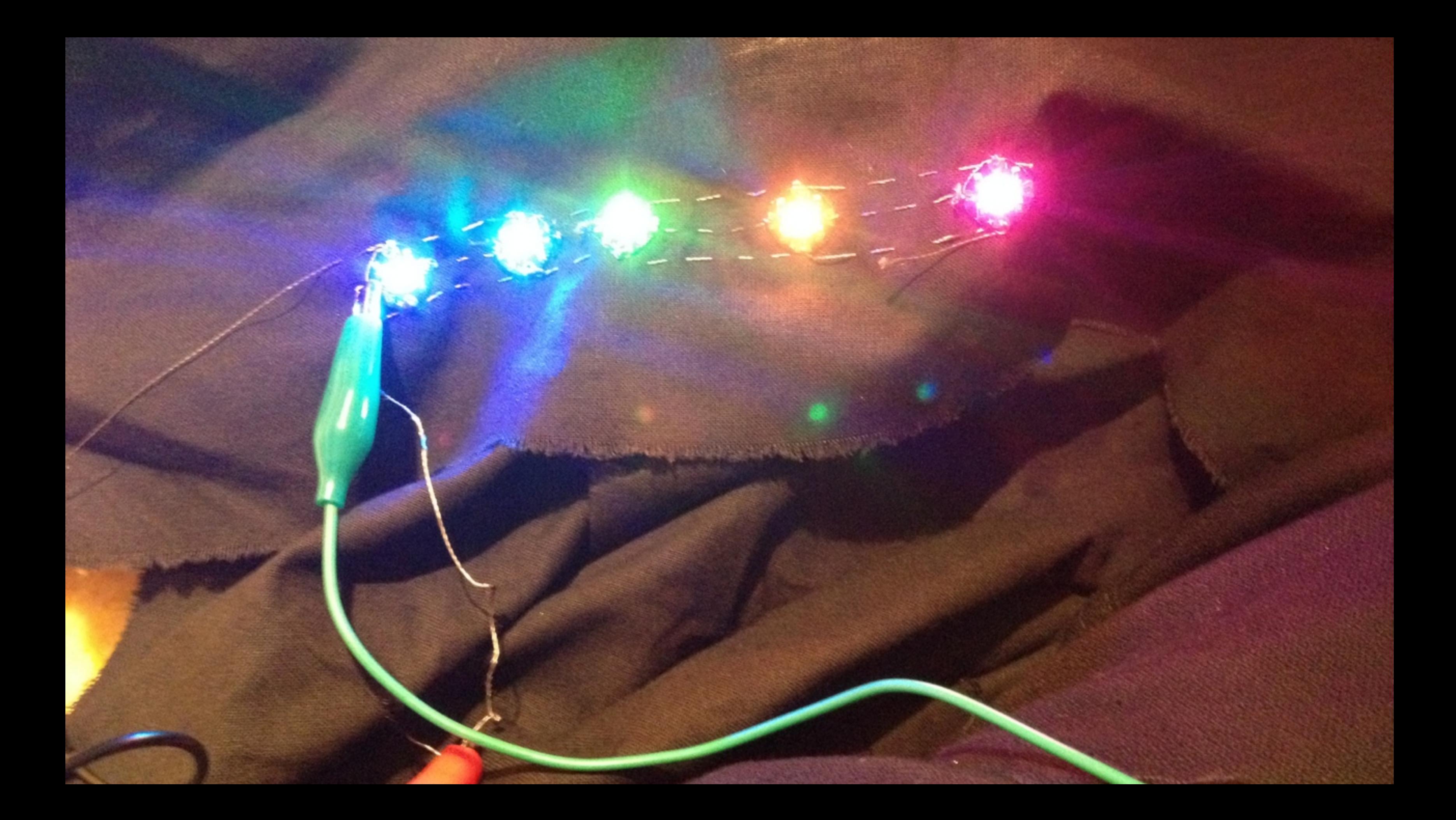

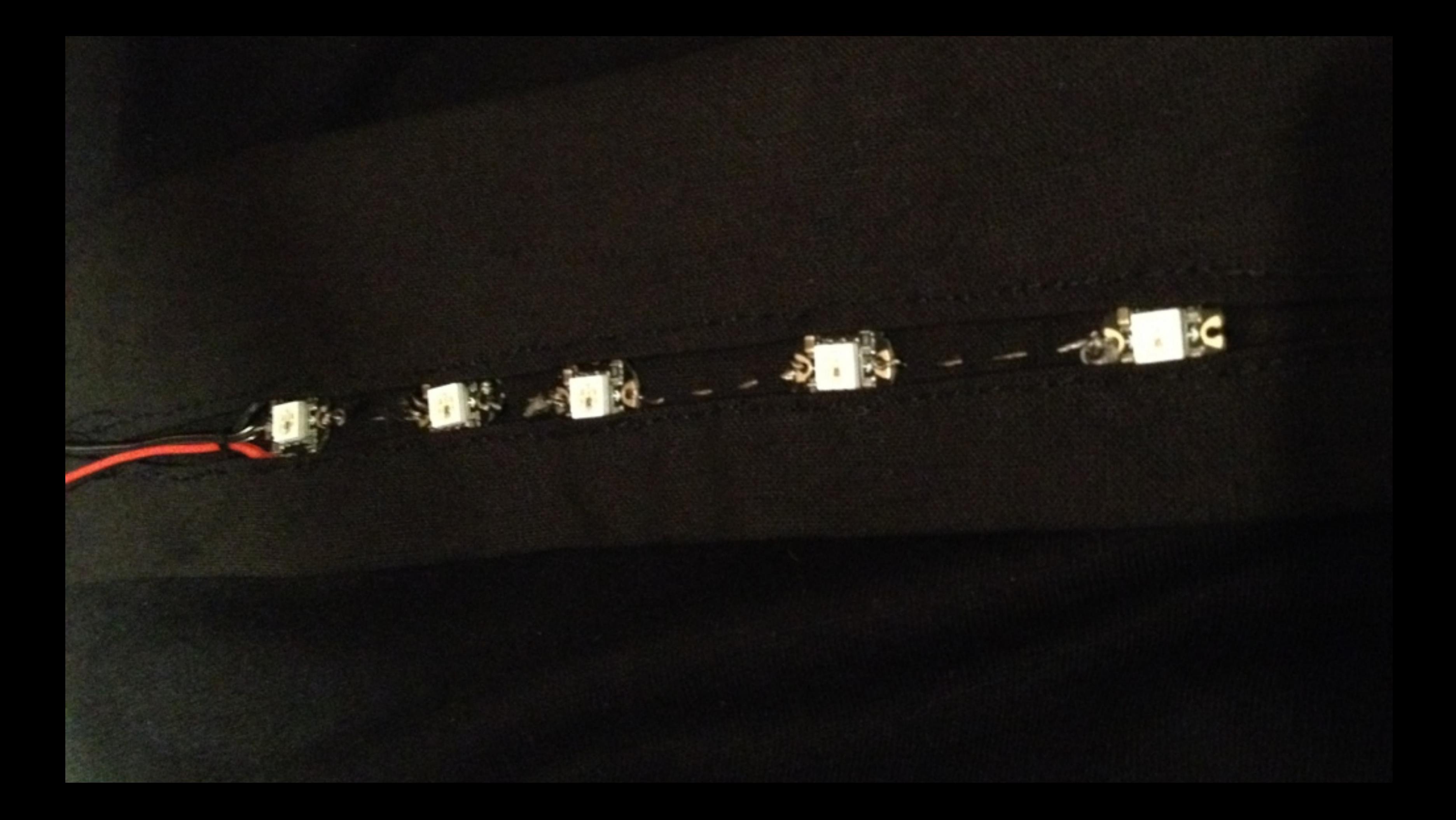

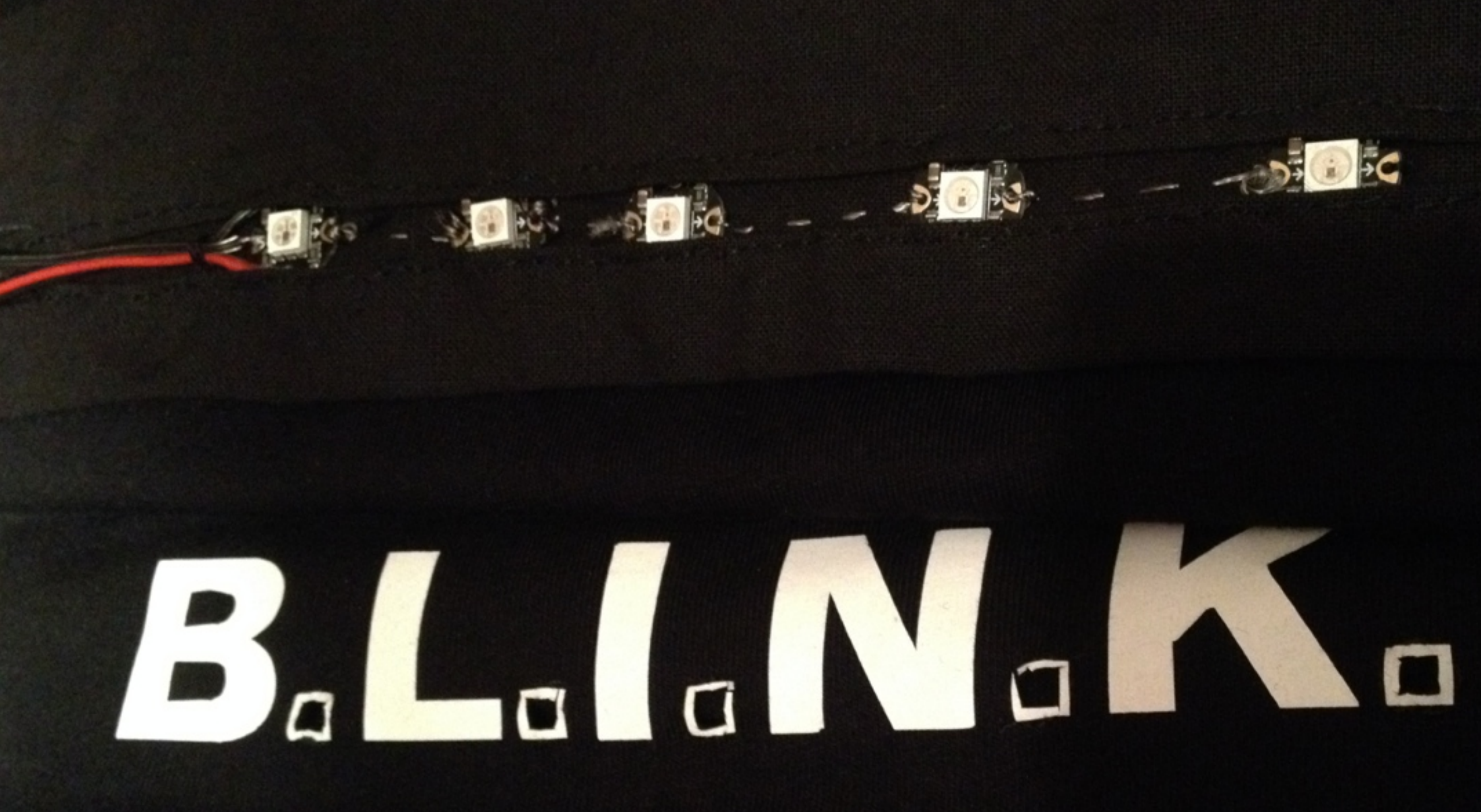

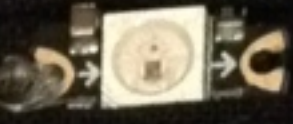

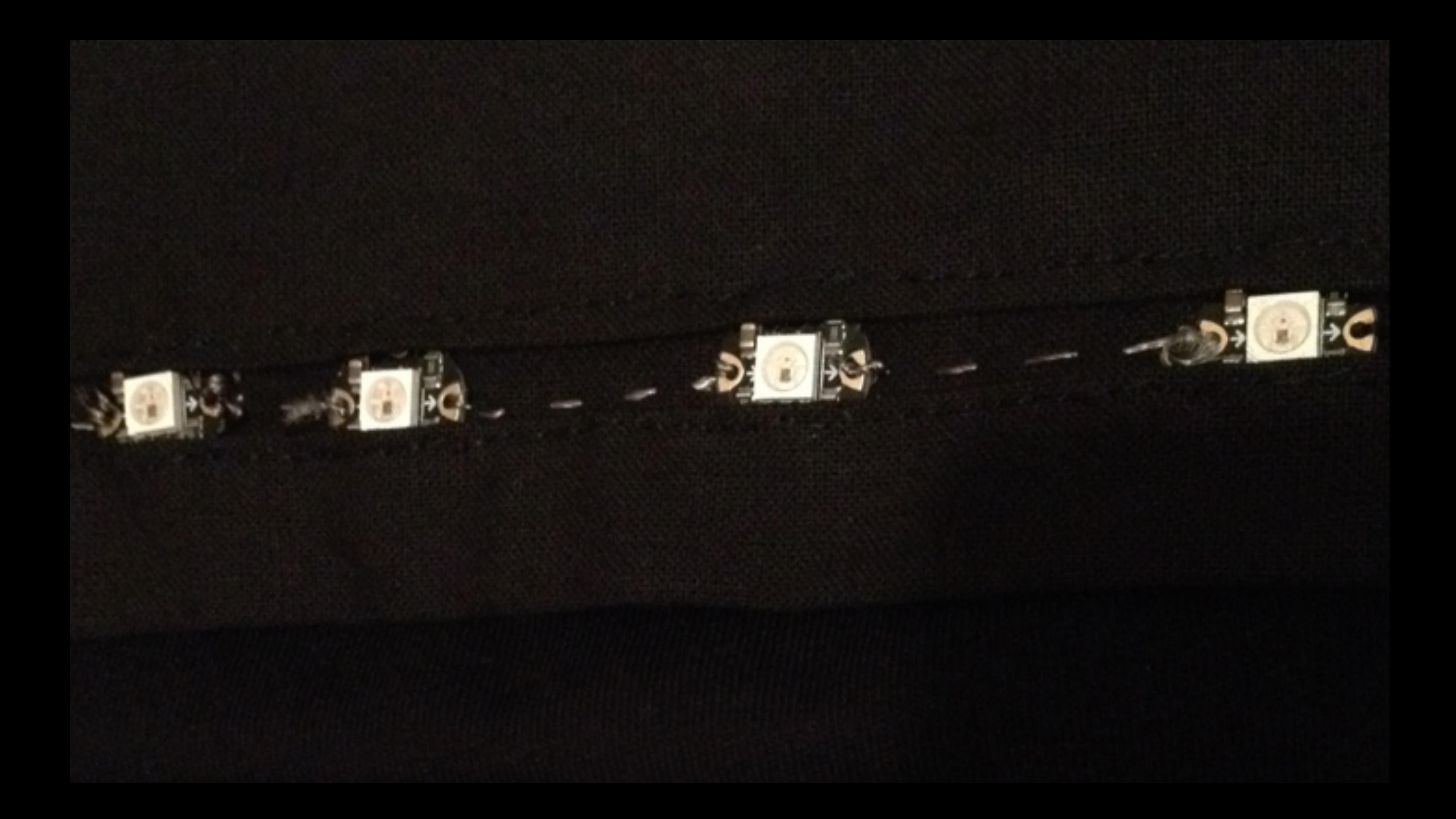

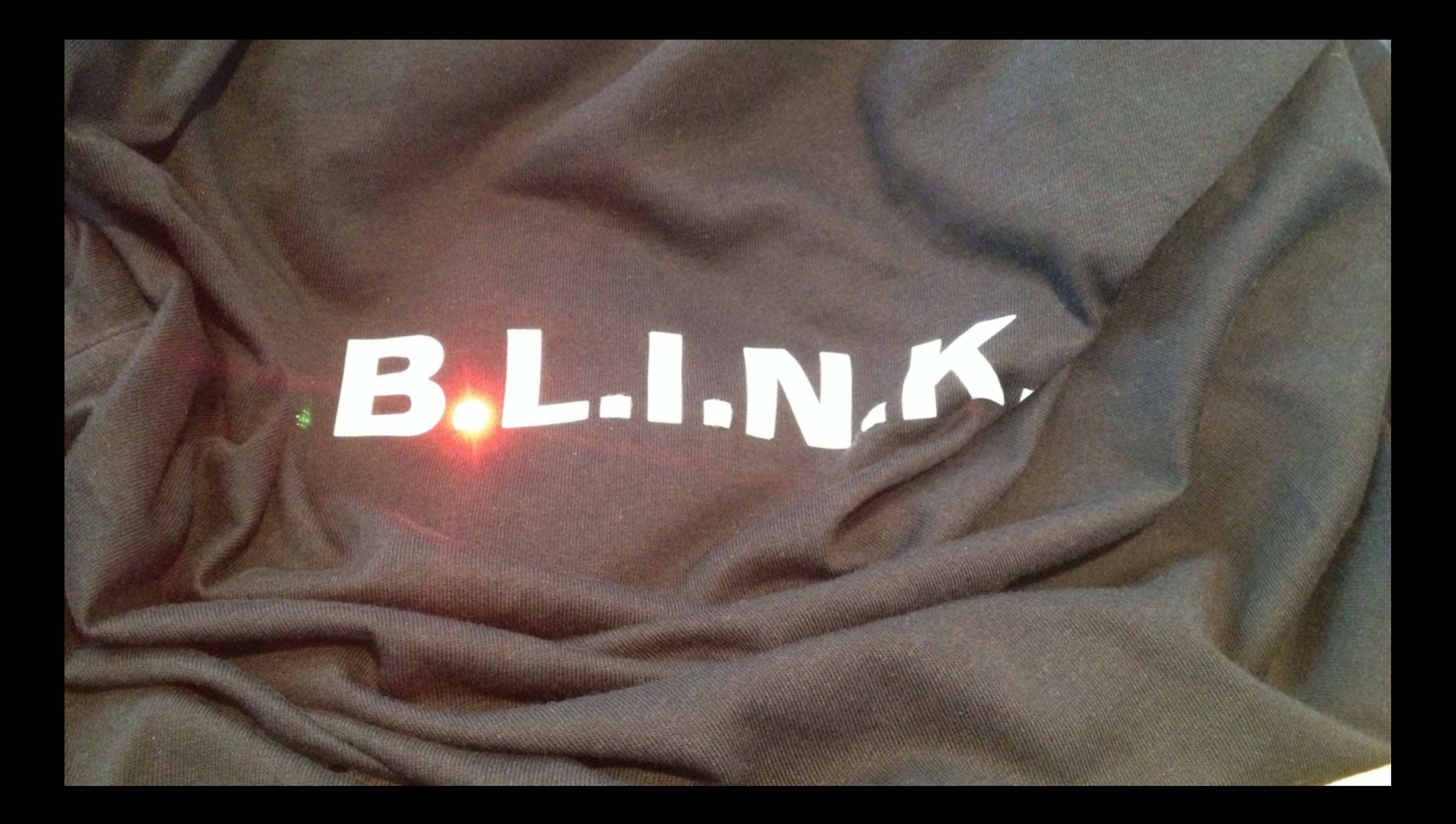

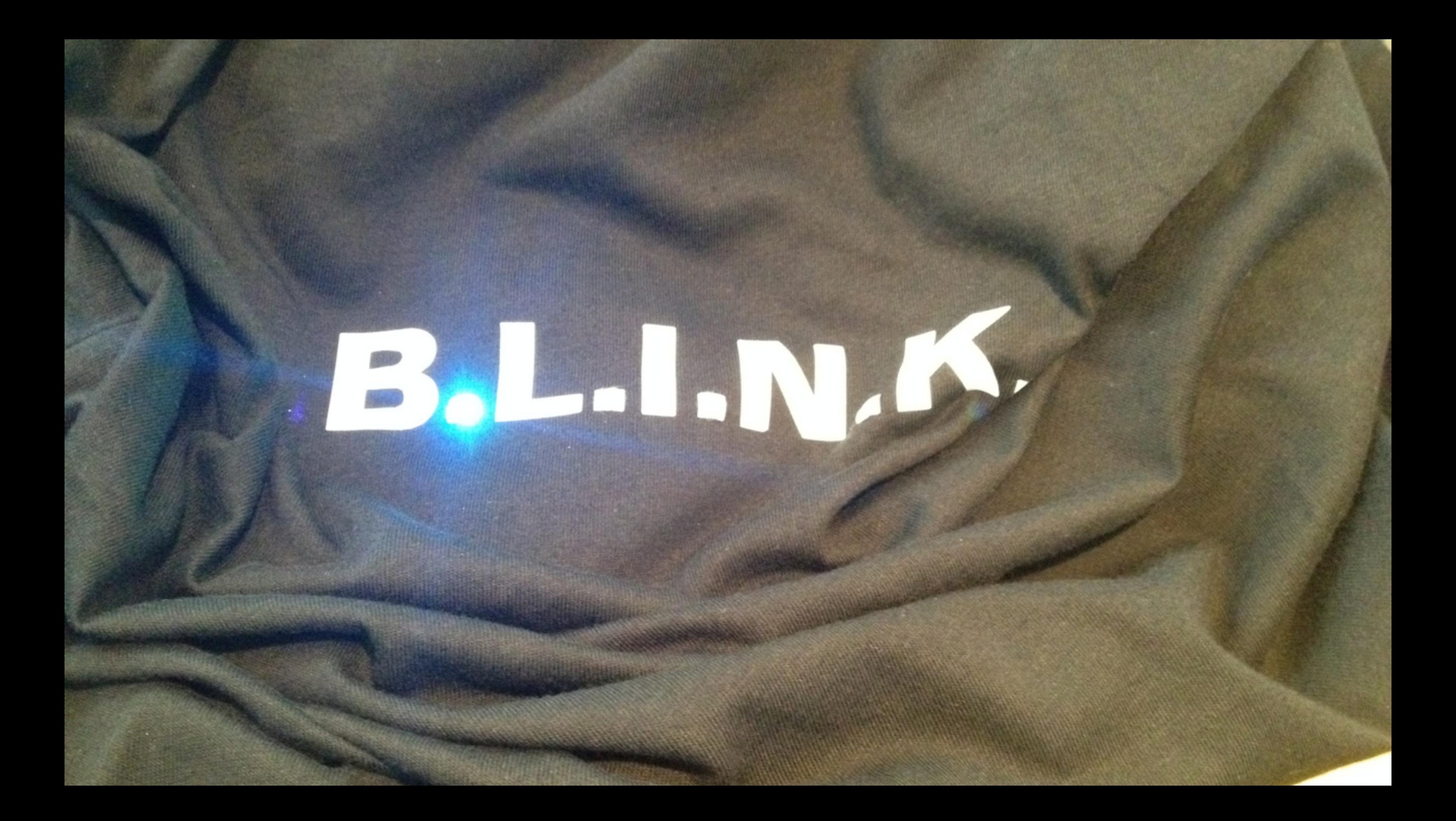

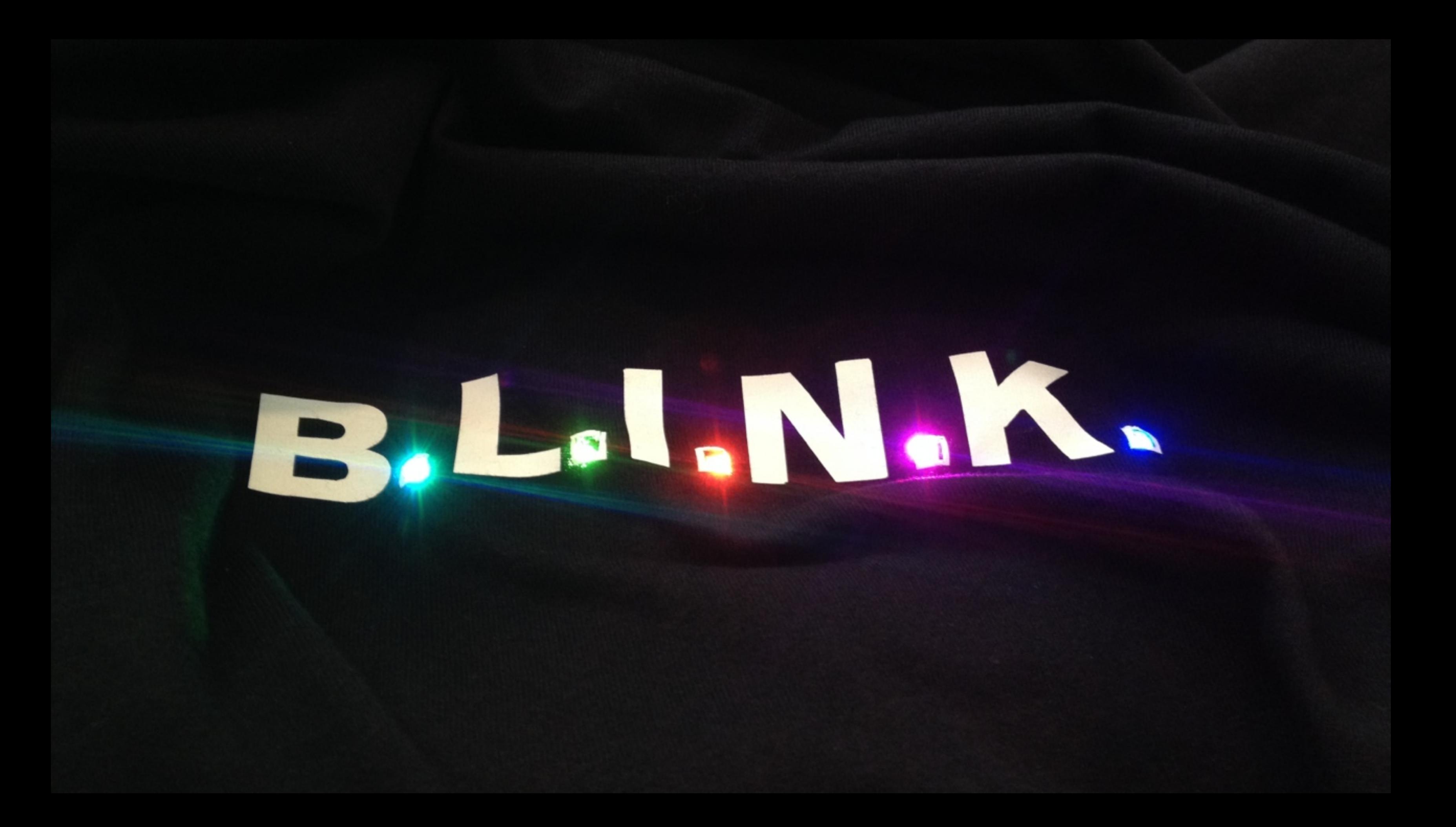

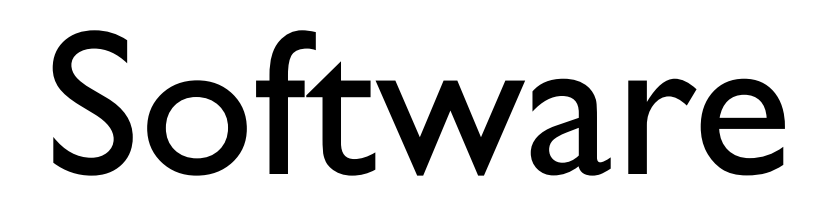

# [Arduino.app](http://arduino.cc/)

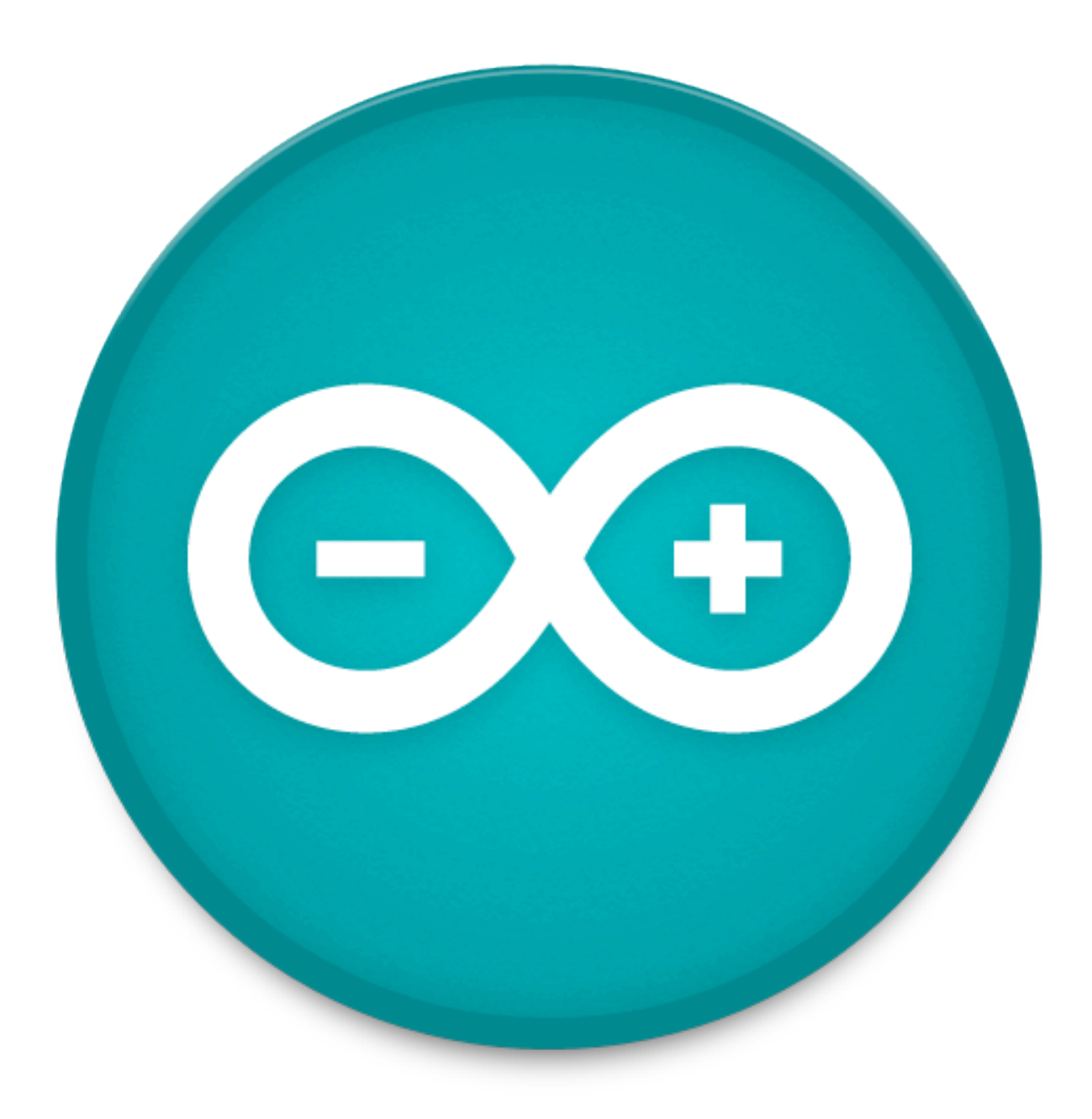

## [Cocoduino.app](https://github.com/fabiankr/Cocoduino)

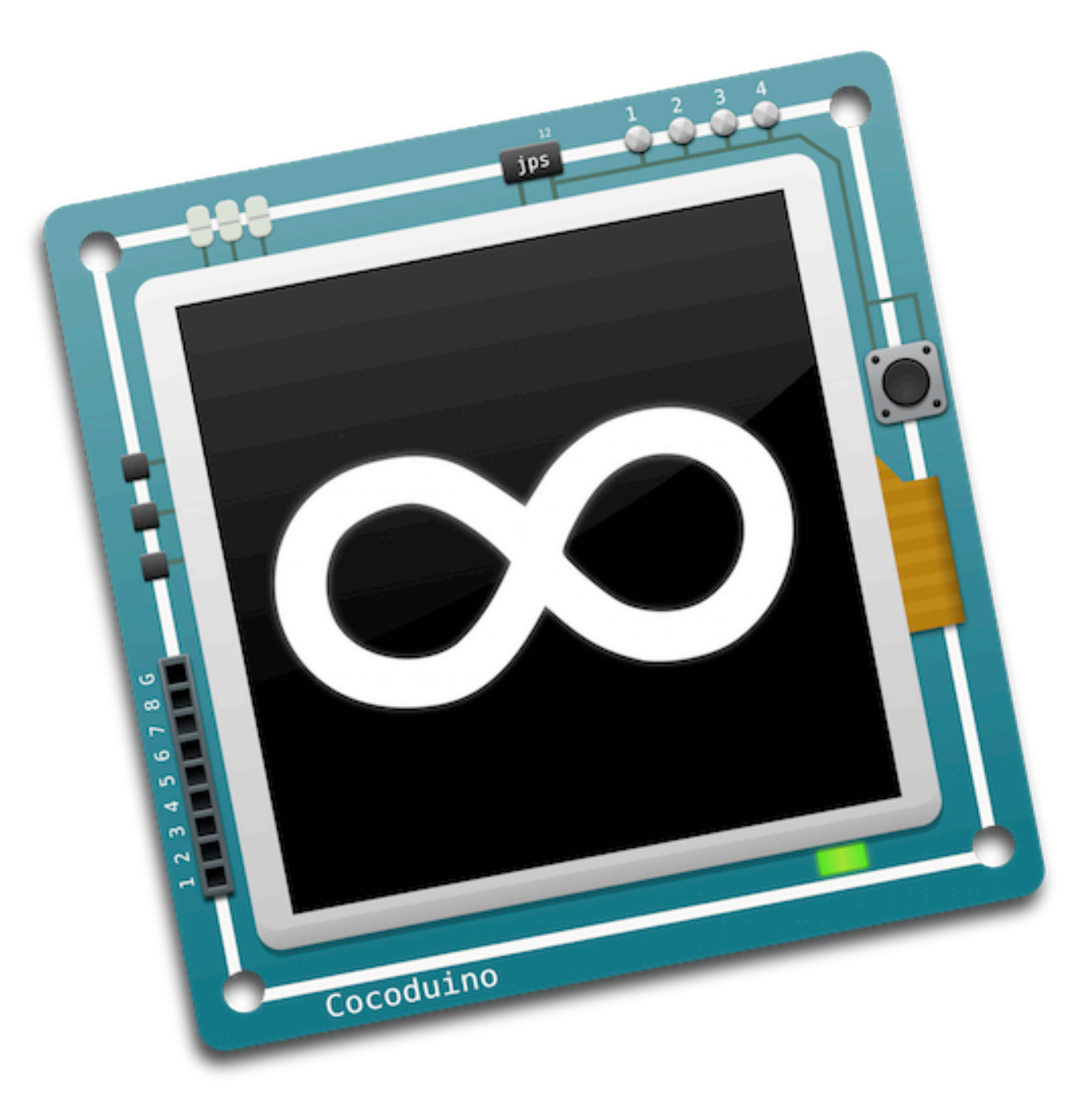

```
\mathbb{R}^{\overline{\mathbb{Z}}^{\mathbb{Z}}}00003_blink_poti_display.ino
            \bigodot<br>Run
\blacktrianglerightn - 1
Build
                                                                                         Serial Monitor
     //DFRobot.com
  \mathcal{D}//Compatible with the Arduino IDE 1.0
  \overline{a}^{3}_{4} //Library version:1.1
     #include <Wire.h>
  5
     #include <LiquidCrystal_I2C.h>
  6
     LiquidCrystal_I2C lcd(0x27,20,4); // set the LCD address to 0x27
  8
  910
      int potiPin = 0;
11int val = 0;
1213
      void setup()
\begin{array}{c} 14 \\ 15 \end{array}\overline{\mathcal{A}}lcd.init();
                                                  // initialize the lcd
16
17
        // Print a message to the LCD.
18
       lcd.backlight();
19
       lcd.print("Hello, world!");
20
        delay(1000);
21
        lcd.clear();
22
        lcd.setCursor(0,0);
23
        lcd.print("Poti: ");
 24
        lcd.setCursor(5,0);
\frac{25}{26} }
 \frac{27}{28}void loop()
      \mathbf{f}29
     val = analogRead(potiPin);30
 \frac{31}{32}if \left( val < 10 \right) {
                lcd.print(" ");33
          \mathcal{F}34
          if (val < 100){
 35
                lcd.print(" "");36
          \mathbf{F}37
 38
 39
      lcd.print(val);
 40
 41
        lcd.setCursor(5,0);
 42
 43
     \overline{\phantom{a}}44
                                                                      Arduino Uno on Unspecified Serial Port
```
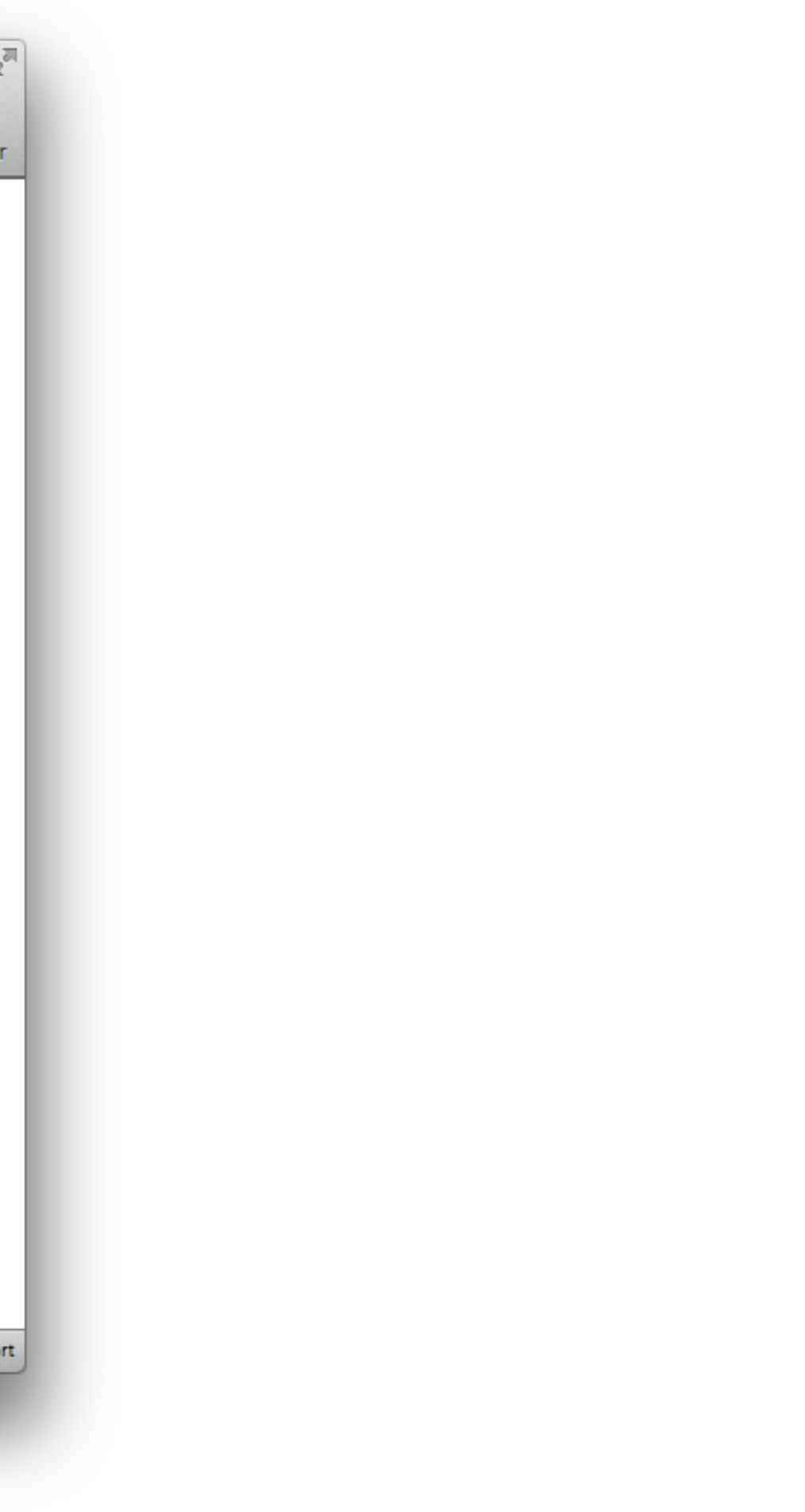

### [Sublime Text 2.app](http://www.sublimetext.com/)

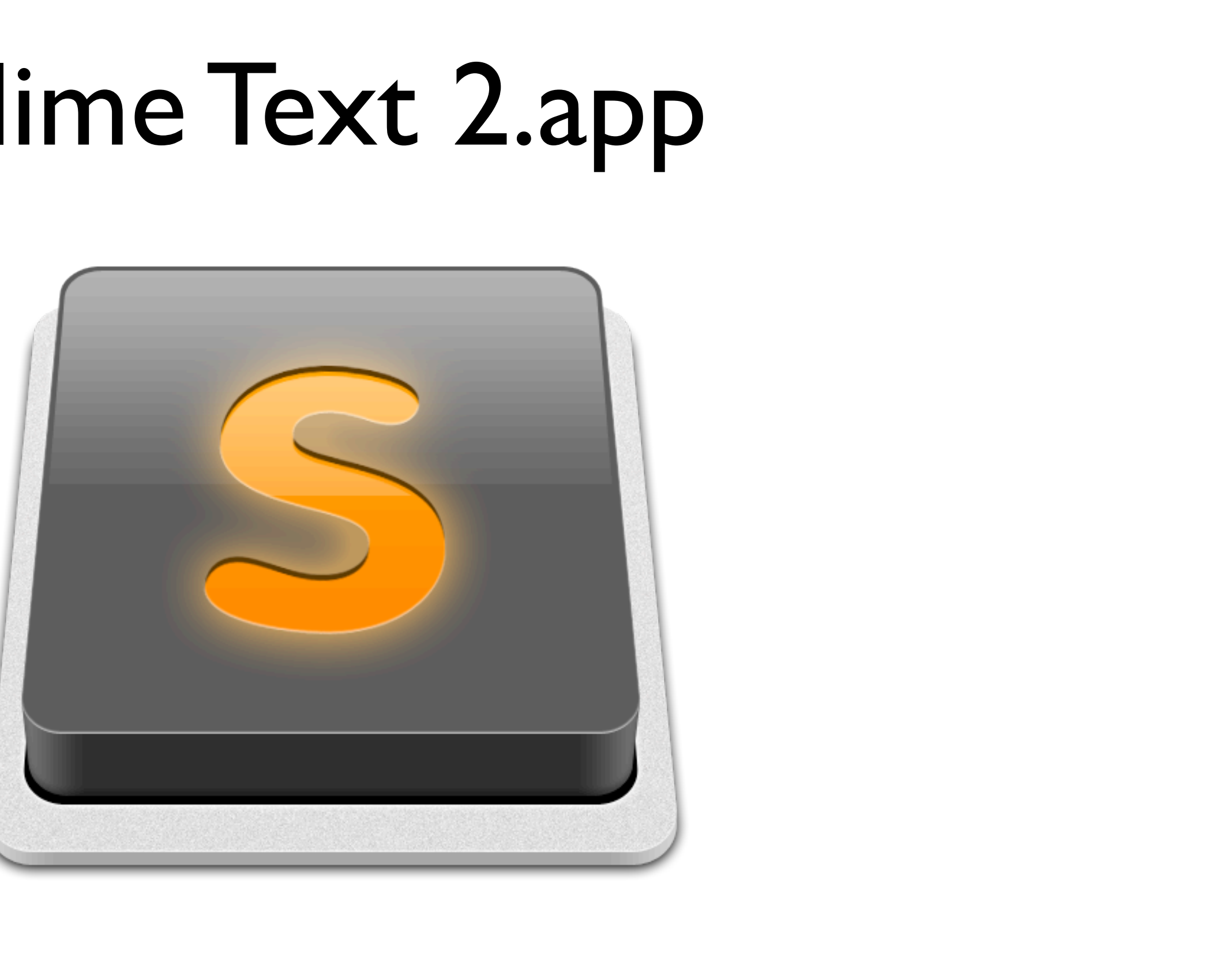

#### [ST2-Arduino](https://github.com/geetarista/ST2-Arduino)

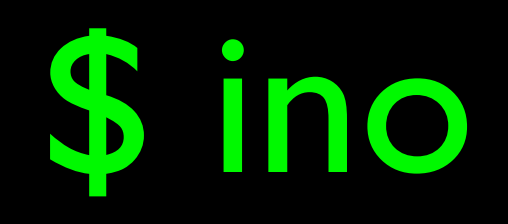

# Dash.app

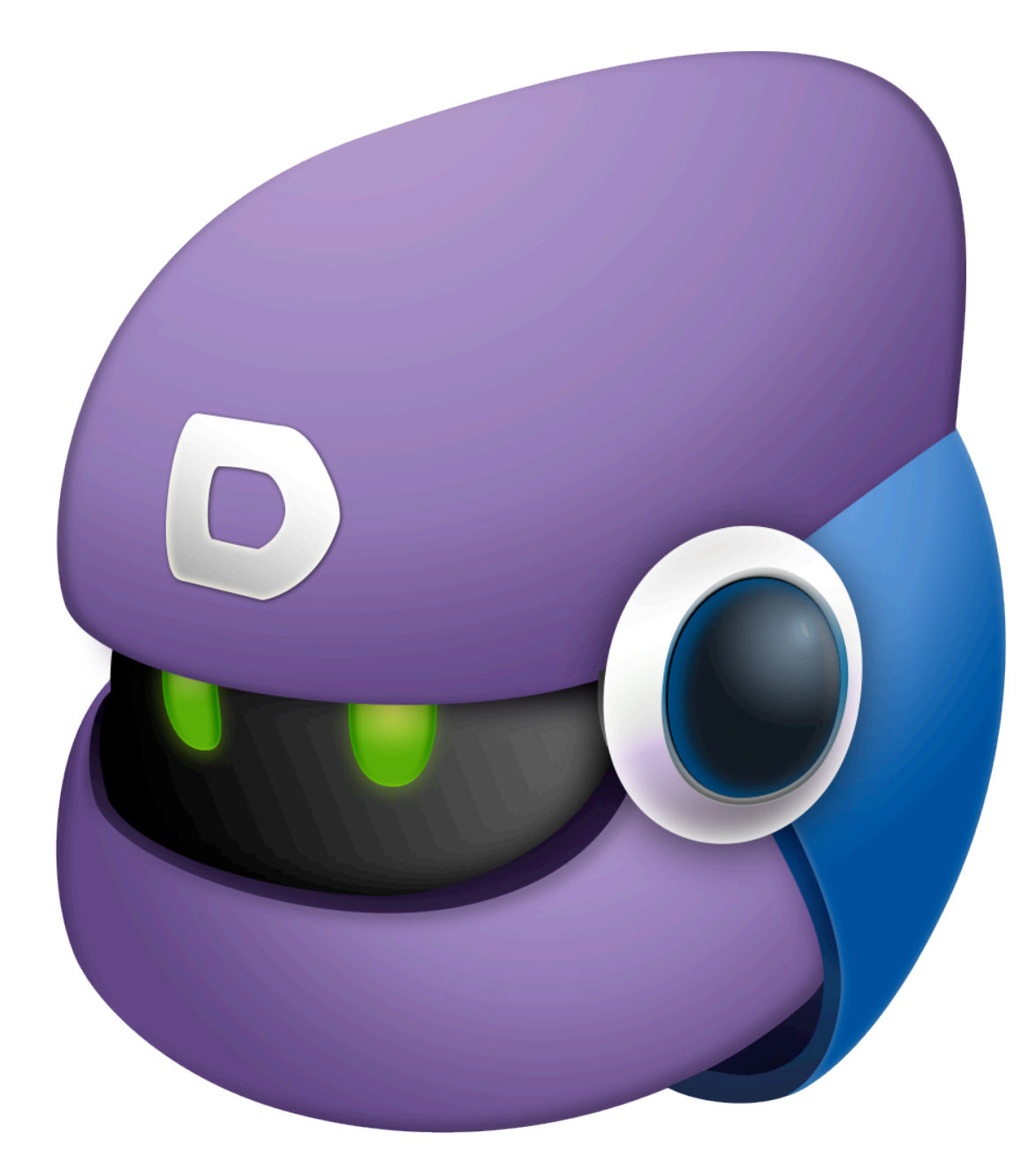

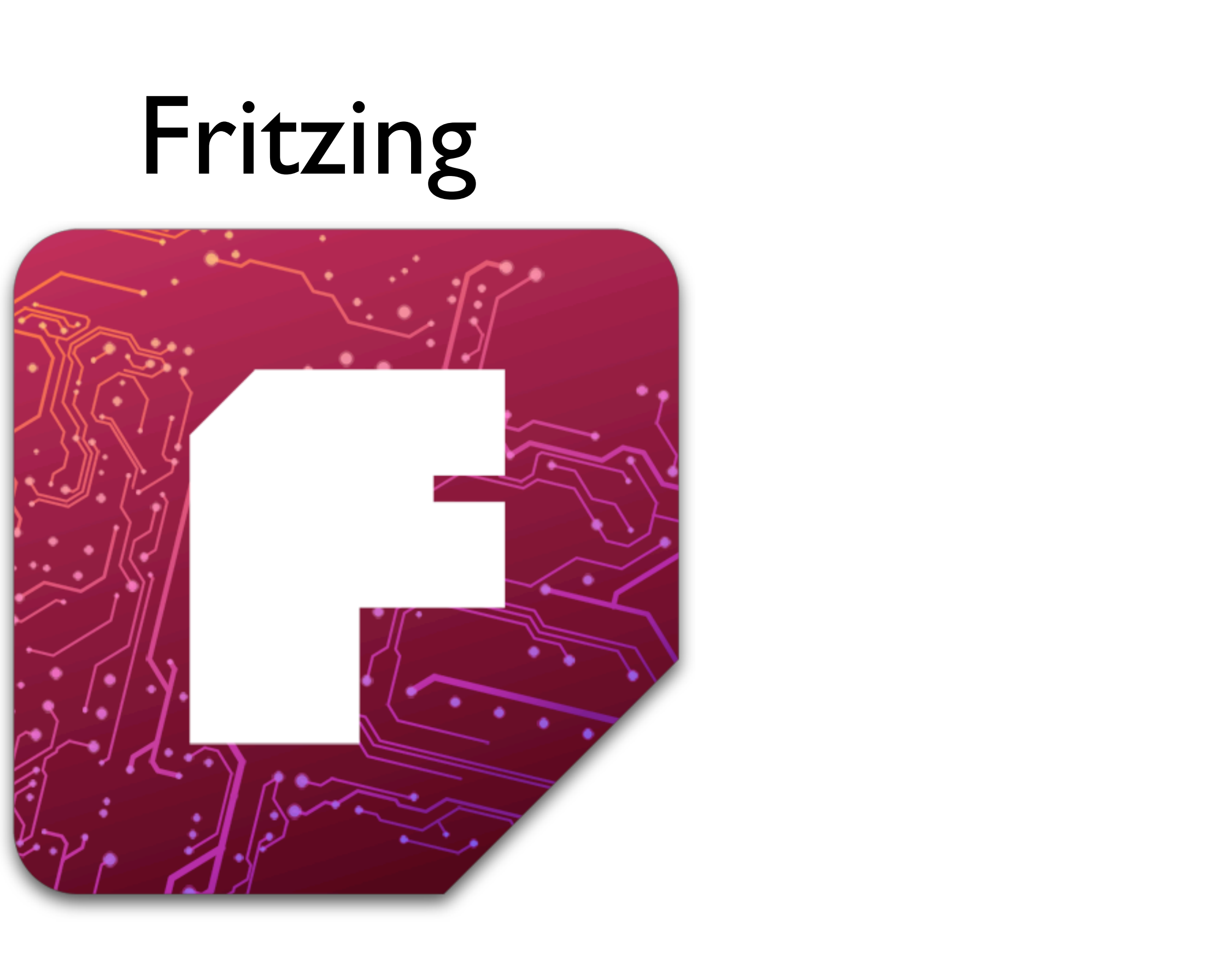

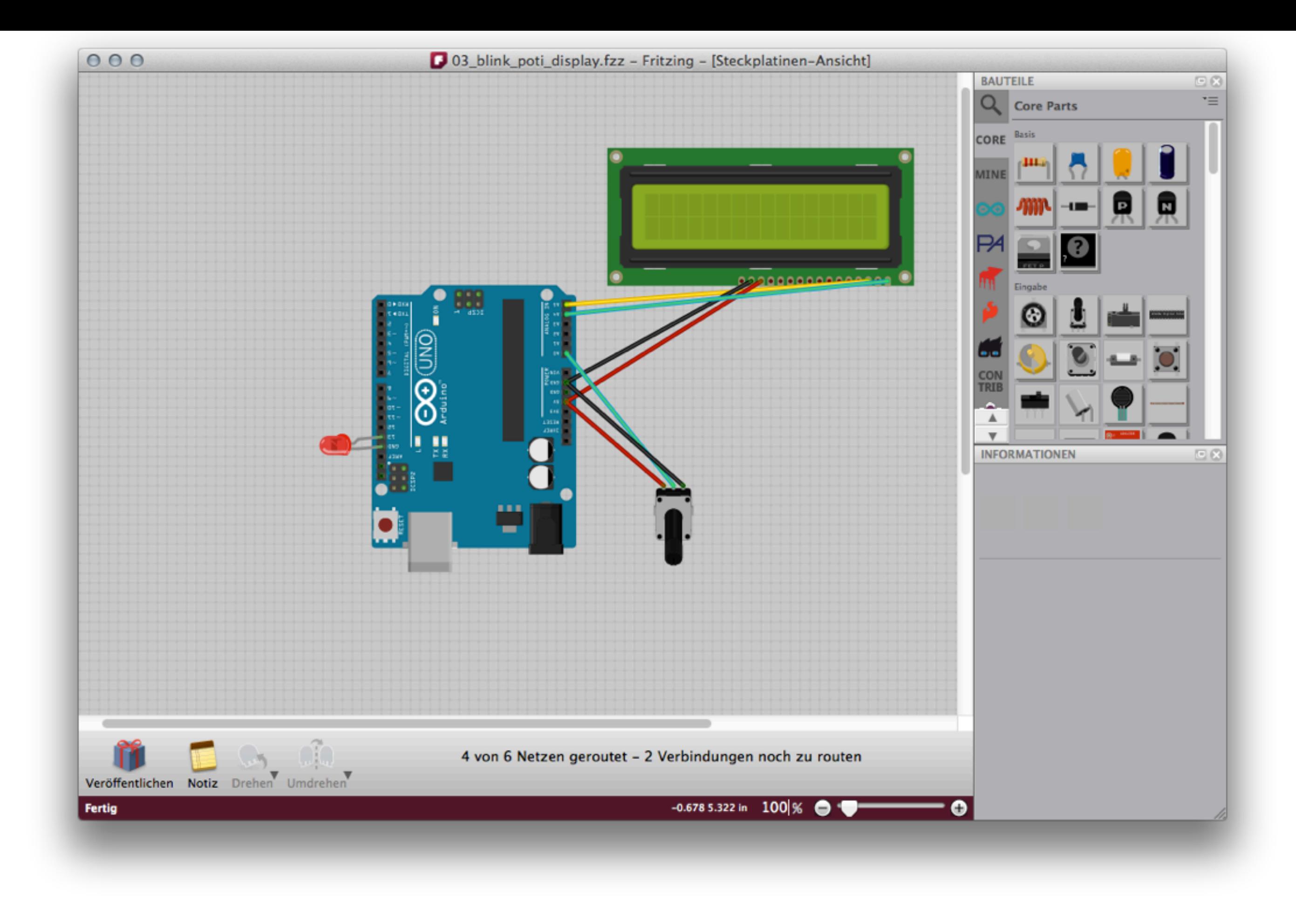

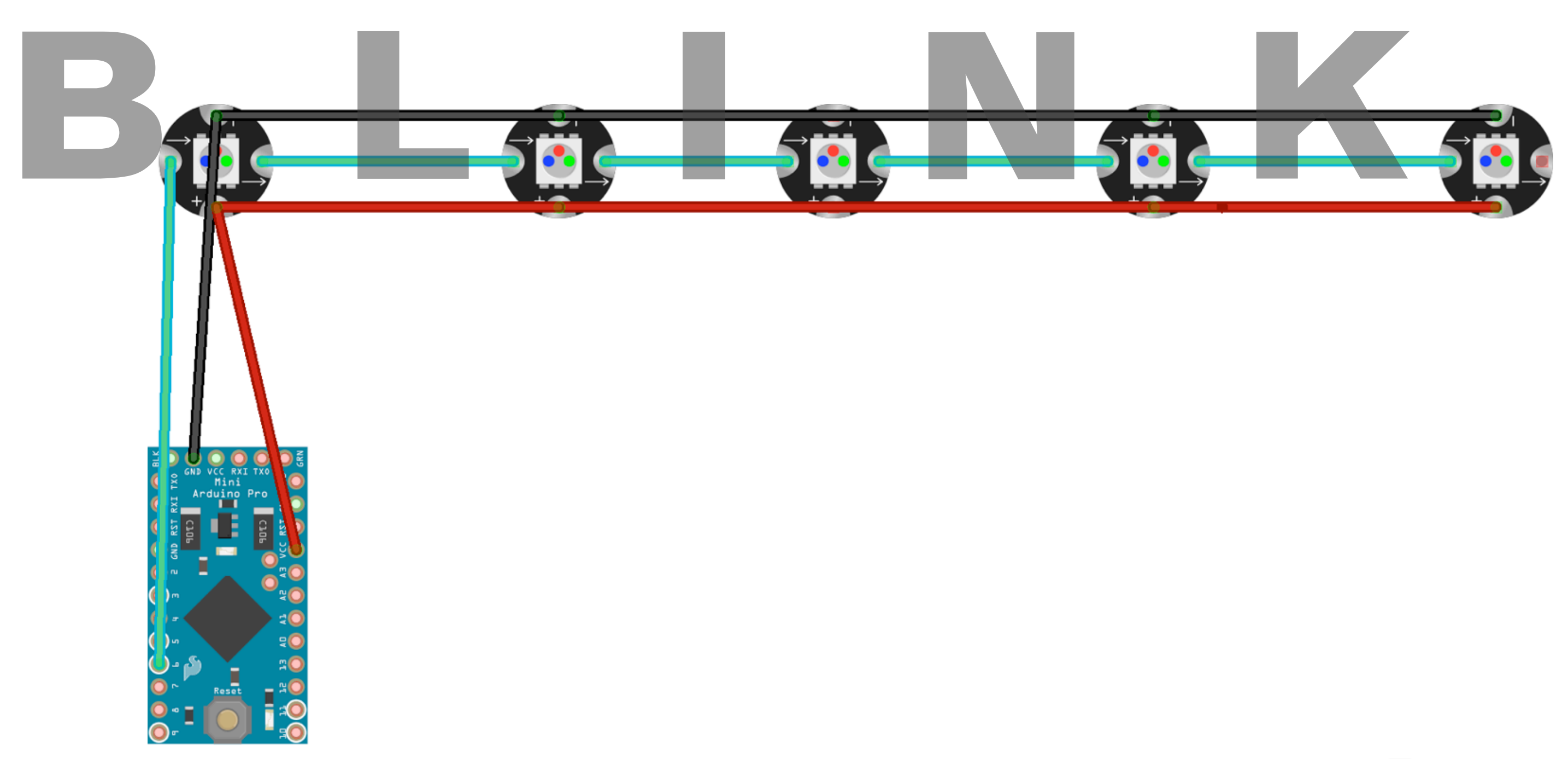

Made with **F** Fritzing.org

#### Ausblick

### Arduino Yún

### [Arduino Galileo](http://arduino.cc/en/ArduinoCertified/IntelGalileo)

#### [arduino.cc](http://arduino.cc/)

#### Microcontroller

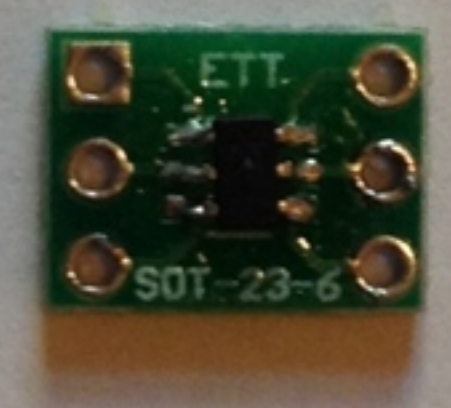

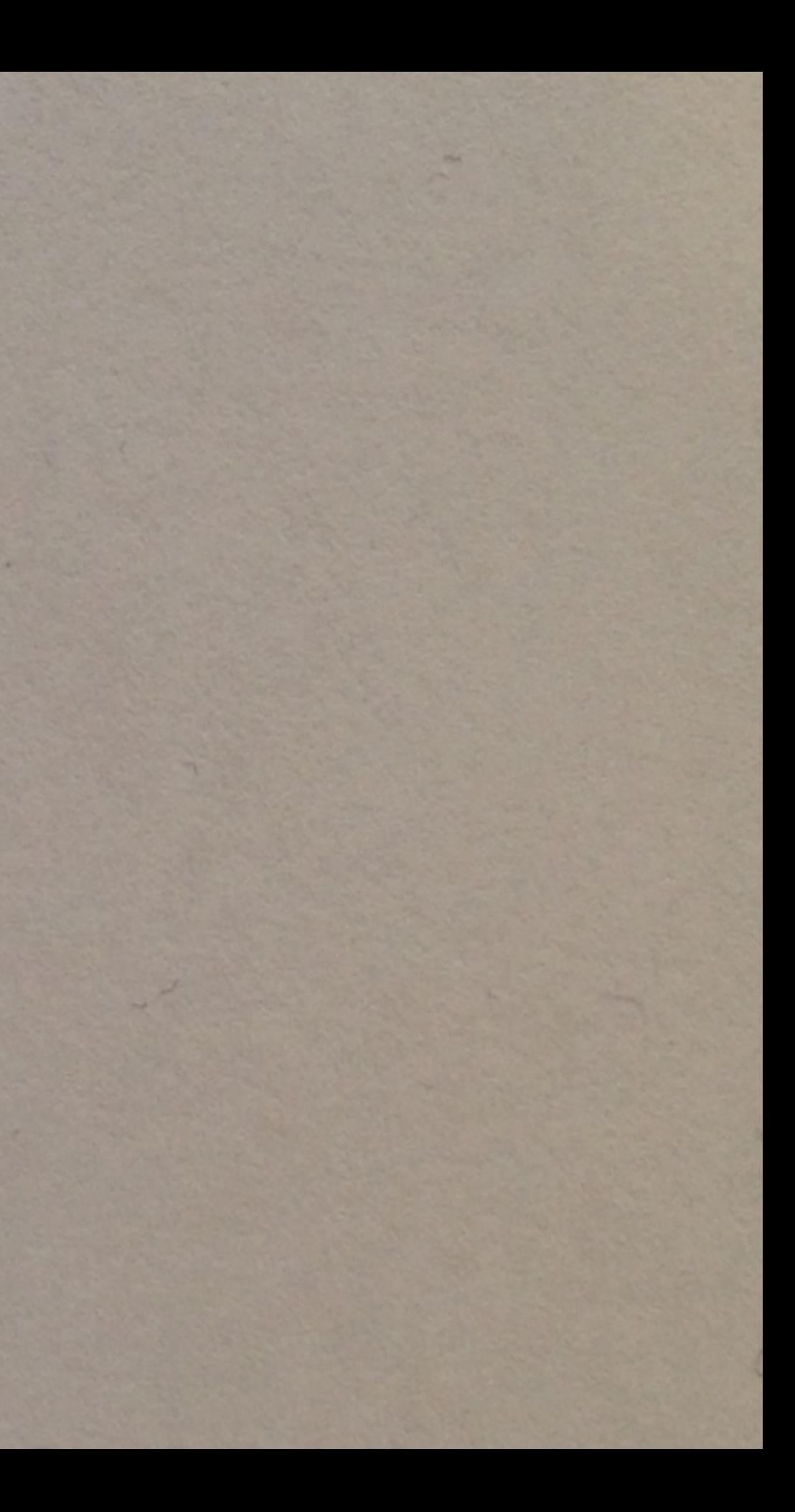

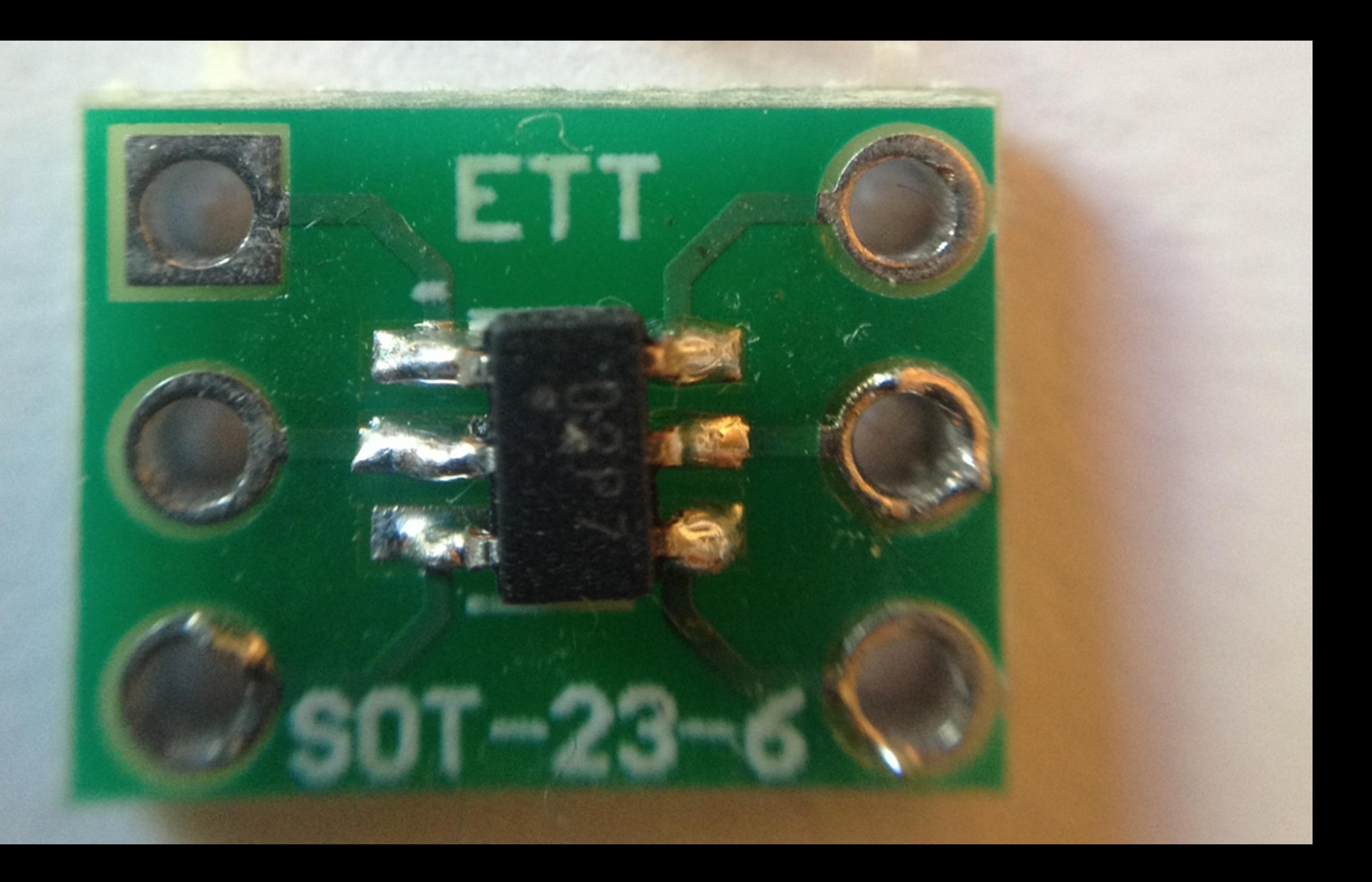

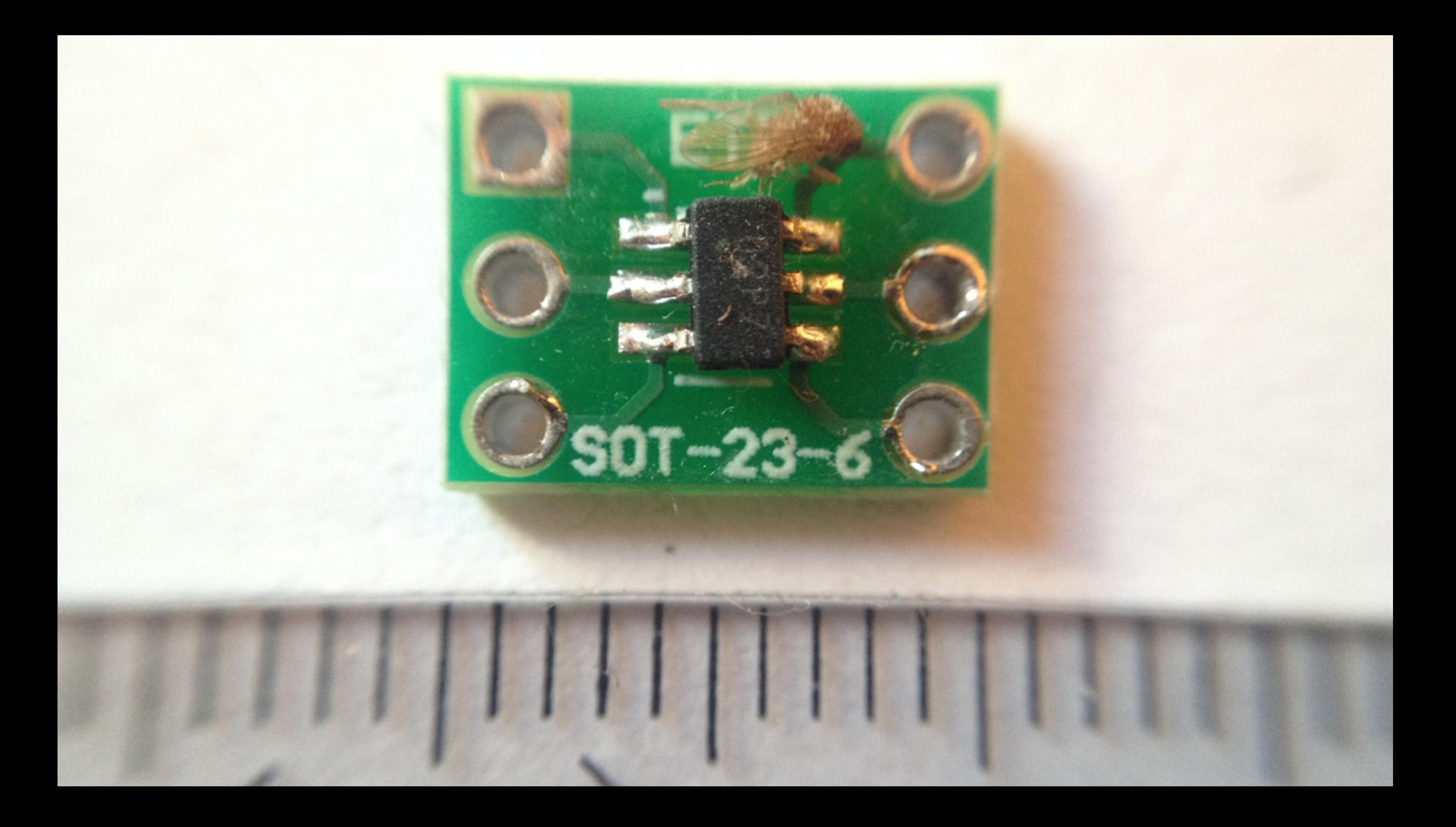

#### 1 CPU 4MHz

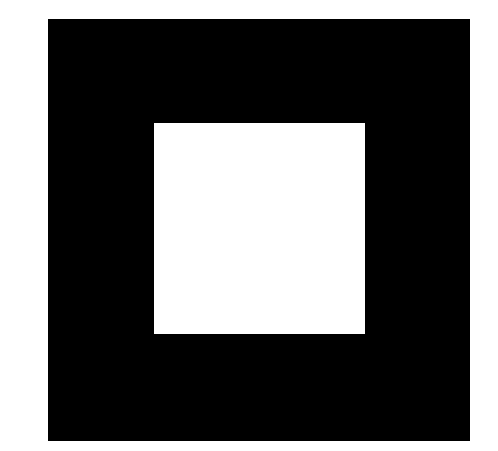

## **Exercise** L Byte

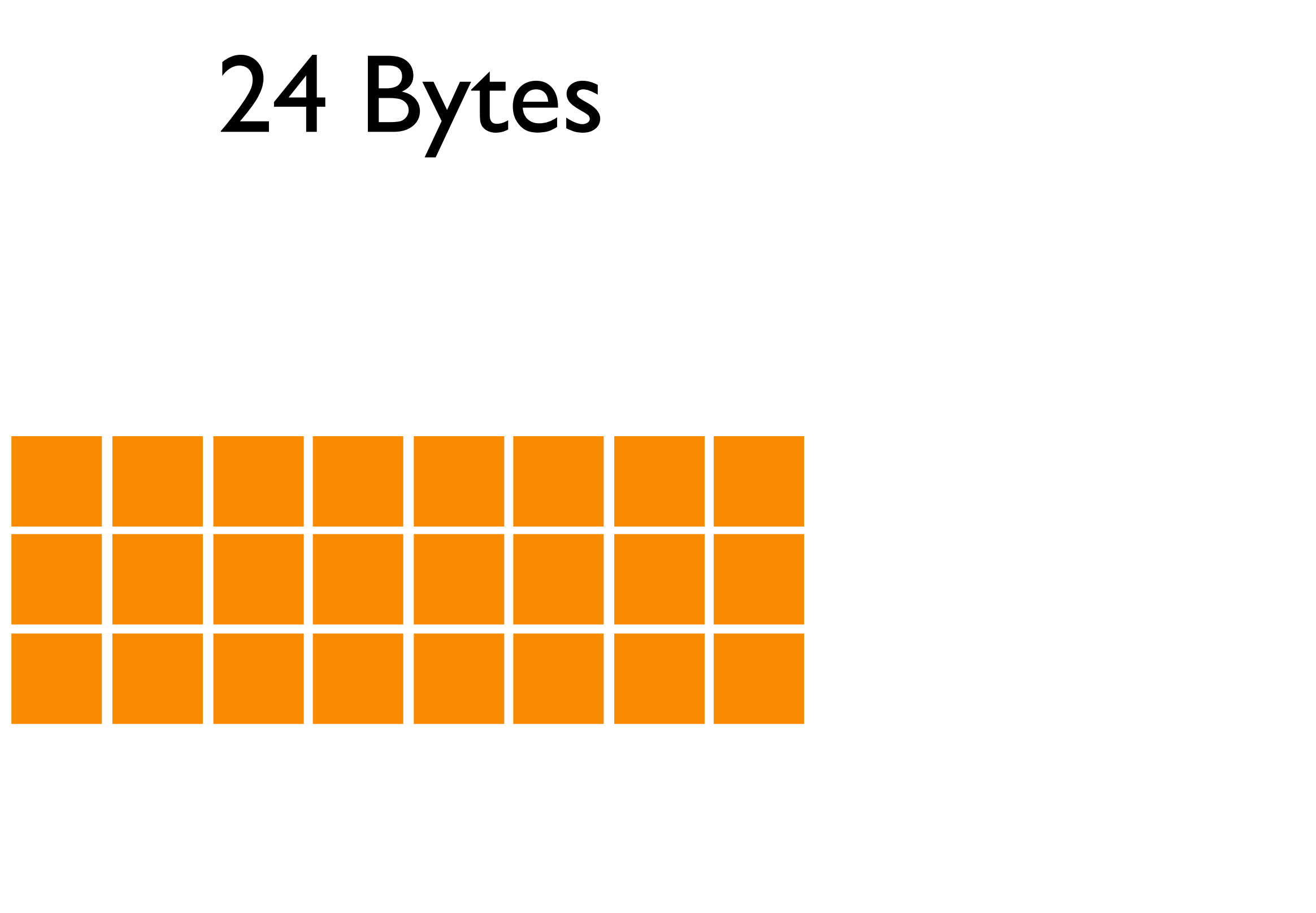

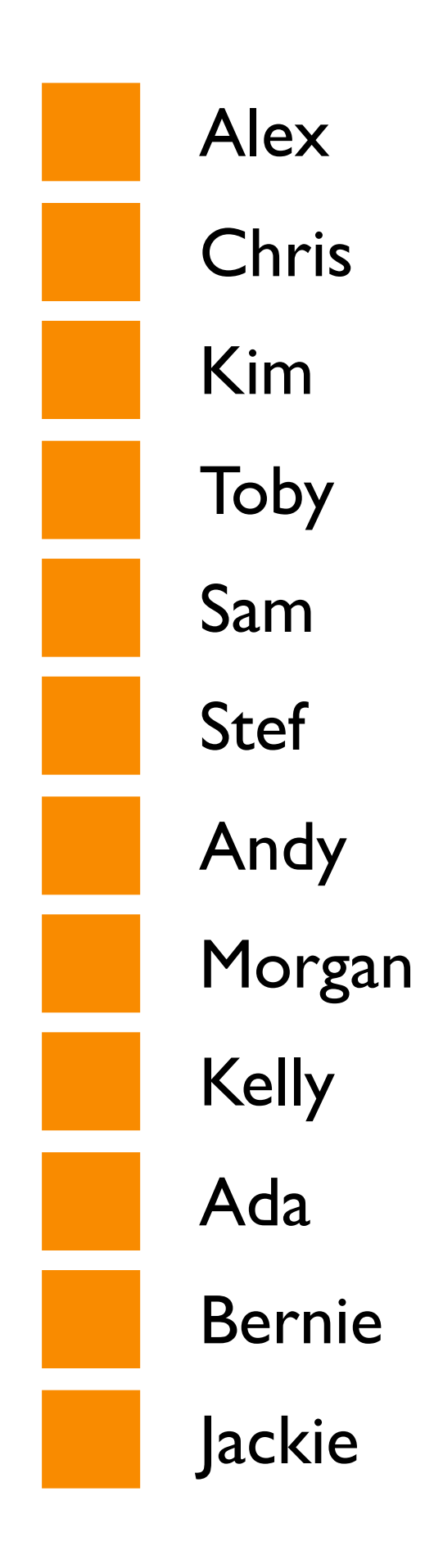

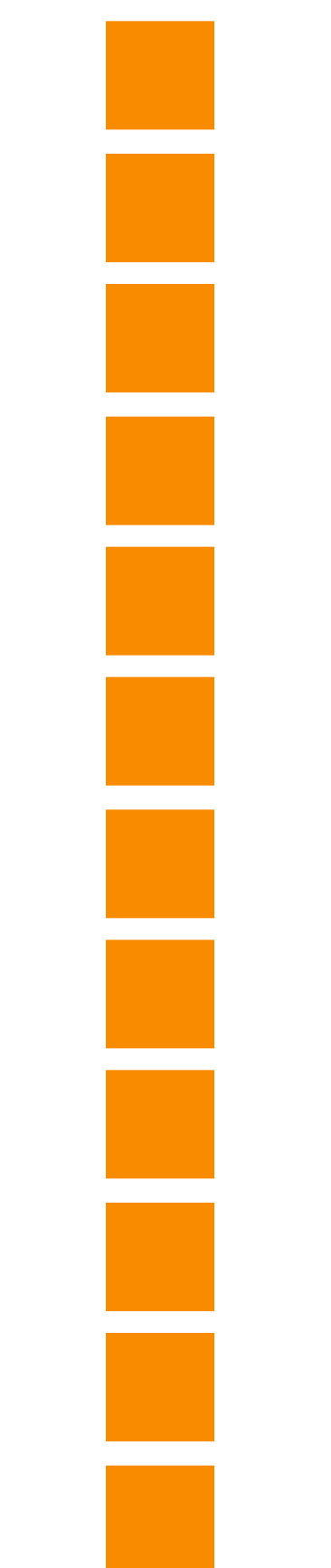

Joey Yuki Vanya Sydney Yannick Tom Shiori Ronnie Padma Andrea Mattie

Lindy

# Fragen?

macoun@MacLemon.at t: @MacLemon a: @MacLemon
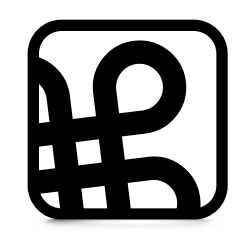

## Macoun

## **Quellenverzeichnis**

1, 182; "Macoun Logo"; Chris Hauser; 2009; Macoun GbR. Unentgeltliche Nutzung im Rahmen der Veranstaltung und Berichterstattung gestattet.

83-86, 157, Arduino.app Icon, Arduino Wiring Document Icons, used for promotion Yes you can go ahead and use our logo. Nidha Syed, Arduino Legal

164, Fritzing Logo, App Icon, used for promotion You can use fritzing as you like :) Ticket [SUP01169] [Fritzing Support]

158, Cocoduino.app Icon, used for promotion Fabian Kreiser

160, Sublime Text 2.app Icon, used for promotion Sublime HQ Pty Ltd.

163, Dash.app Icon, used for promotion Kapeli

Fotografien: 26, 30, 31, 35, 38-54, 57-75, 99, 105, 113, 119-124, 127-139, 143, 144, 146-155, 172-174 CC-BY-NC Pepi Zawodsky

Illustrationen: 5-11, 13-15, 17-2527-29, 32-34, 76-82, 175-178 CC-BY-NC Pepi Zawodsky

Illustrationen: 101, 112, 117, 165, 166 CC-BY-NC Pepi Zawodsky, Made with Fritzing

Hand Icon: 36, 55, 87 CC-BY-NC Pepi Zawodsky